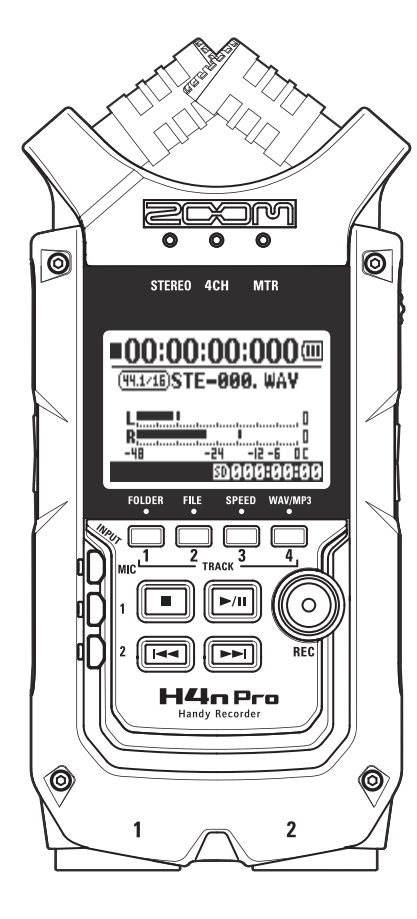

# H4**H**n Pro Handy Recorder

# MANUAL DE INSTRUCCIONES

### **© 2016 ZOOM CORPORATION**

**2COM** 

Queda prohibida la copia o reproducción de este documento, tanto completa como parcial, sin el correspondiente permiso.

# **Características del H4n Pro**

Felicidades y gracias por la compra de nuestra grabadora portátil ZOOM H4n Pro Handy Recorder. El H4n Pro le ofrece las siguientes características especiales.

### **• Grabadora portátil todo-en-uno.**

El H4n Pro tiene un diseño muy compacto y ligero (solo 294 g) y está equipado con micrófonos condensadores stereo de alta calidad con un patrón de captura XY, altavoz interno, grabación en tarjeta SD, mezclador y efectos internos.

Con el H4n Pro podrá disfrutar creando y grabando su propia música en cualquier momento y lugar.

### **• Versátil grabadora de exterior con capacidad multipistas.**

El H4n Pro dispone de distintos modos de grabación: el modo STEREO le permite grabaciones de alta calidad en stereo, con el modo 4CH podrá grabar a la vez 2 fuentes de sonido en stereo. El modo MTR le permite la reproducción de 4 pistas y la grabación de 2 pistas simultáneamente. Puede usarla como una grabadora de exteriores para grabar sobre la marcha una actuación de un grupo y para capturar efectos de sonido. También puede usarla como una grabadora multipistas para crear canciones sobregrabando instrumentos y voces. Además, en el modo STAMINA puede grabar durante 11 horas con la unidad funcionando a pilas.

### **• Nuevo micro stereo XY variable 90/120º**

El H4n Pro le permite ajustar el ángulo de los micrófonos internos para cubrir una amplia gama de escenarios de grabación. Si quiere una zona más amplia de sonido, puede ajustar los micros a 120º, o fjarlos a 90º para mayor claridad alrededor del centro. En ambos modos, los micros están equipados con el mismo formato en XY, para un sonido stereo natural y sin diferencias de fase.

### **• Clavijas combo XLR-6,3 mm que permiten la conexión directa de micros y guitarras**

El H4n Pro incluye tomas de entrada que admiten una gran variedad de fuentes sonoras. Puede conectar directamente micros, incluyendo micros stereo y condensadores, guitarras y bajos eléctricos, así como también teclados.

### **• Puede usarlo como un interface audio/lector de tarjetas SD para un ordenador**

Una toma USB 2.0 Hi-Speed interna permite la conexión directa a un ordenador. Puede usarlo como un interface audio con efectos internos (frecuencia de muestreo 44.1 kHz). También puede usar el H4n Pro como un lector de tarjetas SD para su ordenador. Incluso puede cargar los fcheros grabados en su ordenador y crear un CD audio usando esos fcheros como material para su programa DAW.

### **• Afnador, metrónomo, karaoke y otras funciones**

Puede usar también el H4n Pro como un afnador cromático standard. También admite otras opciones de afnación más irregulares, como las de guitarra de 7 cuerdas o bajo de 5, además de otras. El H4n Pro tiene una función de metrónomo que resulta muy útil para ensayos y grabaciones multipistas.

Use la función SPEED para cambiar la velocidad de reproducción en el rango 50% a 150%. Las funciones KARAOKE incluyen la cancelación del canal central para fcheros stereo y control de clave variable, lo que resulta muy interesante para entrenamiento de la voz y dictados musicales.

Para un uso correcto del H4n Pro y de sus funciones, lea detenidamente este manual. Una vez que lo haya hecho, consérvelo en un lugar seguro para cualquier referencia en el futuro.

# **El H4n Pro resulta perfecto para estas aplicaciones**

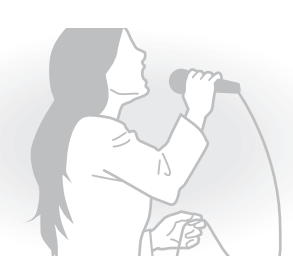

**Grabación vocal**

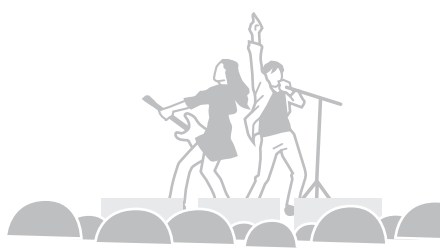

**Grabación de actuación en directo**

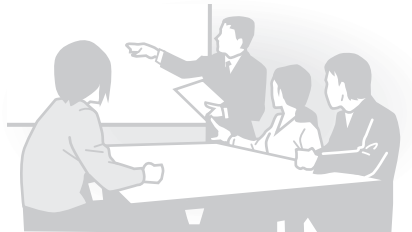

**Grabación de mitines o conferencias**

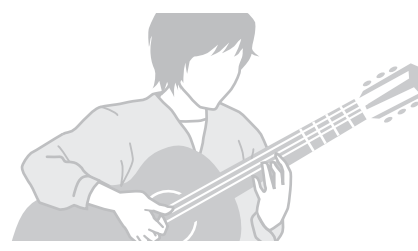

**Grabación de guitarra acústica**

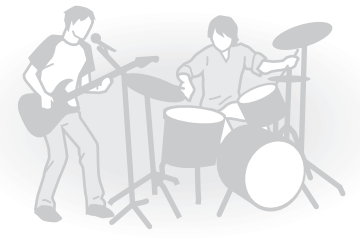

**Ensayos de un grupo**

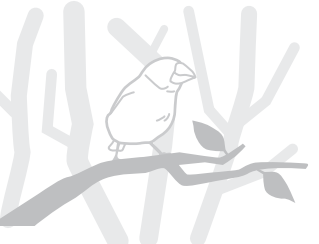

**Grabaciones en exteriores**

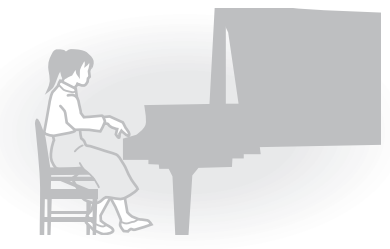

**Recitales de piano**

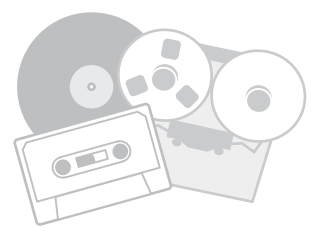

**Transferencia de fuentes analógicas a digitales**

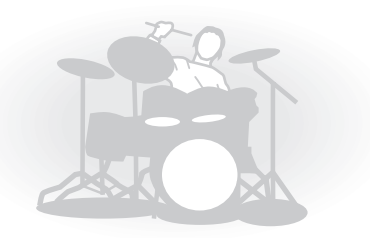

**Grabación de ensayos de batería**

### Características del H4n Pro ......................................................................... 001 El H4n Pro resulta perfecto para estas aplicaciones ................................... 002 Índice ....................................................................................................... 003 Precauciones de seguridad.......................................................................... 006 Advertencias sobre el copyright................................................................... 007

### **Primeros pasos**

**Índice**

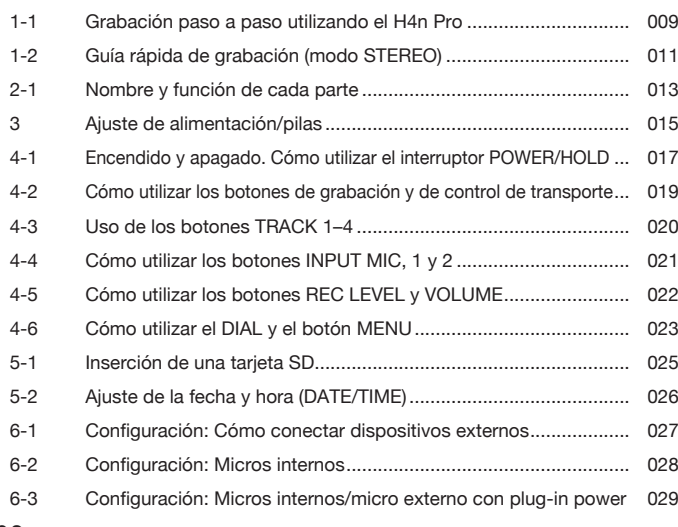

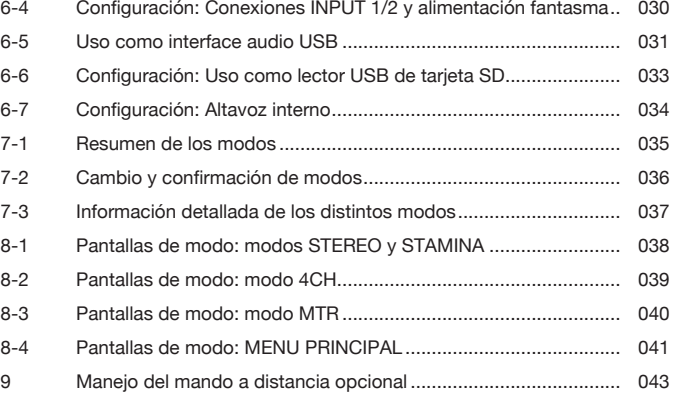

### **Operaciones**

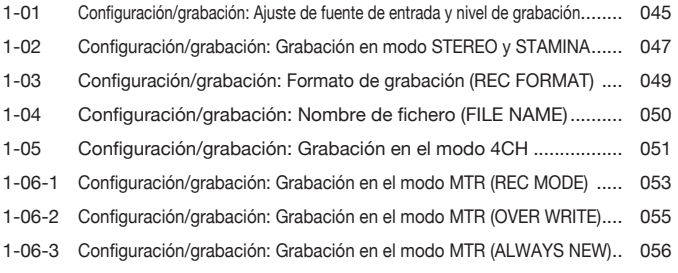

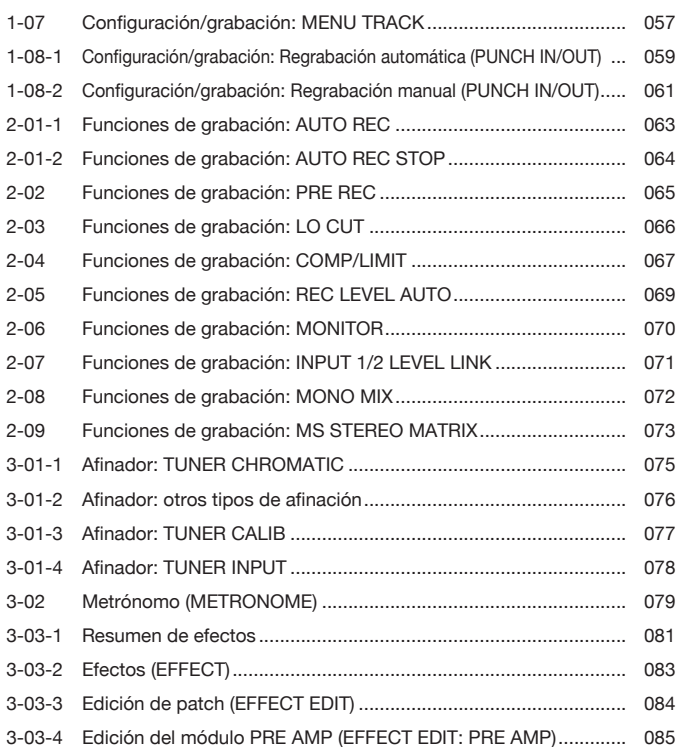

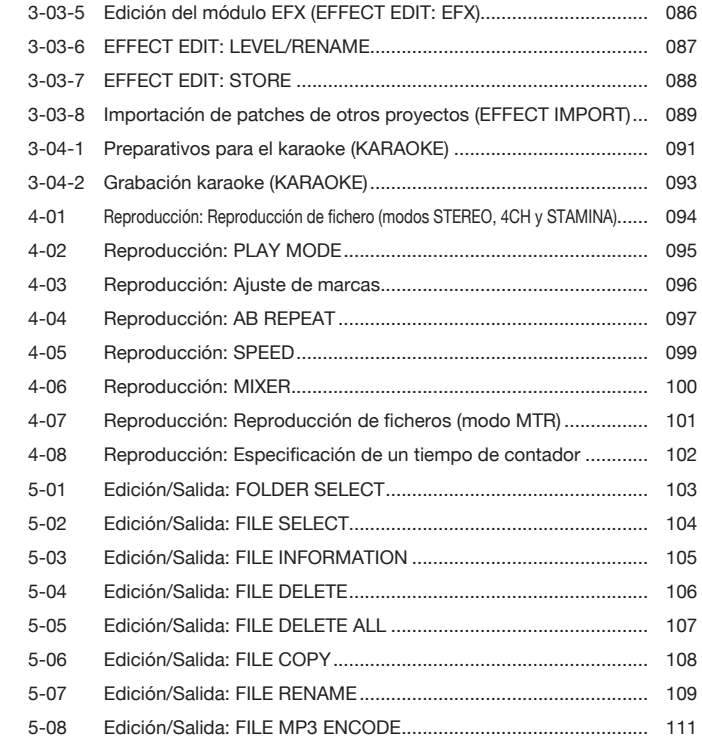

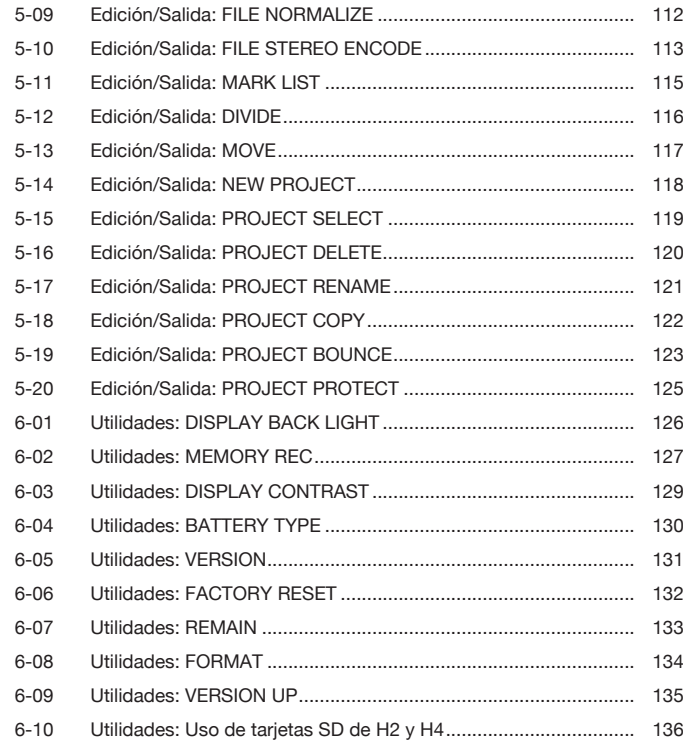

### **Referencia**

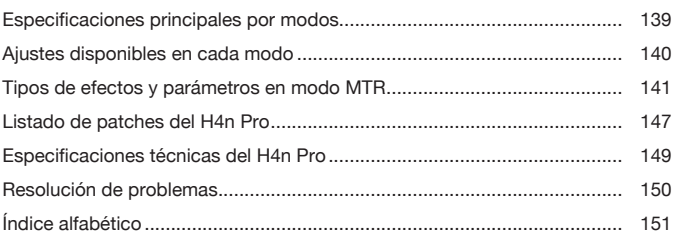

# **Precauciones de seguridad**

### **PRECAUCIONES DE SEGURIDAD**

En este manual usamos diversos símbolos de precaución para advertir de la posibilidad de accidentes y problemas para los usuarios, así como la forma de evitarlos. Estos son los distintos símbolos y su signifcado:

Si el usuario ignora este símbolo y utiliza este aparato de forma incorrecta, existe el riesgo de Warning daños importantes o incluso la muerte.

Si el usuario ignora este símbolo y utiliza este aparato de forma incorrecta, existe el riesgo de daños importantes en el propio aparato. Caution

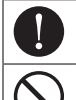

Indica algo que es obligatorio.

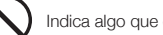

Indica algo que está prohibido.

Lea completamente todas estas advertencias de seguridad para asegurarse un funcionamiento correcto del H4n Pro.

### **Alimentación**

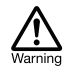

Funcionamiento con adaptador

Asegúrese de utilizar un adaptador de corriente DC5 con positivo central 1A (ZOOM AD-14). El

uso de otro tipo distinto puede llegar a dañar la unidad y suponer un riesgo.

Conecte el adaptador de corriente solo a una salida de corriente alterna del voltaje adecuado para dicho adaptador.

- Cuando desconecte el adaptador de la salida de corriente, asegúrese de tirar siempre del propio adaptador y nunca del cable.
- Desconecte el adaptador durante las tormentas eléctricas o cuando no vaya a usar la unidad durante un periodo prolongado.

### Funcionamiento a pilas

Use dos pilas convencionales de tipo AA y 1.5 voltios (alcalinas o de níquel-hidruro metálico).

- Extraiga las pilas de la unidad cuando no la vaya a usar durante un periodo prolongado.
- En caso de una fuga, limpie con cuidado tanto el compartimento como las terminales, para quitar cualquier resto de electrolito.
- Cuando utilice esta unidad, el compartimento para las pilas siempre debe estar cerrado.
- Instale las pilas con la orientación +/− correcta.  $\bar{N}$  No mezcle pilas nuevas y viejas. No use pilas de

distintas marcas o tipos.

### $C$ aution **Entorno**

Warning

Para evitar problemas y averías inesperadas, evite usar el H4n Pro en entornos que estén sujetos a estas condiciones:

- Temperaturas extremas
- Fuentes de calor como radiadores/hornos
- Altos niveles de humedad
- Niveles de polvo o arena excesivos
- Excesivas vibraciones o golpes

### **Manejo**

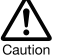

El H4n Pro es un instrumento de precisión. No aplique una fuerza excesiva a las teclas y controles. Evite que se caiga o reciba golpes o una presión excesiva, dado que eso podría dar lugar a serios problemas.

- Evite la entrada de cualquier objeto extraño (monedas, agujas, etc.) o que se derrame cualquier tipo de líquido (agua, bebidas alcohólicas o zumo) dentro de esta unidad.
- No coloque el H4n Pro cerca de otros instrumentos de precisión (relojes y ordenadores), instrumentos médicos electrónicos o tarietas magnéticas.

### **Conexión de cables y tomas de entrada/salida**

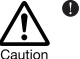

Apague siempre el H4n Pro y el resto de aparatos antes de conectar o desconectar cualquier cable. Asegúrese de quitar todas las conexiones audio y de alimentación antes de trasladar el H4n Pro.

### **Modifcaciones**

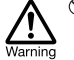

No abra nunca la carcasa del H4n Pro ni trate de modificar este aparato en forma alguna va que eso puede dar lugar a daños en la unidad.

**Volumen**

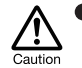

No use el H4n Pro a un volumen elevado durante demasiado tiempo dado que eso puede producirle problemas de sordera.

### **PRECAUCIONES DE USO**

### **Interferencias eléctricas**

Por motivos de seguridad, el H4n Pro ha sido diseñado para ofrecer la máxima protección contra la emisión de radiación electromagnética desde el interior de esta unidad, así como para estar protegido contra interferencias exteriores. No obstante, trate de alejar del H4n Pro cualquier aparato que sea muy susceptible a interferencias o que sea capaz de emitir ondas electromagnéticas potentes ya que la posibilidad de interferencias no puede ser eliminada por completo.

En cualquier tipo de dispositivo de control digital, incluyendo el H4n Pro, las interferencias electromagnéticas pueden producir averías e incluso dañar y/o destruir datos. Trate de reducir al máximo el riesgo de este tipo de daños.

### **Limpieza**

Limpie el H4n Pro con un trapo suave y seco. Si es necesario, humedezca ligeramente el trapo. No utilice nunca productos abrasivos, cera o disolventes de ningún tipo, dado que eso puede dañar el acabado o la superfcie de esta unidad.

### **Rotura y averías**

Si la unidad se rompe o sufre alguna avería, desconecte inmediatamente el adaptador, apáguela y desconecte el resto de cables. Póngase en contacto con la tienda en la que adquirió la unidad o con el servicio técnico de ZOOM y facilíteles la siguiente información: modelo de producto, número de serie y síntomas específcos de la rotura o avería, junto con su nombre, dirección y número de teléfono.

### **Conserve este manual en un lugar seguro para cualquier referencia en el futuro.**

## **Advertencias sobre el copyright**

### ■ **Grabación de actuaciones en directo**

Muchos músicos, así como la mayoría de festivales no admiten la grabación ni la toma de fotografías, haciendo que personal de seguridad retire cualquier cámara o grabadora que trate de ser introducida en ellos. Incluso aunque consiga realizar una grabación, estará prohibida su venta, distribución o envío a través de Internet sin la autorización expresa del organizador. La violación de los derechos de autor (Copyright) es un delito.

### ■ Captura de música y ficheros de sonidos

El uso de música grabada en CDs u otros medios, así como de fuentes de sonido descargadas, para cualquier otro tipo de fnalidad que no sea el uso personal (incluyendo, por ejemplo, su reproducción en una sala de conciertos o en cualquier otro tipo de lugar y la modifcación de canciones), puede ser considerado como una violación de los derechos de autor.

Zoom Corporation no asumirá ninguna responsabilidad relacionada con las infracciones de los derechos de autor.

Marcas comerciales:

• Los símbolos SD y SDHC son marcas comerciales.

### $52$ 옮

- El uso de tecnología de compresión audio MPEG Layer-3 se realiza bajo licencia de Fraunhofer IIS y Sisvel S.p.A.
- Windows®, Windows® 10, Windows®8, Windows® 7 y Windows Vista® son marcas comerciales o marcas registradas de Microsoft® Corporation.
- Macintosh y Mac OS son marcas comerciales de Apple Inc.
- El resto de nombres de fabricantes y productos que aparecen en este manual son marcas comerciales o registradas de sus respectivos propietarios.

Con el fn de introducir mejoras, pueden ser modifcadas sin previo aviso las especifcaciones del producto, así como su aspecto.

# **Primeros pasos**

# **1-1 Grabación paso a paso utilizando el H4n Pro**

A continuación le mostramos el esquema básico de grabación en el H4n Pro. Dependiendo de la fnalidad de la grabación, deberá elegir un modo operativo u otro para ajustar la calidad de la grabación.

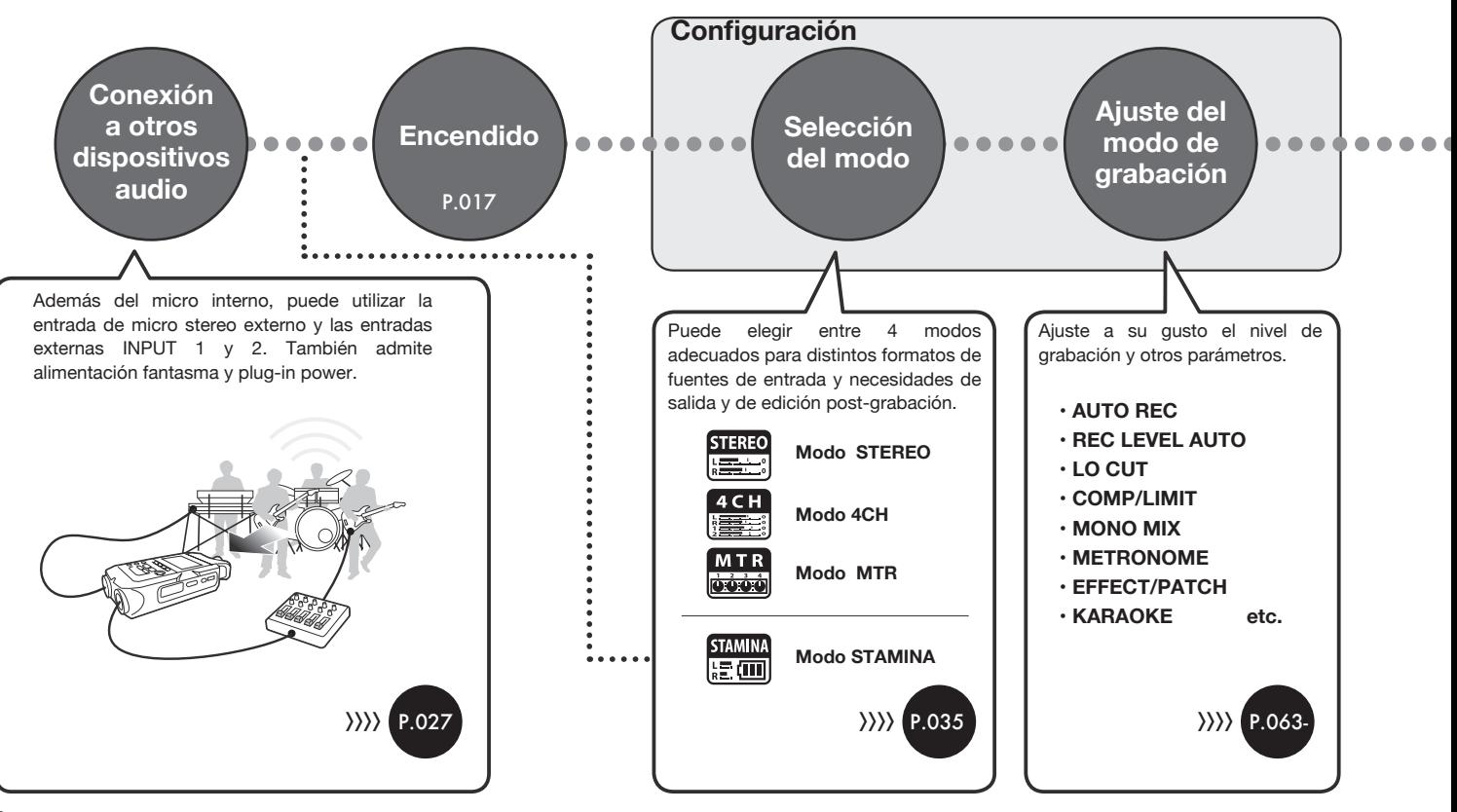

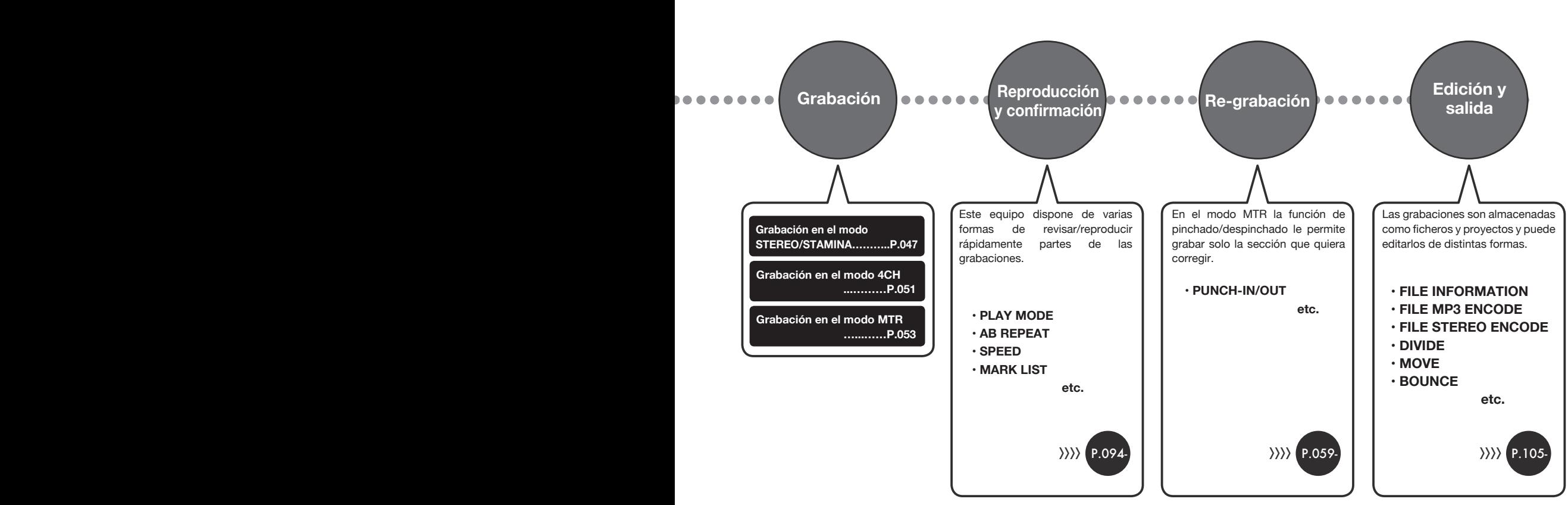

# **1-2 Guía rápida de grabación (modo STEREO)**

Instrucciones básicas para grabar utilizando el micrófono stereo y el altavoz internos en el modo STEREO.

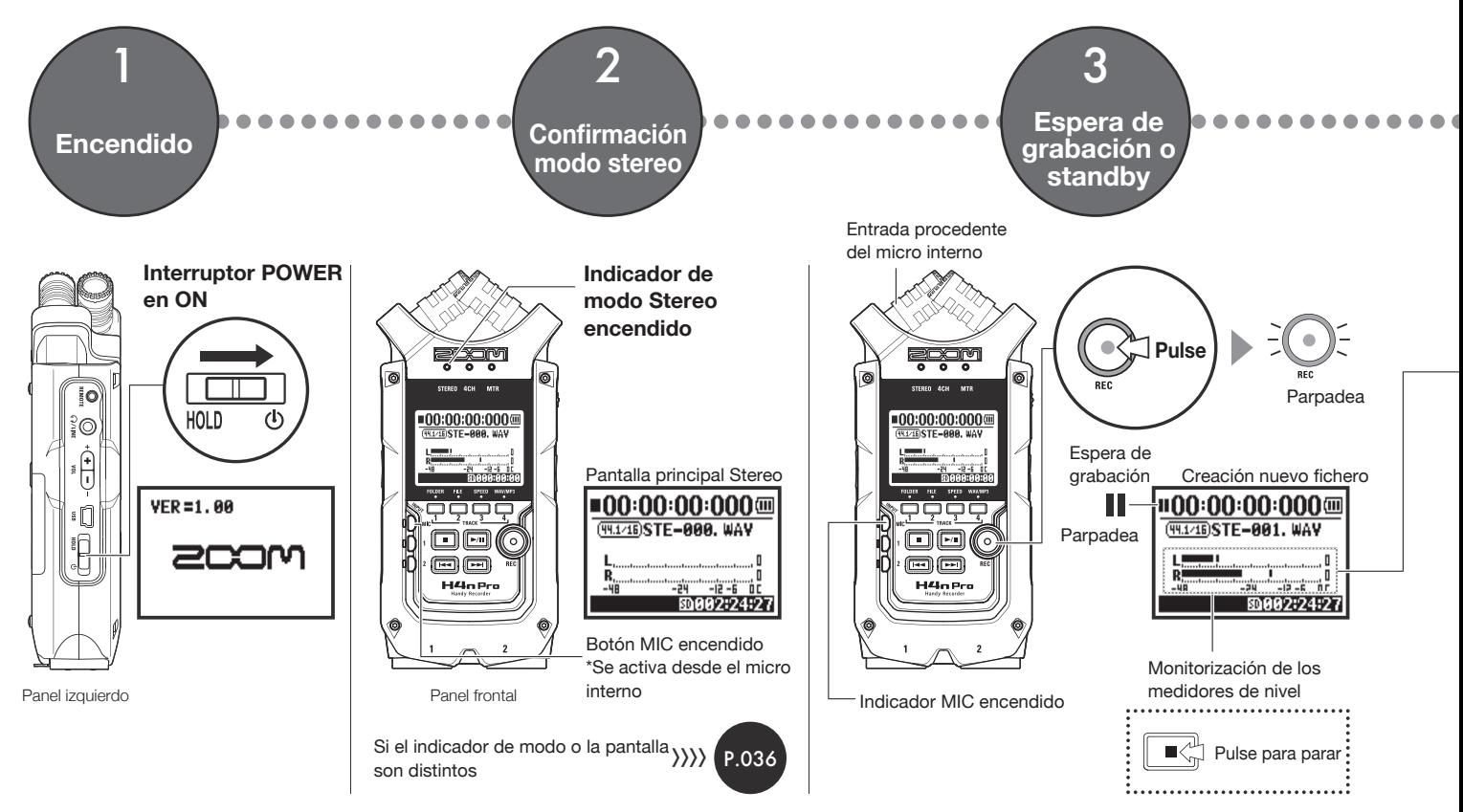

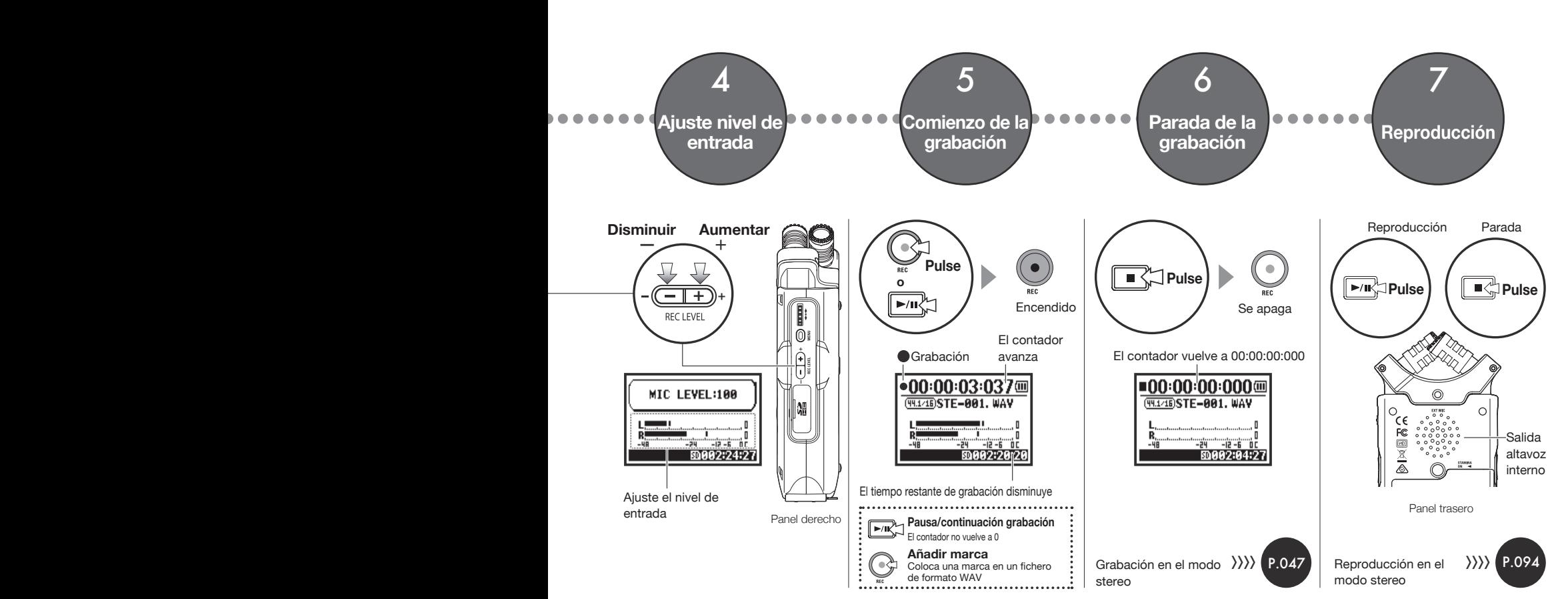

# **2-1 Nombre y función de cada parte**

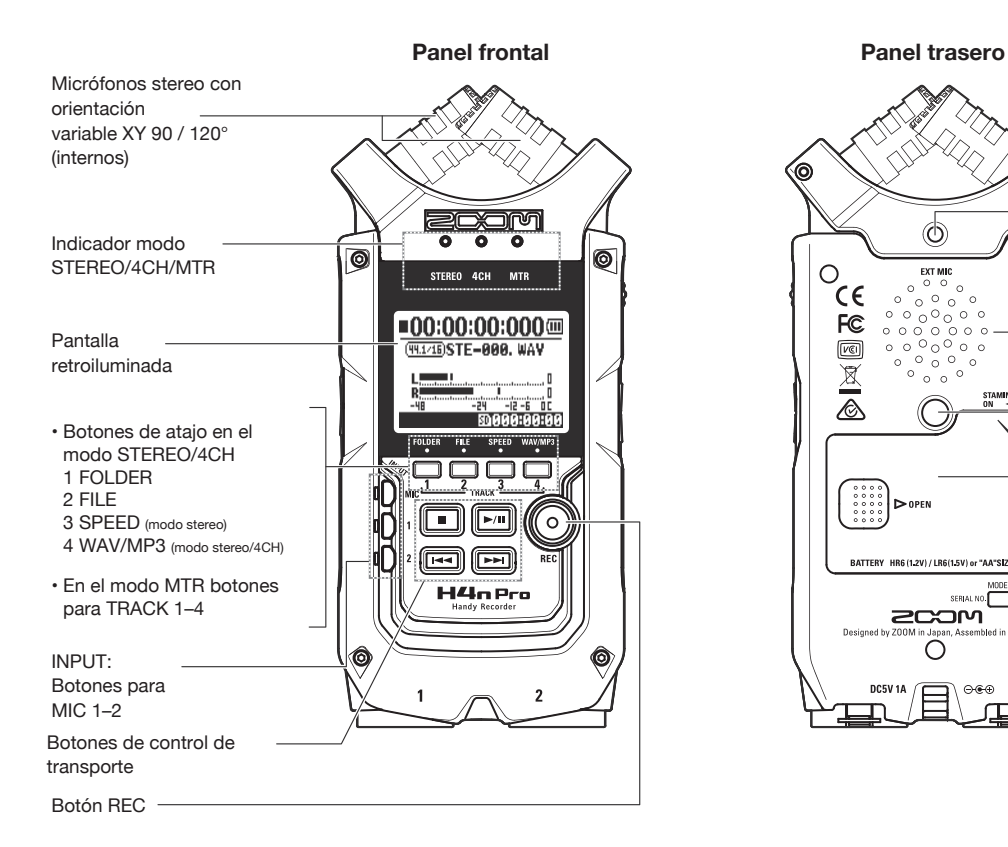

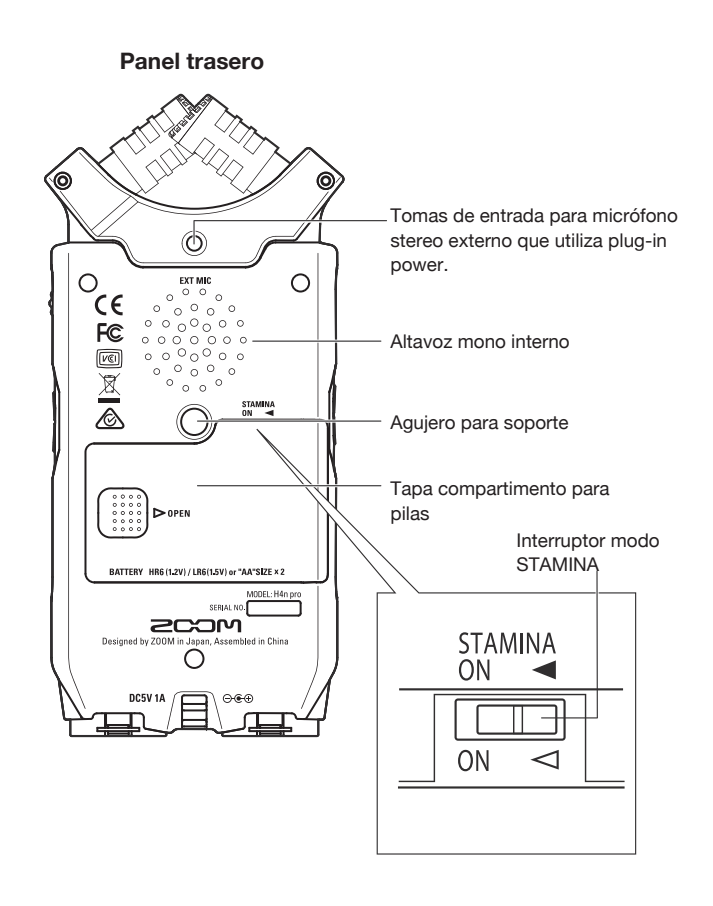

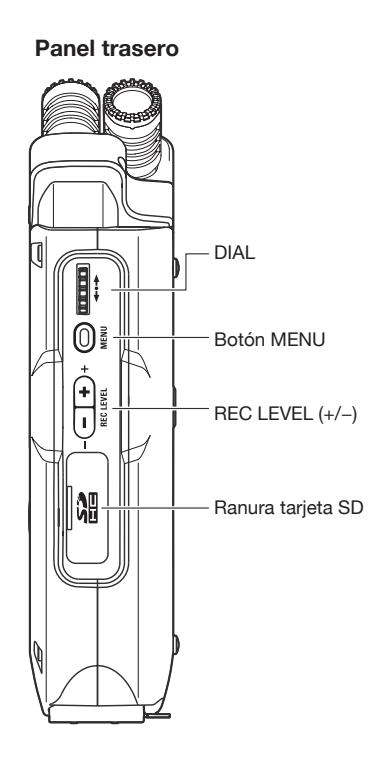

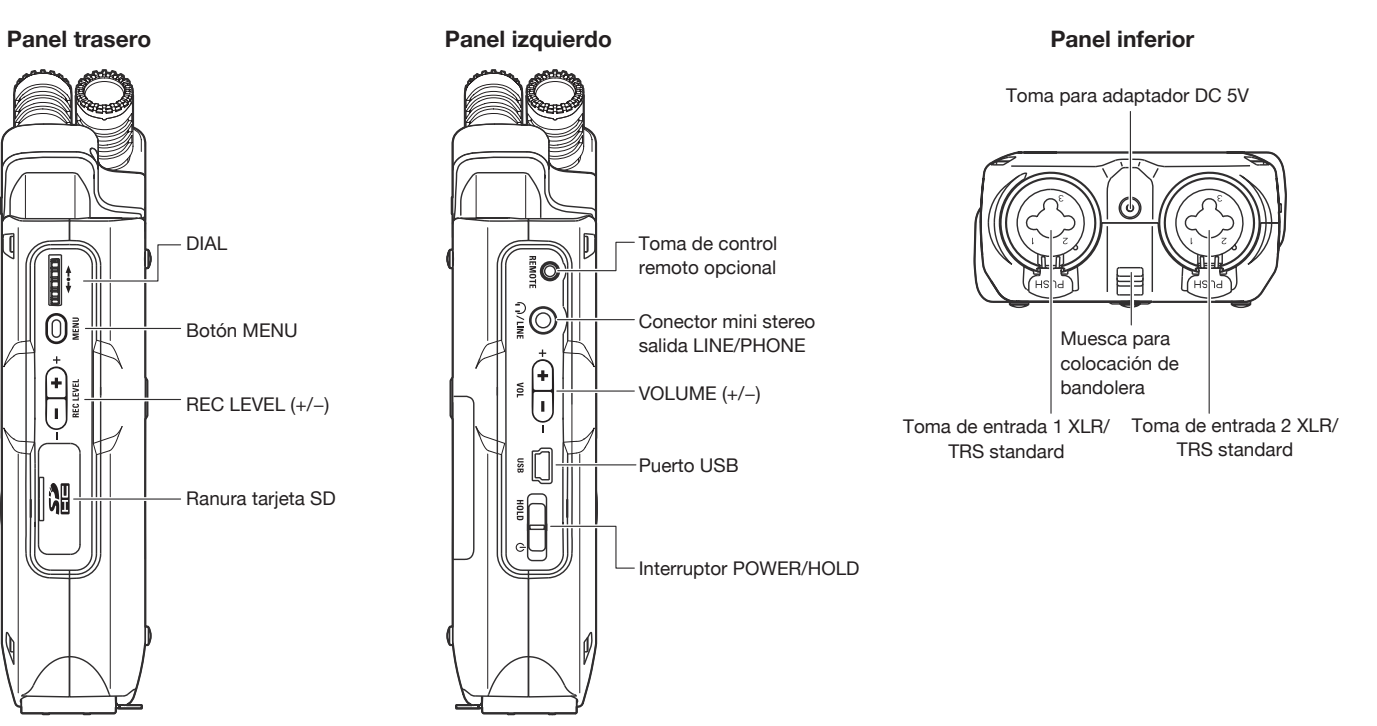

# **3 Ajuste de alimentación/pilas**

La grabadora H4n Pro puede funcionar utilizando el adaptador de corriente incluido o unas pilas.

### **• Alimentación por corriente alterna • Alimentación a pilas**

La unidad incluye un adaptador de CA.

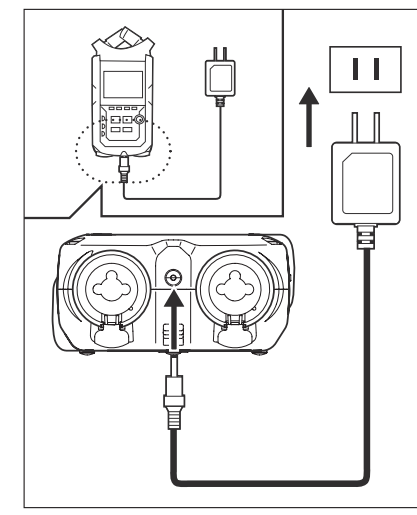

Adaptador de corriente: ZOOM AD-14A/D

### **El uso de otro adaptador distinto puede dar lugar a problemas.**

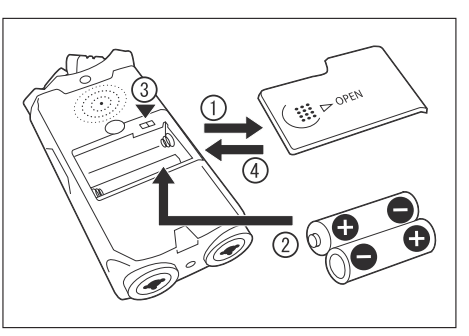

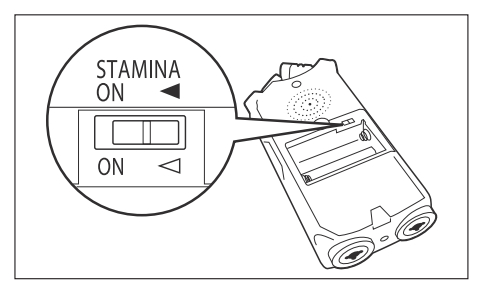

# **1** Alimentación a pilas<br>Introduzca dos pilas AA. **1 Abra la tapa del compartimento para pilas.**

### **NOTA:**

### **¡Compruebe que la unidad esté apagada!**

Siempre que abra la tapa del compartimento para pilas o conecte o desconecte el adaptador de corriente, compruebe que la unidad esté apagada ya que de lo contrario podría perder datos.

### 2 **Introduzca las pilas.**

(Siga las indicaciones de polaridad +/– ).

### 3 **Ajuste de la forma adecuada el interruptor STAMINA.**

: Uso normal (Uso de la unidad con el adaptador de CA o a pilas)

ON: Modo STAMINA activo (ahorro de energía cuando esté utilizando la unidad a pilas)

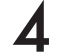

### 4 **Cierre la tapa del compartimento para pilas.**

### **• Carga de las pilas**

Cuando aparezca la indicación "Low Battery!", apague inmediatamente la unidad y cambie las pilas o conecte el adaptador de corriente.

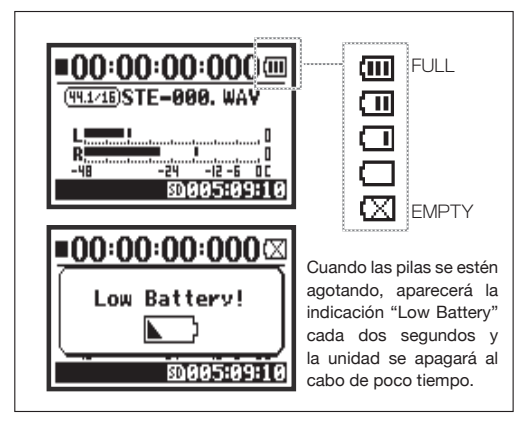

### **NOTA:**

### **Pilas admitidas**

Pilas alcalinas convencionales y pilas recargables de níquelhidruro metálico.

### **Alimentación vía USB**

Conecte un extremo del cable USB al H4n Pro y el otro al ordenador con ambos aparatos apagados. La alimentación se suministrará vía bus USB y la unidad se encenderá automáticamente. Esta función solo estará disponible cuando utilice el H4n Pro como un lector de tarjeta SD o como un interface audio.

### **AVISO:**

### **Medida de la carga de la pila**

Para tener una indicación más precisa de la carga disponible de la pila, especifique el tipo de pila que esté utilizando.

### **Periodo de grabación para el ajuste de fecha y hora**

Siempre que se apague la unidad porque se hayan acabado las pilas, el H4n Pro dispondrá de tres minutos para grabar el ajuste de fecha/hora. Pasado ese tiempo, el ajuste volverá al valor por defecto.

### **Indicador de fuente de alimentación**

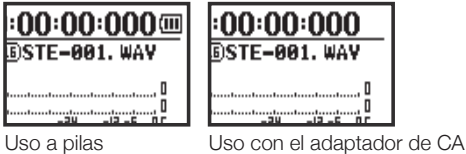

**Ref.**  $\mathbb{F}\cong$  Alimentación vía bus USB **P.033 Ref.**☞ Tipo de pilas P.130

# **4-1 Encendido y apagado. Cómo utilizar el interruptor POWER/HOLD**

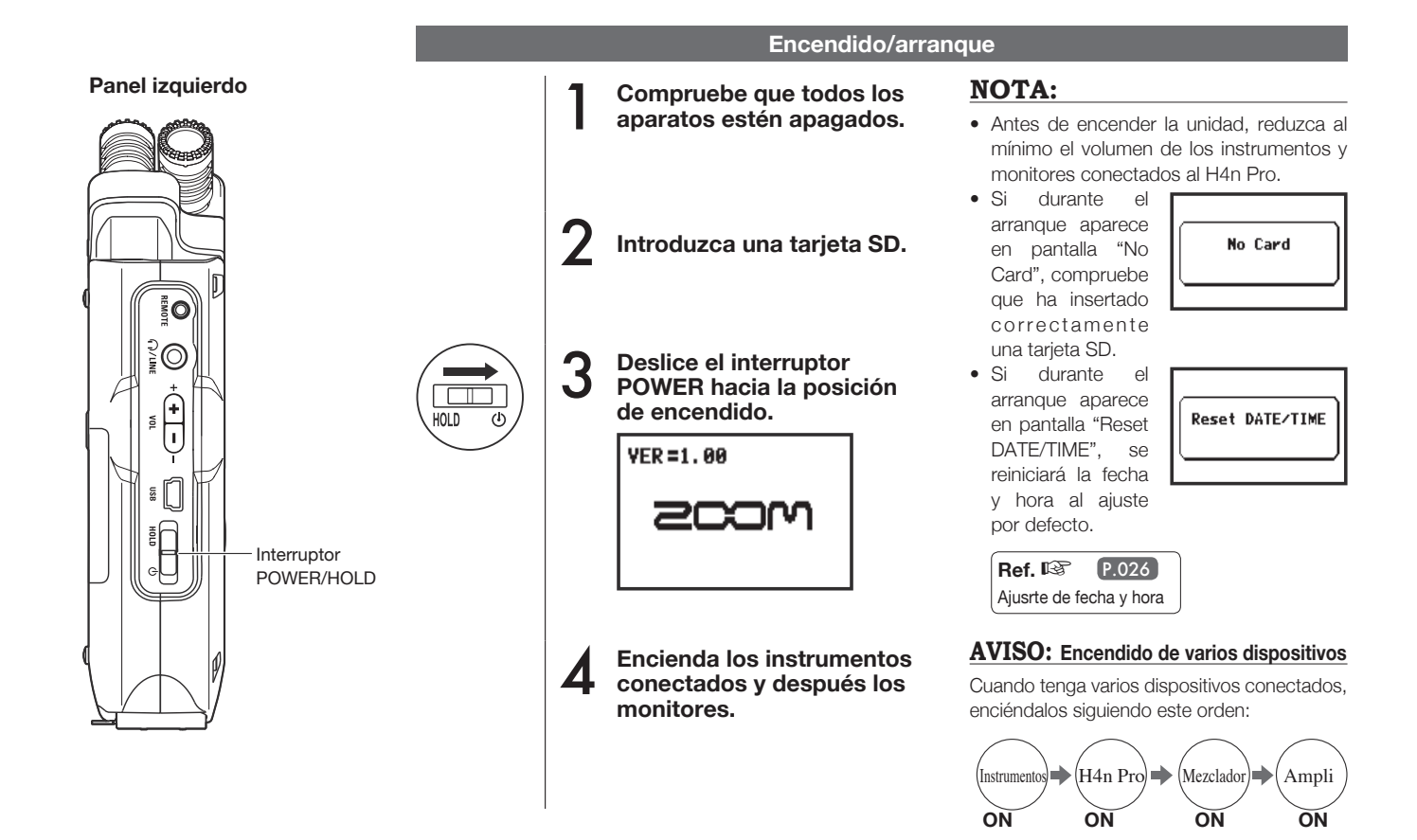

# Uso de los botones / Encendido y apagado. Cómo utilizar el interruptor POWER/HOLD **Uso de los botones / Encendido y apagado. Cómo utilizar el interruptor POWER/HOLD**

### **Apagado/desconexión**

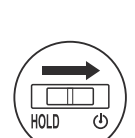

2 **Vuelva a deslizar el interruptor POWER hacia** 

1 **Apague primero el sistema de monitorización y** 

**la posición de encendido.**

**después los instrumentos**

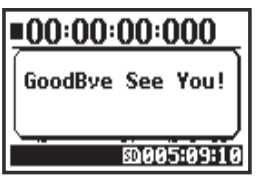

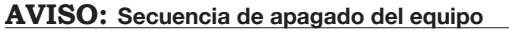

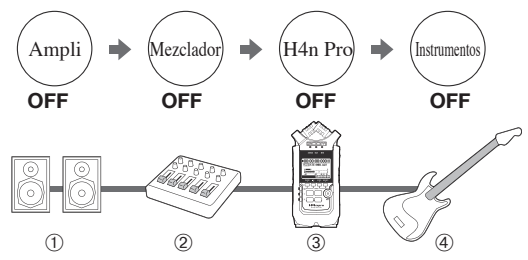

### **Función HOLD**

El H4n Pro dispone de una función HOLD que hace que los botones queden anulados, evitando posibles errores durante la grabación.

### **Activación de la función HOLD**

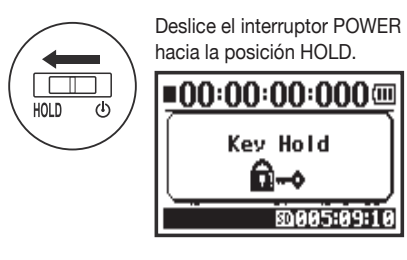

Si pulsa cualquier botón cuando esté activada la función HOLD, en pantalla aparecerá "Key Hold" durante dos segundos. Para salir del modo HOLD, coloque el interruptor POWER en la misma posición en que estaba al principio.

# **4-2 Cómo utilizar los botones de grabación y de control de transporte**

Las funciones de los botones REC, STOP, PLAY/PAUSE, FF y REW dependerán del modo que esté activo.

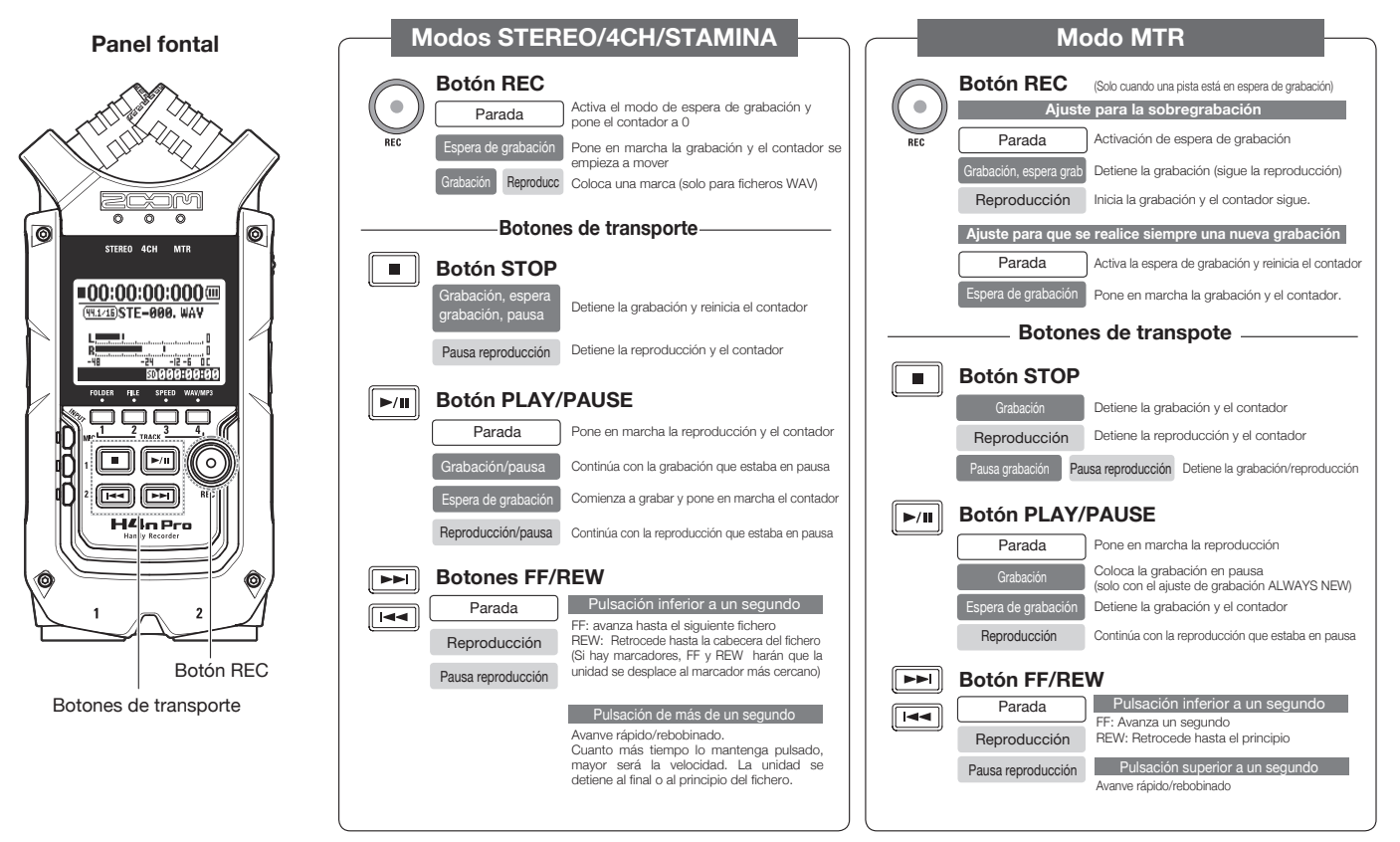

# **4-3 Uso de los botones TRACK 1–4**

Los botones TRACK 1-4 tienen distintas funciones en cada uno de los modos.

 $\overline{\circ}$  $\circ$  $\circledcirc$  $\circledcirc$ STEREO 4CH MTR  $\P$ 00:00:00:000 $\text{m}$ **WIZIBSTE-RAA. WAV** □ llr⊶ 雨临回 **H4nPro** O

**Panel frontal**

TRACK 1-4

**Cambia de la grabación a la reproducción de las pistas y viceversa.**

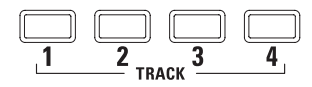

Para empezar a grabar, pulse el número de pista en el que quiera grabar y la unidad activará el estado de espera de grabación. Se encenderá el botón del número de esa pista.

### **Realice los ajustes de pista y fuente de entrada**

Después de elegir la pista, ajuste la fuente de entrada. Utilice el botón INPUT para elegir si va a realizar la grabación en mono, stereo o en una combinación de ambas.

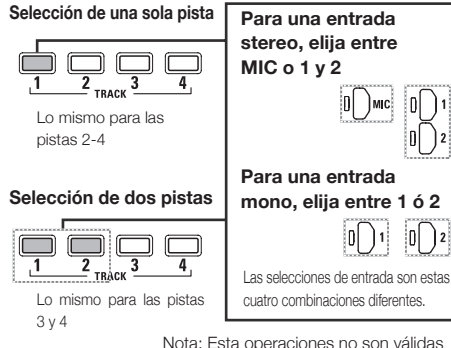

durante la grabación y reproducción.

### **MODO MTR MODO STEREO/4CH/STAMINA**

**Le permite desplazarse hasta el menú FOLDER SELECT**

**Le permite desplazarse hasta el menú FILE**

**Le permite desplazarse hasta el menú SPEED (solo MODO STEREO)**

**Desplazamiento hasta el menú REC FORMAT (MODO STEREO, MODO 4CH)**

Estas operaciones no están disponibles durante la grabación y reproducción.

### **AVISO:**

**Cuando esté activado el enlace stereo** Si pulsa un botón de pista confgurada para enlace stereo, la otra pista correspondiente al par se moverá a la vez.

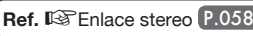

# **4-4 Cómo utilizar los botones INPUT MIC, 1 y 2**

Estos botones tienen distintas funciones dependiendo del modo activo.

**PANEL FRONTAL**

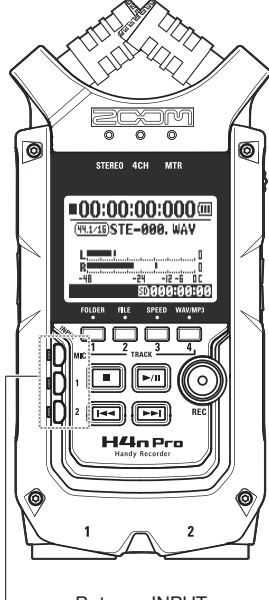

Botones INPUT 1 & 2

### **MODO STEREO/STAMINA**

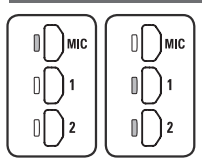

**Le permite elegir entre INPUT MIC, 1 ó 2 . Se encenderá la opción seleccionada.** Si elige INPUT 1 ó 2, los botones se encenderán después de la selección. (Una vez encendidos los botones ya no responderán). Cualquier otro ajuste de las fuentes de entrada, como REC LEVEL, se realizará para la fuente cuyo botón esté encendido.

Nota: cuando se sature la entrada activa, su correspondiente botón empezará a parpadear.

### **MODO 4CH**

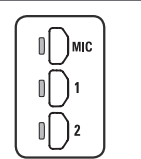

**Utiliza todas las fuentes de entrada. Se encenderán los botones MIC, 1 y 2** Cuando cambie al modo 4CH, el H4n Pro recibirá entradas de 2 sistemas stereo: una procedente de MIC y otra conjunta de 1 y 2. Cuando pulse un botón encendido, el nivel del canal de entrada aparecerá en pantalla y podrá ajustar su nivel de grabación (REC LEVEL).

Nota: cuando se sature la entrada, su correspondiente botón empezará a parpadear.

### **MODO MTR**

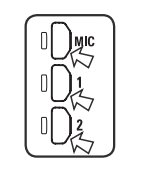

**Ajusta individualmente MIC, 1 y 2 para fuentes de entrada mono o stereo. Se encenderá el correspondiente botón.**

Puede seleccionar de forma individual INPUT MIC, 1 y 2.

- Cuando utilice el micro interno o los micros stereo externos, elija INPUT MIC.
- Cuando vaya a realizar una grabación stereo utilizando la toma de entrada externa, seleccione tanto INPUT 1 como 2. Pulse el botón INPUT 1 ó 2 y después pulse otro botón.

Nota: cuando se sature la entrada, su correspondiente botón empezará a parpadear.

### **AVISO:**

**¿Qué es la saturación?** Este efecto se produce cuando el nivel de entrada alcanza el máximo valor que el H4n Pro puede grabar (0 dB). En este caso el sonido grabado puede que distorsione, por lo que deberá ajustar el nivel de grabación.

# **4-5 Cómo utilizar los botones REC LEVEL y VOLUME**

Estos botones le permiten ajustar los niveles de grabación y el volumen de entrada y salida. (En todos los modos funcionan igual).

### **PANEL IZQUIERDO PANEL DERECHO**

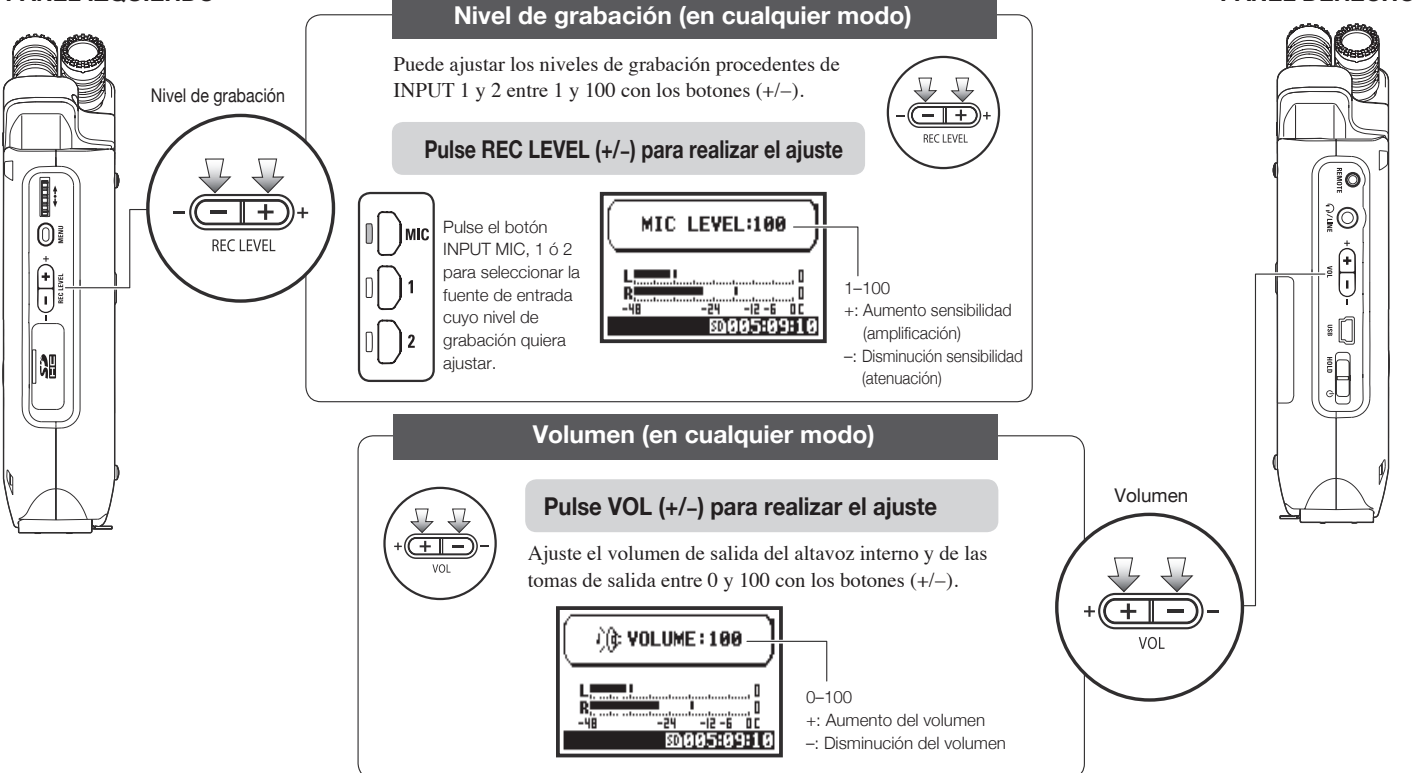

# **4-6 Cómo utilizar el DIAL y el botón MENU**

El DIAL y el botón MENU le permiten realizar diversos ajustes durante la grabación y la reproducción. Aquí puede ver un resumen sobre sus funciones:

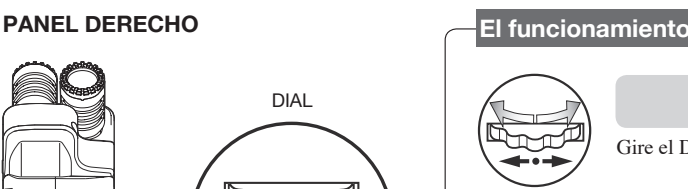

Botón MENU

**MENU** 

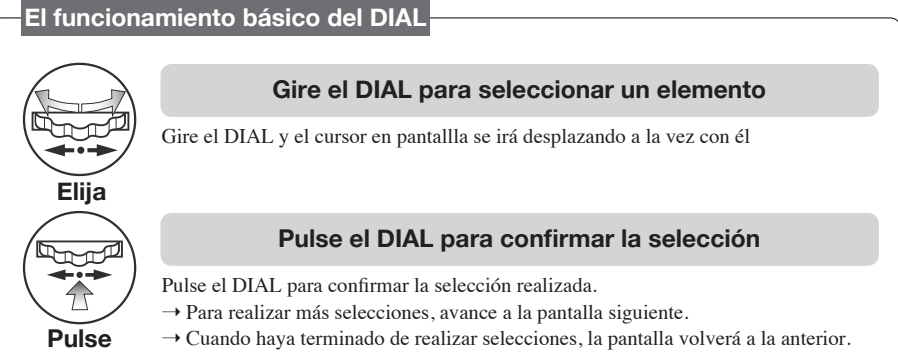

### **Funcionamiento básico del botón MENU**

### **Carga de la pantalla MENU**

Pulse el botón MENU para realizar ajustes para la grabación o reproducción y para otras funciones.

### **Selección**

**MENU** 

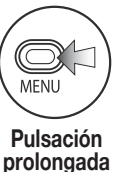

### **Cancelación del ajuste**

Si pulsa el botón MENU durante cualquier operación de ajuste, dicha operación será anulada y volverá a la pantalla anterior.

Para cancelar la operación de ajuste y volver a la pantalla inicial de cada modo, mantenga pulsado el botón MENU durante más de 2 segundos.

Uso de los botones / Cómo utilizar el DIAL y el botón MENU **Uso de los botones / Cómo utilizar el DIAL y el botón MENU**

 $\odot$ 

∫+` ⊓

023

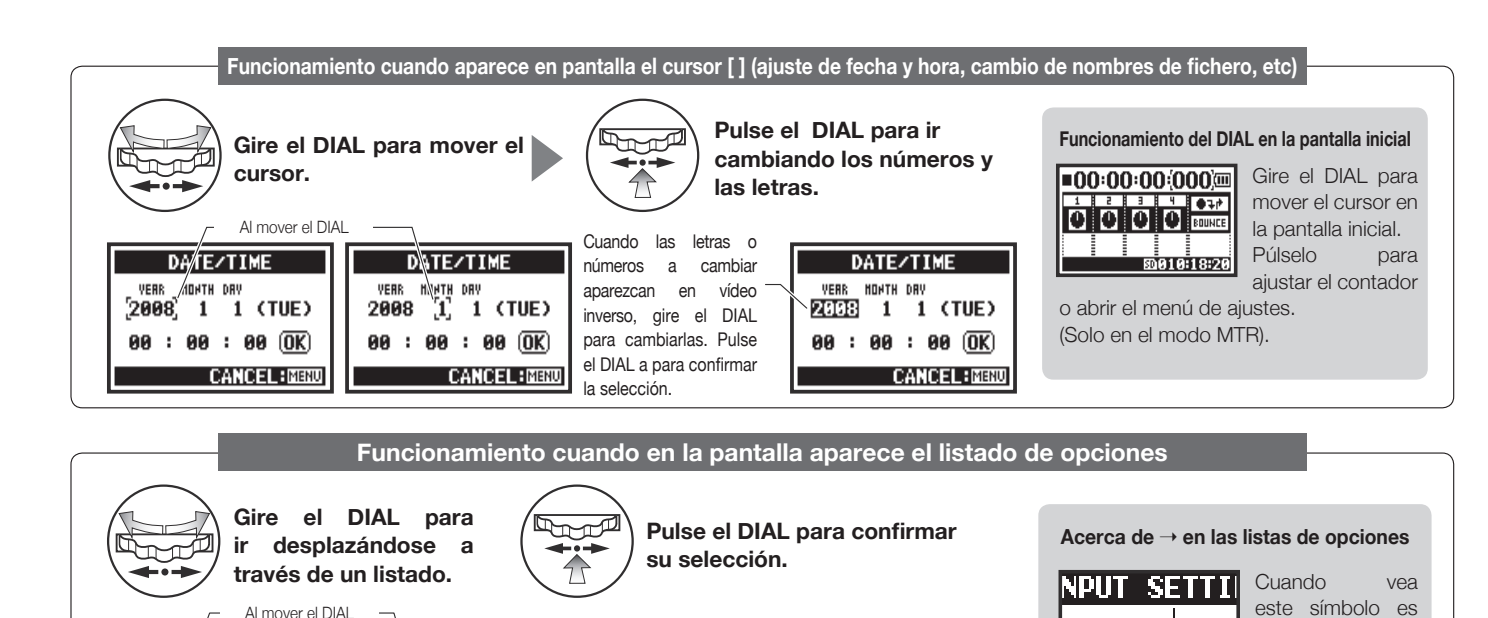

**MONITOR** 

**CANCEL: MENU** 

**OFF** 

 $T = 5T0P$ 

ŌÑ

**INPUT SETTING** 

**EBRIL MEOLDER:01** 

҇ӭ

**OFF** 

l o cilt

**MONTTOR** 

COMP/LIMITH

**LEVEL AUTOIOFF** 

**INPUT SETTING** 

**EBIOL MEOLDER:01** 

LO CUT

**COMP/LIMITS** 

**MONITOR** OFF

LEVEL AUTOIOFF

La pantalla vuelve a la

**INPUT SETTING** 

**THE LEOLDER:01** 

LO CUT<br>COMP/LIMIT}<br>MONITOR ON<br>LEVEL AUTOOFF

ΠT

IZLIMITH

anterior.

porque habrá más opciones en la siguiente pantalla.

Seleccione la flecha y pulse el DIAL para avanzar a la siguiente pantalla.

# **5-1 Inserción de una tarjeta SD**

Para poder grabar, es necesario que haya una tarieta SD introducida en la unidad. Antes de introducir o extaer una tarjeta SD, compruebe que la unidad esté apagada.

**Introducción de la tarjeta SD**

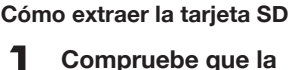

**tire de ella.**

**unidad esté apagada.**

2 **Para extraer la tarjeta,** 

1 **Compruebe que la unidad esté apagada.**

2 **Introduzca la tarjeta SD en la ranura.**

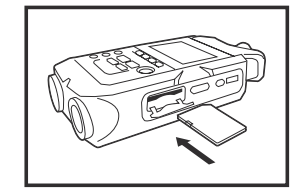

**Tiempo de grabación disponible de la tarjeta SD (aprox.)**

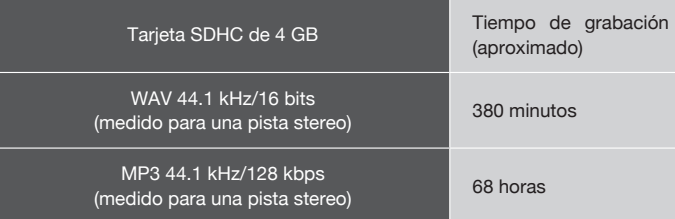

### **NOTA:**

### **¡APAGUE LA UNIDAD!**

No introduzca ni extraiga la tarjeta SD cuando la unidad esté encendida ya que podría perder datos.

### **PRECAUCIONES CUANDO INTRODUZCA LA TARJETA SD**

- Puede utilizar tarjetas SD de 16 ó 32 GB. Consulte en la web de ZOOM (http:// www.zoom.co.jp/) un listado actualizado con las tarjetas SD admitidas.
- Cuando vaya a utilizar la tarjeta SD de su ordenador, cámara digital u otro aparato, deberá formatearla primero en el H4n Pro.
- Si aparece en pantalla "No Card" durante el arranque, compruebe que la tarjeta SD esté insertada correctamente.
- Si aparece en pantalla "Format Card" durante el arranque, esto le indicará que la tajeta SD no ha sido formateada en el H4n Pro. Para formatearla, pulse el DIAL y elija YES
- Cuando en la pantalla de arranque aparezca "Card Protect" indicará que la tarjeta está protegida contra la escritura.

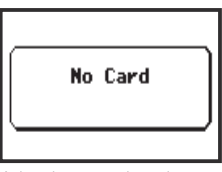

Aviso de que no hay ninguna tarieta SD introducida durante el arranque.

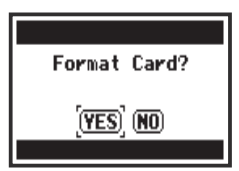

Aviso de que la tarjeta es irreconocible. Elija YES tpara formatear la tarjeta y eliminar todos los datos que contiene.

**Ref.**  $\mathbb{F}$  Uso de tarjetas SD de H2 y H4 **P.136** 

Para anular esa protección, deslice la pestaña de la tarjeta SD.

# **5-2 Ajuste de la fecha y hora (DATE/TIME)**

Cada fichero se grabará automáticamente con la fecha y hora.

Para poder realizar una búsqueda de ficheros por fecha, cada vez que cambie las pilas, ajuste la fecha y hora.

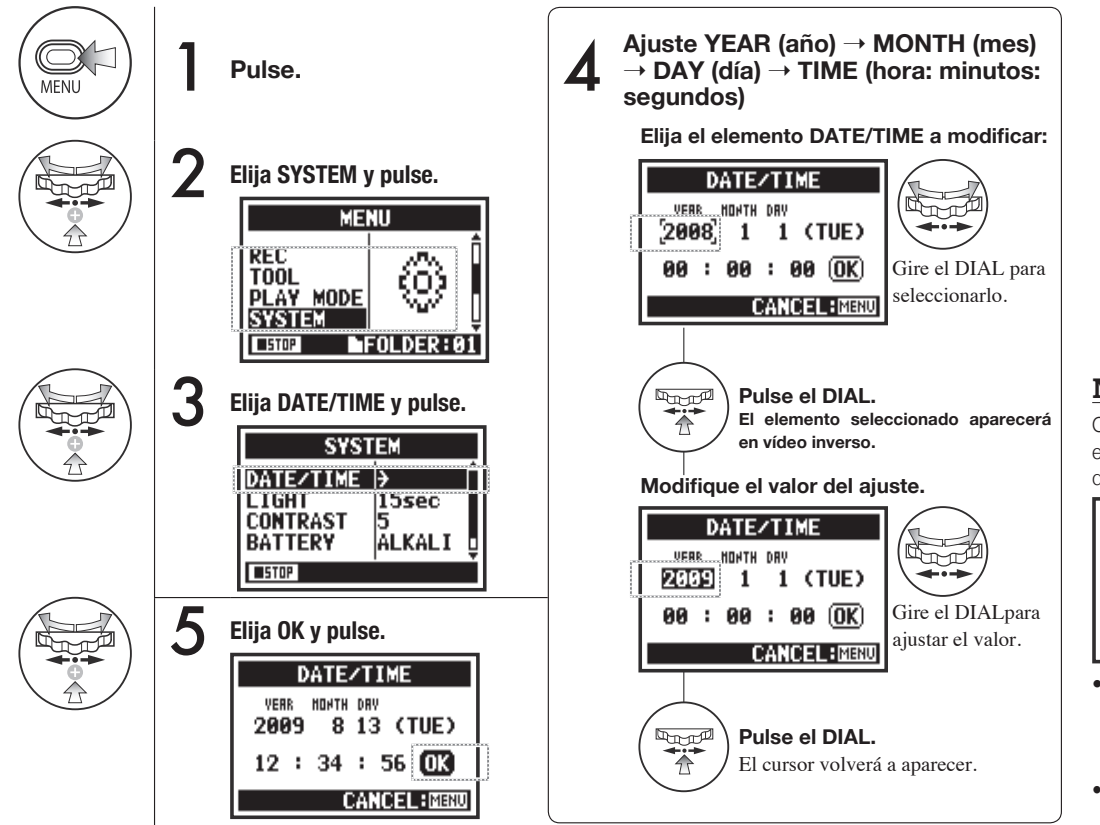

**NOTA:**

Cuando aparezca en pantalla durante el arranque "Reset DATE/TIME" deberá ajustar la fecha/hora.

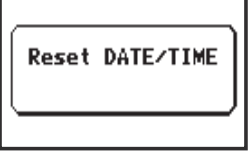

- Si no hay ninguna fuente de alimentación durante más de tres minutos, el ajuste de fecha/ hora volverá al valor por defecto.
- No puede usar este ajuste durante la grabación o reproducción.

# **6-1 Confguración: Cómo conectar dispositivos externos**

El H4n Pro le ofrece una amplia gama de funciones para su uso en cualquier aplicación de grabación.

**Control remoto** 

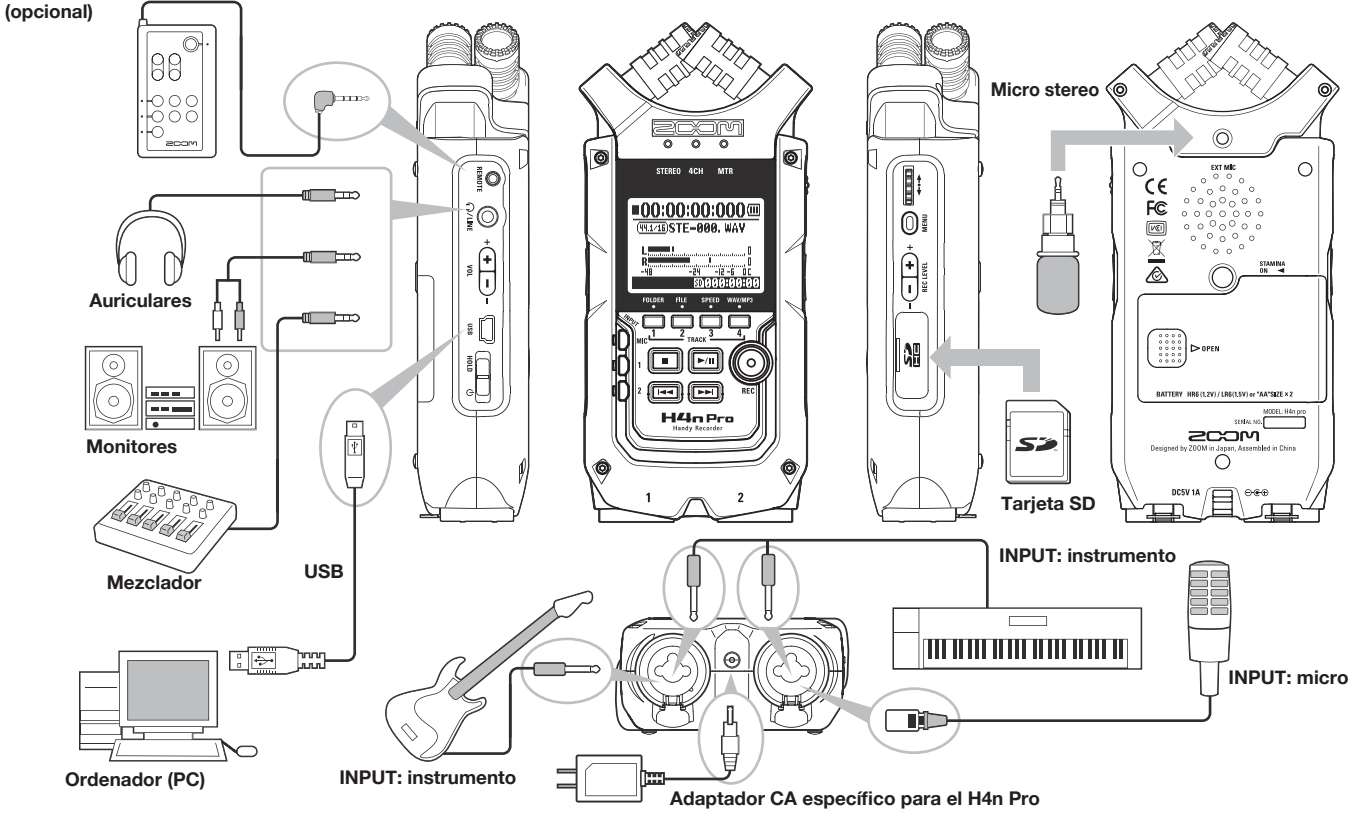

# **6-2 Confguración: Micros internos**

Estas son las funciones especiales para los micrófonos internos del H4n Pro.

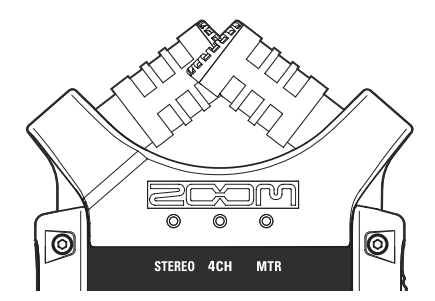

**Micrófonos de alta calidad en un patrón <sup>ó</sup> XY que le aseguran una imagen stereo natural al grabar los sonidos.**

Las grabaciones stereo se suelen hacer colocando dos micrófonos en forma de V. El orientar los micros hacia fuera produce separación stereo, pero la grabación pierde defnición en la posición central, produciendo una imagen stereo peor. El H4n Pro utiliza una confguración de micros stereo X Y. Al colocar dos micros en X (en ángulos opuestos), el H4n Pro puede cubrir una zona amplia y, a la vez, captar las fuentes de sonido centrales con claridad y defnición. Los sonidos llegarán a ambos micros a la vez y por lo tanto no habrá cancelación de fase entre los canales izquierdo y derecho.

### **Ubicación de los micros en el sistema XY Directividad de 90° o 120°**

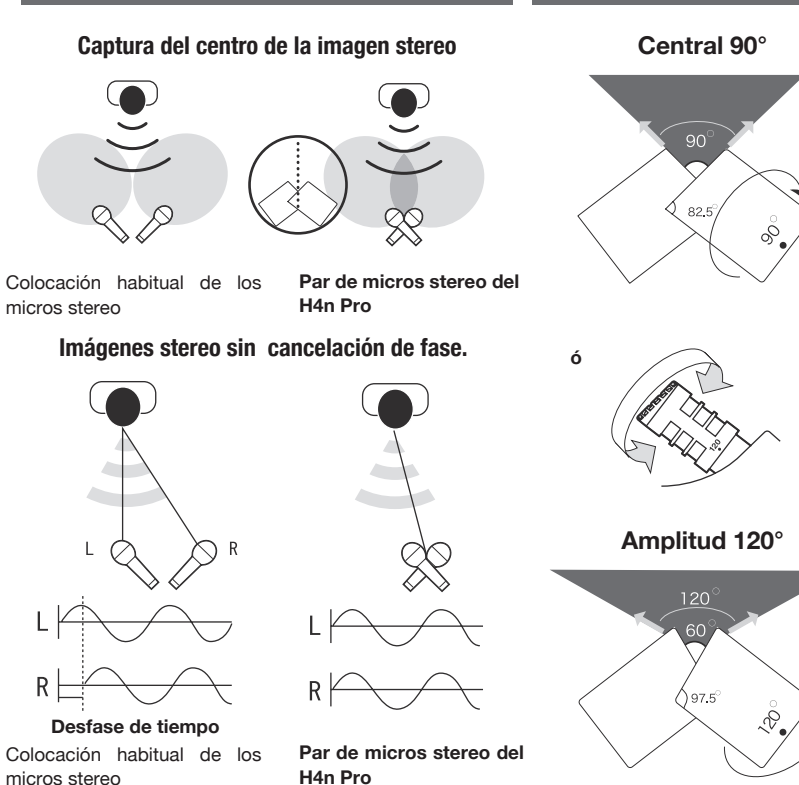

# **6-3 Confguración: Micros internos/micro externo con plug-in power**

El conector de entrada del micro externo es el indicado para micros que requieran plug-in power.

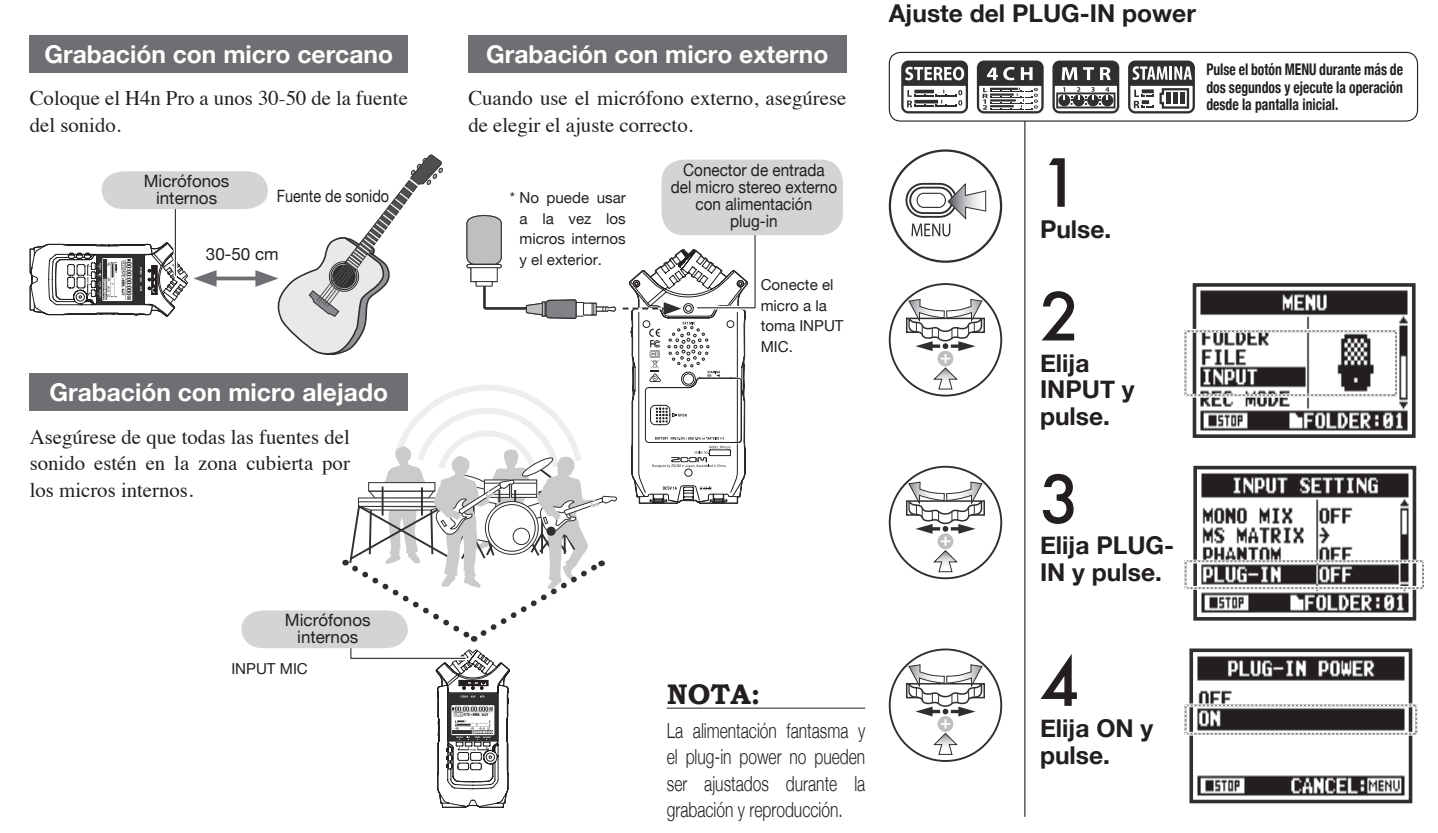

# **6-4 Confguración: Conexiones INPUT 1/2 y alimentación fantasma**

Por medio de las entradas INPUT 1 y 2 puede conectar una guitarra, bajo, teclado, etc.

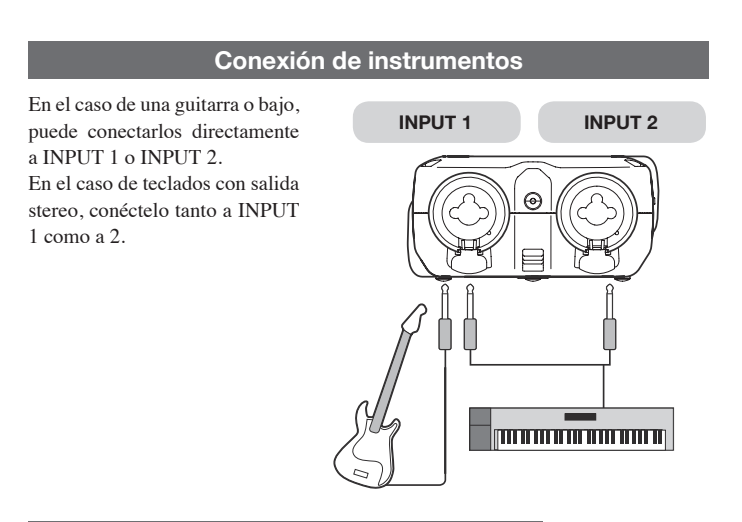

### **Conexión de micrófonos**

Para conectar un micrófono, introduzca su conector XLR en INPUT 1 e INPUT 2. En el caso de que necesite alimentación fantasma, como en los micros condensadores, asegúrese de elegir el siguiente ajuste.

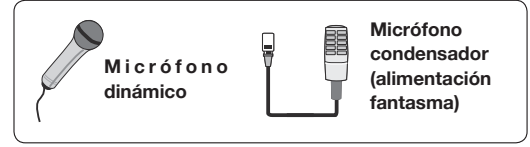

### **NOTA:**

Algunos micros condensadores no funcionan con la alimentación fantasma de +24V, pero en comparación con la de +48V, esta función es útil de cara a ahorrar carga de las pilas.

### **Ajuste de la alimentación fantasma**

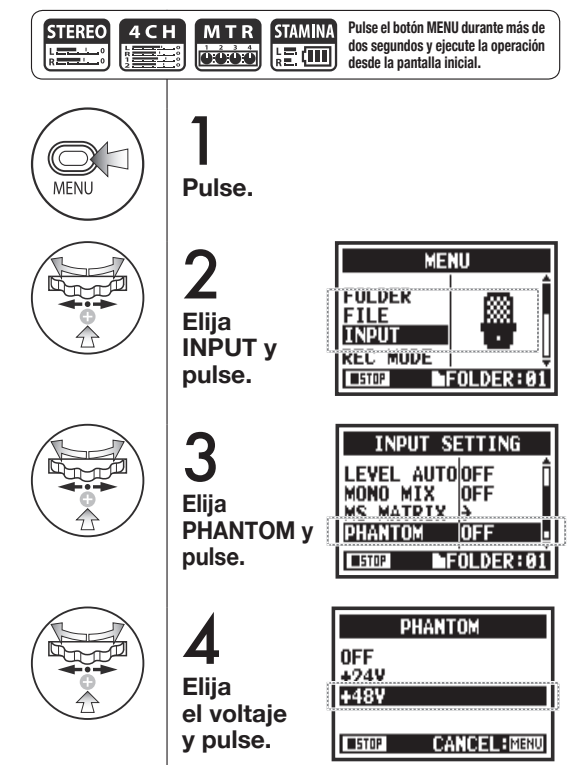

# **6-5 Uso como interface audio USB**

Puede usar el H4n Pro como un interface USB de 2 entradas/2 salidas a 44.1 ó 48 kHz.

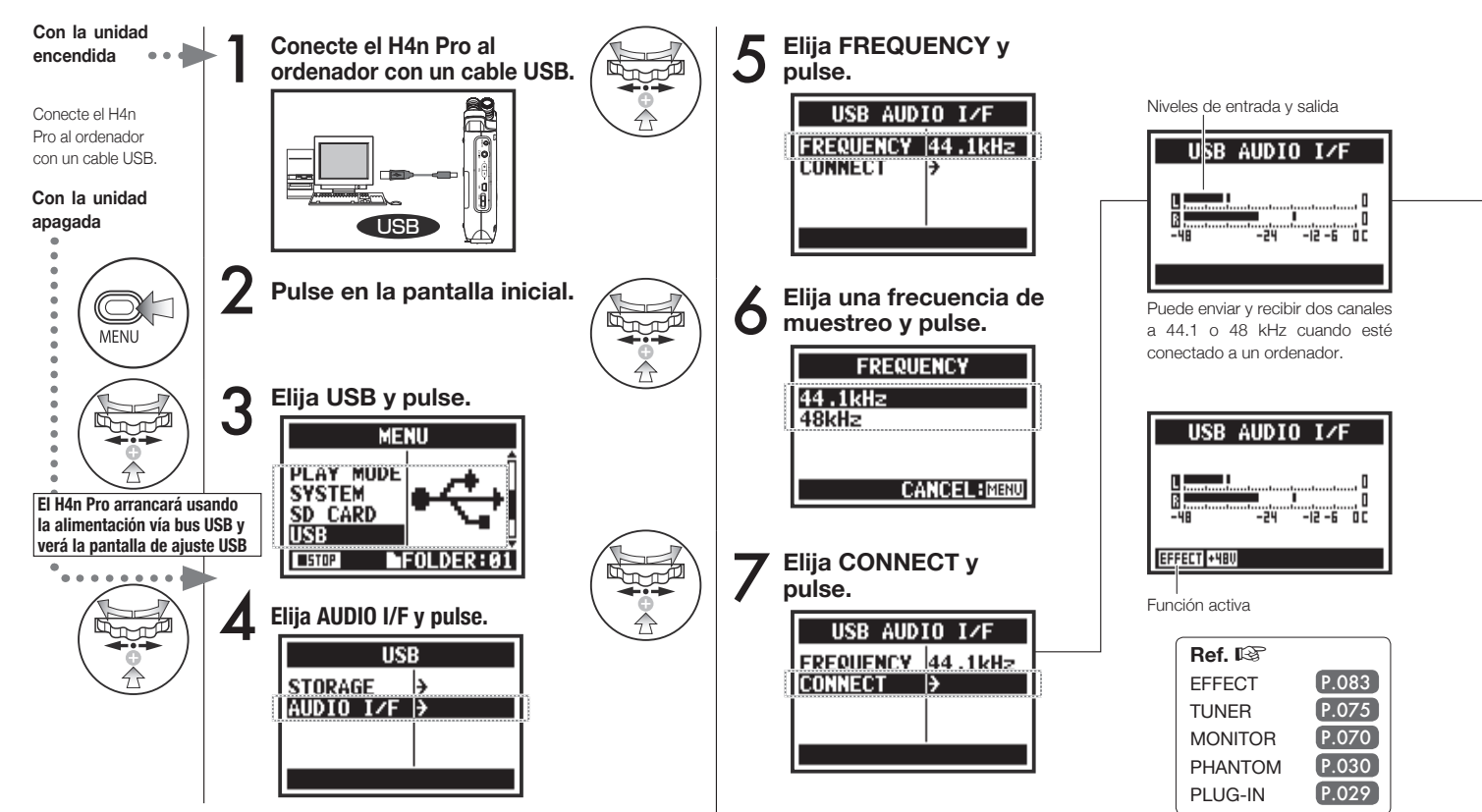

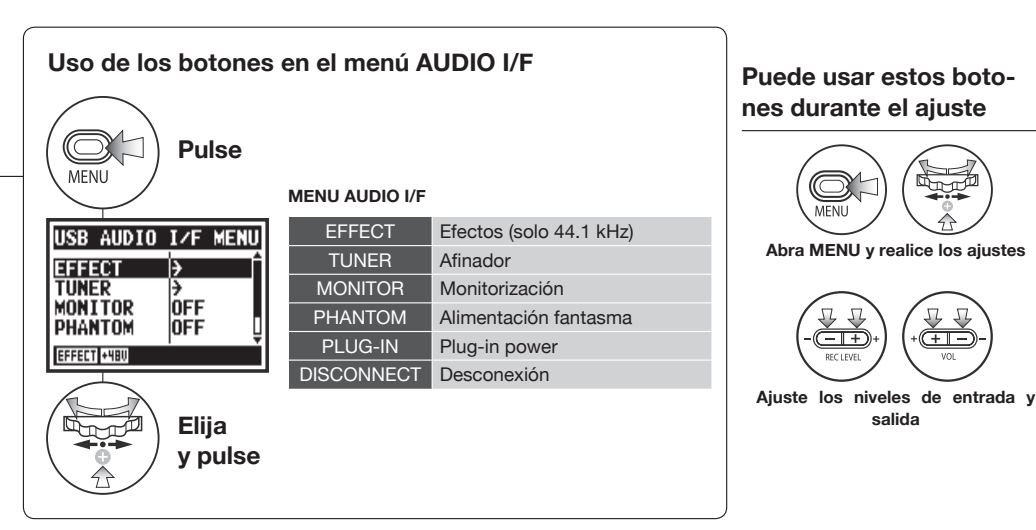

### **Selección de fuente de entrada**

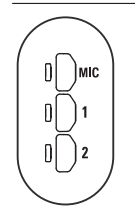

Cuando elija una entrada, se encenderá su botón correspondiente para confrmar su selección. Para desactivar la entrada, pulse el botón iluminado para hacer que se apague.

Para monitorizar las señales de entrada, deberá activar el ajuste MONITOR.

**salida**

<u>—ি</u>

Nota: Cuando no haya ninguna entrada seleccionada ni botón input iluminado, no se enviará señal al ordenador

### **NOTA:**

- No puede cambiar la frecuencia de muestreo mientras el ordenador esté reconociendo al H4n Pro como interface audio.
- Para conectarlo como interface, asegúrese de que la frecuencia de muestreo (paso 6) coincida con la de su programa de grabación y la del fchero de reproducción.
- No puede usar este ajuste en la grabación o reproducción.

### **AVISO:**

### **Uso como interface audio**

- Puede grabar y reproducir señales directamente de/en su programa DAW utilizando el H4n Pro.
- En este modo, puede aplicar los efectos internos del H4n Pro a las señales de entrada si la frecuencia de muestreo está ajustada a 44.1kHz.
- No es necesario ningún driver concreto para usar el H4n Pro como interface audio USB.
- Antes de usar un nuevo programa DAW u otro software, lea su manual de instrucciones.

# **6-6 Confguración: Uso como lector USB de tarjeta SD**

Cuando use el H4n Pro como un lector de tarjetas SD, haga los ajustes siguientes.

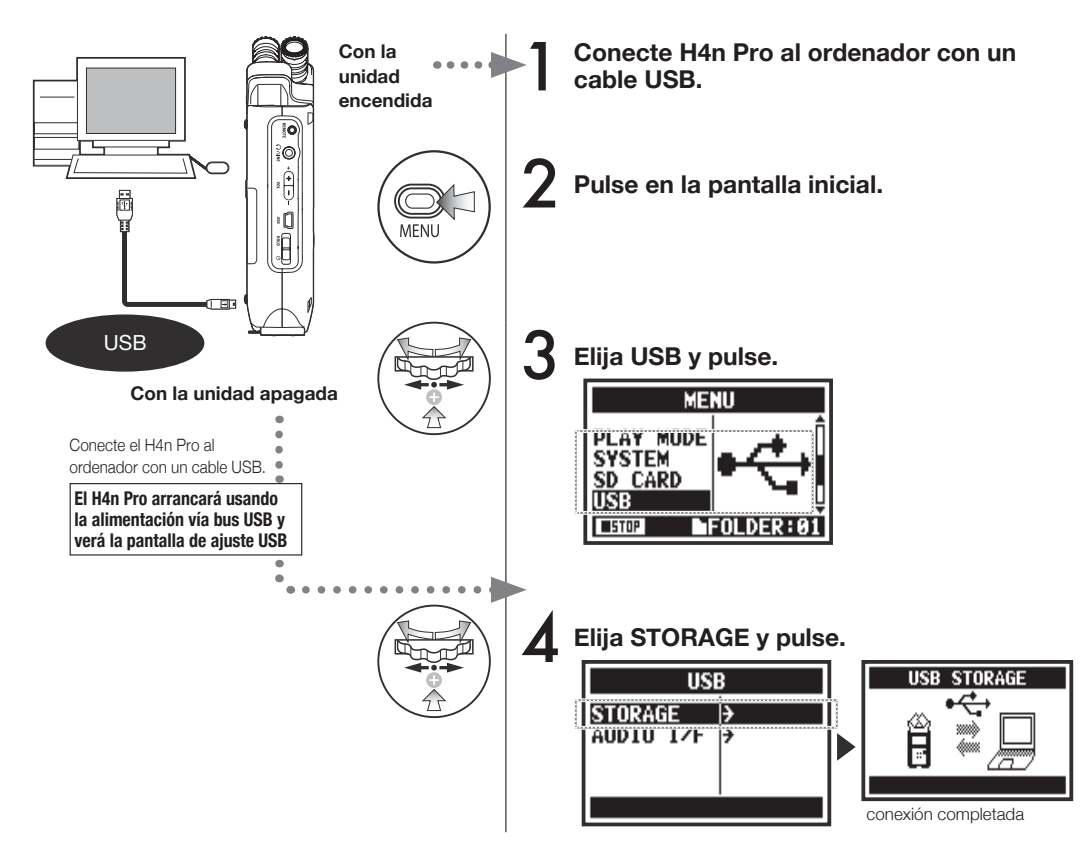

### **NOTA:**

- Antes de desconectar físicamente el cable USB (y el H4n Pro) del ordenador, asegúrese de realizar primero en el ordenador el proceso de "desconexión de hardware con seguridad". El desconectar el cable USB (y el H4n Pro) sin realizar este proceso puede dañar los ficheros.
- Sistemas operativos compatibles: Windows Vista y posteriores Mac OS X (10.6 y posteriores)

### **AVISO:**

### **Alimentación vía bus USB**

La alimentación por bus USB es un método para recibir corriente desde el ordenador a través del cable USB. Conecte el H4n Pro vía USB con la unidad apagada y arrancará automáticamente en el menú USB.

### **Uso como lector de tarjetas SD**

- Un ordenador puede usar los datos de grabación del H4n Pro.
- El H4n Pro puede usar los fcheros audio creados en el ordenador.

# **6-7 Confguración: Altavoz interno**

El H4n Pro está equipado con un altavoz mono interno.

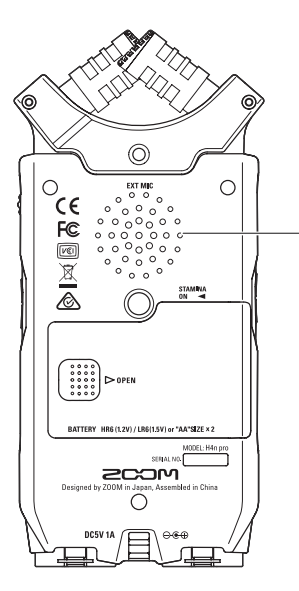

### **Altavoz interno del H4n Pro**

Altavoz mono para la reproducción de señales. Con él, puede reproducir fácilmente y escuchar los datos grabados sin tener que conectar unos auriculares a la toma LINE/PHONE.

**NOTA:**

### **No habrá salida por este altavoz:**

- Cuando conecte algo a la salida LINE/PHONE
- Cuando MONITOR esté ajustado a ON
- Durante la espera de grabación en el modo MTR

### **Puede usar este altavoz:**

- En la reproducción de ficheros
- Cuando lo use como interface audio
- Cuando no tenga nada conectado a la toma LINE/PHONE

# **7-1 Resumen de los modos**

Existen cuatro modos operativos en el H4n Pro: STEREO, STAMINA, 4CH (4 canales) y MTR (multipistas). Elija el modo que mejor se adapte a sus necesidades.

> Modo de ahorro energético para alargar la duración de la pila. Es similar al modo STEREO, pero con menos funciones. Tiempo de uso continuado para pilas alcalinas: unas 11 horas (puede ser menor, dependiendo del uso). En este modo, el H4n Pro solo puede grabar/reproducir en los formatos WAV 44.1 kHz/16 bits y MP3.

> > Para usar este modo, active el interruptor STAMINA antes de encender la

### **• Modo STEREO**

**• Modo STAMINA**

Le permite crear fácilmente una grabación stereo con los micrófonos internos o con uno exterior.

Este modo es muy útil para grabar la actuación de un grupo en directo, un instrumento acústico, voz, conferencia o un espacio sonoro. Posteriormente podrá transferir el fchero a un reproductor o grabador WAV/MP3.

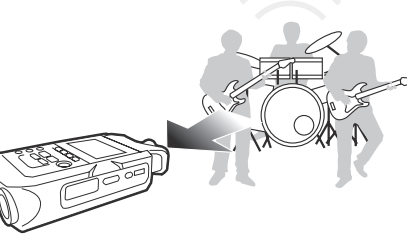

- • Grabación única de un ensayo o actuación en directo.
- • Grabación directa de un instrumento individual.
- Grabación en exteriores.
- Para tomar notas.
- Grabación de conferencias.
- • Grabación en exteriores.
- • Grabación de actuaciones en vivo.

unidad. $\blacktriangleright$ P015

- • En conferencias o lugares en los que tenga dificultades para cambiar la pilas.
- • Grabación simultánea de micro y entrada de línea

**• Modo 4CH**

entradas externas.

En este modo es posible grabar a la vez dos señales stereo. Podrá capturar simultáneamente tanto sonido directo a través de los micros internos como instrumentos en directo a través de

- • Grabación Surround a través de micros frontales y traseros
- • Grabación simultámea del sonido ambiente y de las fuentes de sonido directo.
- • Grabación tanto del sonido ambiente como del sonido directo para darle una apariencia más de directo a las interpretaciones grabadas.

**• Modo MTR**

Puede aplicar efectos y duplicar grabaciones, así como usar fcheros de sonido previamente grabados utilizando los otros modos.

A la hora de crear una demo, podrá grabar el sonido de acompañamiento en casa y las pistas de instrumentos en el estudio mientras escucha el fondo.

- 
- • Grabación simultánea de las partes de una pista.
- Sobredoblaje
- Grabación con efectos.
- • Remezcla de niveles de pista después de grabarlos.
- Ensayos en exteriores/local.
# **7-2 Cambio y confrmación de modos**

Asegúrese de elegir el modo más adecuado para sus propósitos.

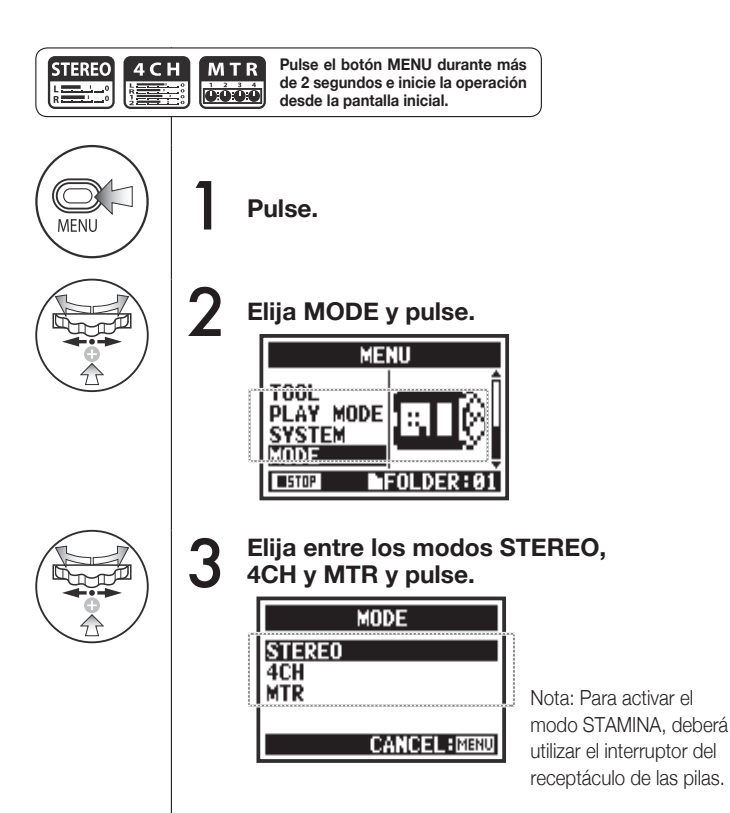

### **AVISO:**

#### **Confrmación del modo**

- El LED indicador de modo del panel frontal le muestra el modo activo.
- El modo activo en el momento de apagar el H4n Pro será el activo al encenderla.
- La primera vez que use este aparato, el modo activo será el STEREO.

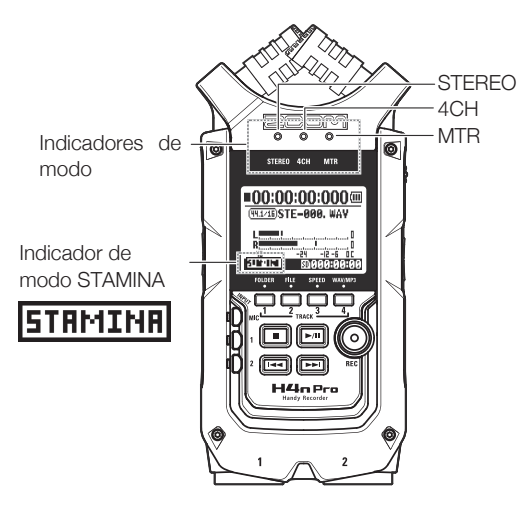

### **7-3 Información detallada de los distintos modos**

En cada modo son distintos los niveles de entrada y salida, así como el formato de los datos y el modo de almacenarlos.

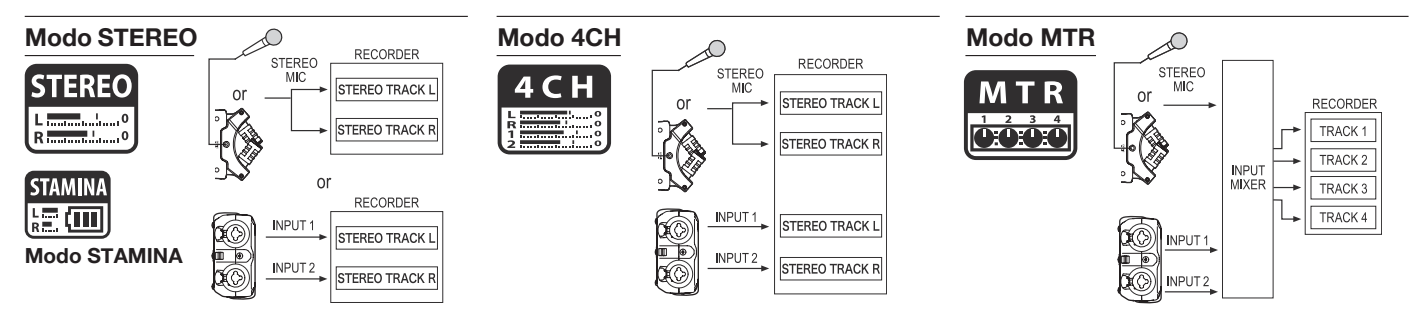

En el modo STEREO puede elegir 2 entradas distintas entre INPUT MIC o INPUT 1 y 2 y gestionarlas como un fchero stereo.

El fchero resultante será almacenado en una de las diez subcarpetas de la carpeta STEREO.

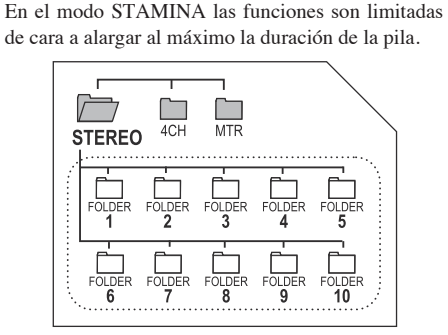

En el modo 4CH, el H4n Pro graba dos fcheros stereo WAV: uno para el micro interno o el micro stereo y el otro para las entradas INPUT 1y 2. Estos FICHEROS serán almacenados en una de las diez subcarpetas 4CH.

Puede grabar pistas tanto en MONO como en STEREO desde INPUT 1, INPUT 2 y desde un micro stereo y después combinarlas con pistas grabadas en otros modos y sobregrabar pistas.

En el modo MTR, los ajustes y datos de proyecto son almacenados como un proyecto en la carpeta MTR.

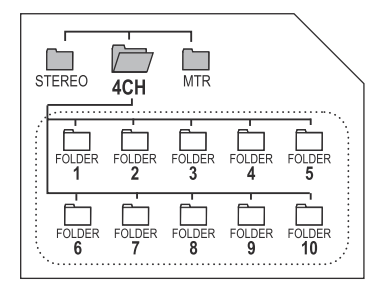

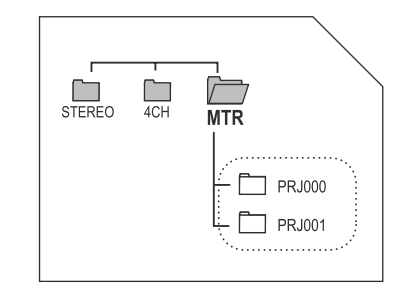

### **8-1 Pantallas de modo: modos STEREO y STAMINA**

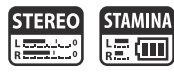

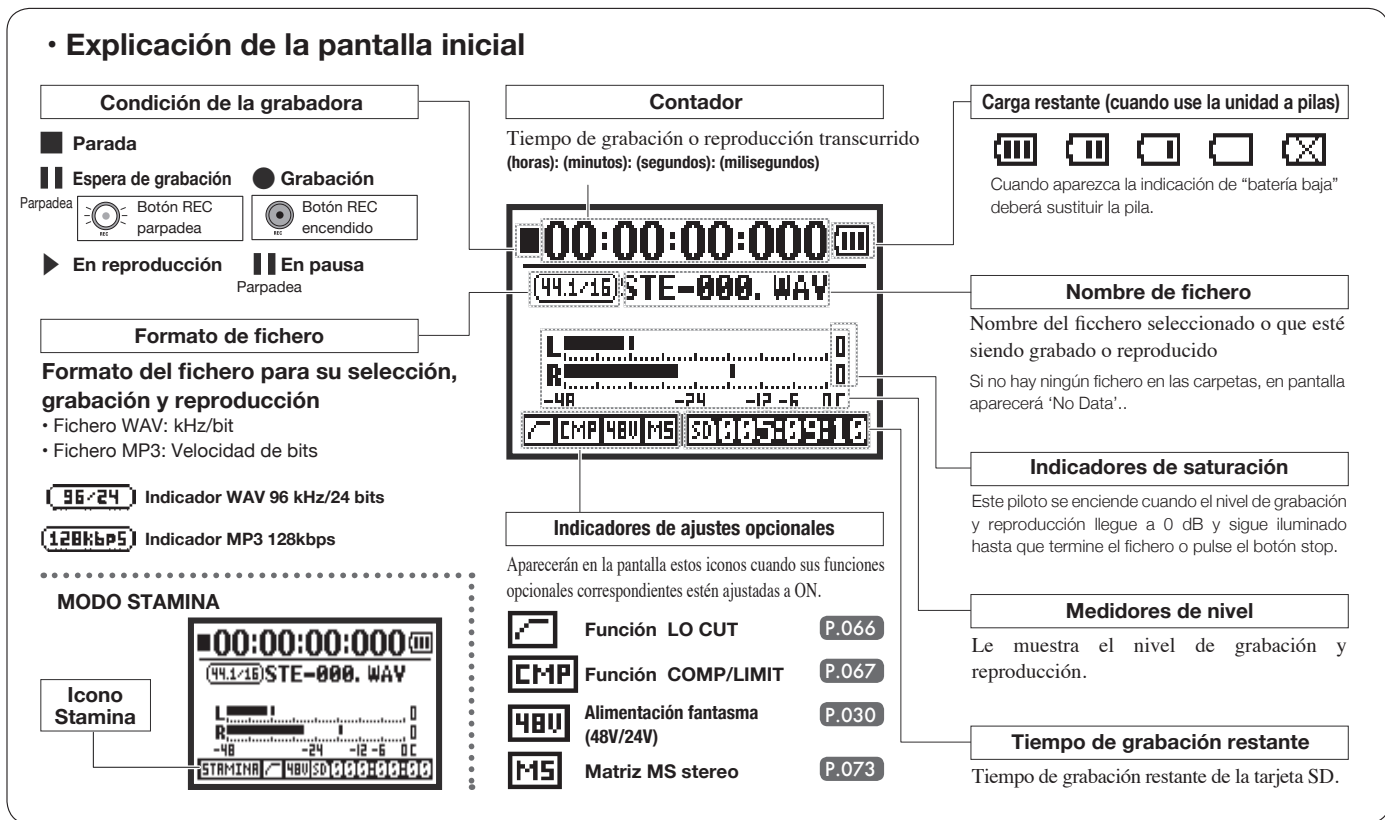

### **8-2 Pantallas de modo: modo 4CH**

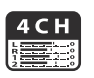

### **• Explicación de la pantalla inicial**

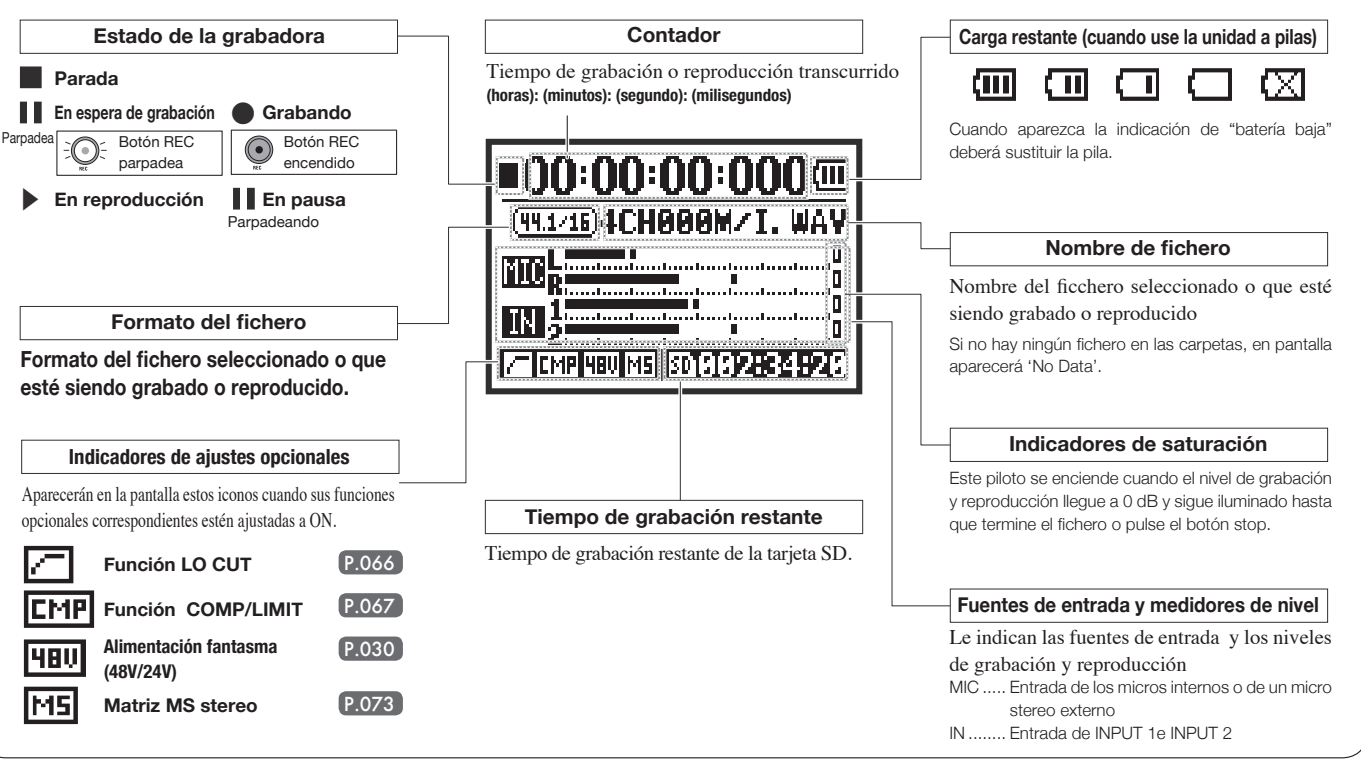

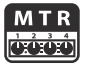

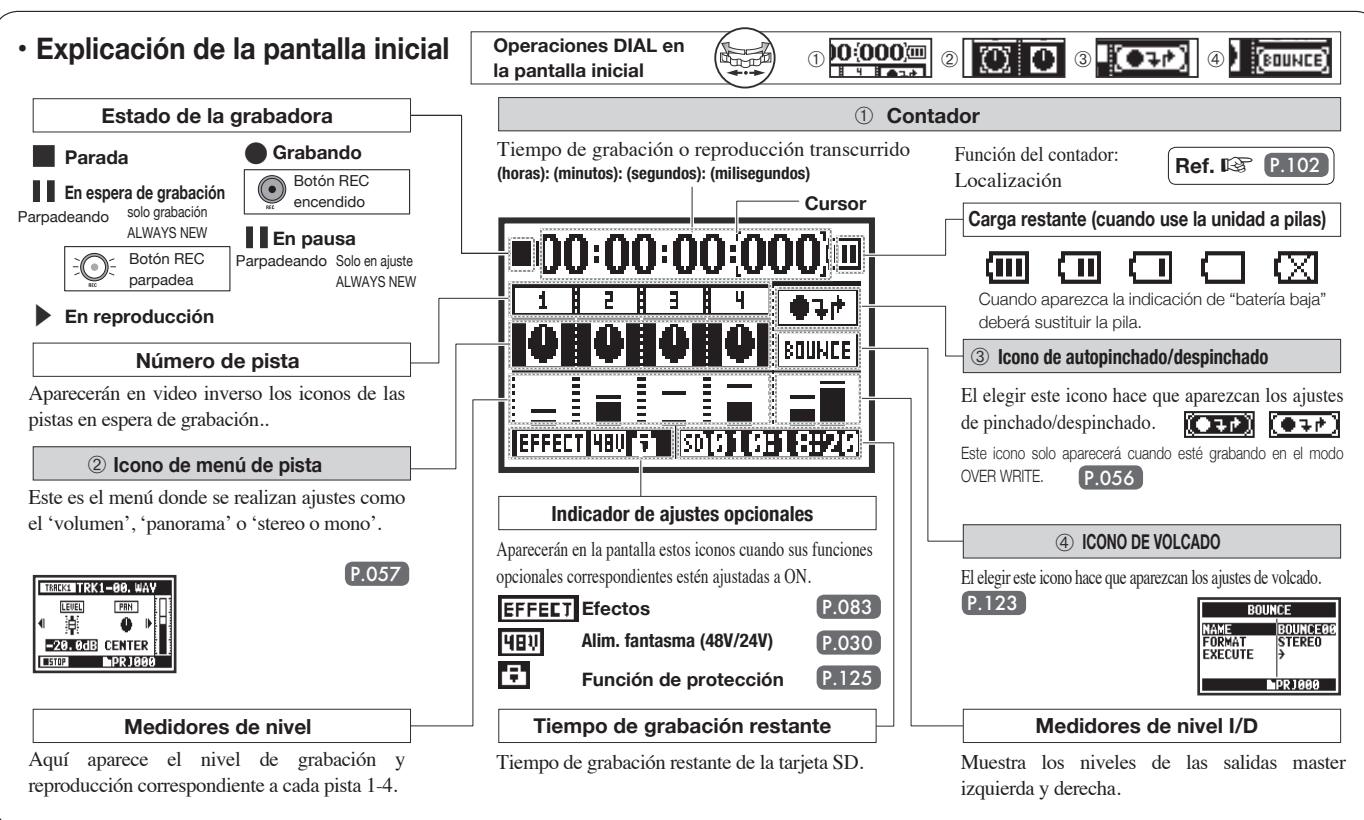

# **8-4 Pantallas de modo: MENU PRINCIPAL**

Este es el listado de elementos de menú visualizados al pulsar el botón MENU.

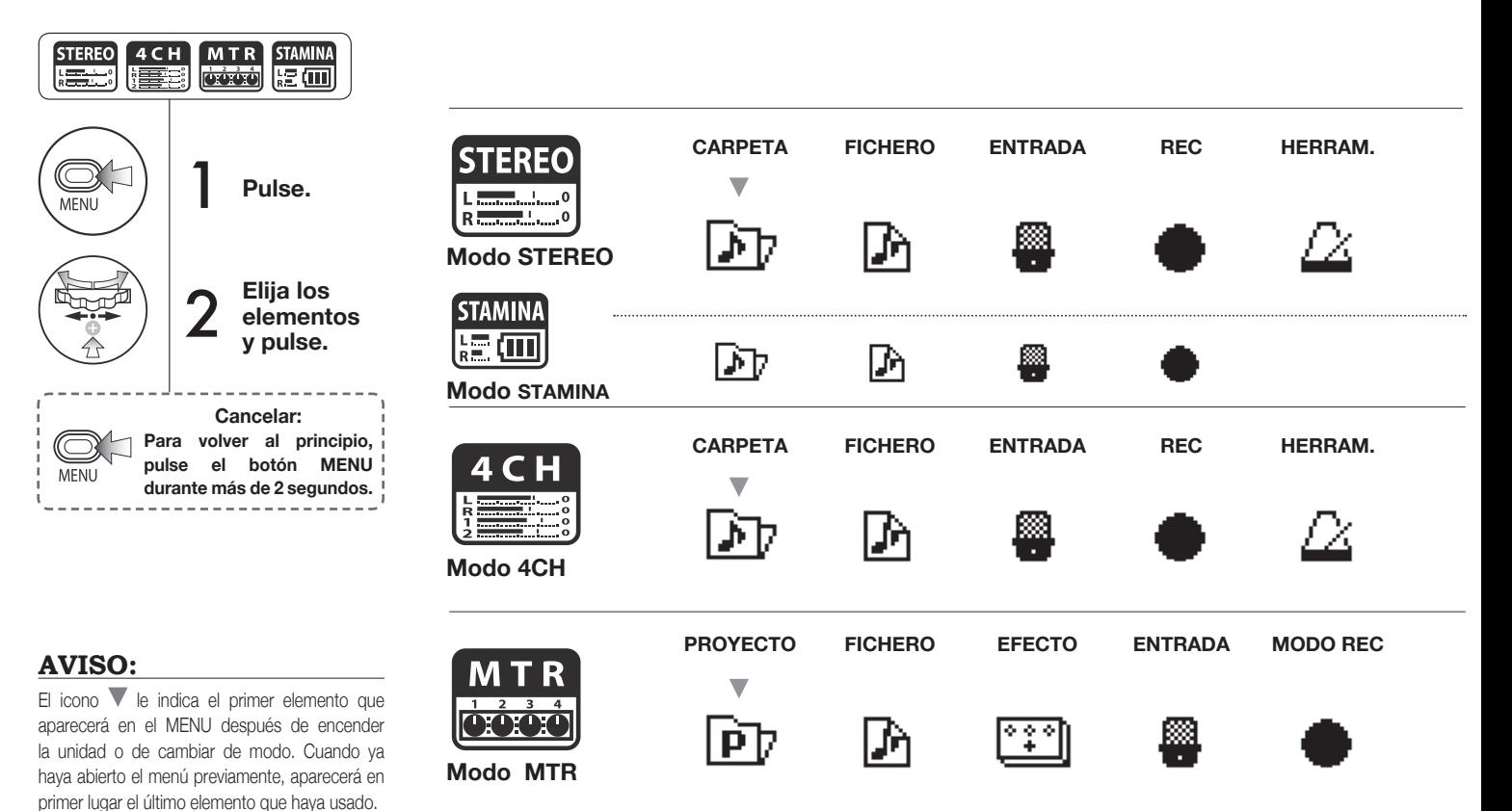

041

#### **Información abajo de la pantalla MENU**

En las páginas de menú en las que la son posibles la grabación y reproducción aparece el estado activo en la parte inferior izquierda.

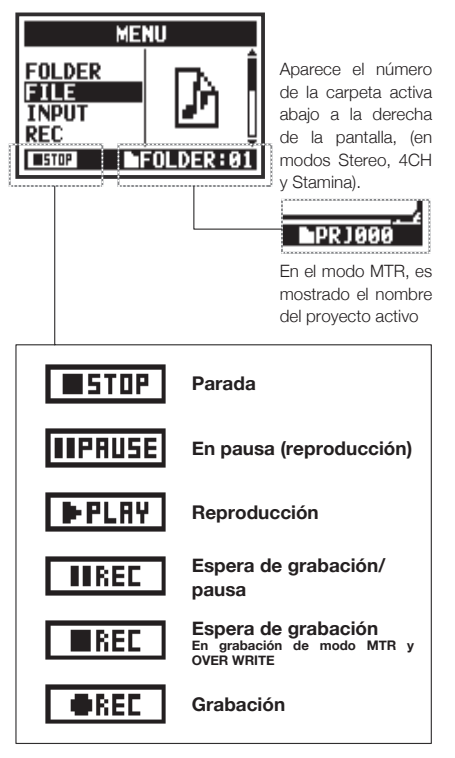

**MODO PLAY SISTEMA TARJETA SD USB MODO** ISD Cuando use la unidad a pilas, podrá ajustar el modo STAMINA con el ⊛ **SD** interruptor STAMINA antes de encender la unidad. **P.015 MODO PLAY SISTEMA TARJETA SD USB MODO MEZCLADOR** lsn **HERRAM. SISTEMA TARJETA SD USB MODO** ISDÌ

# **9 Manejo del mando a distancia opcional**

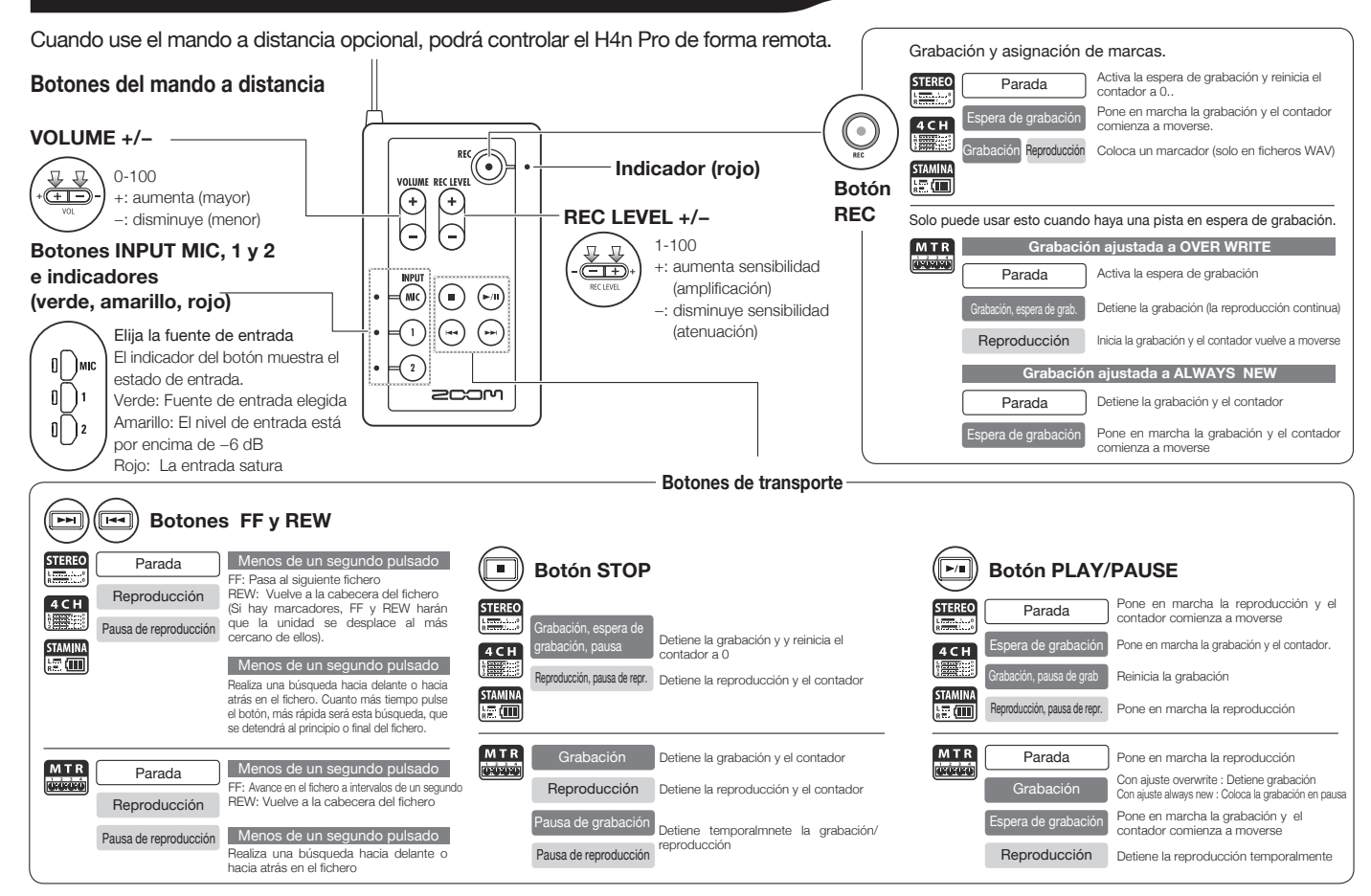

# **Operaciones**

### **1-01 Confguración/grabación : Ajuste de fuente de entrada y nivel de grabación**

Le permite realizar los ajustes de grabación para los micros internos o conectores de entrada exterior.

#### **MODO STEREO MODO 4CH**

Use como fuente de entrada stereo MIC o INPUT 1 y 2. Use tanto la entrada stereo MIC como INPUT 1 y 2.

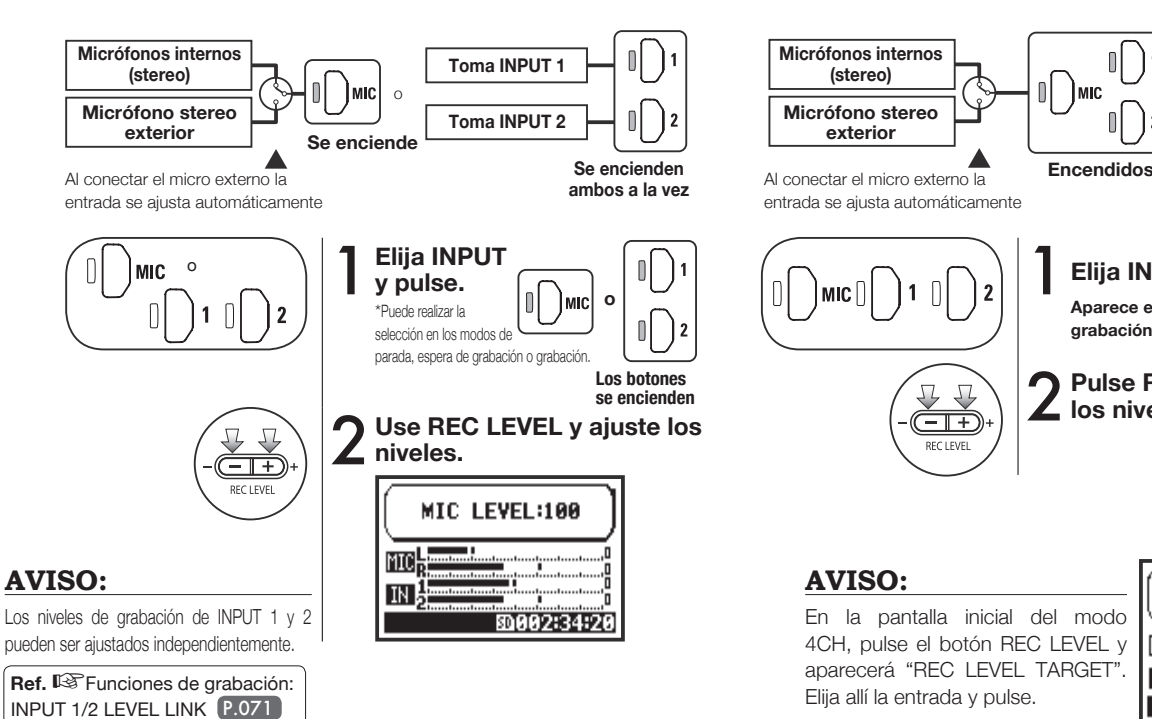

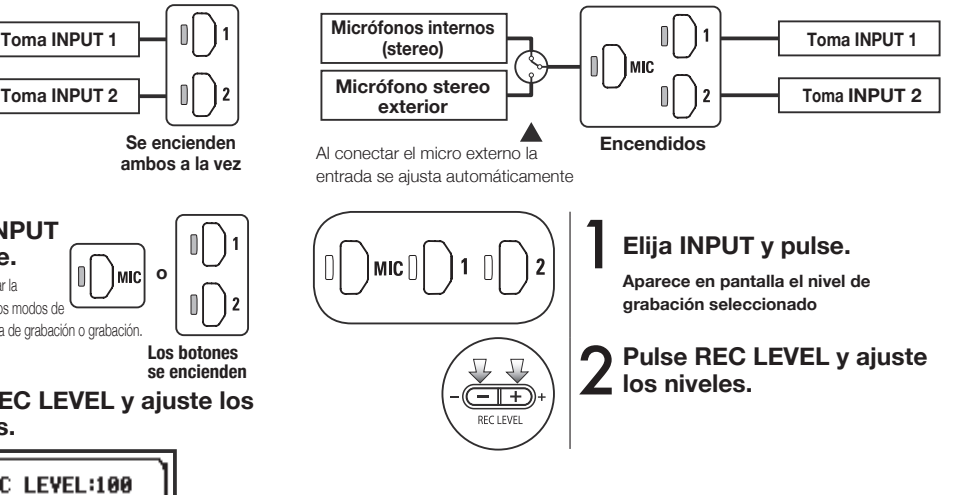

#### **AVISO:**

En la pantalla inicial del modo 4CH, pulse el botón REC LEVEL y aparecerá "REC LEVEL TARGET". Elija allí la entrada y pulse.

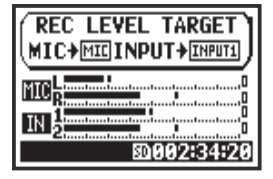

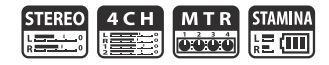

#### **Modo MTR**

Cualquiera de las pistas puede ser ajustada para una entrada mono o stereo.

#### **Elija la entrada para cada pista y ajústela.**

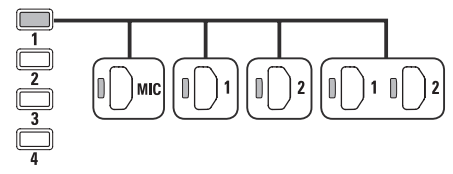

**Elija la entrada para 2 pistas y ajústela.**

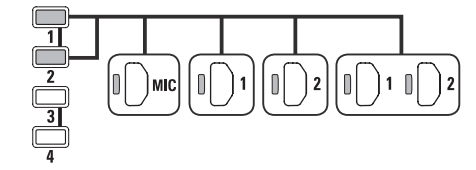

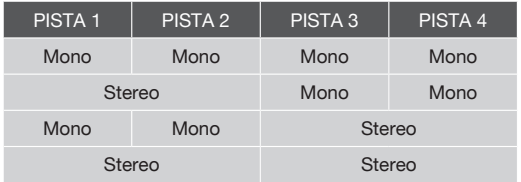

# **Uso de REC LEVEL**

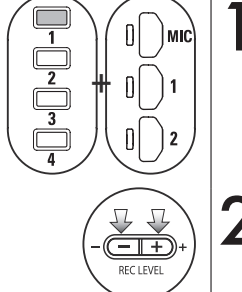

1 **Pulse la pista que quiera y el botón de entrada.**

#### 2 **Pulse REC LEVEL y ajuste**   $2$  Pulse RI<br>el nivel.

### **AVISO:**

En el modo MTR, puede grabar varias pistas en distintas pasadas. También puede enviar cualquier entrada a cualquier pista.

# **1-02 Confguración/grabación: Grabación en modo STEREO y STAMINA**

Aquí le enseñamos cómo grabar tanto en el modo STEREO como en el modo STAMINA.

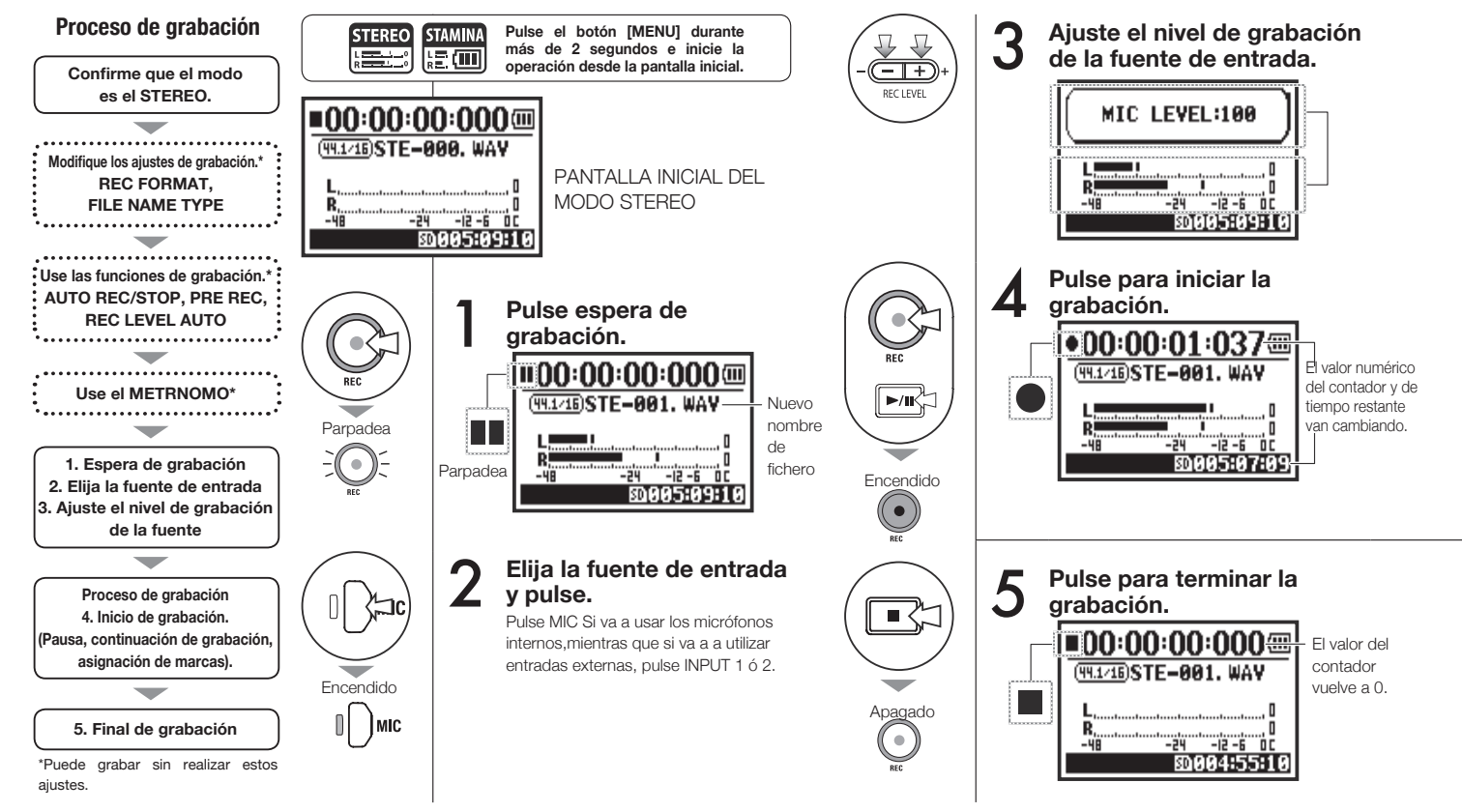

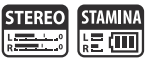

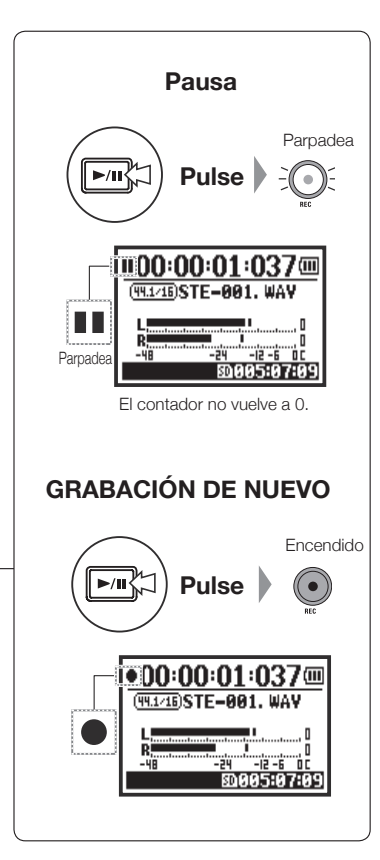

#### **AVISO:**

#### **Formato de grabación** En el modo STEREO Nombre de fichero

puede grabar en 19 formatos de ficheros distintos usando WAV y MP3. Debe seleccionar el formato de grabación antes de empezar a grabar el fichero.

#### La unidad asigna un nombre automático a los ficheros. Puede elegir entre dos formatos: DEFAULT y DATE. El formato por defecto es DEFAULT. DEFAULT: STE-xxx DATE: 090531-xxx La fecha de grabación viene en el formato aammdd.

#### **Marcas**

Si el formato de grabación es WAV, podrá asignar marcas en su fichero al pulsar [REC] durante la grabación. Durante la reproducción podrá saltar directamente a esas marcas. Cuando deje el fichero WAV en pausa de grabación, se añadirá una marca en la posición en la que haya realizado la pausa.

**Operaciones / Confguración/grabación: Grabación en modo STEREO y STAMINA**

Operaciones / Configuración/grabación: Grabación en modo STEREO y STAMINA

#### **Nota:**

Durante la grabación y reproducción, no es posible cambiar de formato de grabación ni de tipo de nombre de fichero.

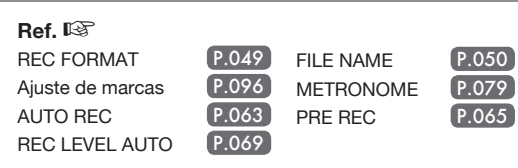

# **1-03 Confguración/grabación: Formato de grabación (REC FORMAT)**

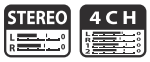

Ajuste el formato de grabación (REC FORMAT) antes de empezar a grabar.

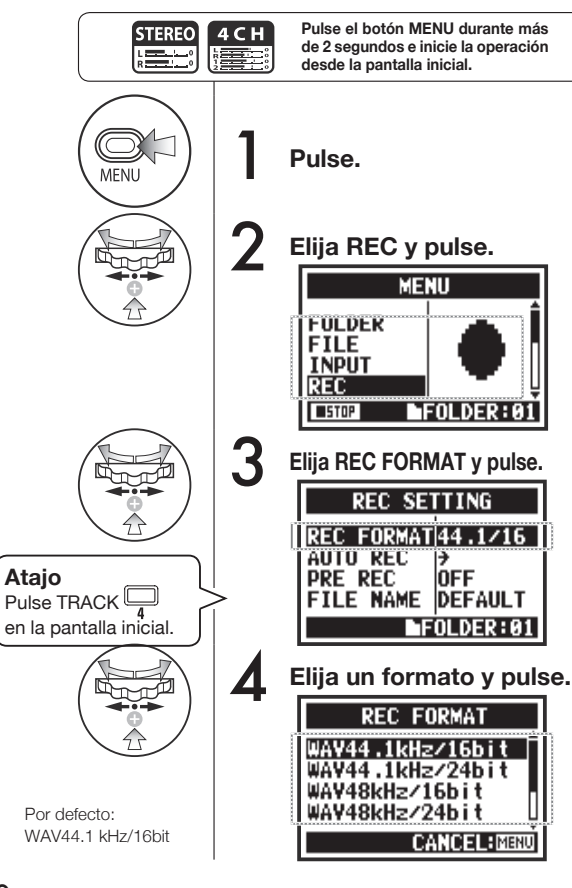

### **Nota:**

#### **Cómo usar el formato WAV y MP3**

- Los ficheros WAV sin compresión se usan para la grabación de sonido en alta calidad. Dado que los datos no están comprimidos, el tamaño del fichero será mayor en comparación con el formato MP3.
- En los ficheros MP3 la calidad del sonido es menor debido a la compresión de datos, pero son útiles para ahorrar espacio de la tarjeta SD y grabar más sonidos.

### **AVISO:**

#### **Tipos de fichero WAV**

Los formatos son: 44.1/48/96 kHz, que le indica la frecuencia de muestreo de la conversión analógica a digital; 16/24 bits, que le indica la profundidad de bits de la conversión analógica a digital. Cuanto mayor sea este valor, más alta será la calidad del sonido pero también será mayor el tamaño que ocupará el fichero.

Los ficheros WAV grabados en el modo STEREO/4CH/ STAMINA se corresponden al formato BWF (formato WAV para broadcast) en el que quedan registradas las marcas y la fecha de producción.

#### **Tipos de fichero MP3**

Elija la frecuencia de bits, que es el volumen de información por minuto. A mayor número, menor frecuencia de compresión y mayor calidad de sonido. A mayor compresión del MP3, menor será el consumo de capacidad de la tarjeta SD.

VBR (frecuencia de bits variable) indica que esta frecuencia es ajustada automáticamente en función de la información de entrada.

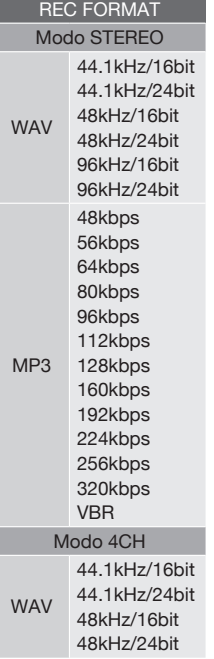

# **1-04 Confguración/grabación: Nombre de fchero (FILE NAME)**

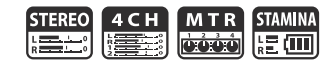

Durante la grabación se asigna un nombre de fichero de forma automática. Para cambiarlo, siga estos pasos.

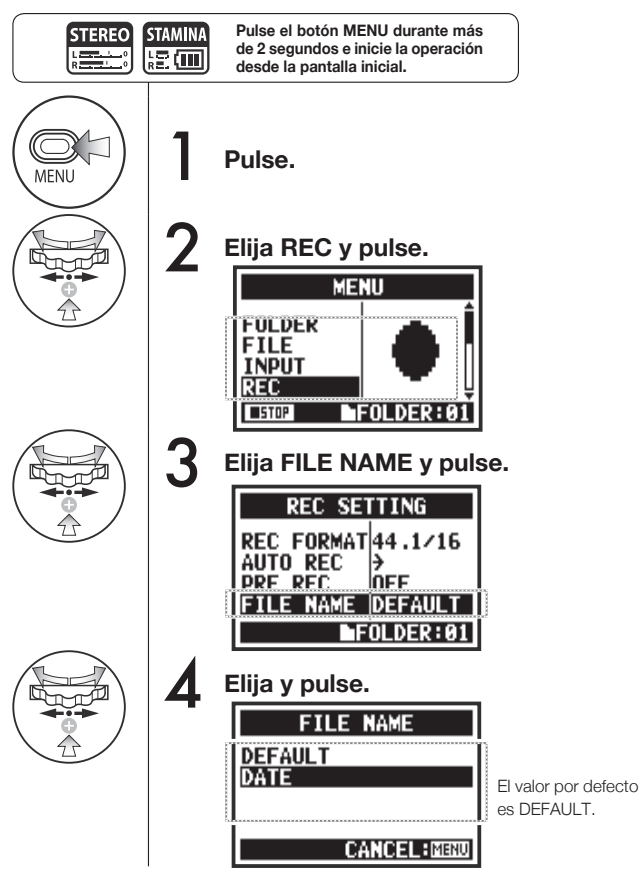

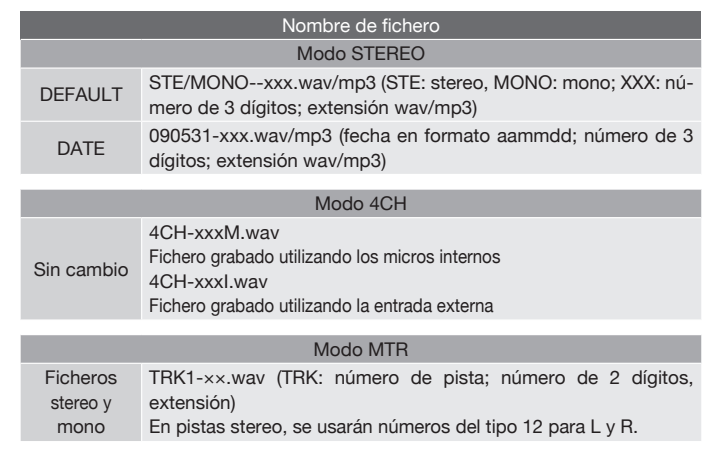

### **Nota:**

- Solo puede utilizar el tipo DATE en el modo STEREO.
- Puede elegir otros nombres de fichero en los modos STEREO y MTR. Para realizar este cambio vaya a FILE RENAME.

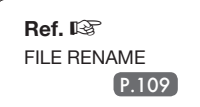

# **1-05 Confguración/grabación: Grabación en el modo 4CH**

Este método le permite grabar sonidos stereo de 4 canales (2 stereo) procedentes de los micros internos y de las entradas externas.

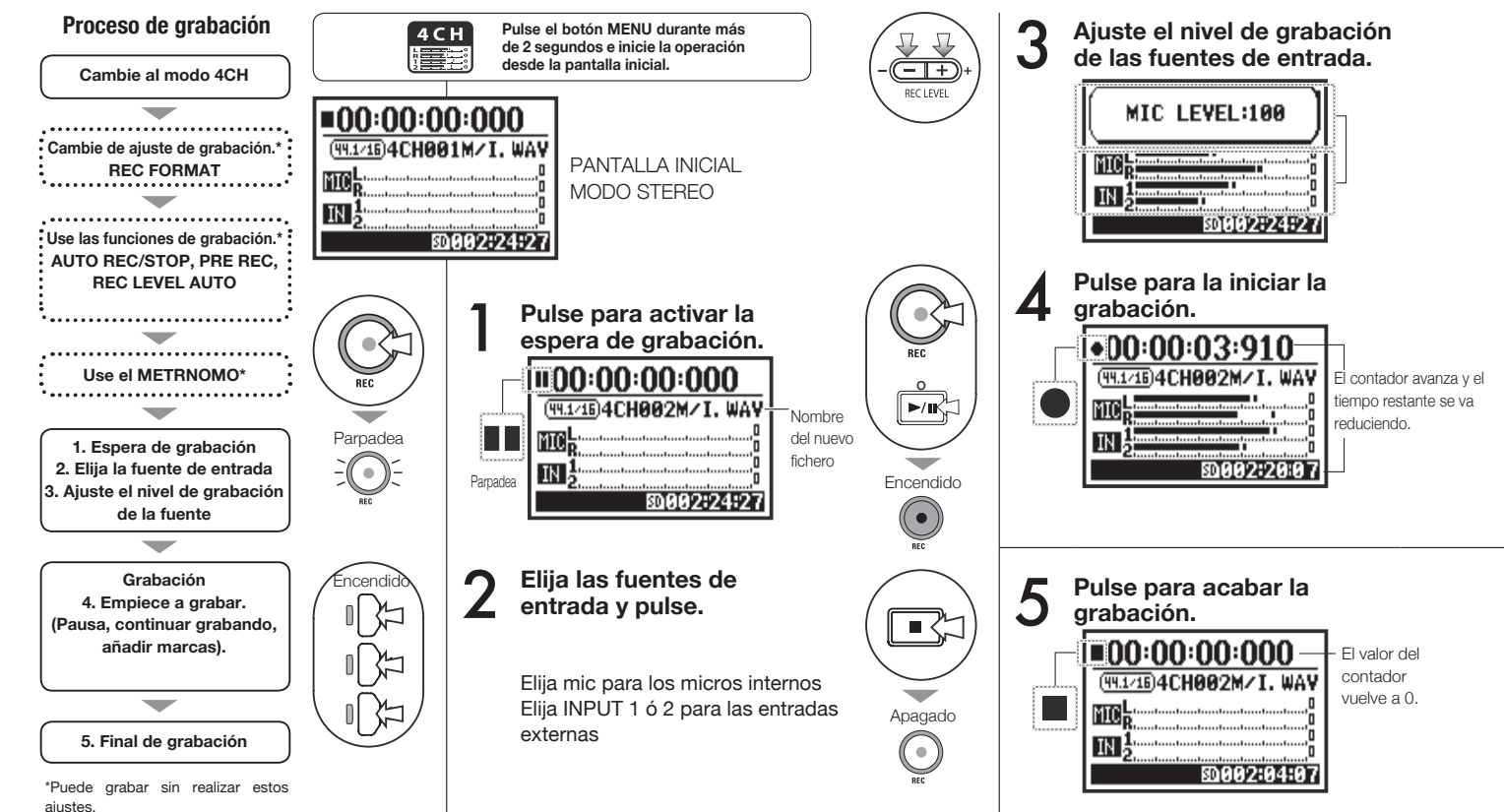

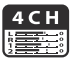

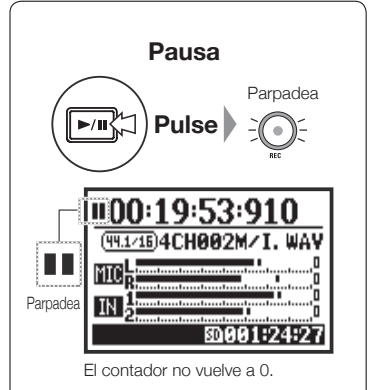

#### **NUEVA GRABACIÓN**

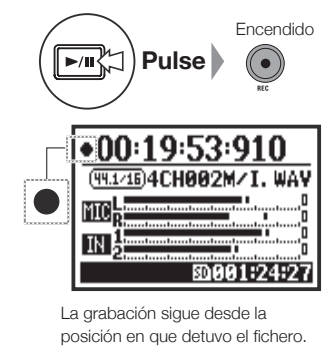

#### **AVISO:**

#### Nombre de fichero

En el modo 4CH, la entrada de los micrófonos internos y las entradas externas son almacenadas por separado como fcheros WAV STEREO. Estos 2 ficheros son gestionados siempre como un único par y el nombre les es asignado de forma automática de la siguiente manera dependiendo de la entrada: Fichero MIC: 4CHxxxM.wav Fichero INPUT 1/2: 4CHxxxI.wav En pantalla aparecen a la vez 2 fcheros marcados como M/I. \* No puede cambiar los nombres de fichero.

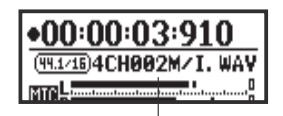

Nombre de fichero

#### **Formato de grabación**

Si quiere cambiar el formato de grabación, hágalo antes de realizar la grabación.

#### **Marcas**

Si el formato de grabación es WAV, podrá asignar marcas en su fichero al pulsar [REC] durante la grabación. Durante la reproducción podrá saltar directamente a esas marcas. Cuando deje el fichero WAV en pausa, la marca se colocará en la posición de parada.

#### **Nota:**

Durante la grabación y la reproducción, no puede cambiar el formato de grabación ni el tipo de nombre de fichero.

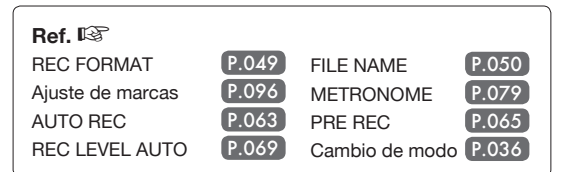

# **1-06-1 Confguración/grabación: Grabación en el modo MTR (REC MODE)**

Utilizando varias pistas, podrá combinar grabaciones stereo y mono.

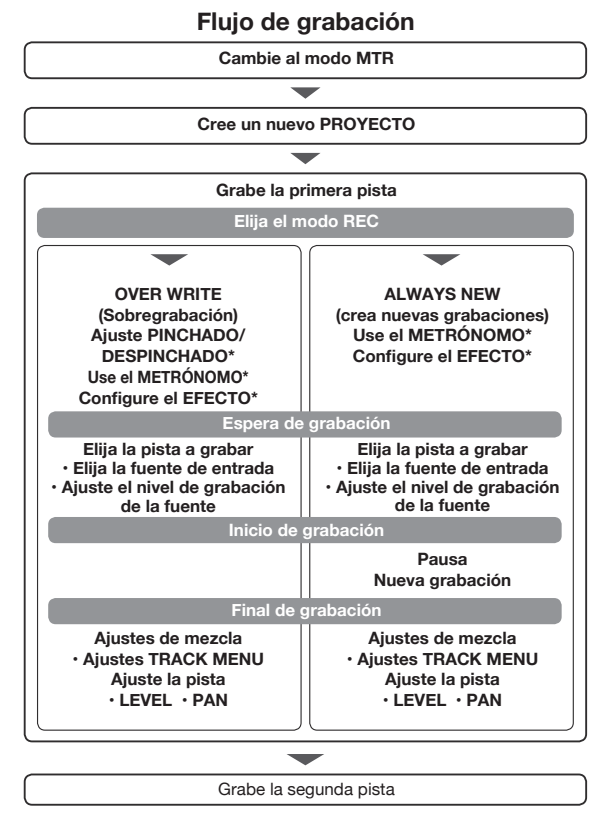

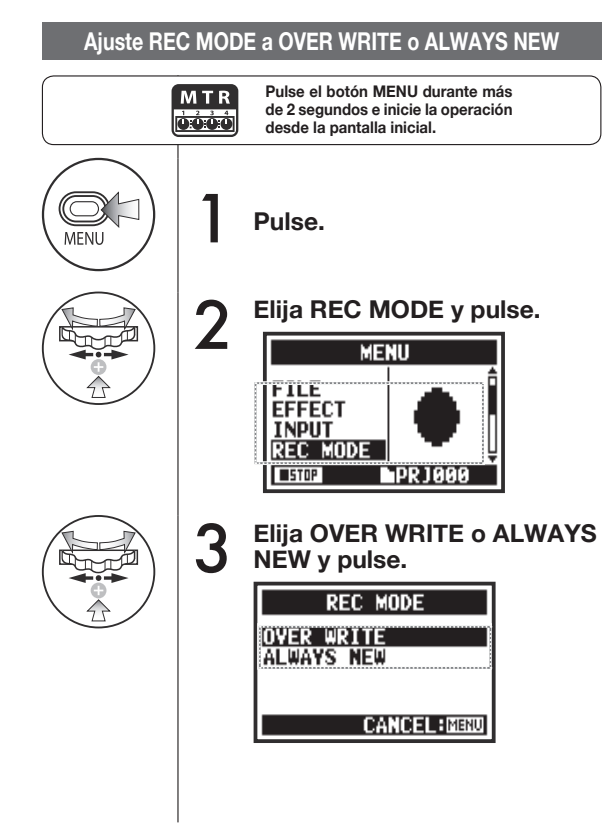

\*Puede grabar sin realizar estos ajustes.

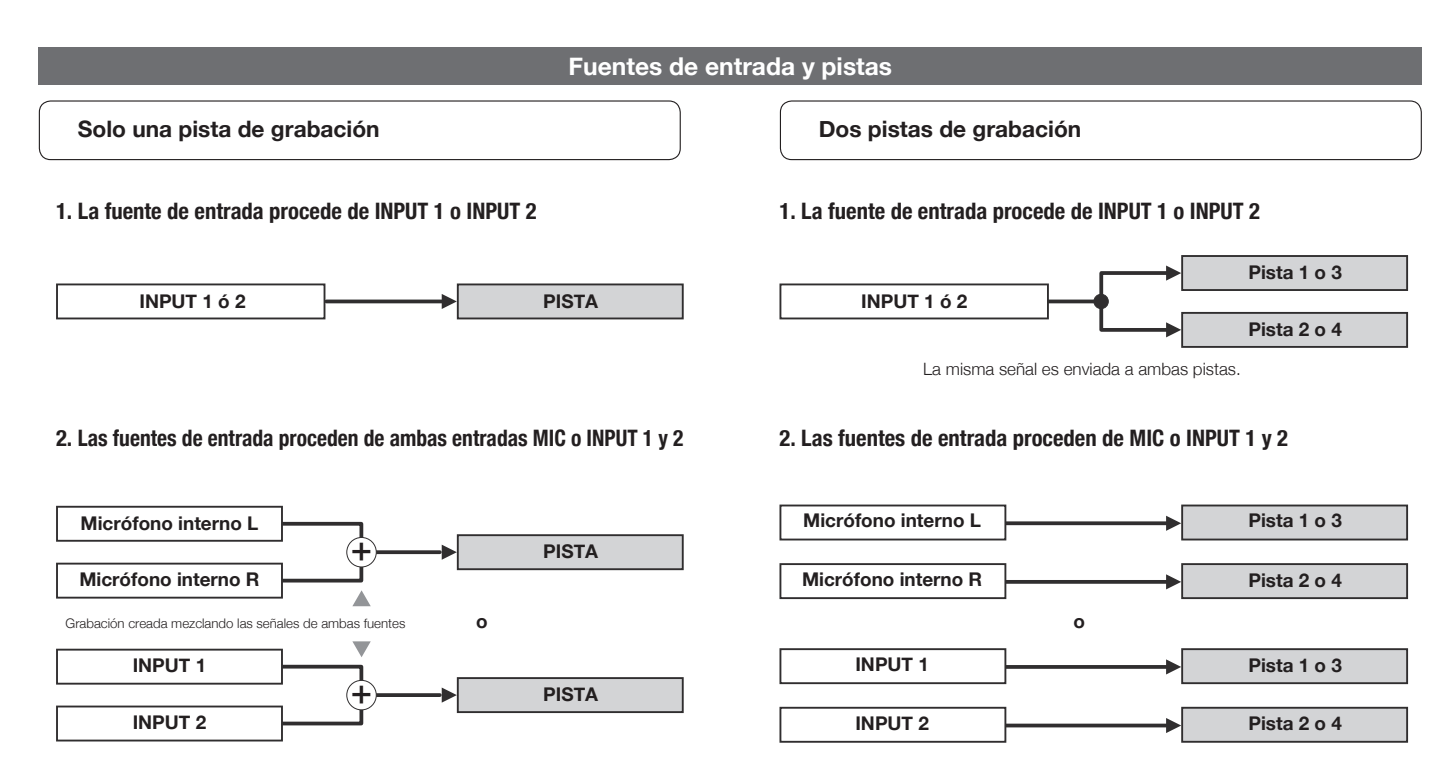

# **1-06-2 Confguración/grabación: Grabación en modo MTR (OVER WRITE)**

M T R  $0.0.0.0$ 

Puede elegir entre dos modos de grabación.

El modo OVER WRITE le permite sobregrabar nuevos sonidos en un fichero ya existente.

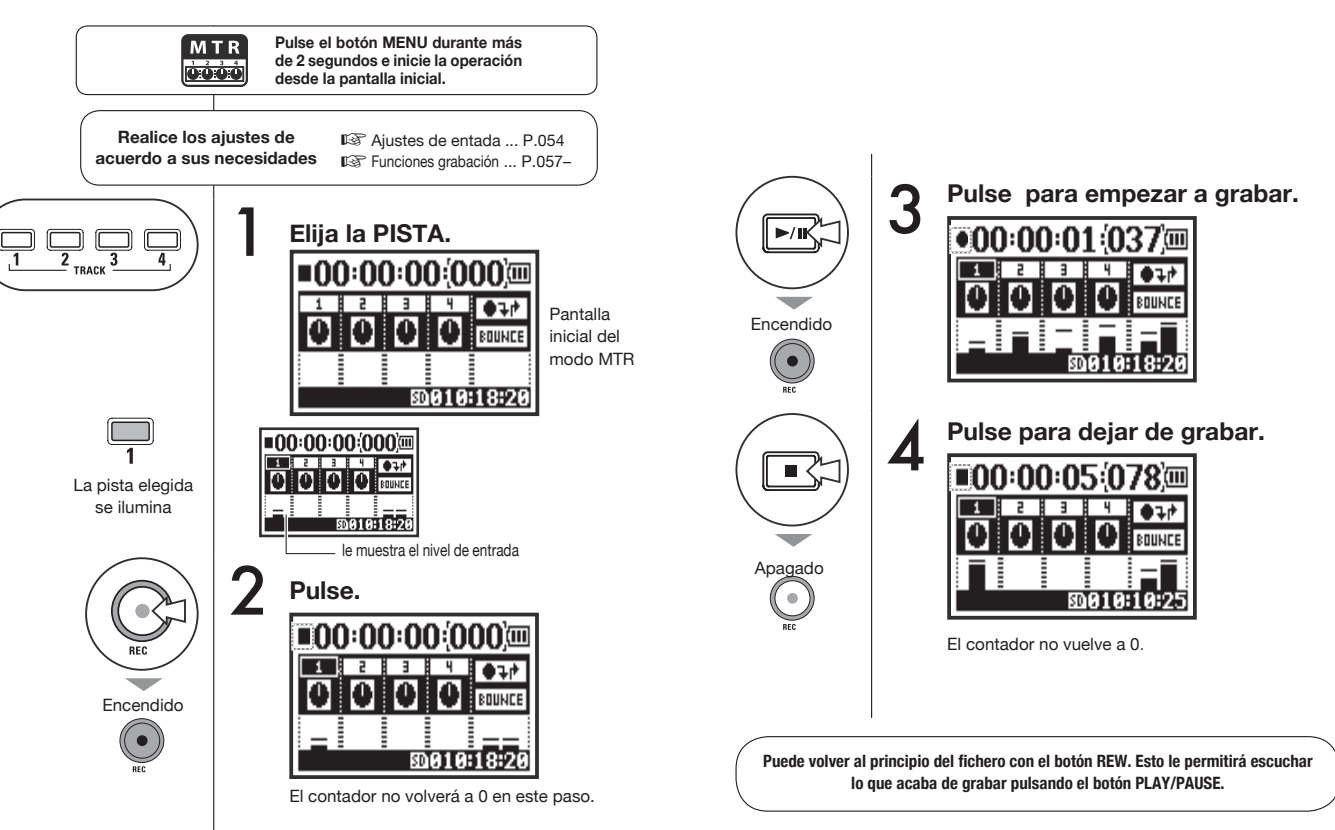

# **1-06-3 Confguración/grabación: Grabación en el modo MTR (ALWAYS NEW)**

En el submodo ALWAYS NEW, será creado un nuevo fichero con cada grabación.

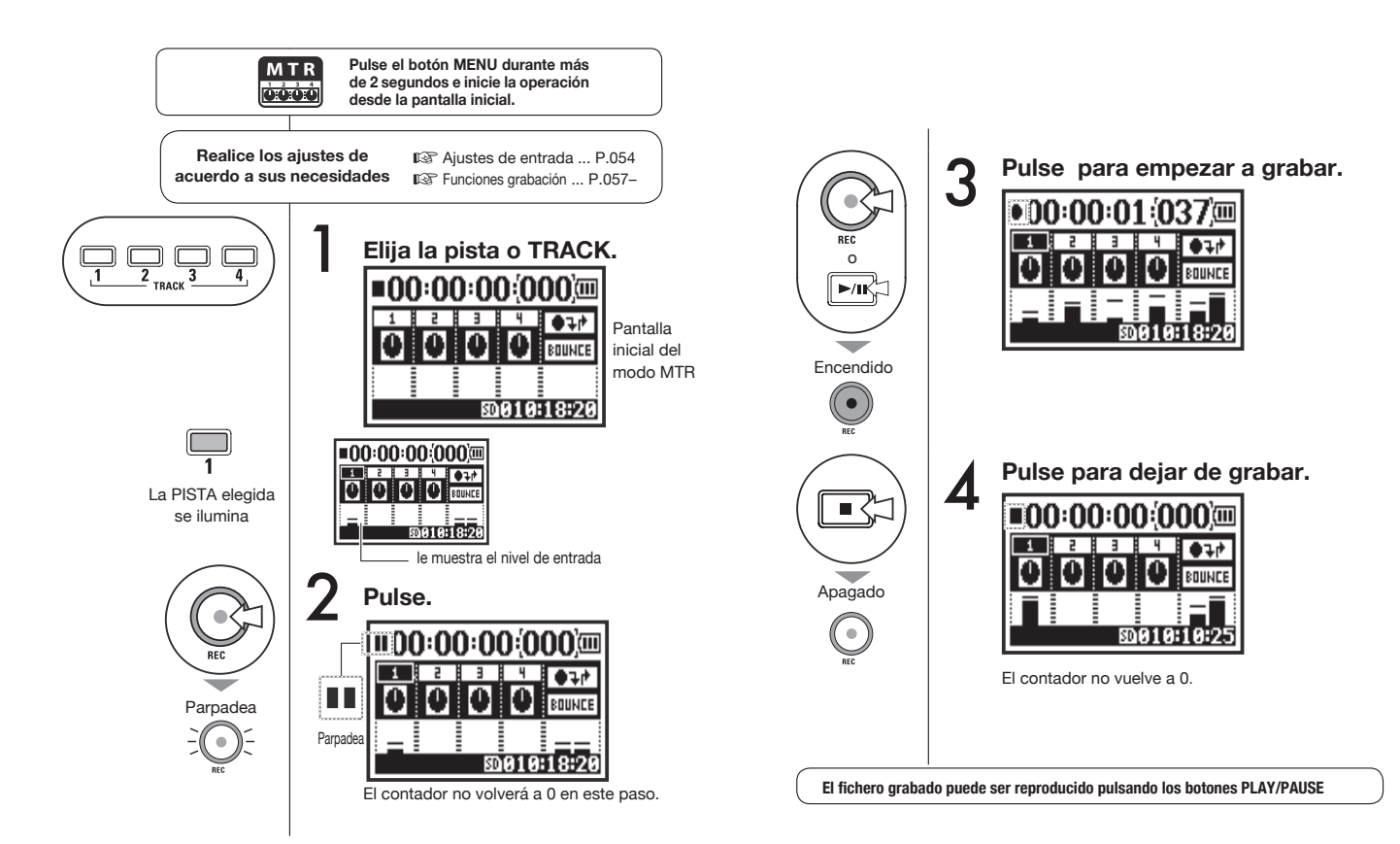

**MTR** òóó

# **1-07 Confguración/grabación: MENU TRACK**

Este es un menú exclusivo, disponible solo en el modo MTR y que le permite configurar una pista, enlazarlas, crear una pista stereo o crear una confguración especial de efectos de salida.

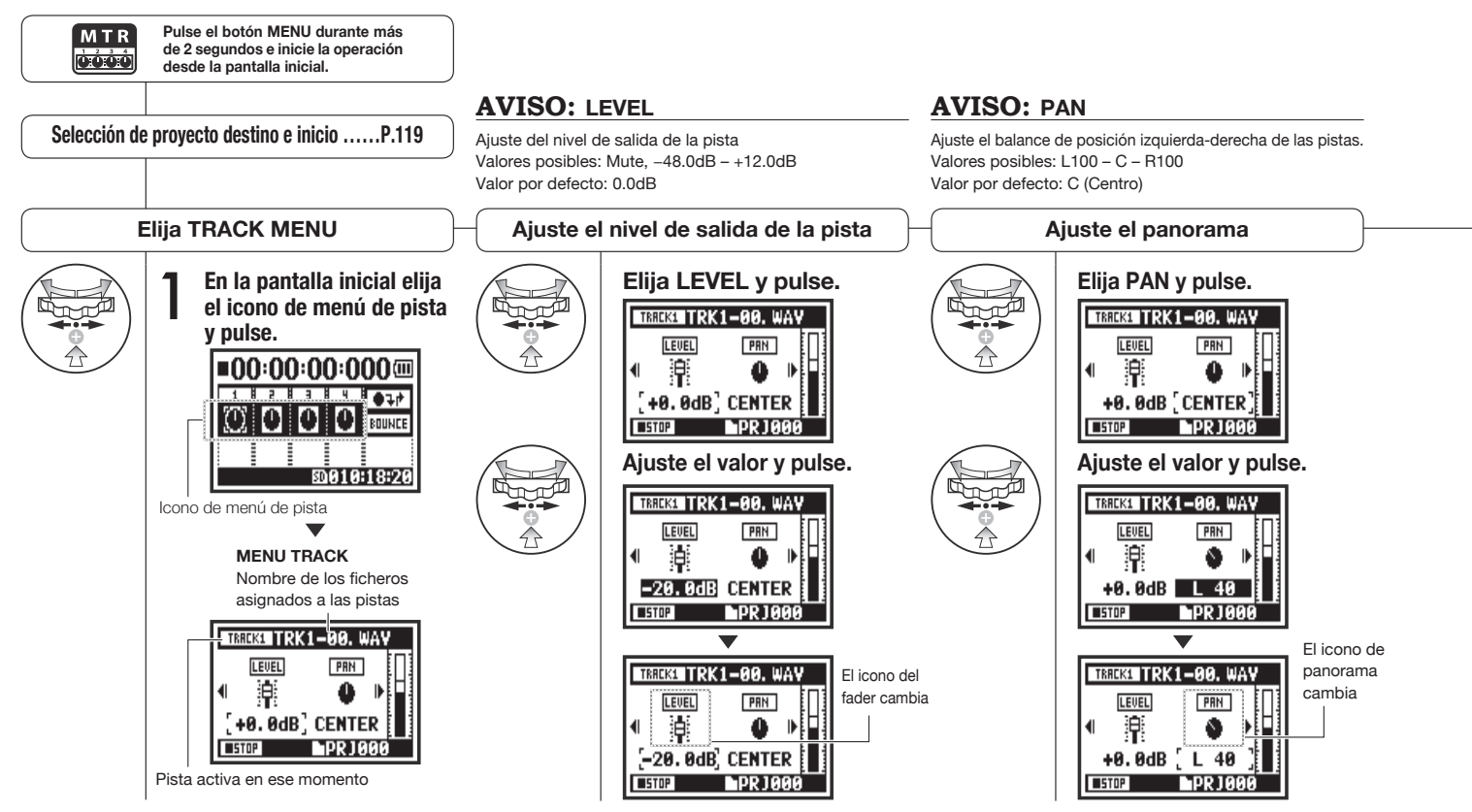

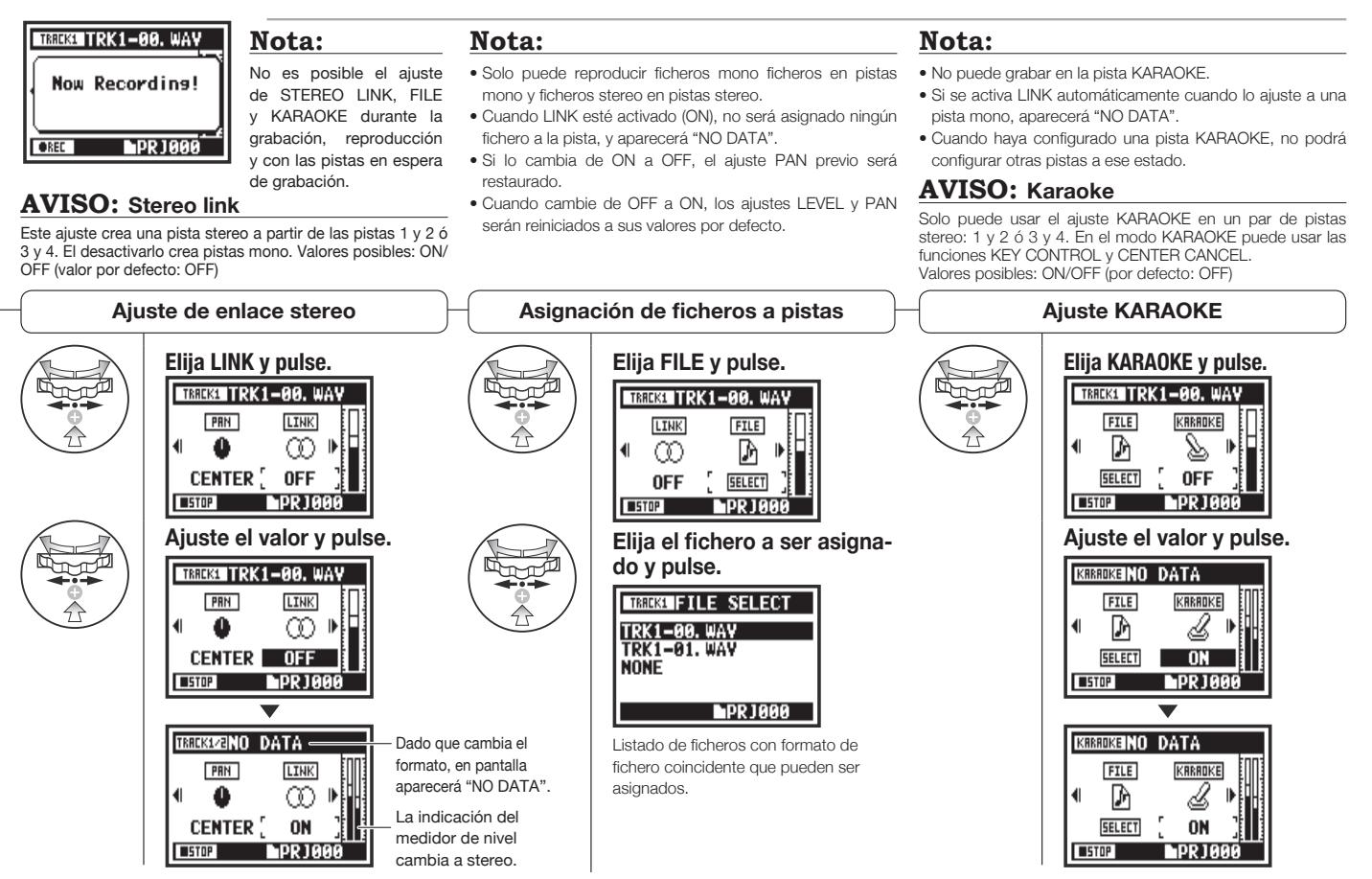

# **1-08-1 Confguración/grabación: Regrabación automática (PUNCH IN/OUT)**

La función PUNCH IN/OUT le permite regrabar parcialmente un fichero grabado.

Aquí le explicaremos como iniciar un "pinchado" (PUNCH IN) y ejecutar un "despinchado" (PUNCH OUT) de forma automática.

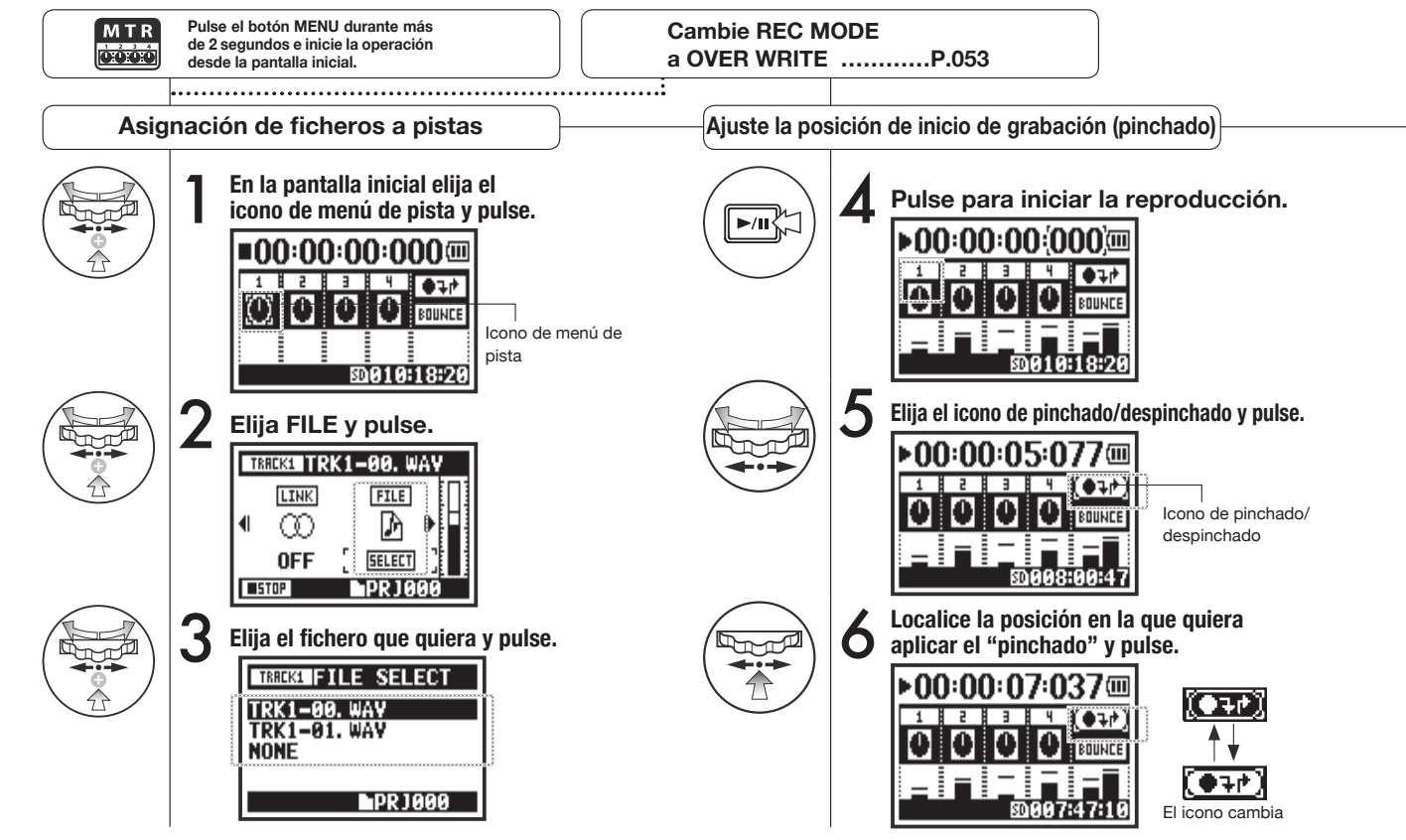

#### **Nota:**

Ajuste solo disponible para la grabación OVER WRITE en el modo MTR.

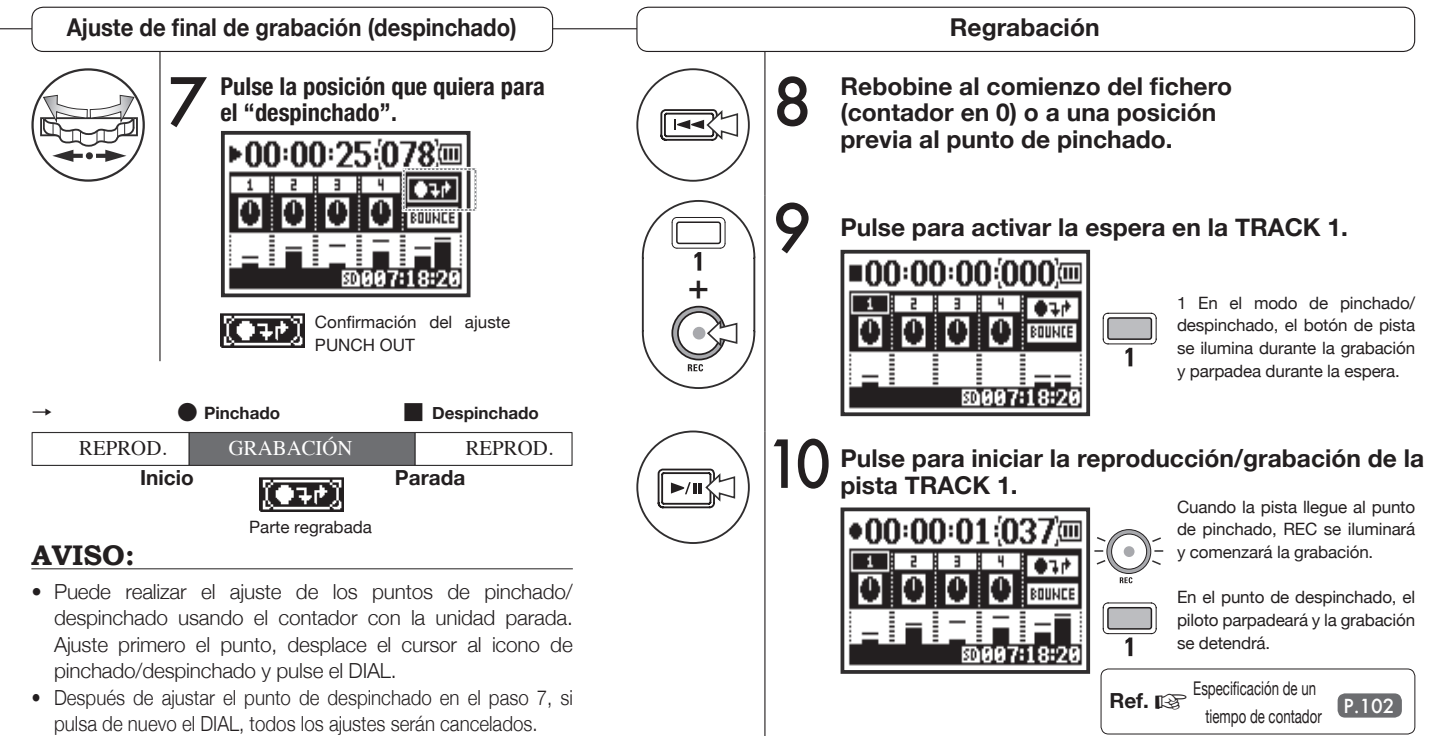

# **1-08-2 Confguración/grabación: Regrabación manual (PUNCH IN/OUT)**

Por medio de la grabación OVER WRITE en el modo MTR puede realizar un pinchado y despinchado manual.

Pulse el botón REC durante la reproducción para iniciar la re-grabación desde ese punto.

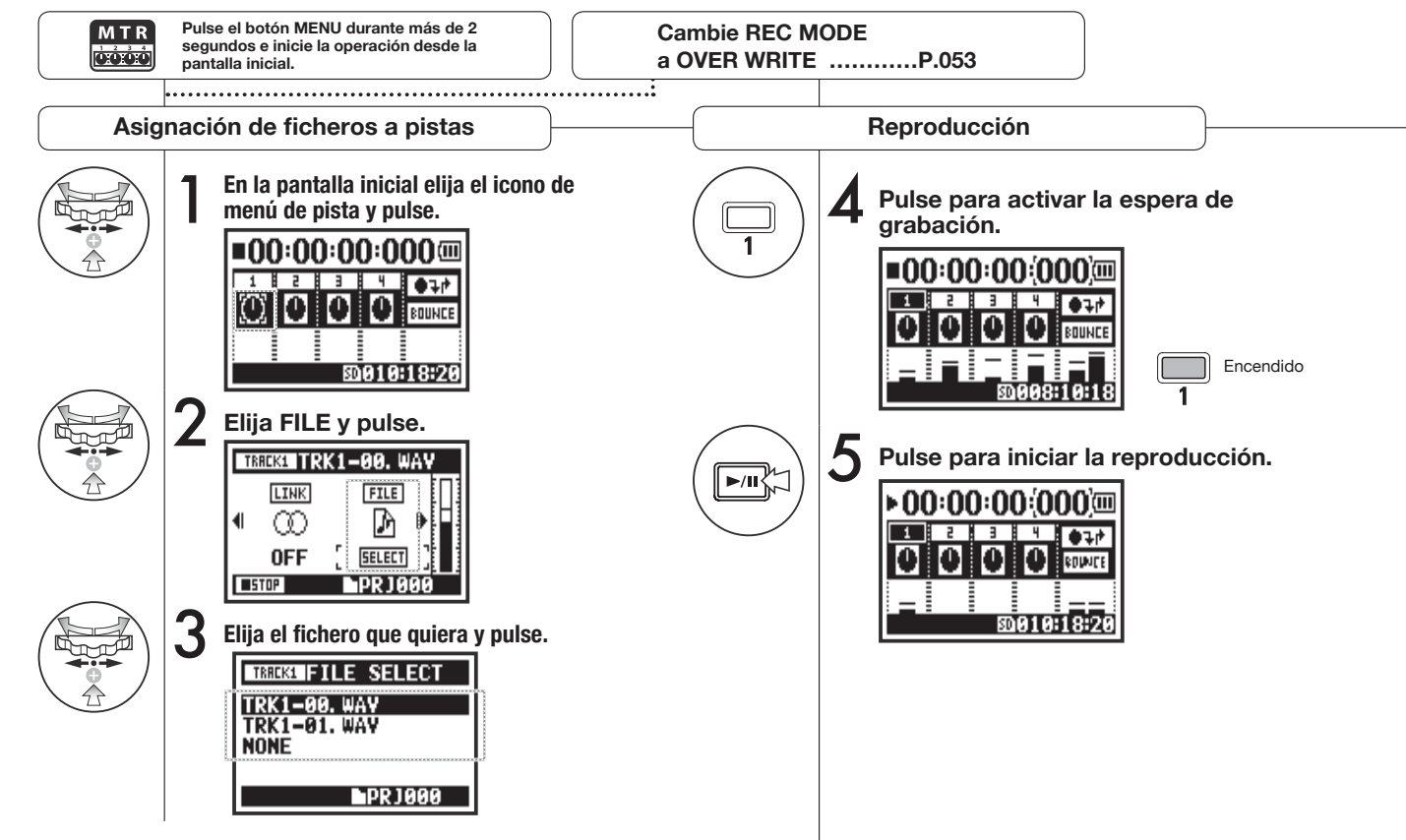

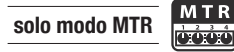

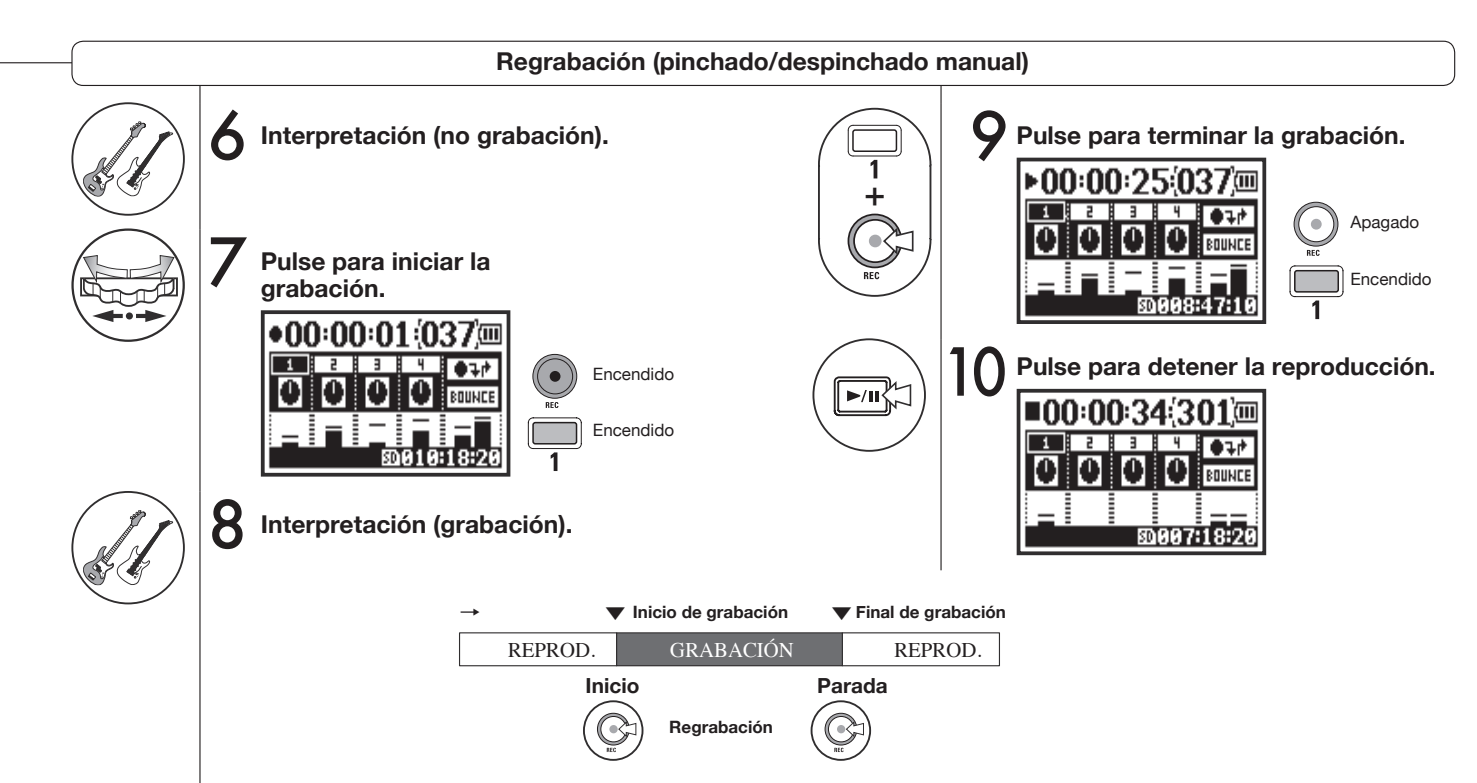

# **2-01-1 Funciones de grabación: AUTO REC**

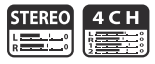

El H4n Pro puede detectar en qué momento el nivel de entrada supera un nivel prefjado e iniciar la grabación automáticamente desde el modo de espera.

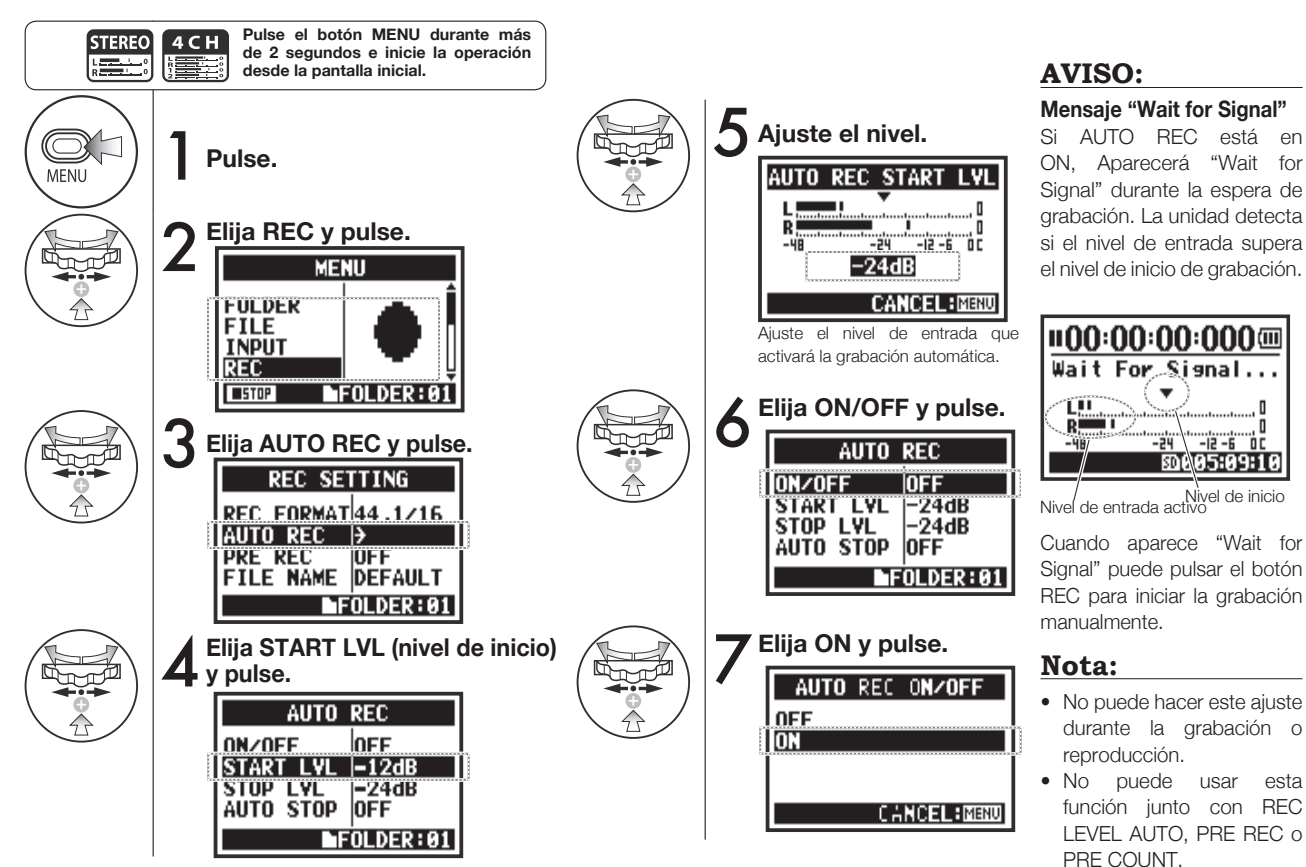

# **2-01-2 Funciones de grabación: AUTO REC STOP**

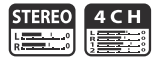

Cuando AUTO REC esté en ON y el H4n Pro esté grabando, se detendrá automáticamente cuando el nivel de entrada pase por debajo del nivel fjado.

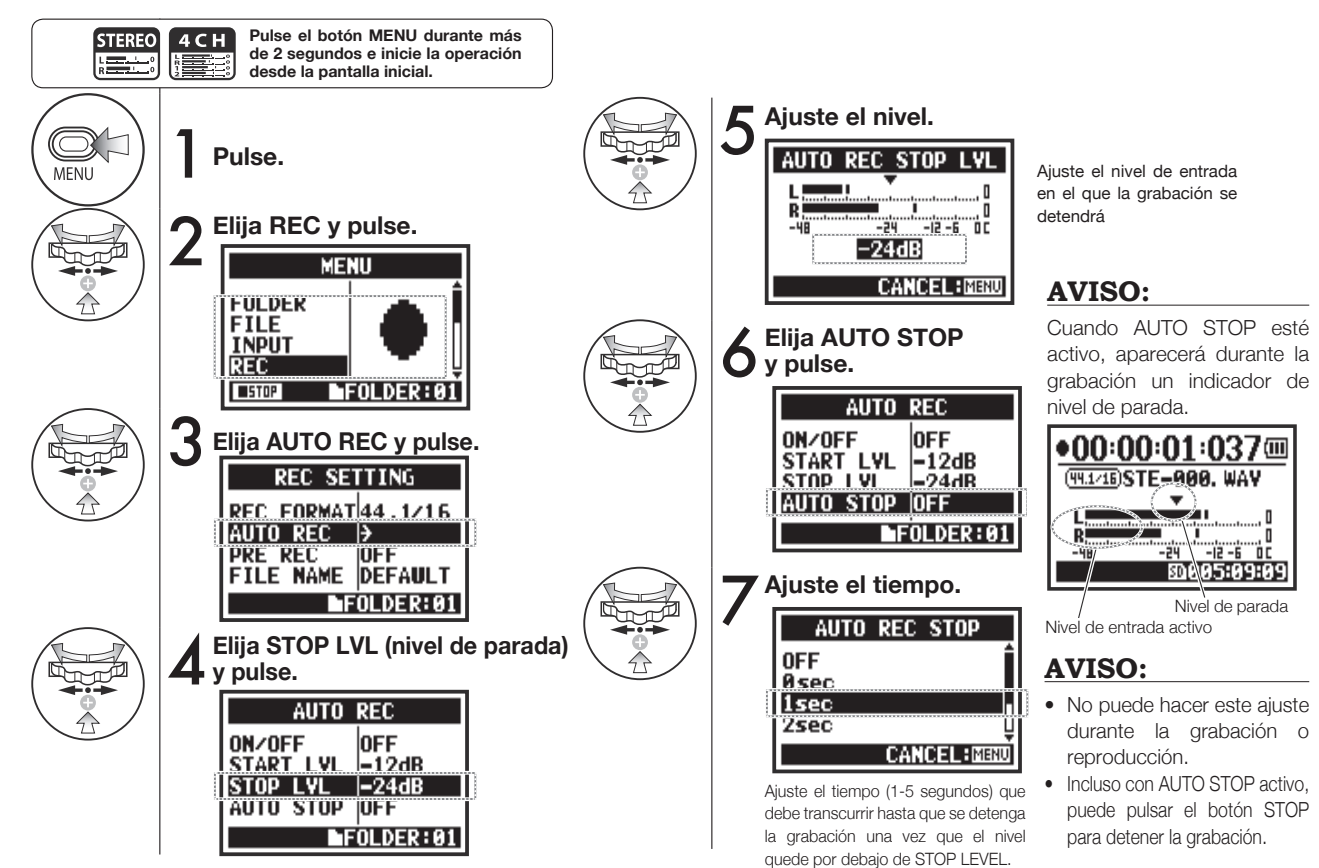

### **2-02 Funciones de grabación: PRE REC**

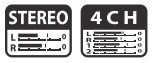

Cuando PRE REC esté en ON, serán capturados automáticamente en la grabación hasta 2 segundos previos a la pulsación de REC.

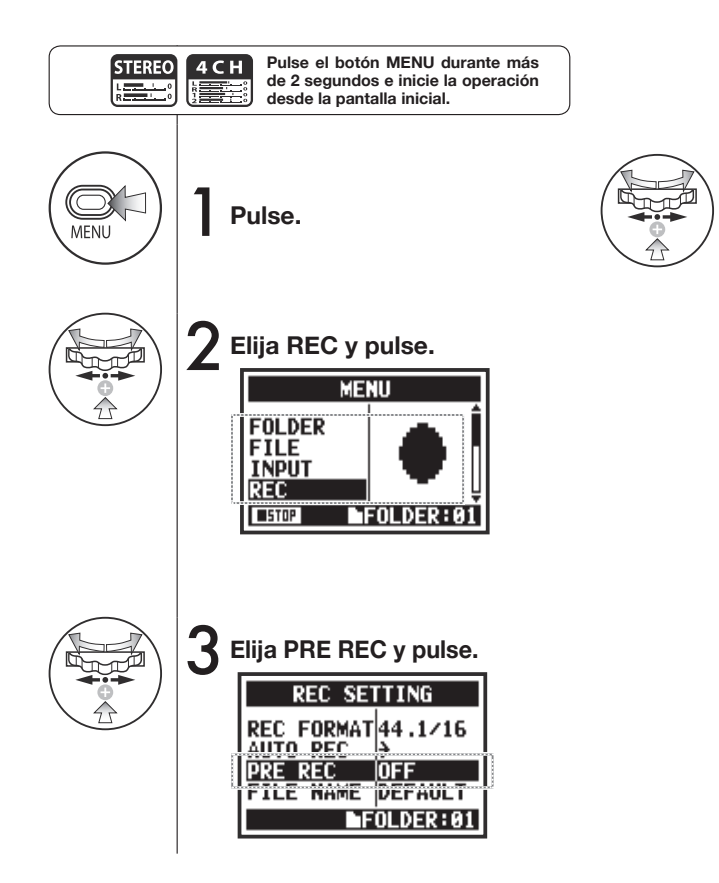

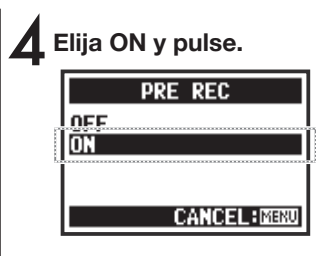

### **AVISO:**

Cuando PRE REC esté en ON, el H4n Pro grabará los dos segundos previos a la pulsación del botón de grabación.

### **Nota:**

- No puede hacer este ajuste durante la grabación y reproducción.
- Cuando esté grabando a 96 kHz en el modo 4CH, el tiempo PRE REC máximo será un segundo.
- No puede usar esta función junto con AUTO REC y PRE COUNT.

# **2-03 Funciones de grabación: LO CUT**

El ajuste de fltro de corte de graves o LO CUT le permite eliminar los sonidos del viento o ruidos muy graves.

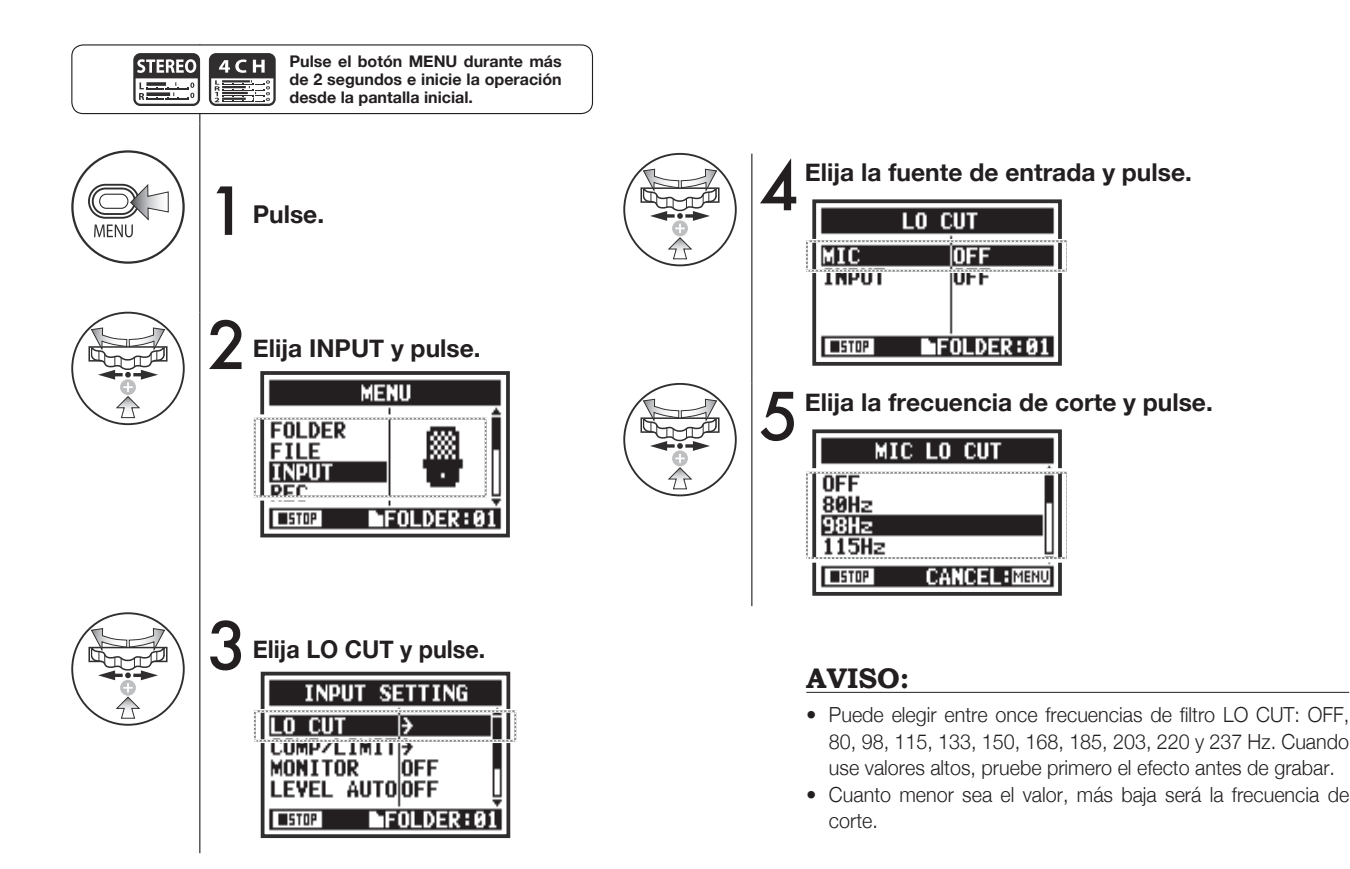

# **2-04 Funciones de grabación: COMP/LIMIT**

La función COMP/LIMIT le permite compensar diferencias de volumen. Para cada fuente de entrada, las señales de entrada de bajo nivel son intensifcadas y las de alto nivel son comprimidas durante la grabación.

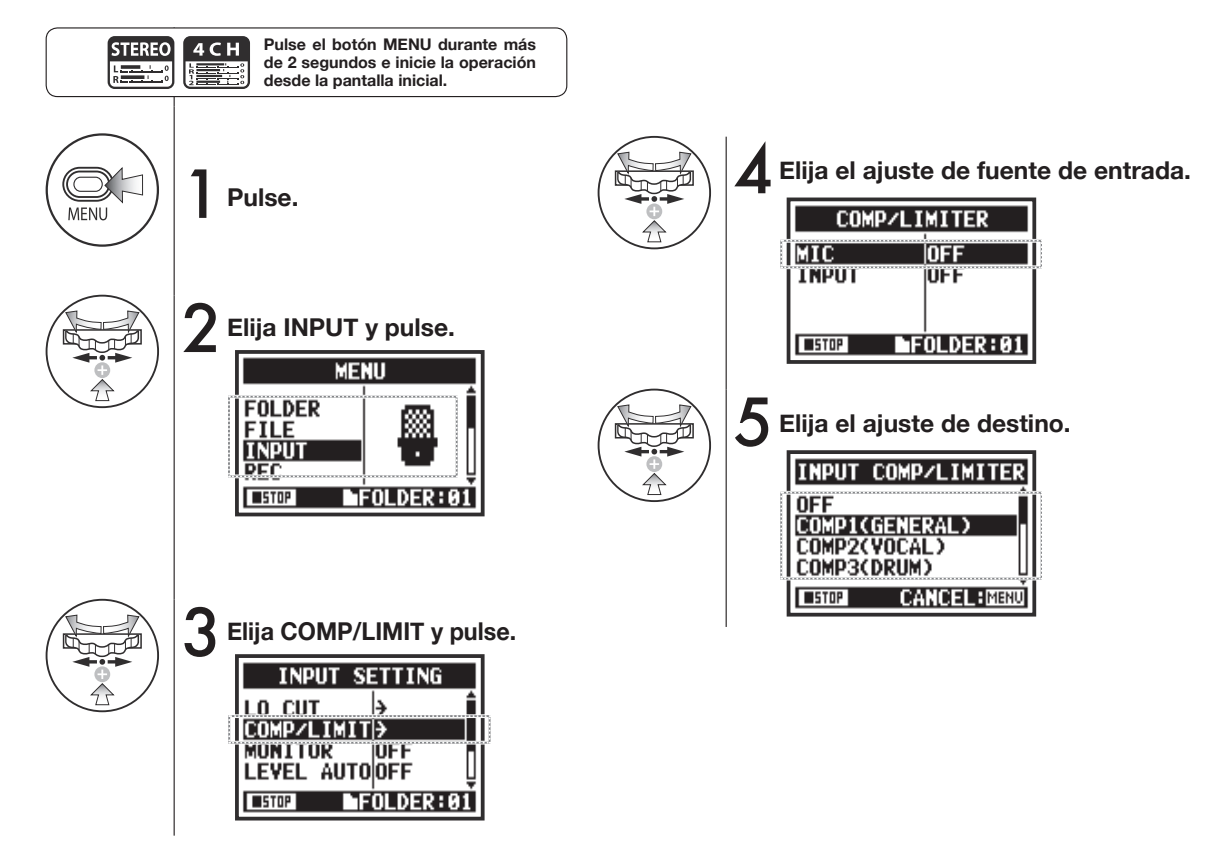

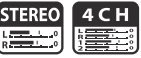

### **AVISO**

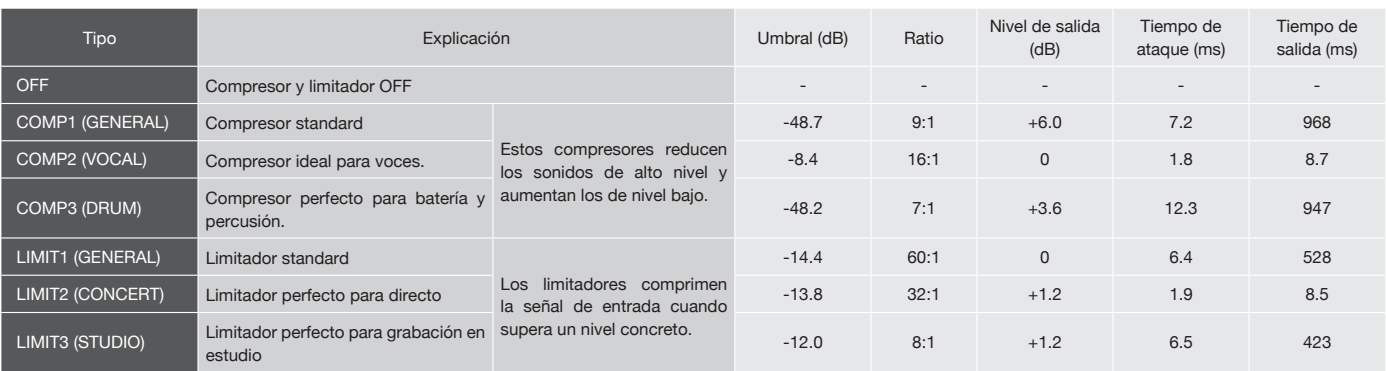

# **2-05 Funciones de grabación: REC LEVEL AUTO**

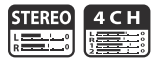

Esta función ajusta automáticamente el nivel para la grabación.

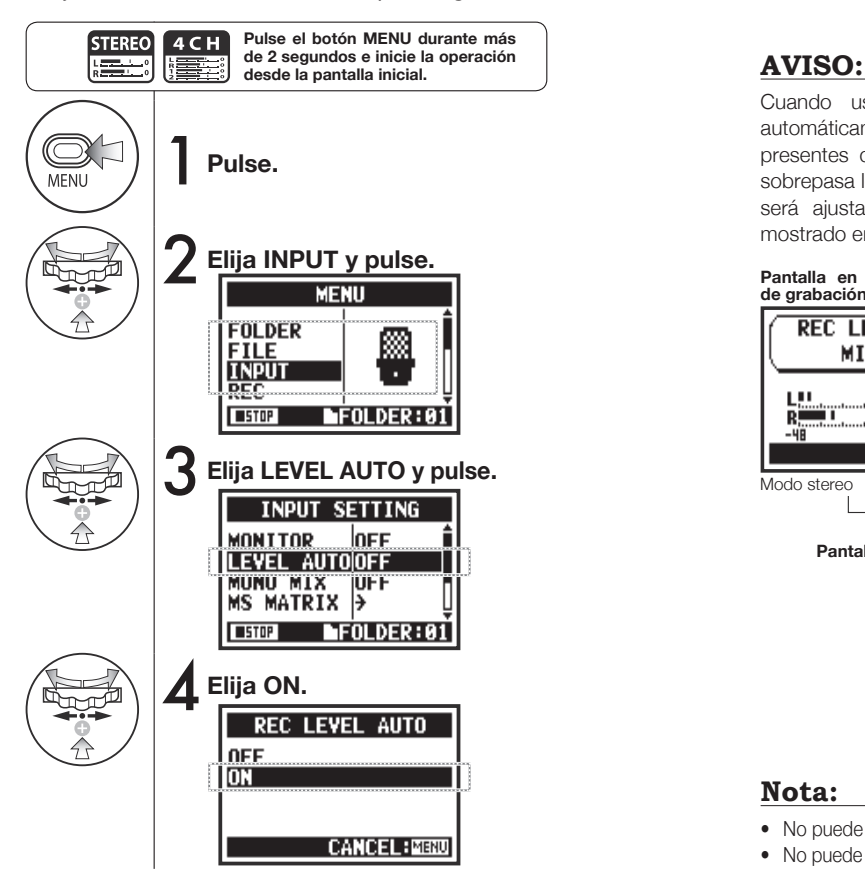

Cuando use REC LEVEL AUTO, la unidad ajustará automáticamente los niveles de grabación usando señales presentes durante la espera de grabación. Si el volumen sobrepasa los -6dB durante la grabación, el nivel de entrada será ajustado de forma automática con el nuevo nivel mostrado en la pantalla durante dos segundos.

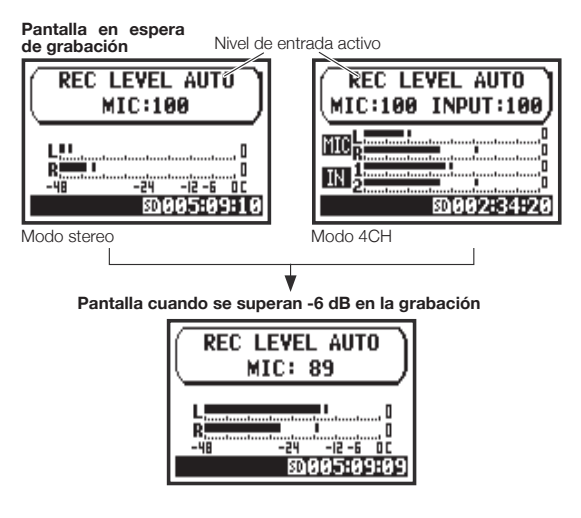

#### **Nota:**

- No puede usar esta función junto con AUTO REC.
- No puede hacer este ajuste durante la grabación y reproducción.

## **2-06 Funciones de grabación: MONITOR**

**MTR STEREO** 4 C H **STAMIN Read oééé** 腰面

El activar la función MONITOR le permite a monitorizar las señales de entrada en todo momento.

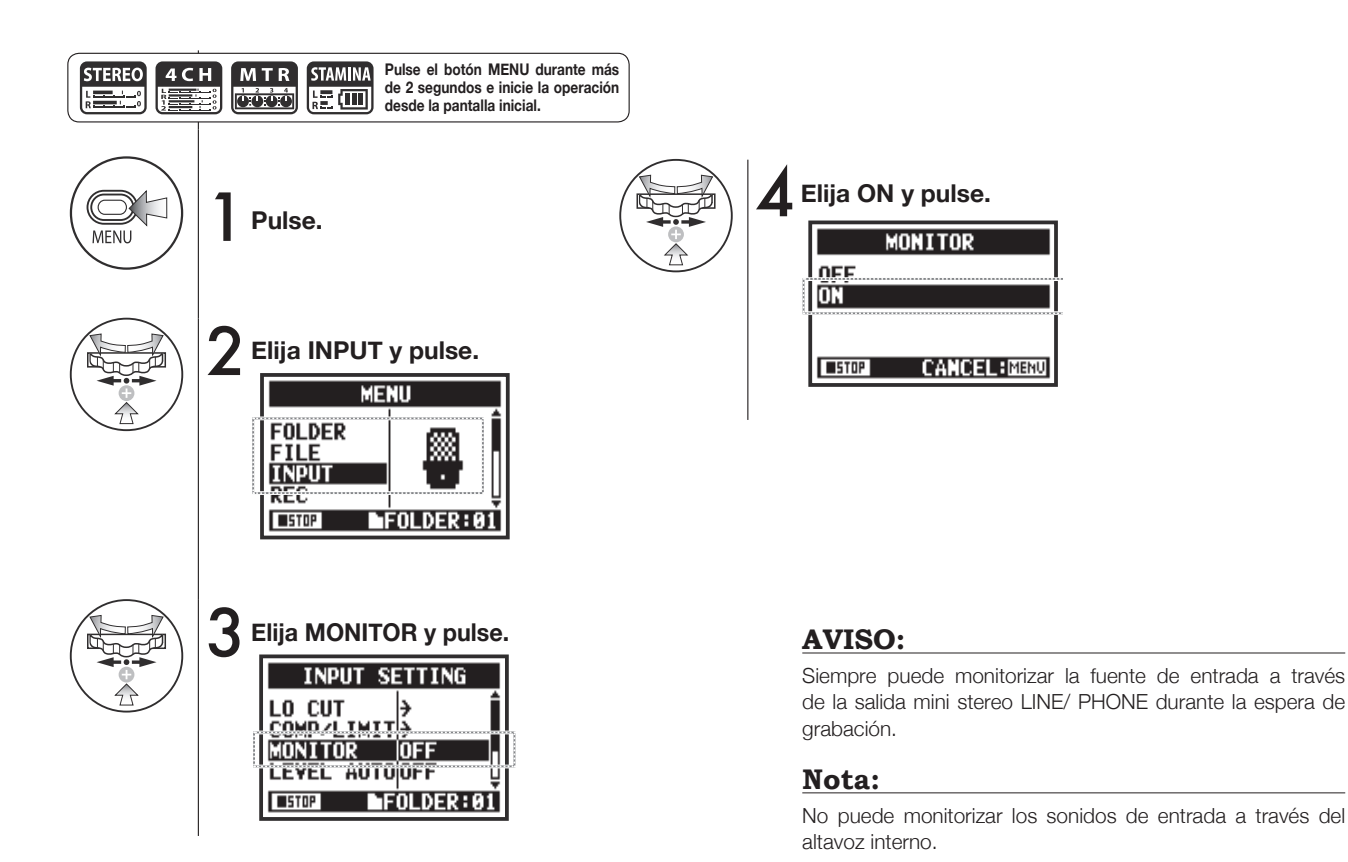

#### 070

# **2-07 Funciones de grabación: INPUT 1/2 LEVEL LINK**

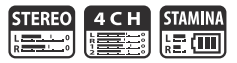

Los niveles de grabación de INPUT 1 y 2 pueden ser ajustados por separado.

Esto es muy útil cuando conecte distintos tipos de micrófonos a estas tomas.

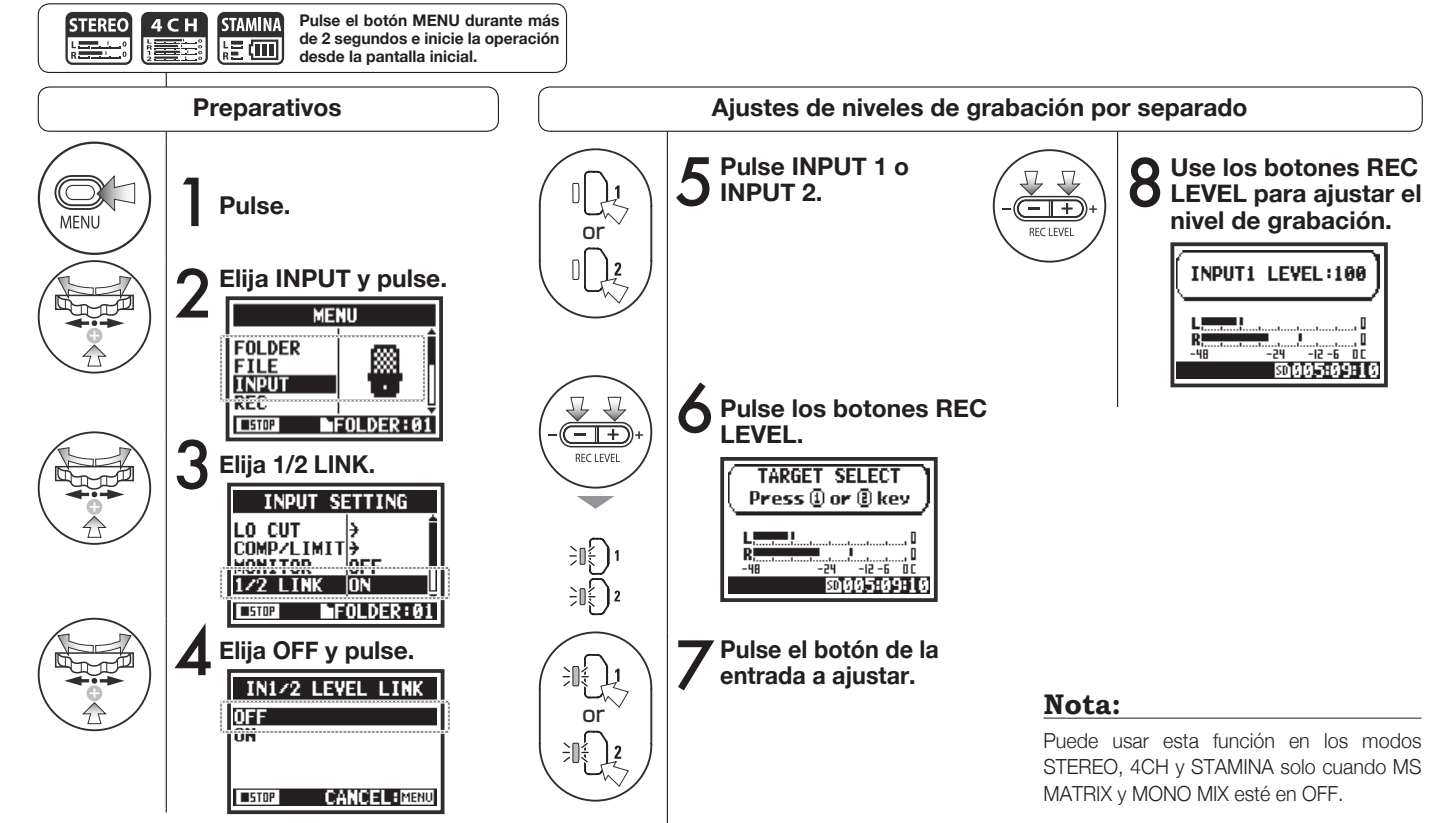
### **2-08 Funciones de grabación: MONO MIX**

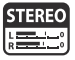

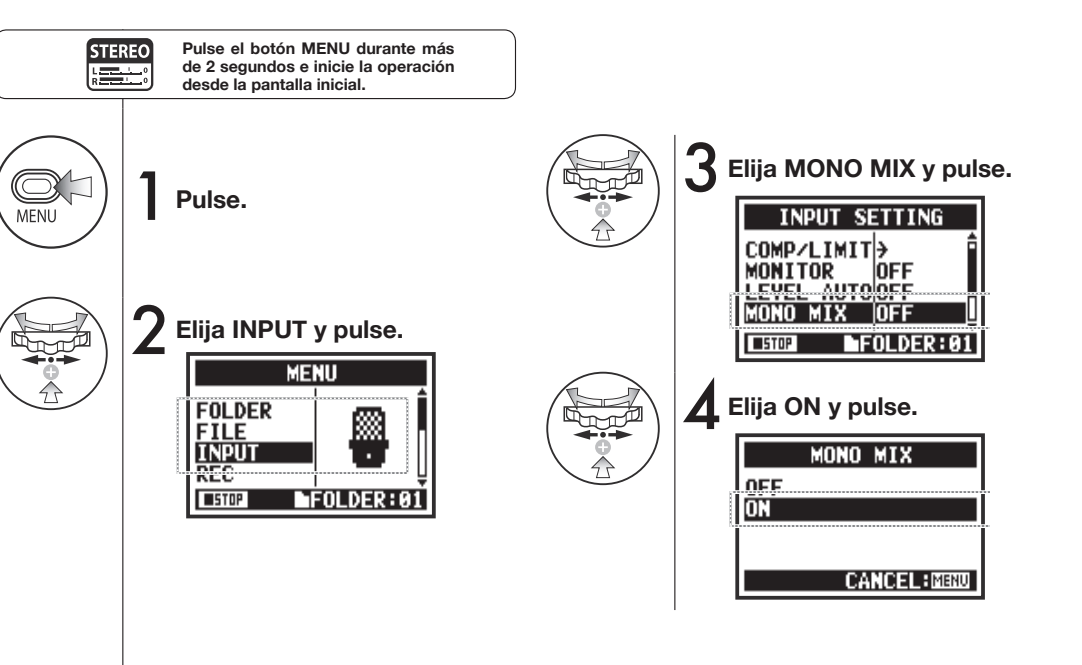

#### **Nota:**

- Los nombres de los fcheros grabados con MONO MIX tendrán un formato de tipo "MONO-xxx".
- No puede usar esta función junto con MS STEREO MATRIX.
- No puede usar este ajuste durante la grabación y reproducción.

# **2-09 Funciones de grabación: MS STEREO MATRIX**

Esta función le permite convertir señales de micro stereo cuando use configuración de grabación centro-lateral (MS).

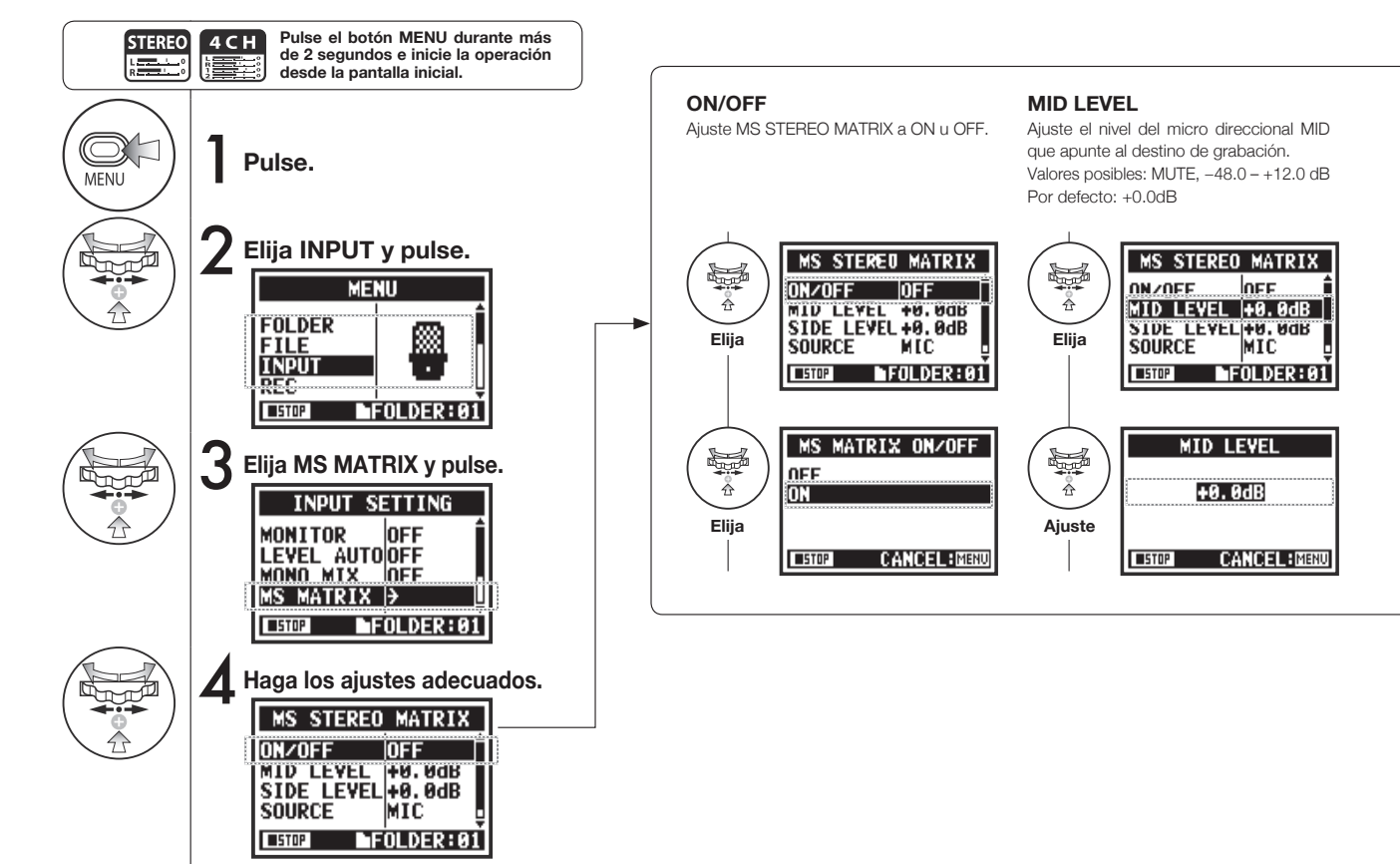

#### **Nota: SIDE LEVEL SOURCE CH SETTING** No puede usar esta función Ajuste el nivel del micro direccional SIDE, Ajuste la entrada usada (solo en modo Asigne las entradas MID y SIDE a los junto con MONO MIX. que esté en perpendicular al micro MID. 4CH). canales izquierdo (INPUT 1) y derecho Valores posibles: MUTE, −48.0 – +12.0dB  $(\text{INPUT 2}).$ Por defecto: +0.0dB **MS STEREO MATRIX MS STEREO MATRIX MS STEREO MATRIX** 學 學 经 OFF ON/OFF MID LEVEL +0.0dB ON/OFF **OFF** 츄 SIDE LEVEL +0.0dB  $MTD$  $IFVFI$   $AAB$   $AAB$  $MTD$  LEVEL  $+0.0$ dB<br>STDF LEVEL +0.0dB  $+0.0$ dB **SOUPCE** INTE **Elija STDE LEVEL + 0. 0dB Elija SOURCE** CH SETTINGLCh=MID **MIC**  $FOLDER: 01$  $\blacksquare$  STOP FOLDER:01  $\blacksquare$  STOP  $\blacksquare$  STOP  $FOLDER: 01$ SIDE LEVEL MS MATRIX SOURCE CH SETTING <u>er</u> 受 費 **NTC Leb=WID Reb=SIDF**  $\tilde{\Uparrow}$  $+0.0$ dB **TNPIT** Leb=STDE Reb=MTD **Elija Ajuste ElijaCANCEL: MENU CANCEL: MENU CANCEL: MENU**  $T = T$  $T = 5T0P$  $T = T$

#### **NOTA**

#### **Resumen del formato stereo MS**

Esta técnica convierte la entrada de un micro central direccional, que captura el sonido del centro y de un micro lateral bidireccional, que captura el sonido de izquierda y derecha, en stereo. Puede cambiar la amplitud stereo ajustando el nivel del micro lateral. Dado que esta técnica le permite capturar una amplia imagen stereo, resulta perfecta para la grabación de grandes espacios abiertos con múltiples fuentes de sonido, incluyendo orquestas, conciertos en directo y similares.

Esto también resulta muy eficaz cuando quiera ajustar la ambientación de sala. Gracias a su alto grado de libertad, se usa no solo para grabaciones de estudio si no también para muchos otros usos—incluso para ensayos y para actuaciones en directo.

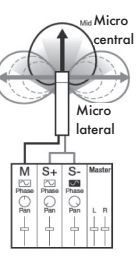

# **3-01-1 Afnador: TUNER CHROMATIC**

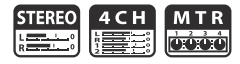

El H4n Pro dispone de un afnador con múltiples modos de afnación.

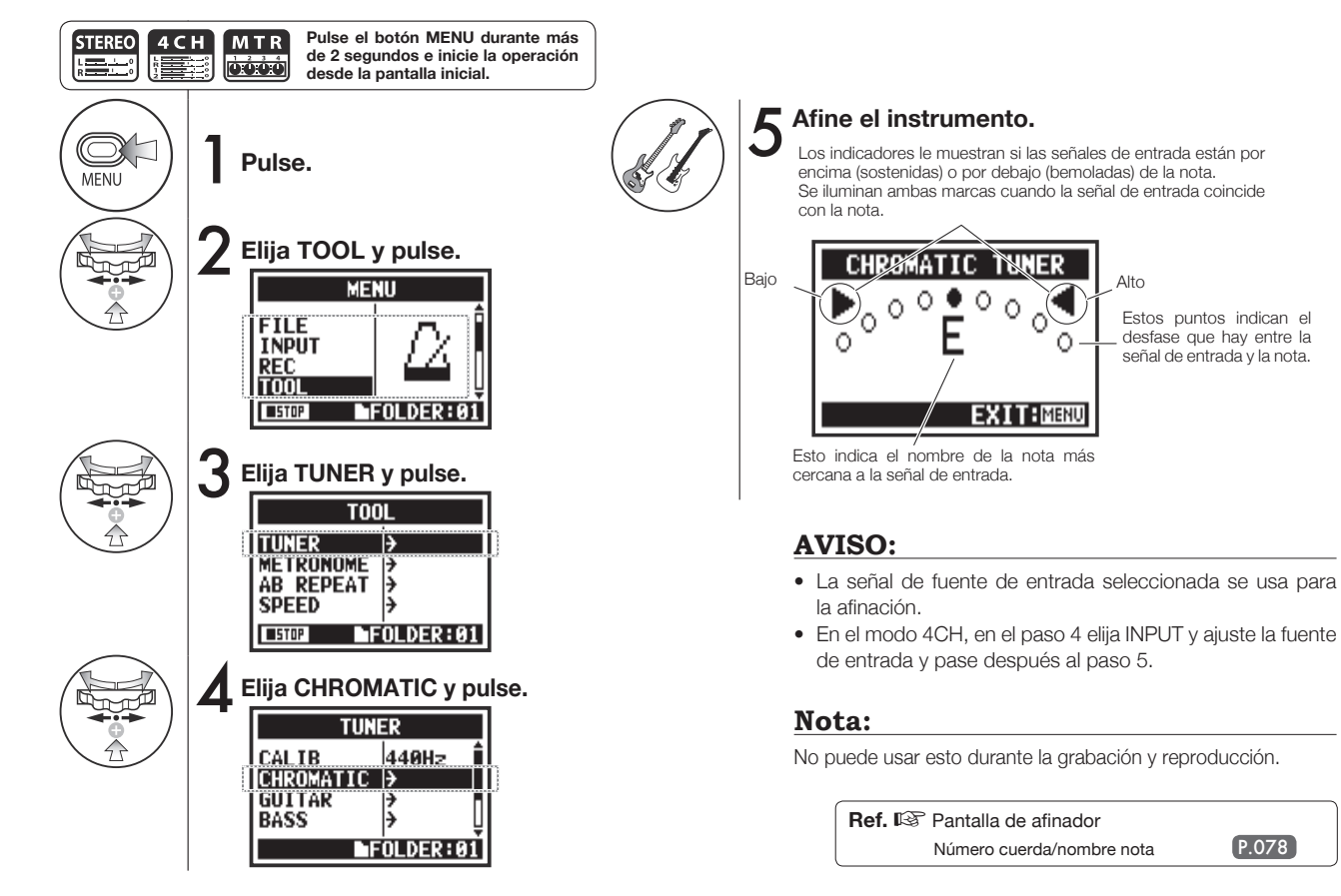

# **3-01-2 Afnador: otros tipos de afnación**

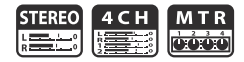

#### Además de CHROMATIC, los otros modos de afnación son GUITAR, BASS, OPEN A, OPEN D, OPEN E, OPEN G y DADGAD.

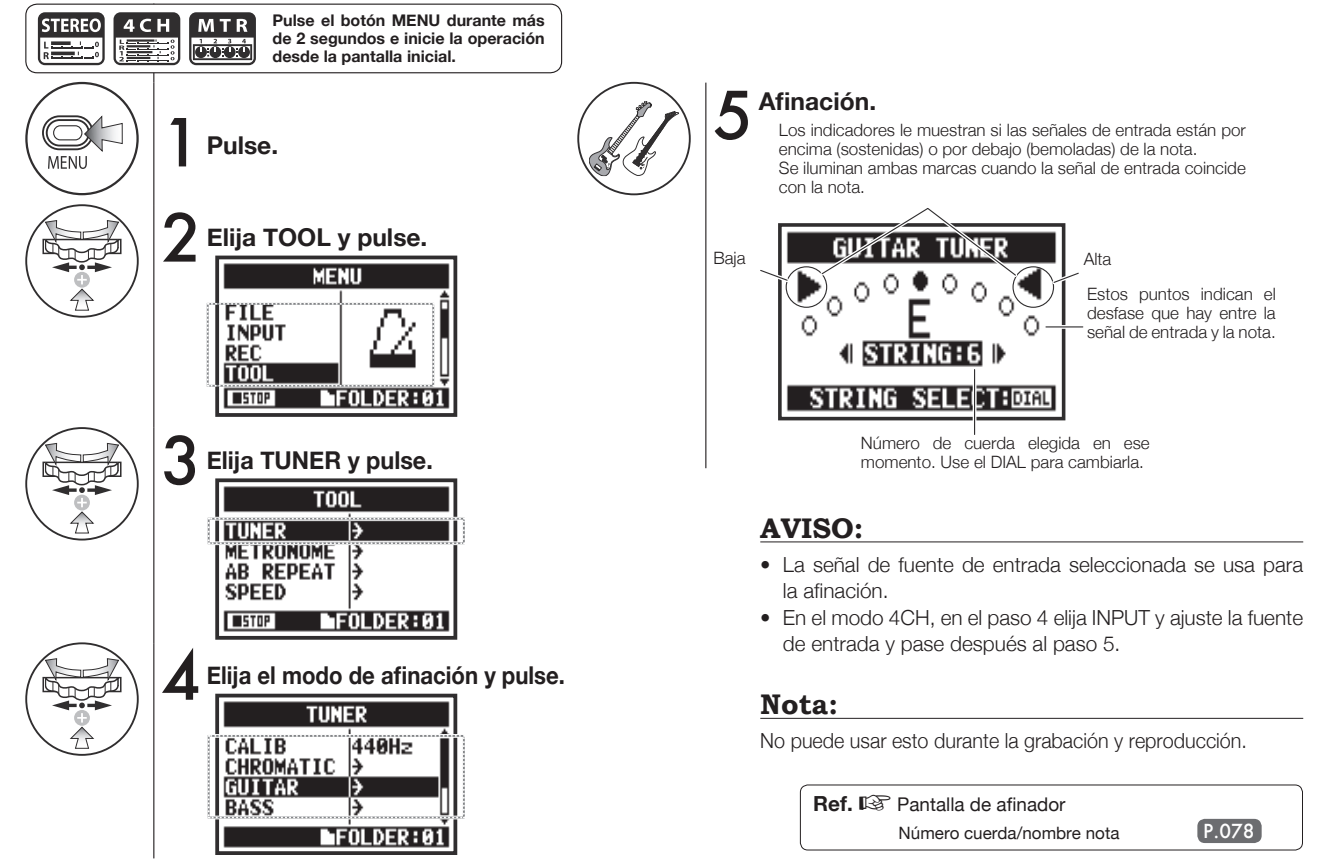

### **3-01-3 Afnador: TUNER CALIB**

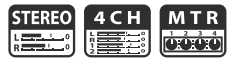

Esta función le permite calibrar el afinador.

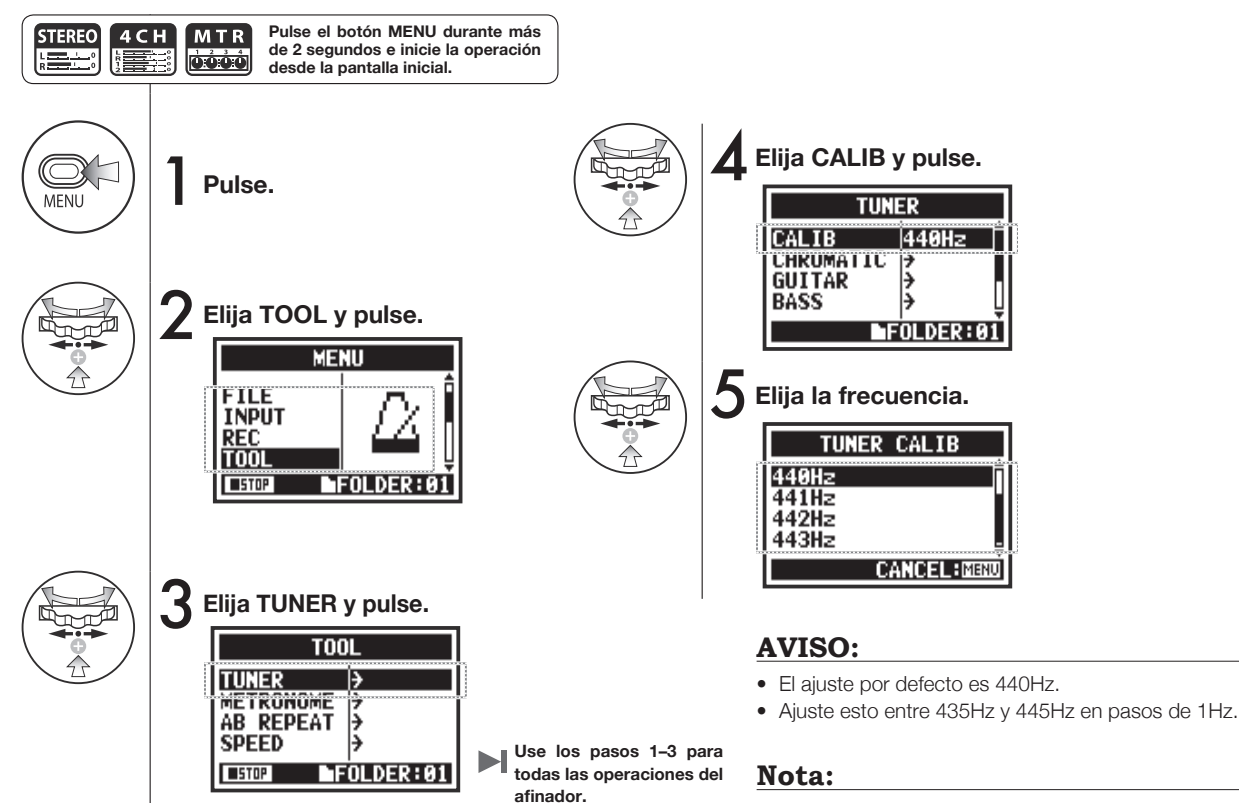

No puede usar esto durante la grabación y reproducción.

# **3-01-4 Afnador: TUNER INPUT solo modo 4CH**

En el modo 4CH puede elegir la fuente de entrada del afinador.

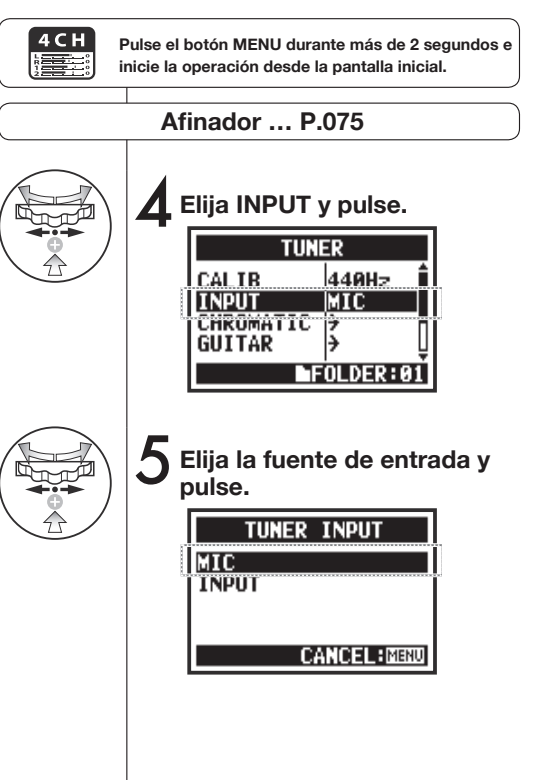

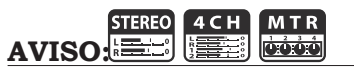

#### **Pantalla del afinador Tipos de afinador y cuerdas/notas**

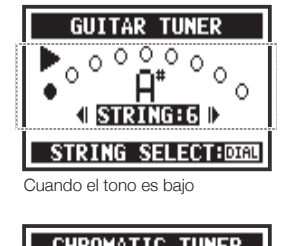

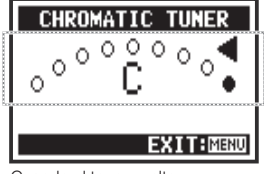

Tipo de afinador Número cuerda/nombre nota 1 2 3 4 5 6 7 GUITAR E B G D A E B BASS G D A E B OPEN A E C# A E A E OPEN D D A F# D A D OPEN E E B G# E B E OPENG D B G D G D DADGAD D A G D A D

#### Cuando el tono es alto

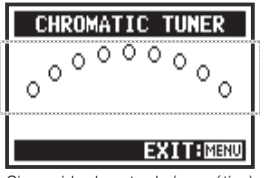

Sin sonido de entrada (cromático)

#### **Nota:**

No puede usar esto durante la grabación y reproducción.

# **3-02 Metrónomo (METRONOME)**

El metrónomo le ofrece funciones muy útiles como la de claqueta.

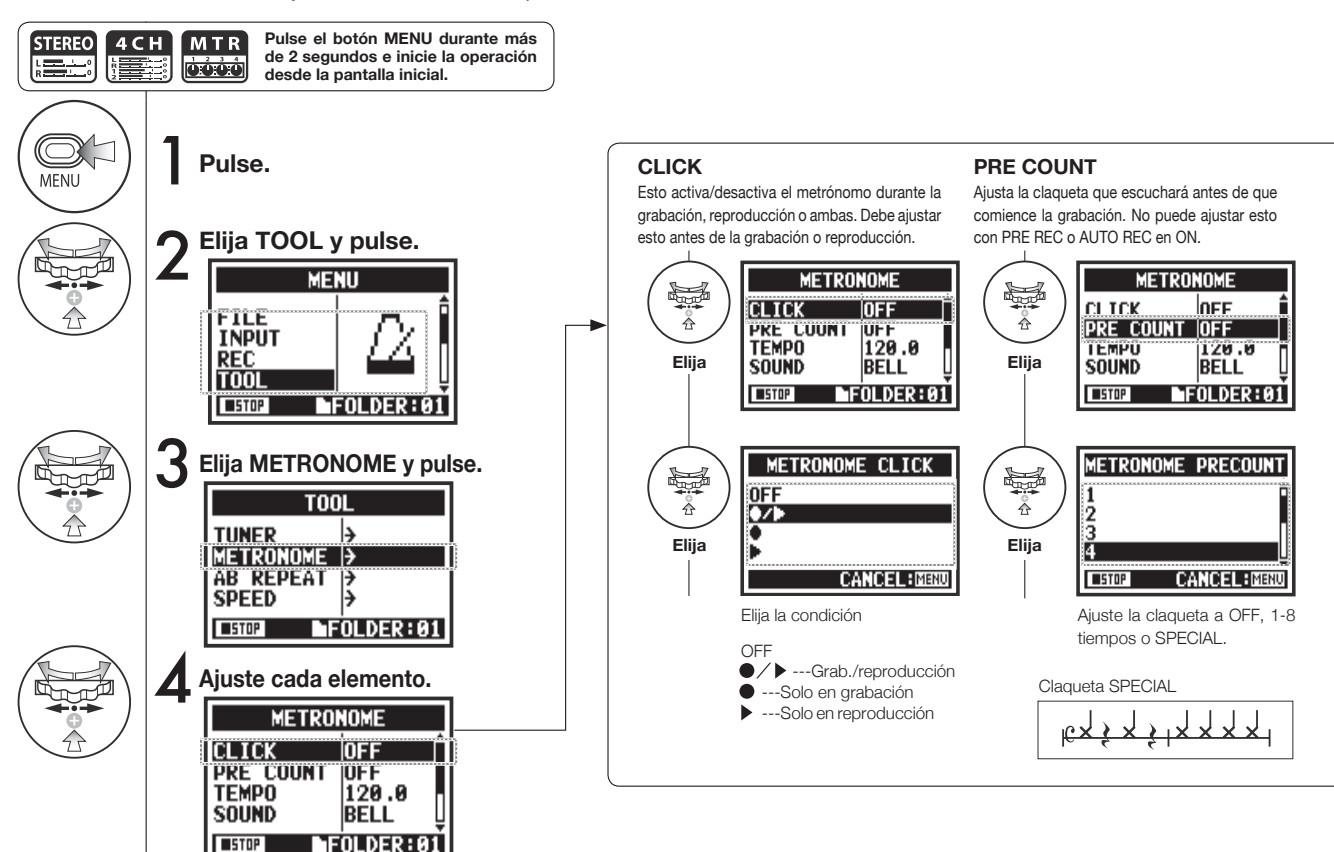

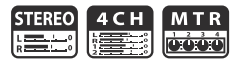

#### **Nota:**

El metrónomo se pone en marcha al principio de la grabación y reproducción. Si lo pone en marcha en mitad de una canción o pista, el metrónomo es posible que no esté sincronizado con la canción.

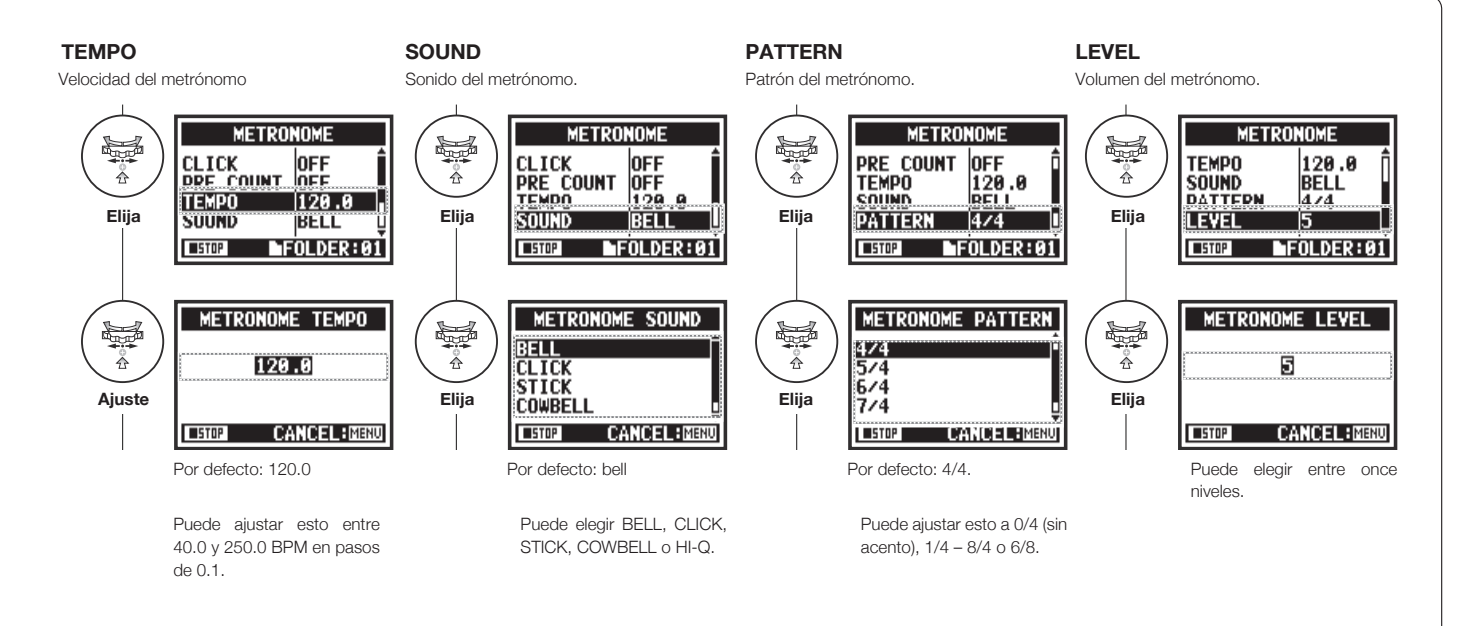

#### **3-03-1 Resumen de efectos**

Esto es un resumen acerca del uso de los efectos, incluyendo el proceso y la entrada y salida.

#### **Proceso de uso de efecto**

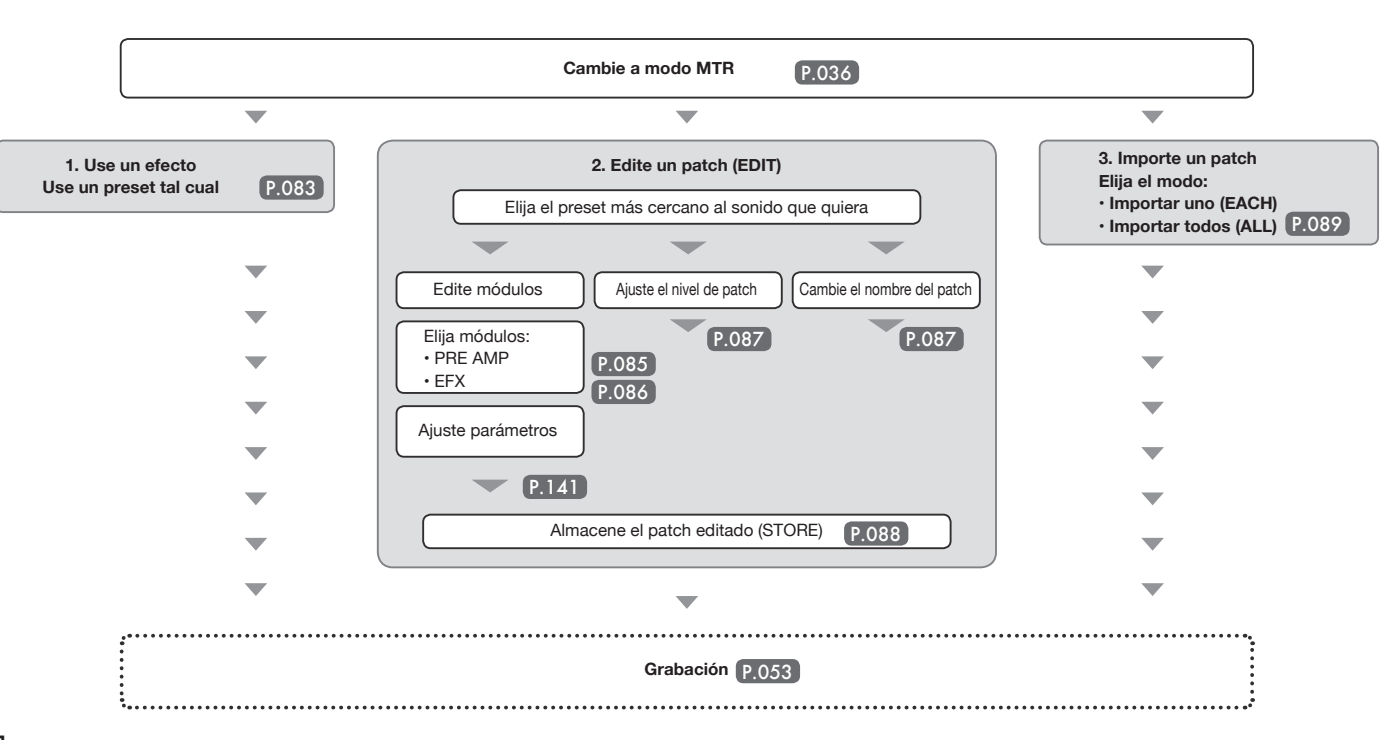

#### **Entrada y salida de efecto**

Puede usar efectos en el modo MTR para señales mono y stereo. El fujo de las señales variará de acuerdo a las fuentes de entrada y a las pistas de grabación.

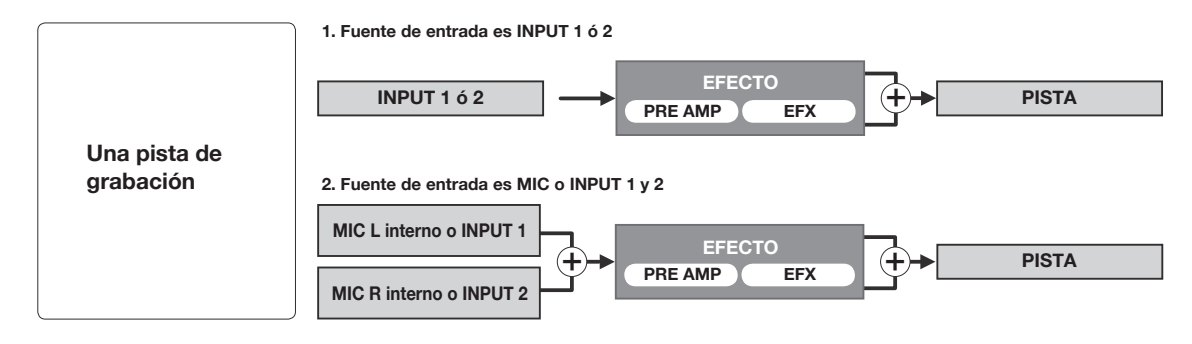

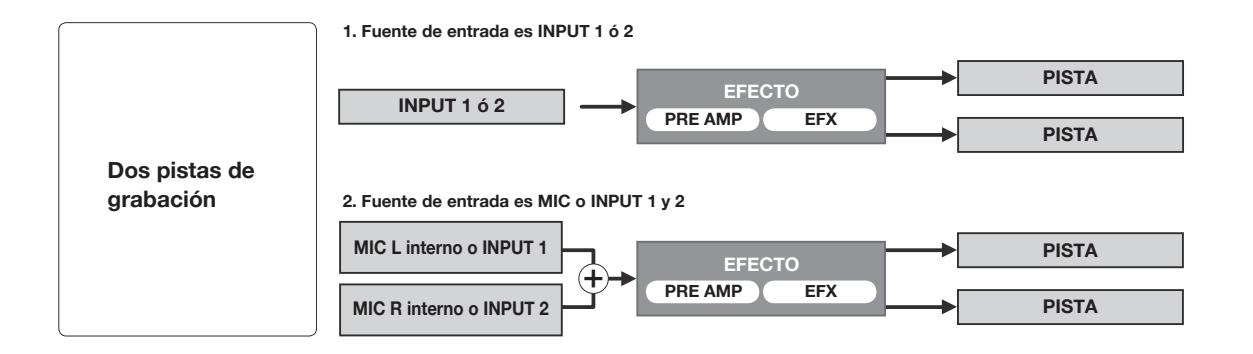

# **3-03-2 Efectos (EFFECT) solo modo MTR**

Por medio de los 2 módulos EFFECT del modo MTR podrá añadir distintos efectos a las señales de entrada.

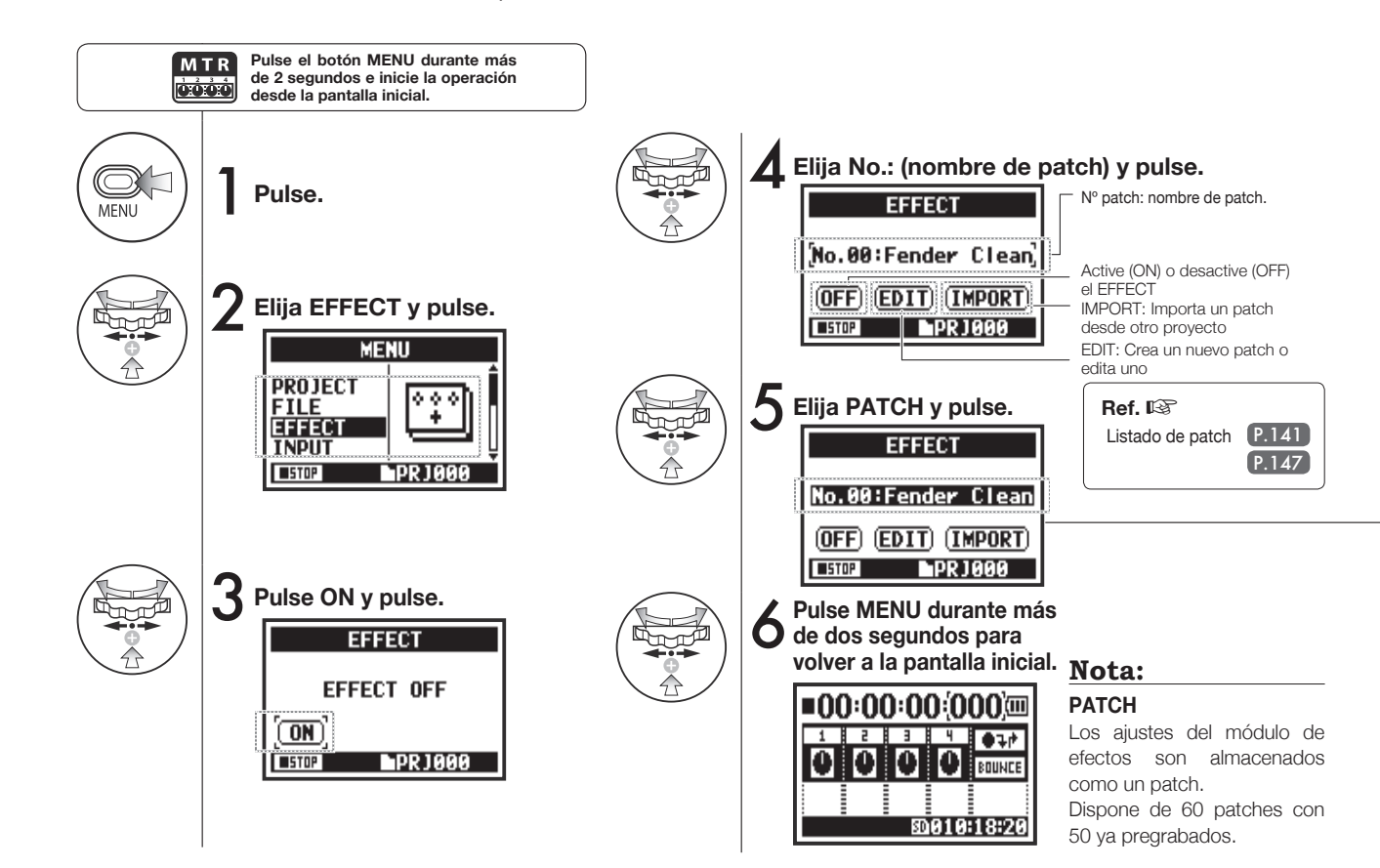

# **3-03-3 Edición de patch (EFFECT EDIT) solo modo MTR**

Puede crear su propio patch combinando efectos y ajustando los valores de los parámetros.

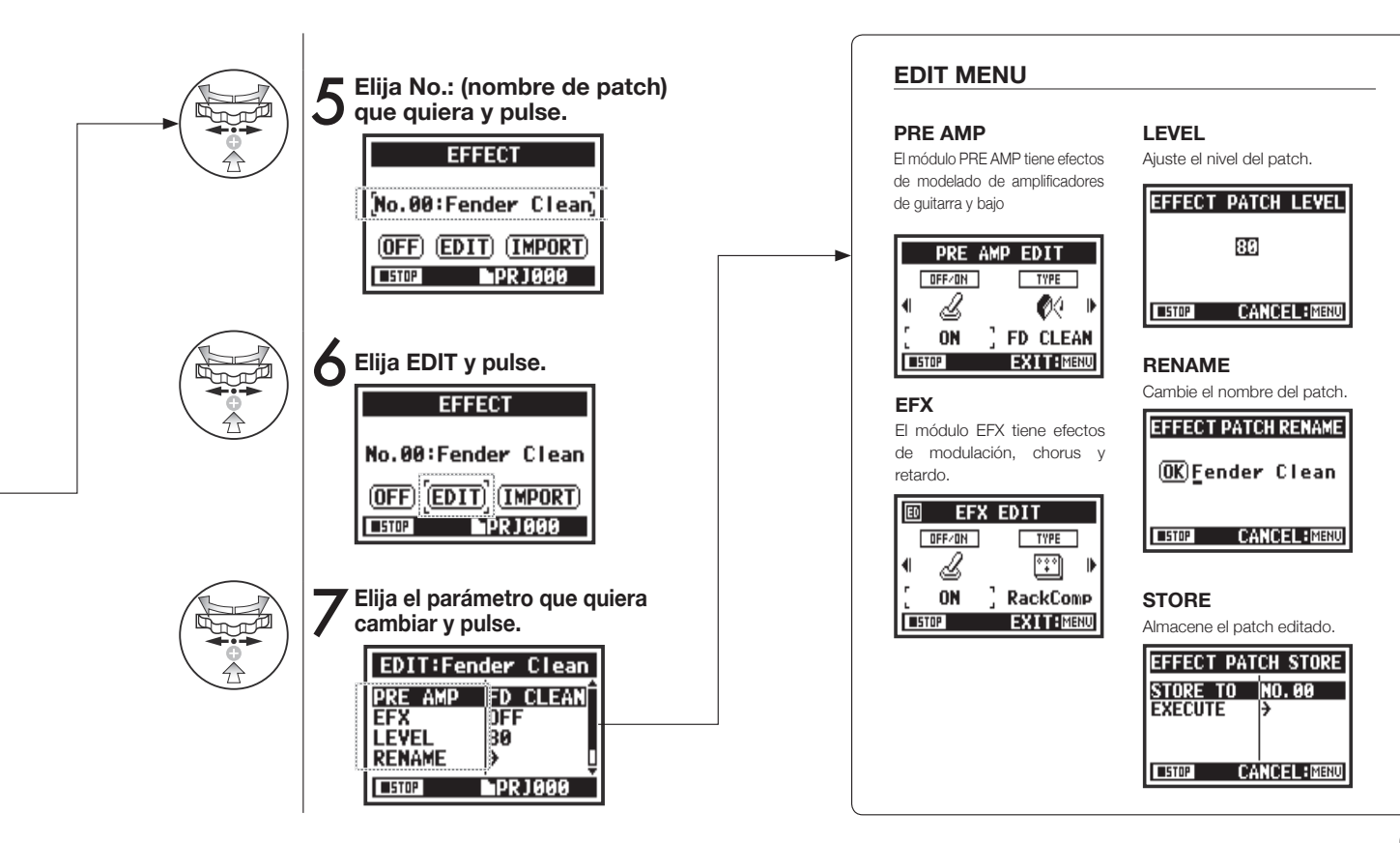

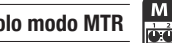

### **3-03-4 Edición del módulo PRE AMP (EFFECT EDIT: PRE AMP) solo modo MTR**

Puede editar patches de efectos prefjados como quiera.

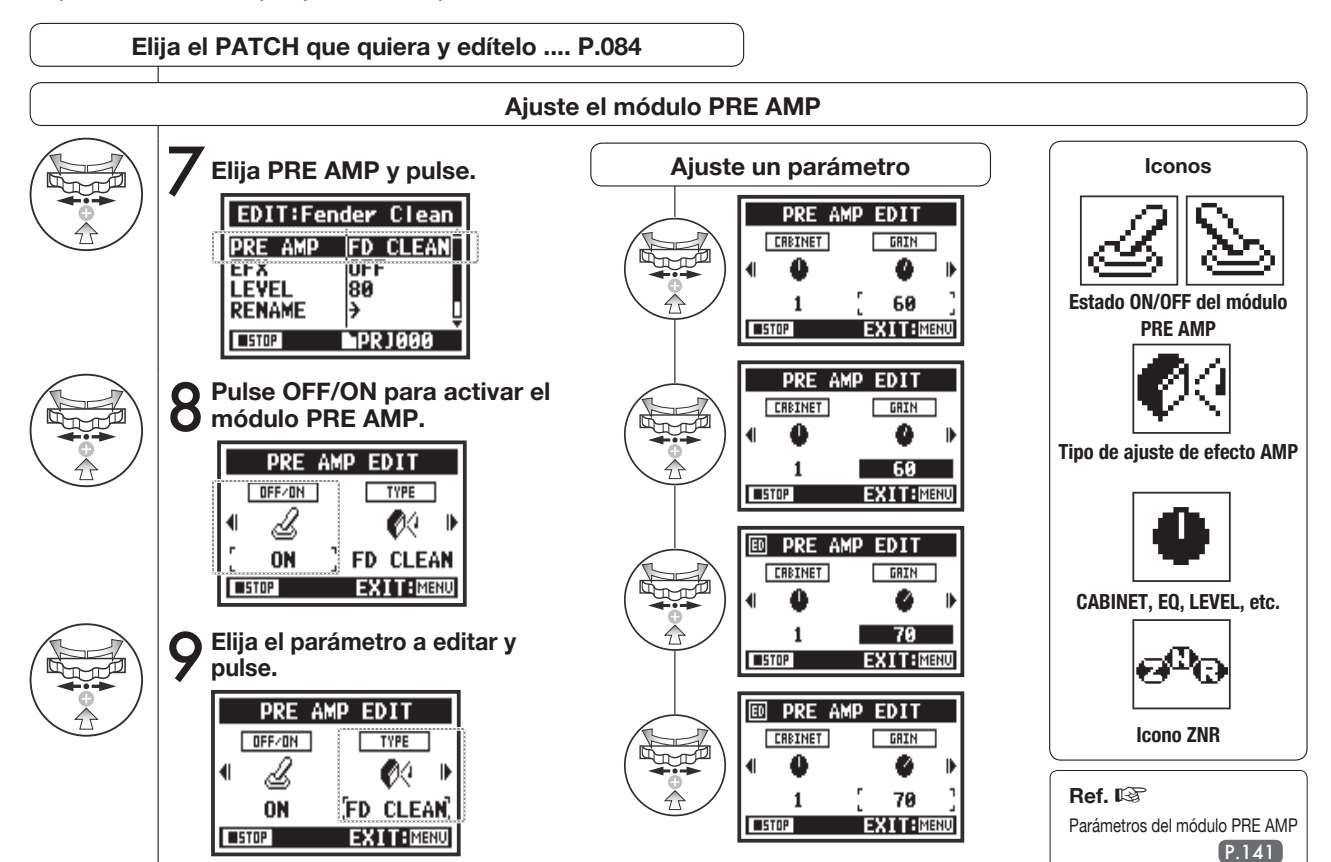

# **3-03-5 Edición de módulo EFX (EFFECT EDIT: EFX) solo modo MTR**

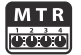

Edite los parámetros del patch para conseguir un sonido lo más próximo posible al efecto deseado.

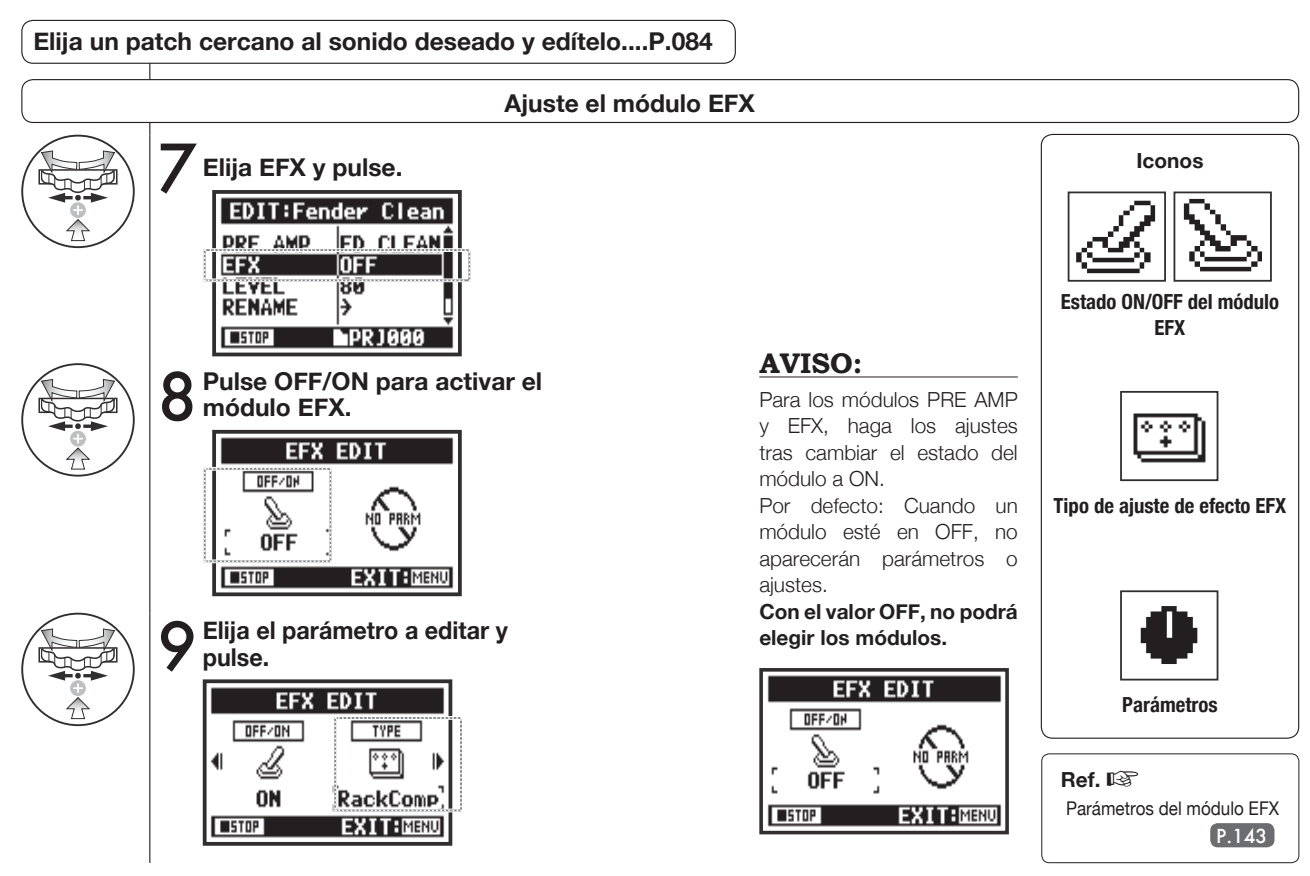

# **3-03-6 EFFECT EDIT: LEVEL/RENAME solo modo MTR**

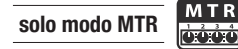

Ajuste el nivel del patch y cambie su nombre.

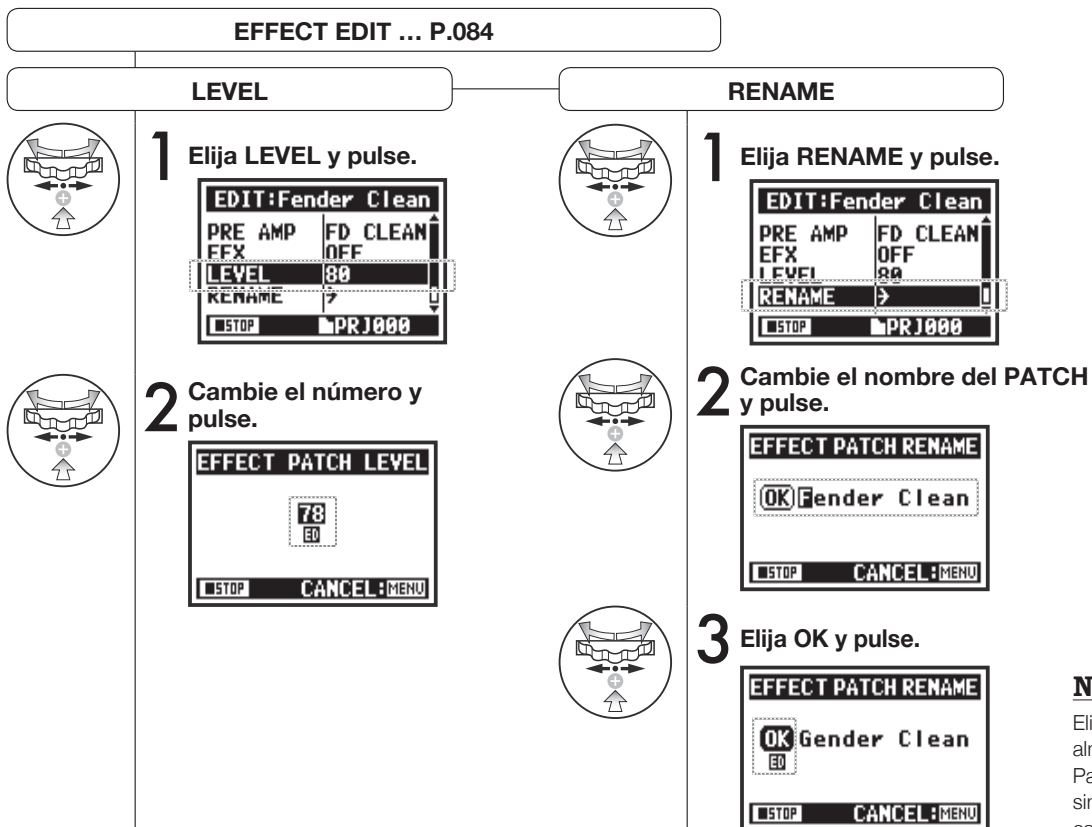

#### **Nota:**

Elija STORE para almacenar el patch. Para volver al principio sin almacenar los cambios, elija MENU.

### **3-03-7 EFFECT EDIT: STORE solo modo MTR**

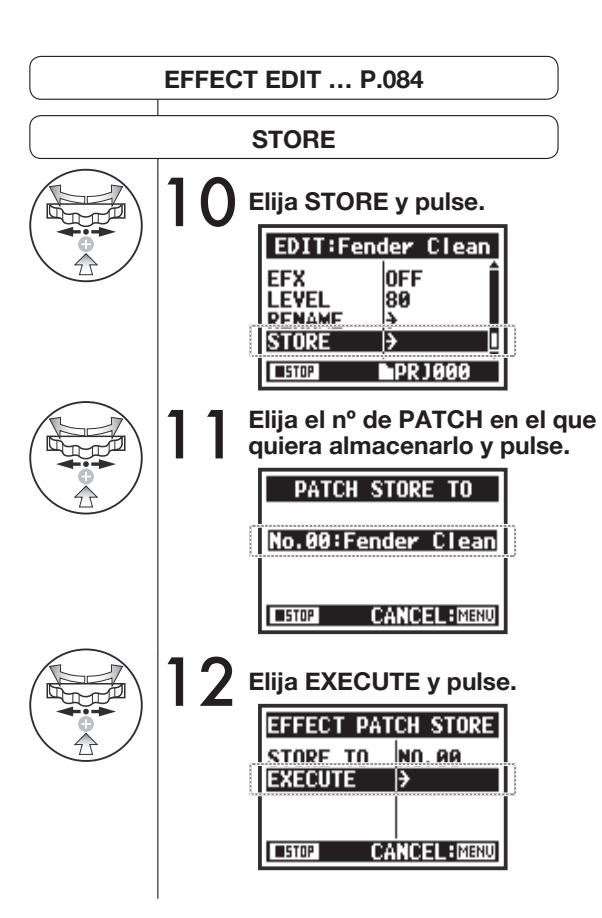

#### **AVISO:**

Aparecerá ED al lado de los elementos que haya editado hasta que lo confrme con la operación STORE.

#### **No almacenado (no grabado)**

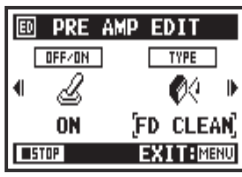

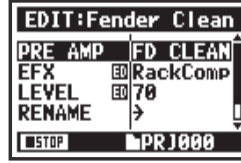

**Confrme con STORE**

Cuando elija "YES" el patch activo será sobregrabado. Para almacenar sin sobregrabar el patch, elija un patch vacío durante la operación STORE. Los patches son almacenados para cada proyecto.

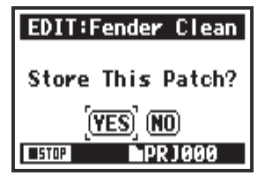

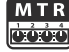

### **3-03-8 Importación de patches de otros proyectos (EFFECT IMPORT)**

Puede aplicar en el proyecto activo un patch de efectos editado y almacenado usado en otro proyecto.

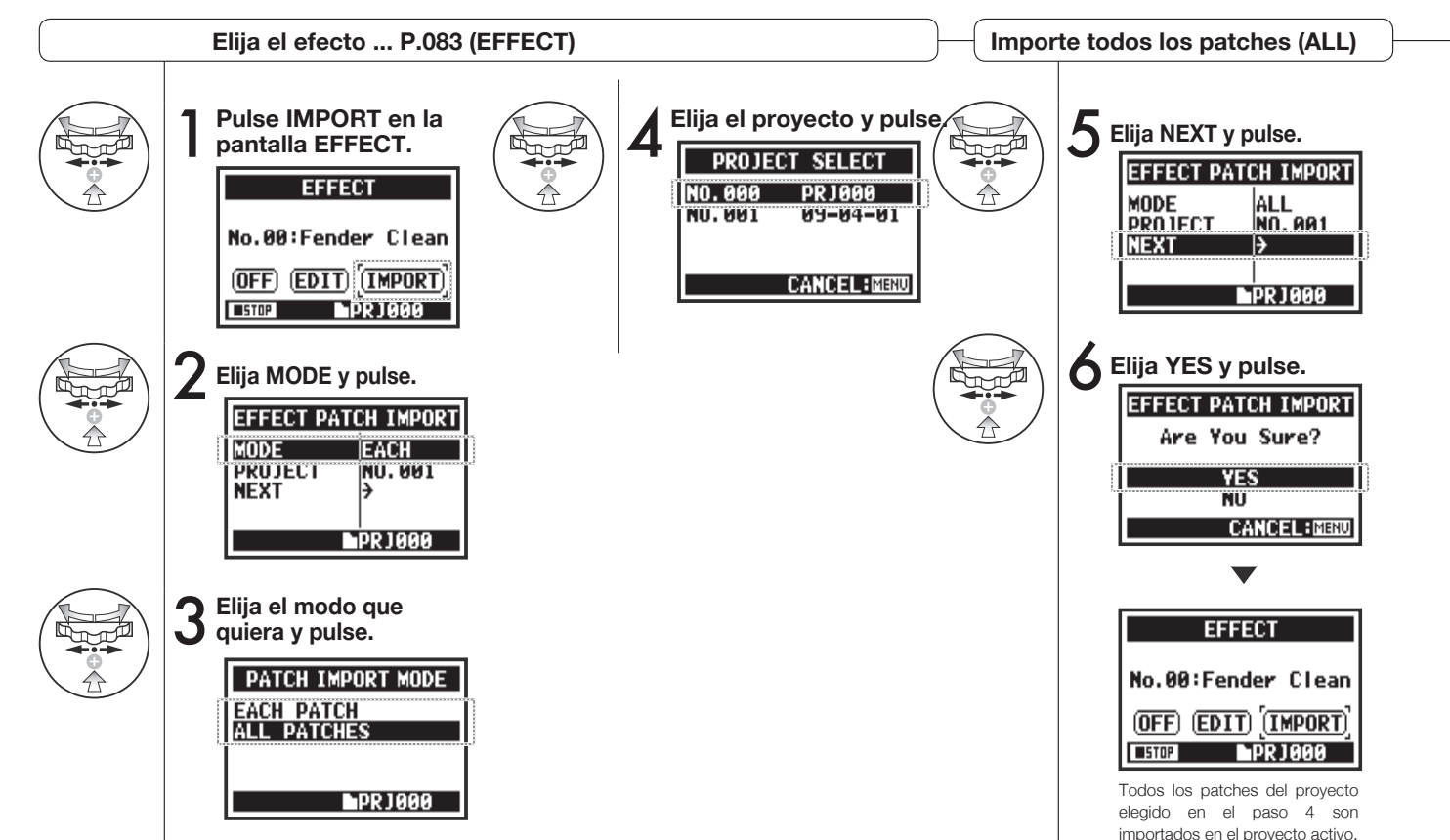

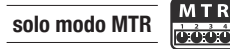

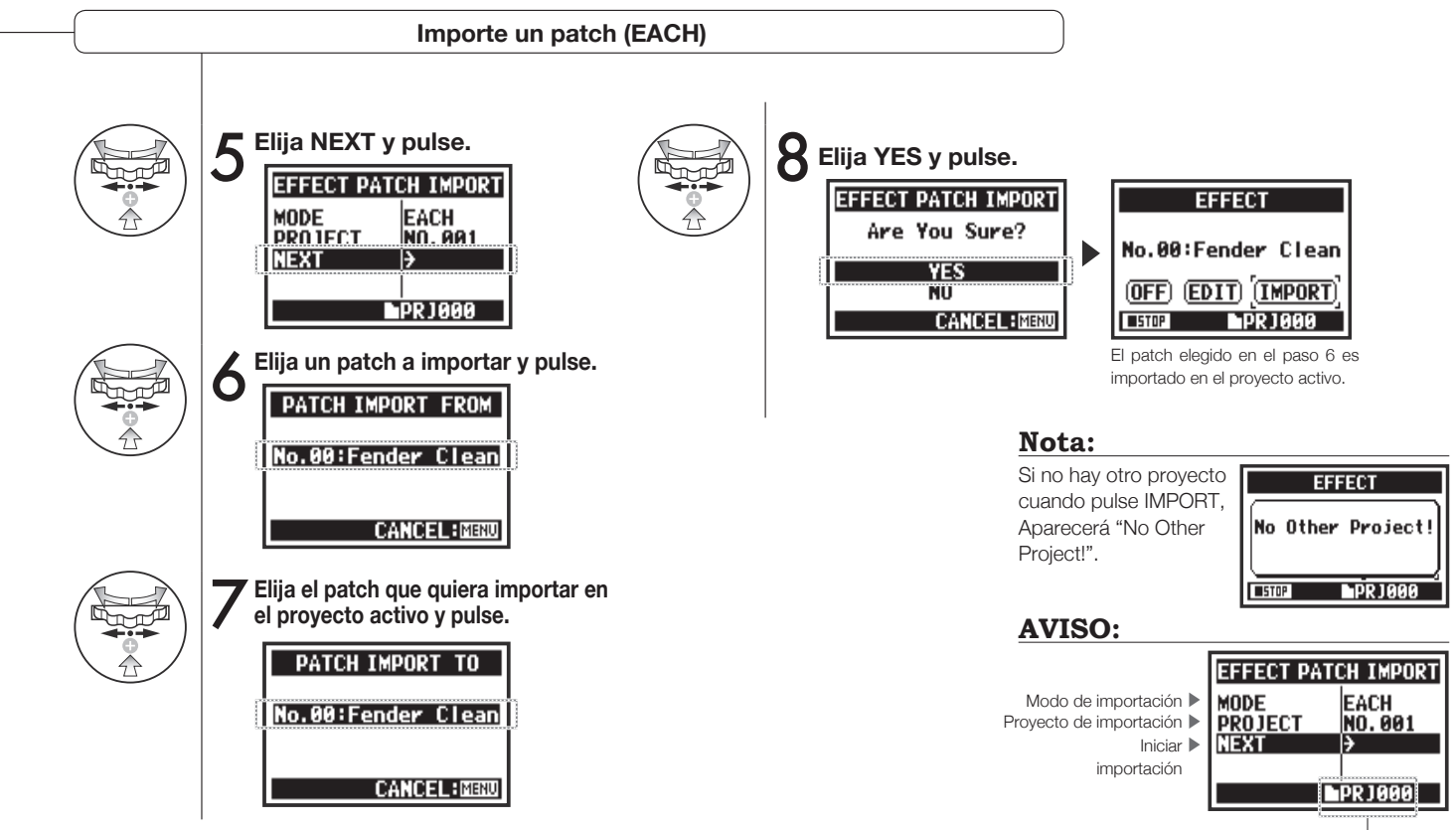

PROJECT activo

### **3-04-1 Preparativos para el karaoke (KARAOKE)**

Use los ficheros musicales que quiera para el karaoke y grabe después voces o quitarras adicionales con esos ficheros.

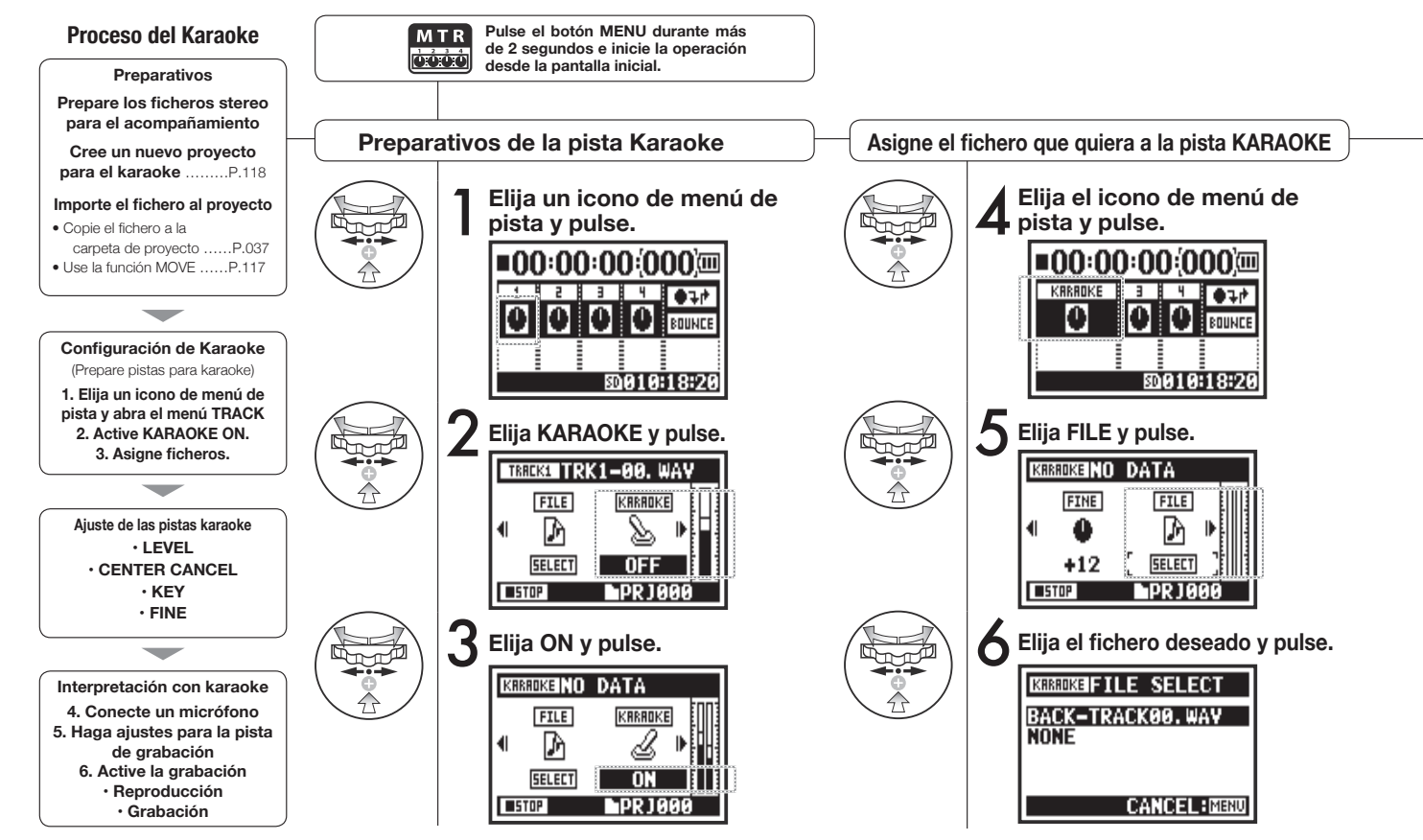

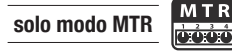

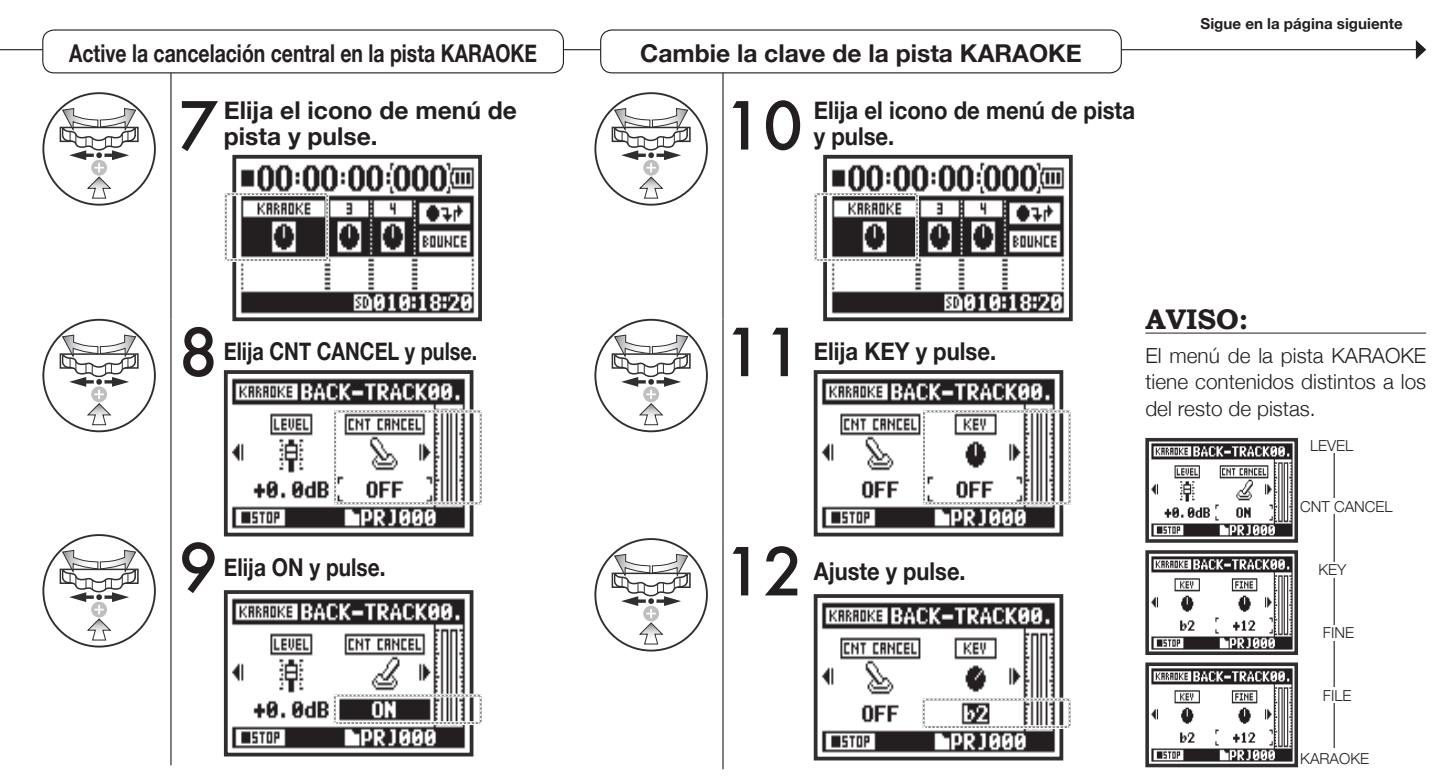

### **3-04-2 Grabación karaoke (KARAOKE) solo modo MTR**

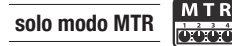

P.057

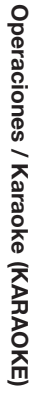

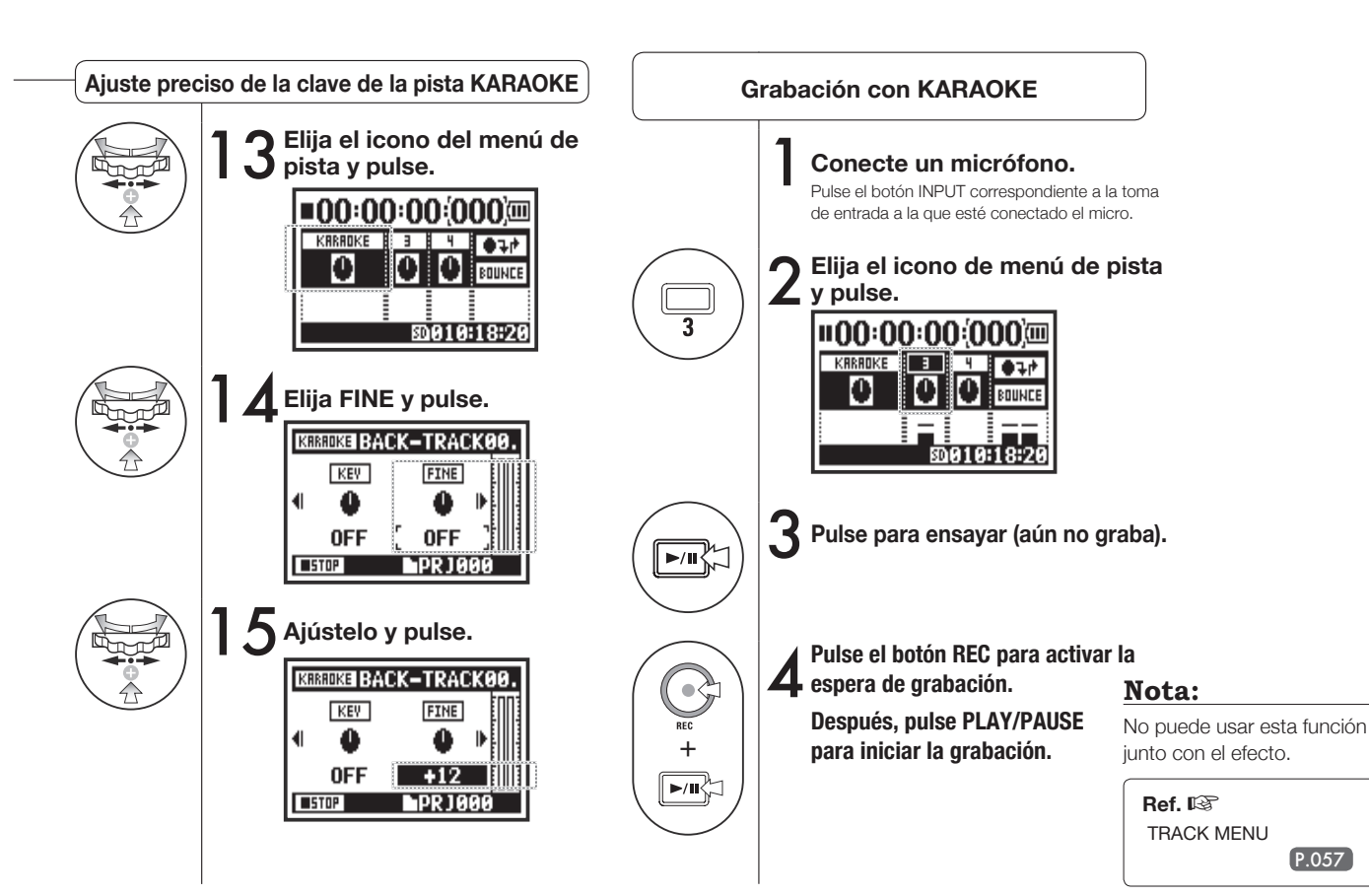

# **4-01 Reproducción: Reproducción de fchero (modos STEREO, 4CH y STAMINA)**

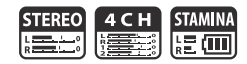

Inmediatamente después de la grabación puede reproducir el fchero pulsando el botón PLAY/PAUSE. Siga estos pasos para cargar un fichero para su reproducción posterior.

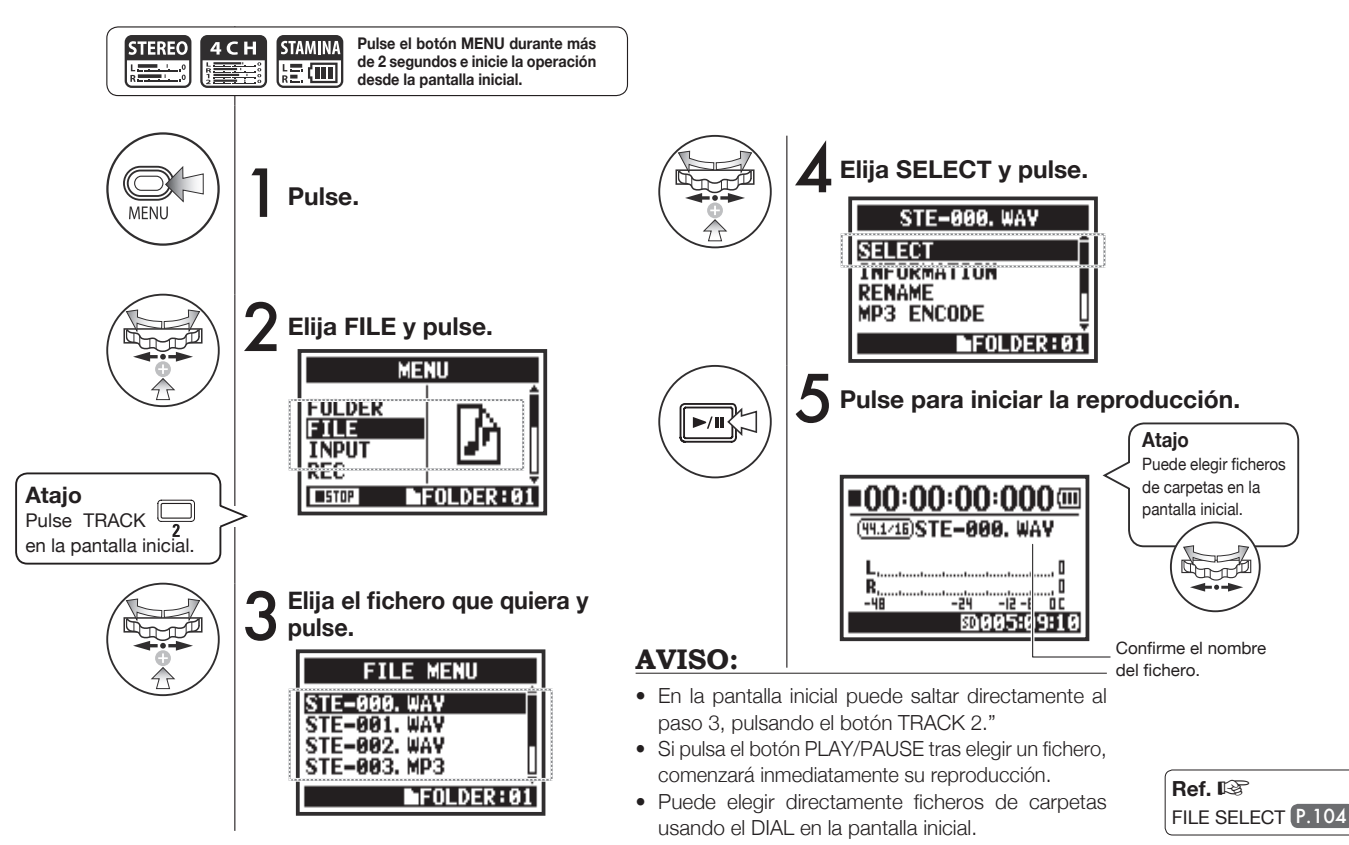

### **4-02 Reproducción: PLAY MODE**

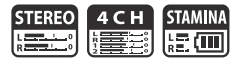

Además de la reproducción habitual, también puede reproducir únicamente un fichero, repetir la reproducción de un fichero o la de todos ellos.

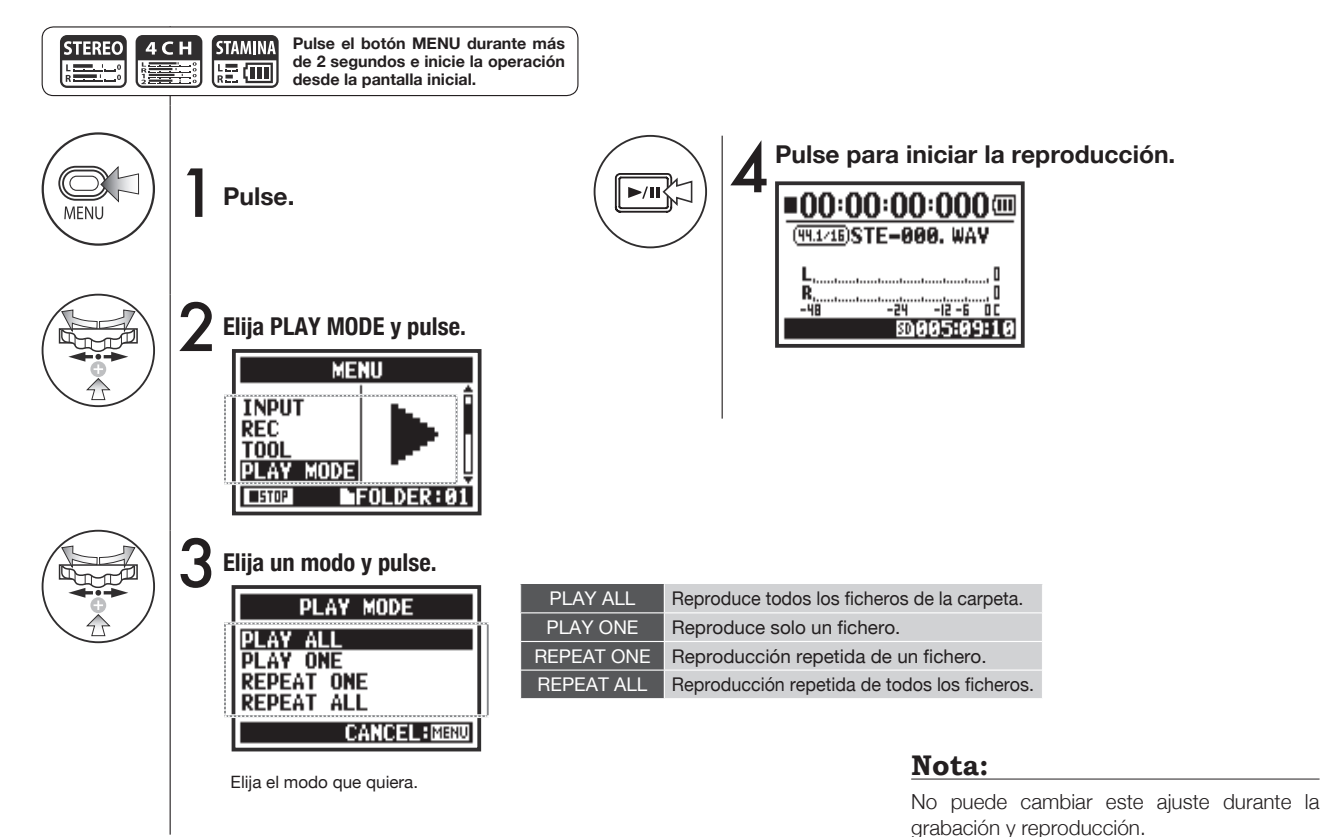

095

### **4-03 Reproducción: Ajuste de marcas**

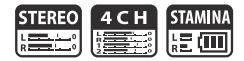

Puede añadir marcas en los puntos que quiera durante la reproducción del fichero. Puede desplazarse rápidamente a esos puntos durante la reproducción.

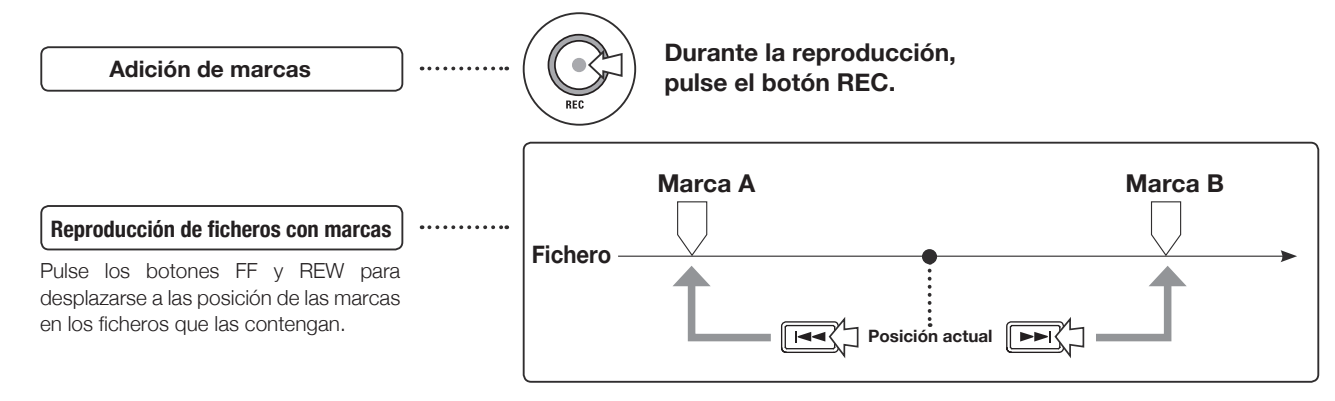

#### **Nota:**

- Solo puede usar la función de marca con los ficheros en formato WAV.
- El número máximo de marcas por fichero es 99.
- Una vez que haya creado una marca, ya no puede eliminarla.

#### **AVISO:**

- Pulse el botón REC durante la grabación para añadir una marca.
- Pruebe comprobar las marcas existentes el fichero en el MARK LIST.

**Ref.**  $\mathbb{R}$  MARK LIST **P.115** 

# **4-04 Reproducción: AB REPEAT**

La función AB REPEAT le permite hacer una reproducción repetida entre dos puntos de un fchero.

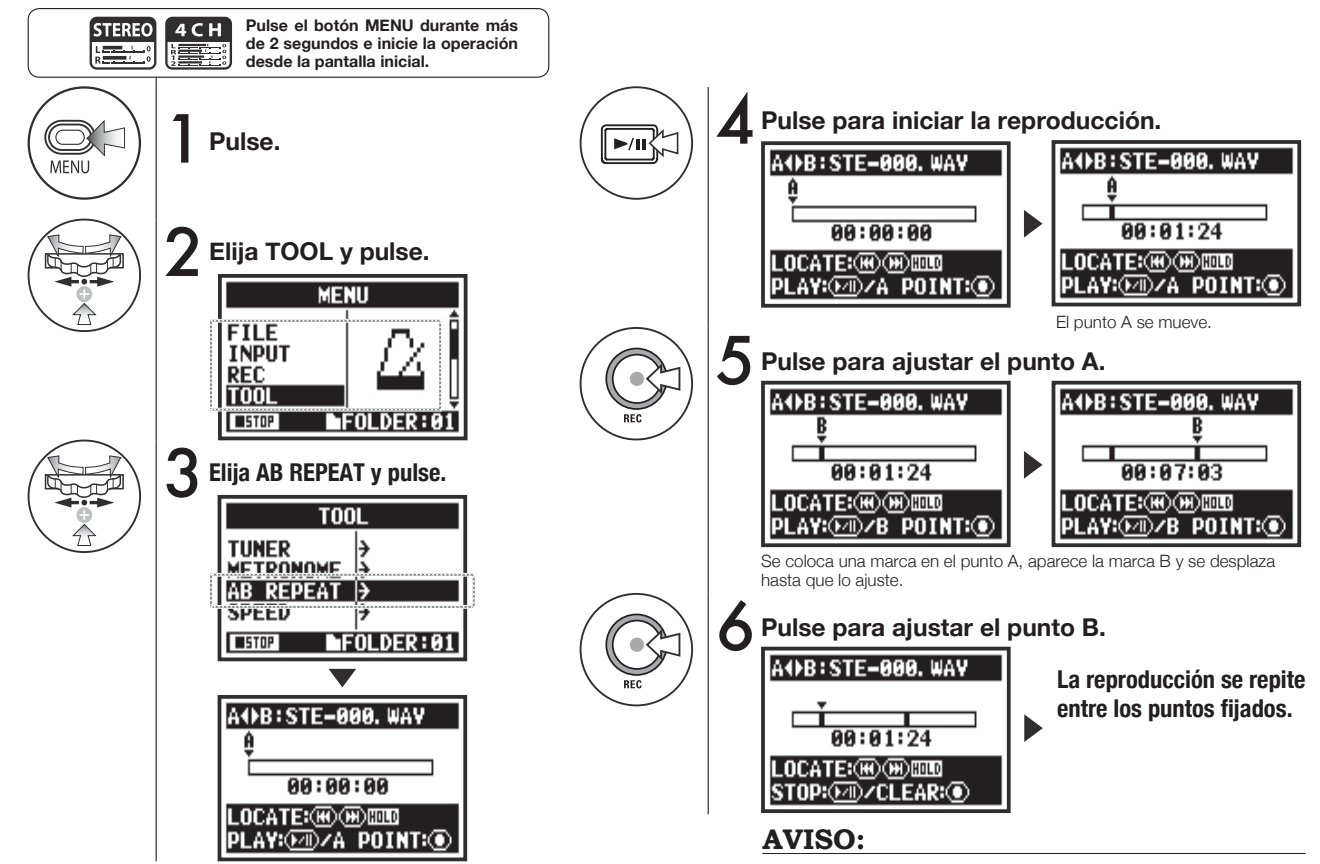

También puede ajustar los puntos A y B con la unidad parada.

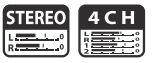

#### **Nota:**

Durante la grabación y reproducción, no puede hacer ningún ajuste tras el paso 3 de AB REPEAT.

#### **AVISO:**

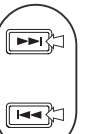

#### **Cuidado:**

Cuando se mueva usando los botones FF y REW, si pulsa el botón durante menos de 2 segundos (pulsación rápida), la unidad pasará al fichero siguiente. Si existen marcas, la unidad pasará a la marca siguiente.

**Mantenga pulsado para buscar.**

Pulse los botones FF y REW durante más de 2 para localizar un punto concreto.

Tras ajustar los puntos A y B, pulse el botón REC para cancelar todos los ajustes.

#### **Función de los botones con AB REPEAT**

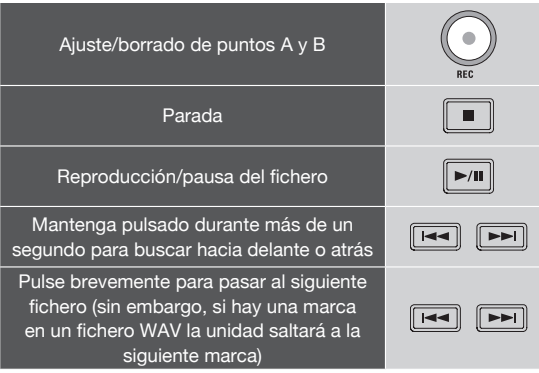

### **4-05 Reproducción: SPEED solo modo STEREO**

**STERE**  $\overline{\phantom{a}}$ 

Puede ajustar la velocidad de reproducción de un fichero.

**SPEED** 

**USTOP** 

**IFOLDER:01** 

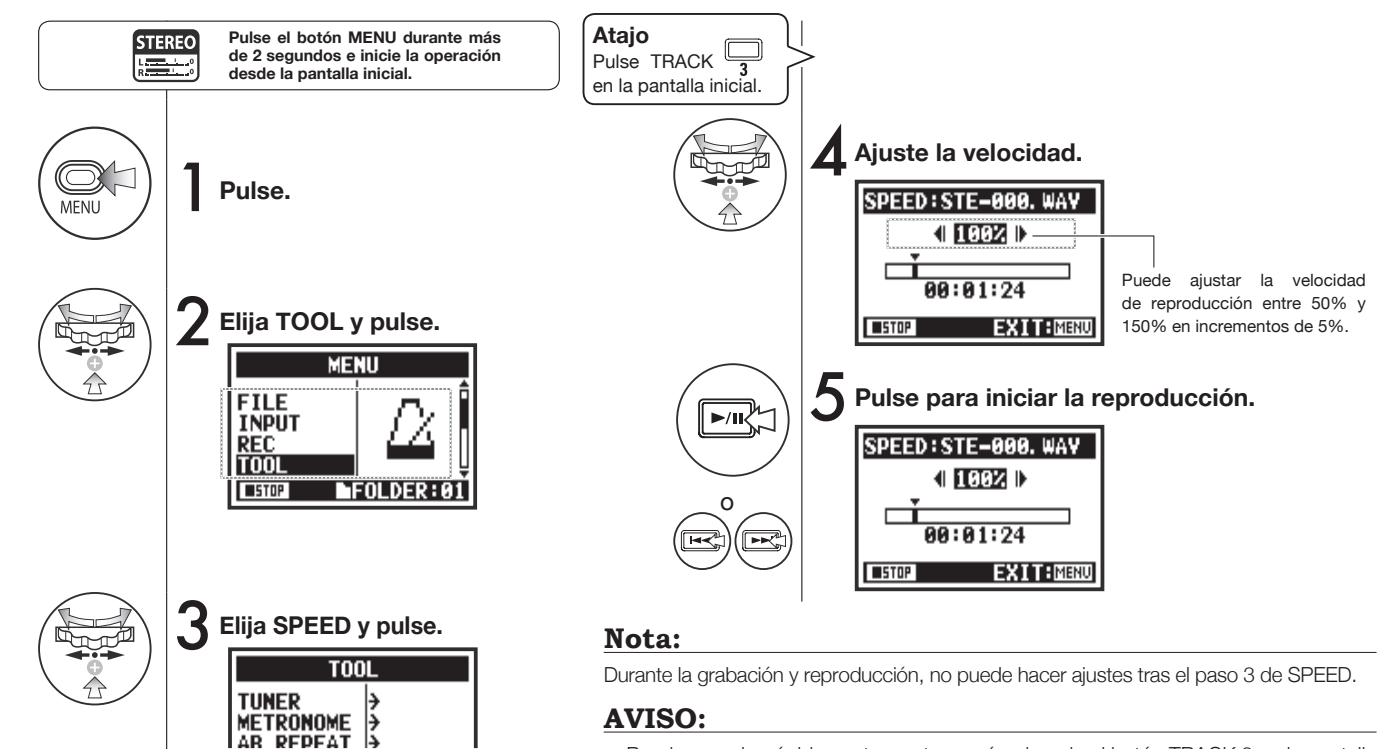

- Puede acceder rápidamente a este menú pulsando el botón TRACK 3 en la pantalla inicial del modo.
- Puede ajustar la velocidad de reproducción entre 50% y 150% en incrementos de 5%. (por defecto: 100%)
- Puede cambiar la posición de reproducción con los botones FF y REW.

# **4-06 Reproducción: MIXER solo modo 4CH**

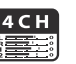

En el modo 4CH puede usar el mezclador para ajustar los valores LEVEL y PAN de la reproducción de dos fcheros stereo.

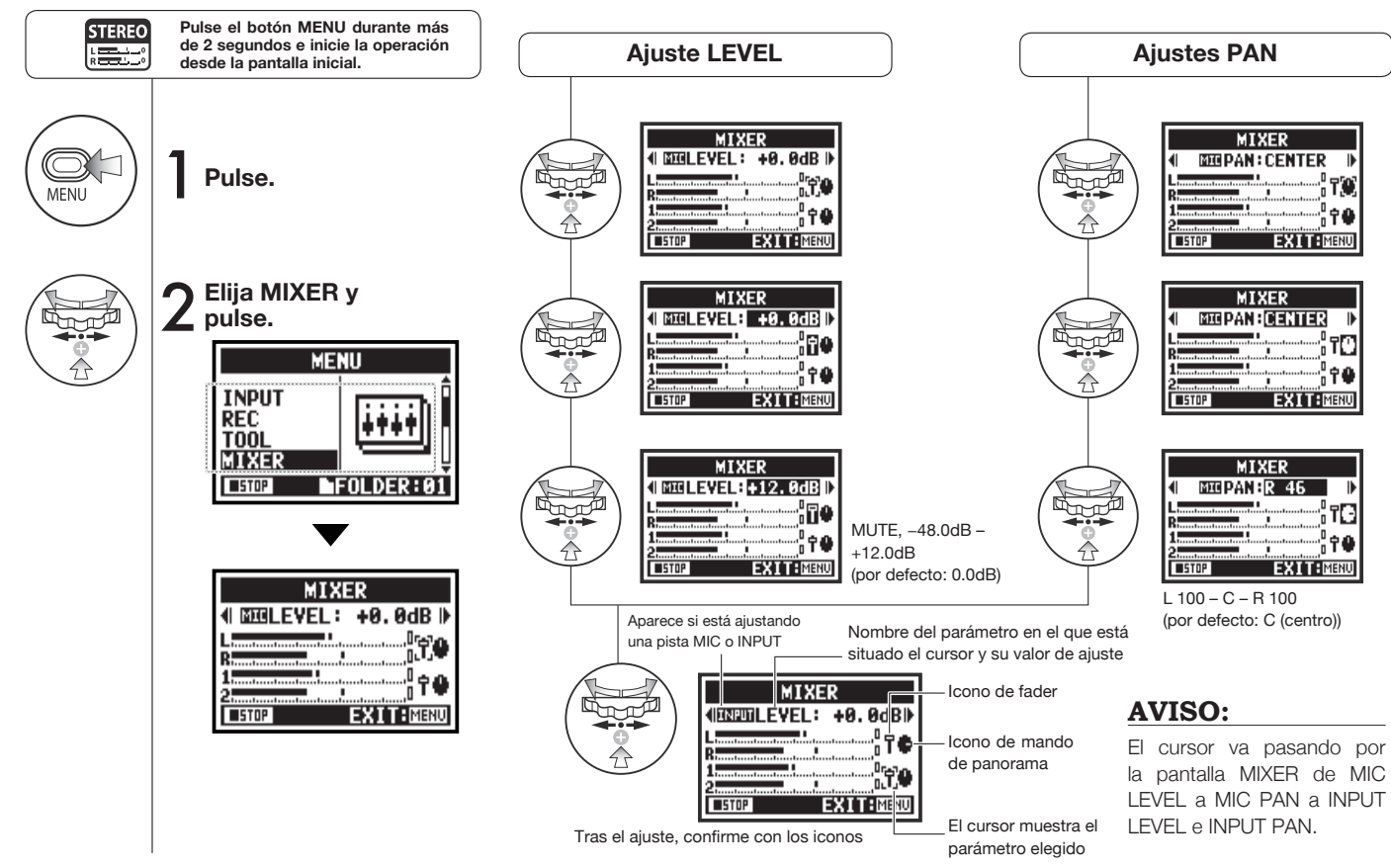

### **4-07 Reproducción: Reproducción de fcheros (modo MTR) solo modo MTR**

El modo MTR le ofrece varias formas de reproducir fcheros. Por ejemplo, puede crear y grabar fcheros por separado, asignarles pistas y reproducirlos a la vez.

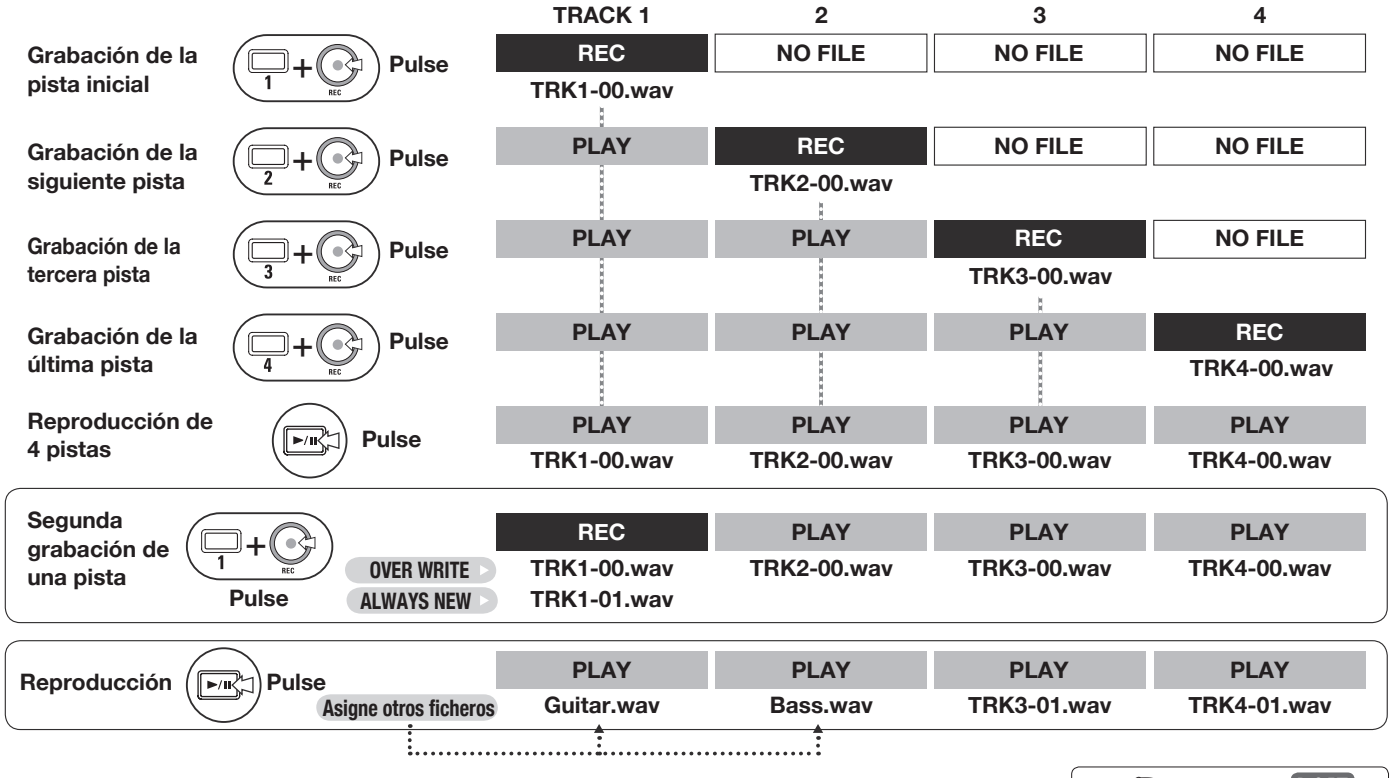

### **4-08 Reproducción: Especifcación de un tiempo de contador solo modo MTR**

Por medio del contador, puede especificar cualquier punto concreto en una grabación.

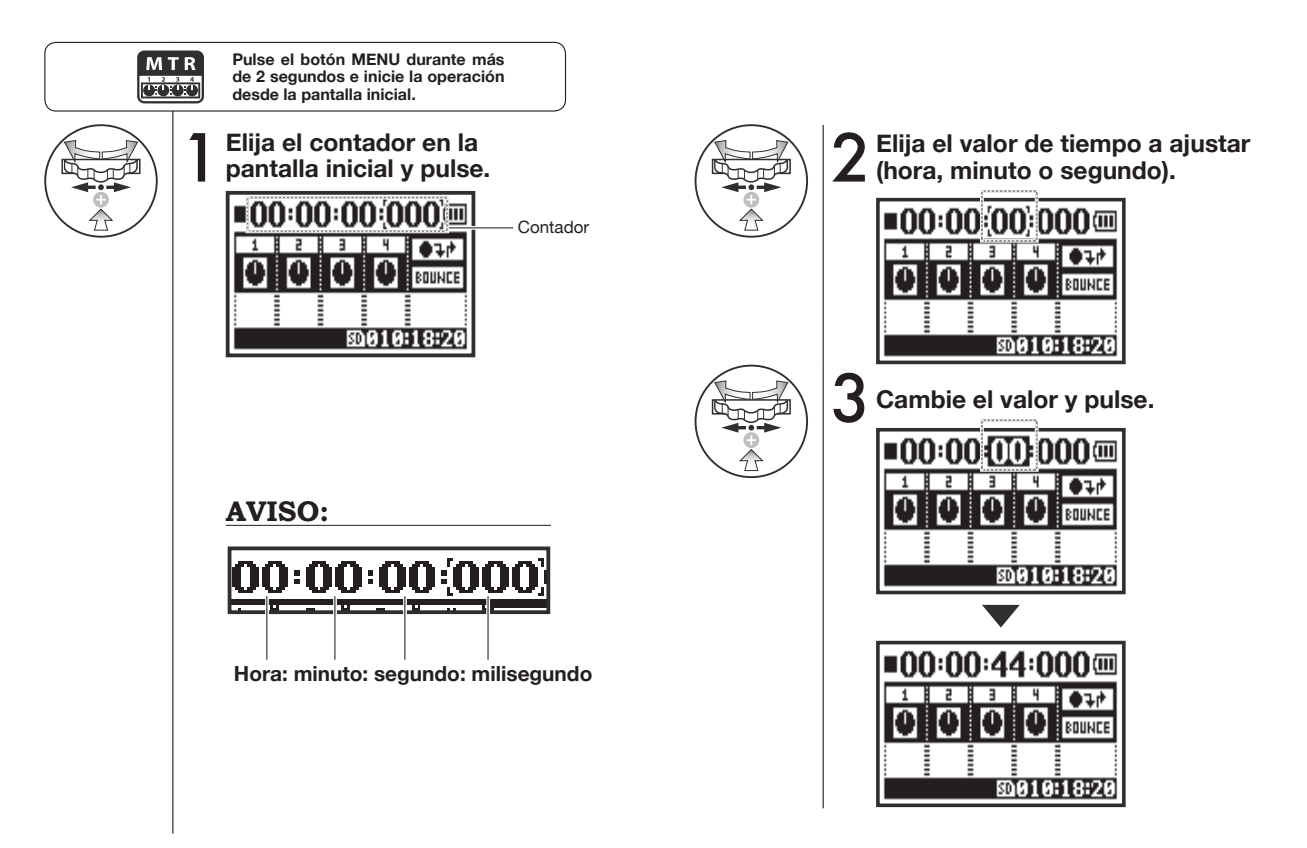

**MTR** o o o c

### **5-01 Edición/Salida: FOLDER SELECT**

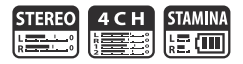

Elija la carpeta que contenga el fichero que quiera grabar o reproducir.

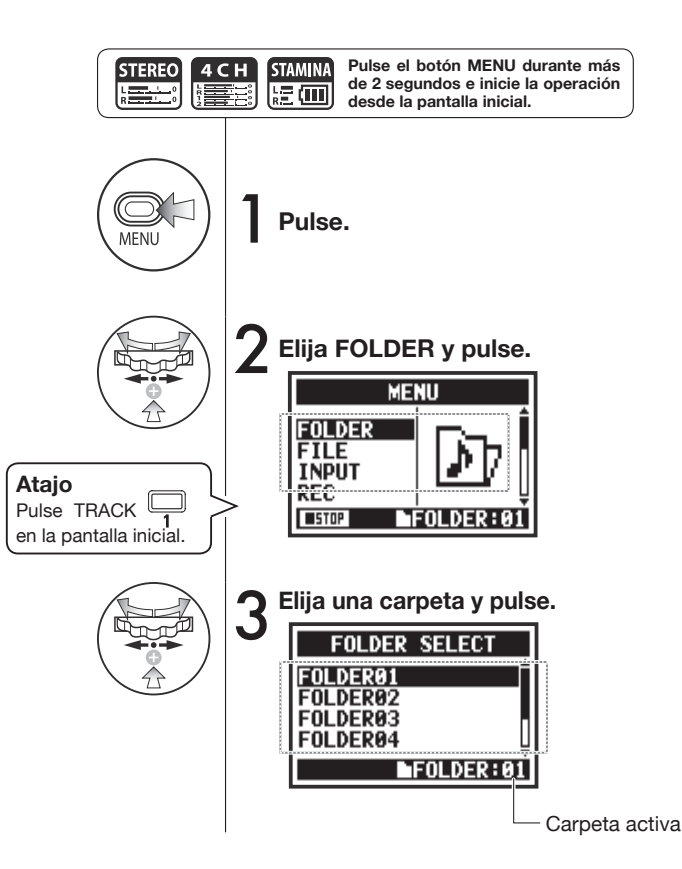

#### **Nota:**

- No puede usar esto durante la grabación y la reproducción.
- Puede elegir cualquiera de las diez carpetas de los modos STEREO, STAMINA y 4CH.

#### **AVISO:**

Puede acceder a la pantalla FOLDER SELECT pulsando el botón TRACK 1 en la pantalla inicial.

104

### **5-02 Edición/Salida: FILE SELECT**

Puede elegir ficheros para su reproducción en un listado de ficheros.

#### **Pulse el botón MENU durante más**  STEREO **STAMINA** 4CH **MTR de 2 segundos e inicie la operación ooo** 龍画 is a c **desde la pantalla inicial.**1 **Pulse.** MFNU **Elija FILE y pulse.**<br> **ELITE MENU FOLDER FILE TNPUT** REC **Atajo** FOLDER:01  $\sqrt{ }$  stop Pulse TRACK en la pantalla inicial. **3** Elija un fichero y pulse. **STE-000, WAY STE-001, WAV STE-002, WAY Todas las operaciones**  STE-003, MP3 **de fchero son iguales**   $$ **hasta este punto**

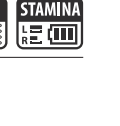

**STEREO** 

ككر

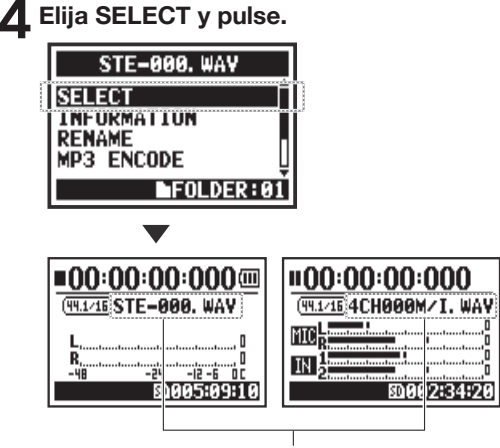

Compruebe el nombre del fichero.

#### **AVISO:**

- También puede elegir directamente ficheros de una carpeta usando el DIAL en la pantalla inicial.
- Puede pulsar el botón TRACK 2 en la pantalla inicial para saltar a la selección de fichero del paso 3.

#### **5-03 Edición/Salida: FILE INFORMATION**

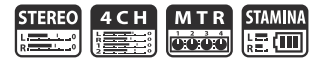

Esta función le muestra información relativa al fchero seleccionado.

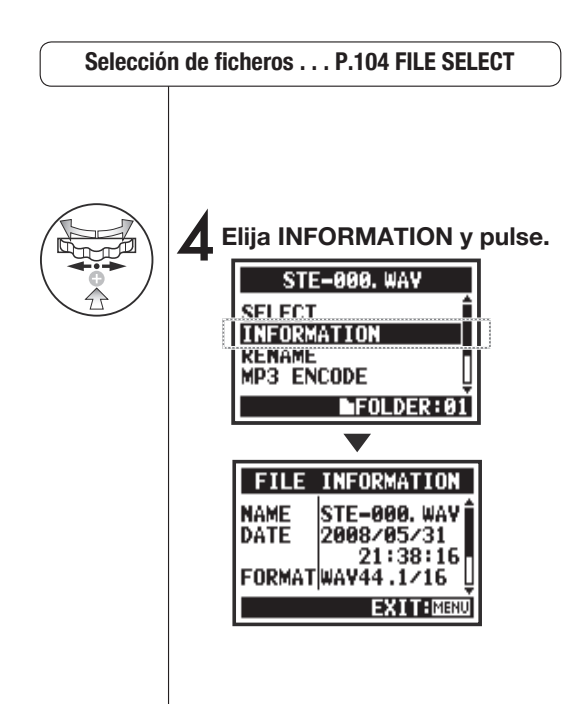

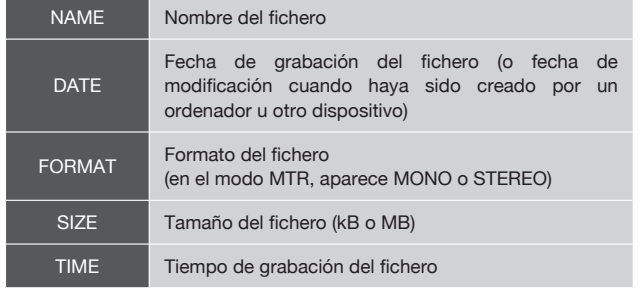

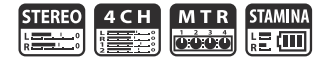

Puede eliminar un fichero concreto

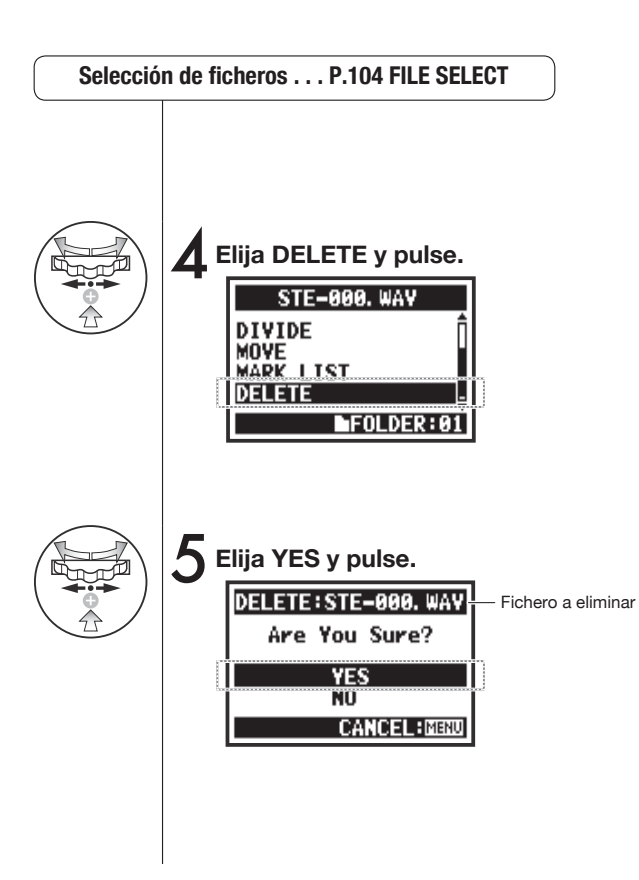

**¡Tenga cuidado!** Una vez eliminado, el fichero ya no puede ser recuperado.

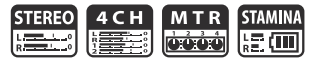

Puede eliminar todos los ficheros de una carpeta o provecto.

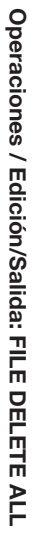

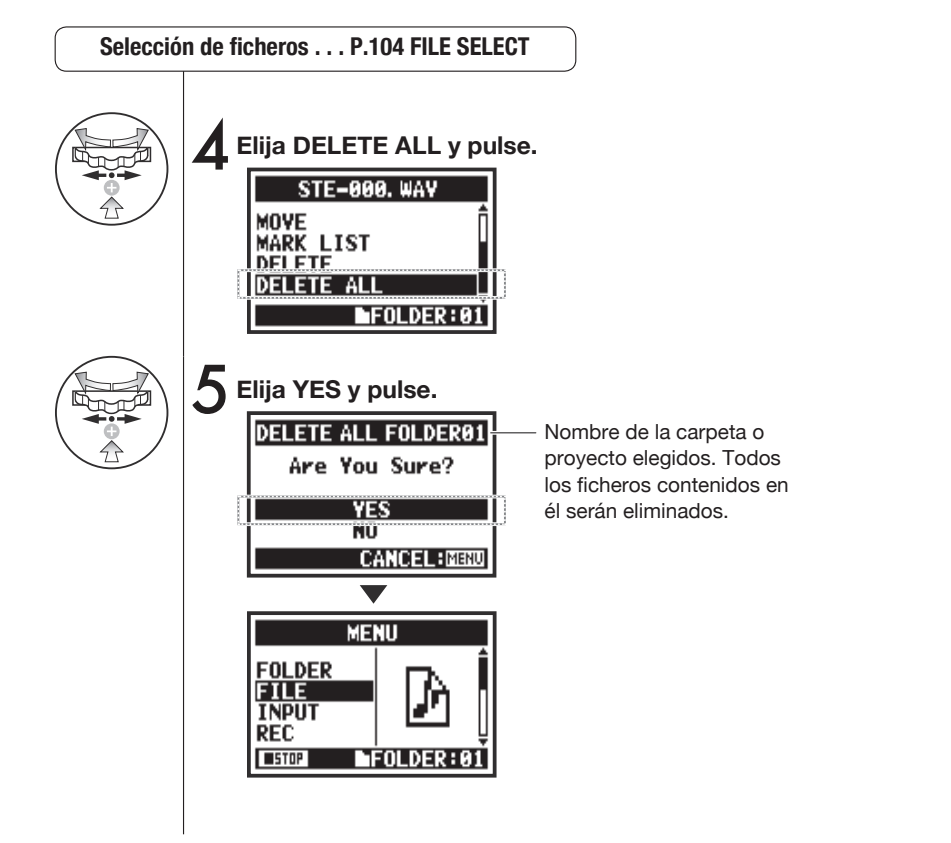

#### **Nota:**

**¡Tenga cuidado!** Una vez eliminados, los ficheros no pueden ser recuperados.
# **5-06 Edición/Salida: FILE COPY solo modo MTR**

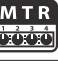

En el modo MTR puede copiar fcheros. Las copias son almacenadas en el mismo proyecto que los fcheros originales. 

Esta función resulta útil cuando quiera preservar la copia original.

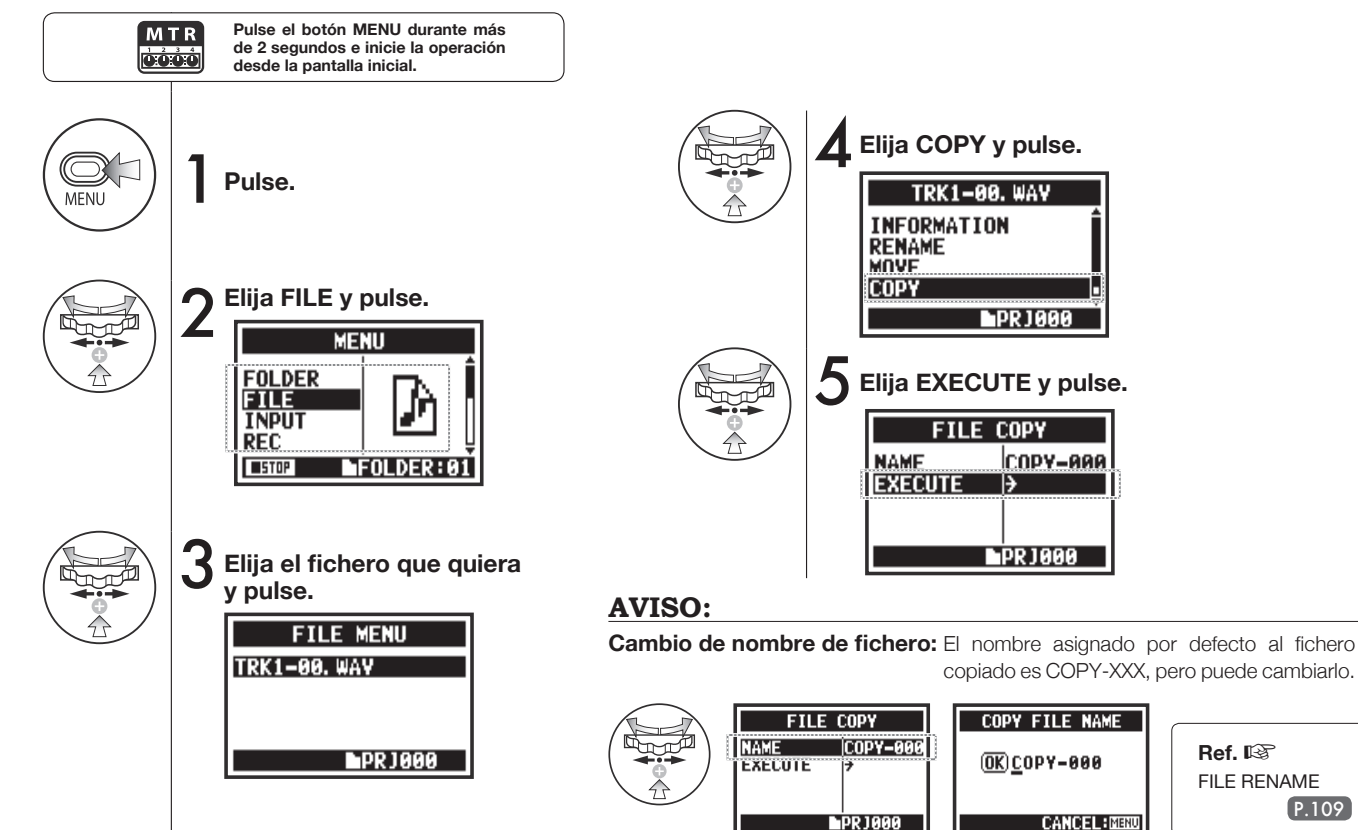

P.109

**Ref.**☞ FILE RENAME

# **5-07 Edición/Salida: FILE RENAME**

En los modos STEREO, MTR y STAMINA, puede modificar el nombre del fichero. Cuando haya sido grabado en el modo 4CH, el nombre del fchero no podrá ser modifcado.

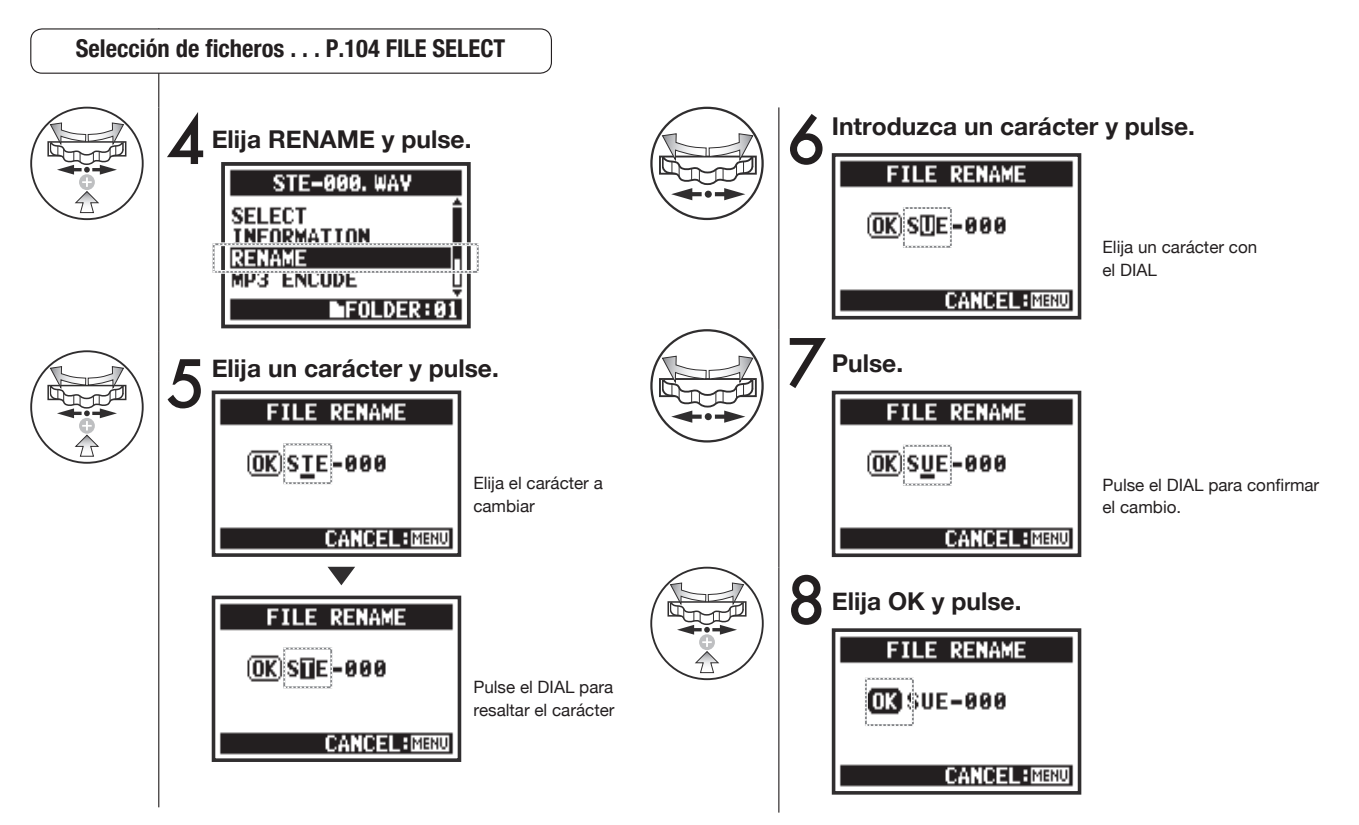

## **AVISO:**

#### **Pantalla cuando haya más de 12 caracteres**

Cuando el nombre de un fichero tenga más de 12 caracteres, aparecerá una marca de triángulo para que sepa que quedan caracteres fuera de pantalla.

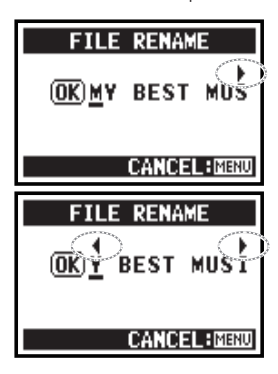

#### **Nota:**

Cuando cambie caracteres aparecerán en este orden. (espacio)!#\$%&()+,-01234 56789;=@ABCDEFGHIJ KLMNOPQRSTUVWXYZ ^\_`abcdefghijklmnopqrst

uvwxyz{}˜

Si dos ficheros de la misma carpeta fuesen a coincidir en el nombre de fchero, aparecerá en la pantalla el mensaje "This File Name Already Exists!" y volverá a aparecer la pantalla anterior para que cambie el nombre.

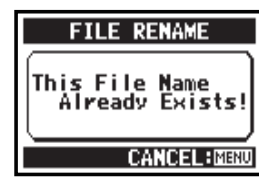

## **5-08 Edición/Salida: FILE MP3 ENCODE solo modo STEREO**

**STEREC**  $\frac{1}{R}$ 

En el modo STEREO puede convertir un fchero WAV al formato MP3 a distintas velocidades de bits.

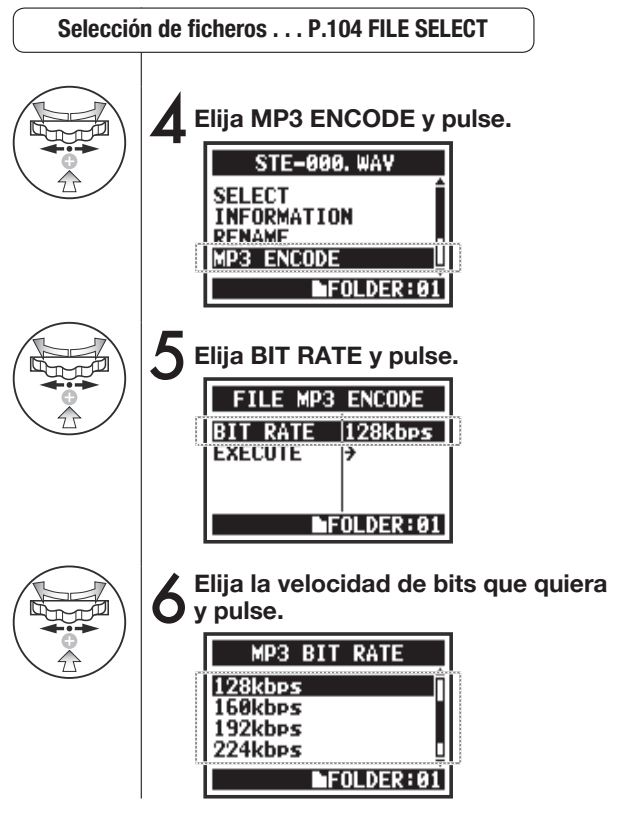

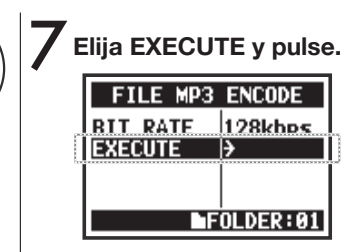

#### **AVISO:**

- El nombre del fichero tras la conversión pasará a ser automáticamente "(Nombre de fichero original).mp3".
- No pueden existir dos fcheros con el mismo nombre. Cuando aparezca en pantalla "The fle name already exists!", elija RENAME y asigne otro nombre.

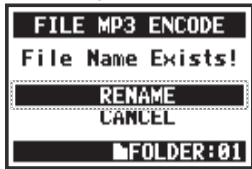

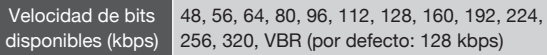

## **5-09 Edición/Salida: FILE NORMALIZE**

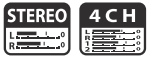

Esta función ajusta automáticamente el nivel de volumen de un fichero grabado para ofrecerle una mayor calidad de sonido y consistencia de la señal audio.

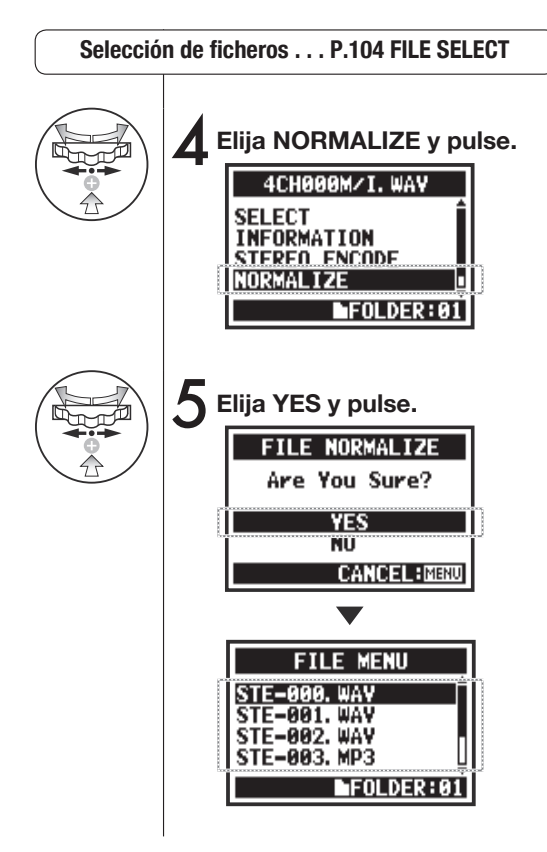

#### **Nota:**

Esta función NORMALIZE solo está disponible para ficheros en formato WAV

## **5-10 Edición/Salida: FILE STEREO ENCODE**

Esta función convierte un fichero 4CH en un fichero stereo. Los ficheros resultantes son almacenados en la carpeta del modo STEREO.

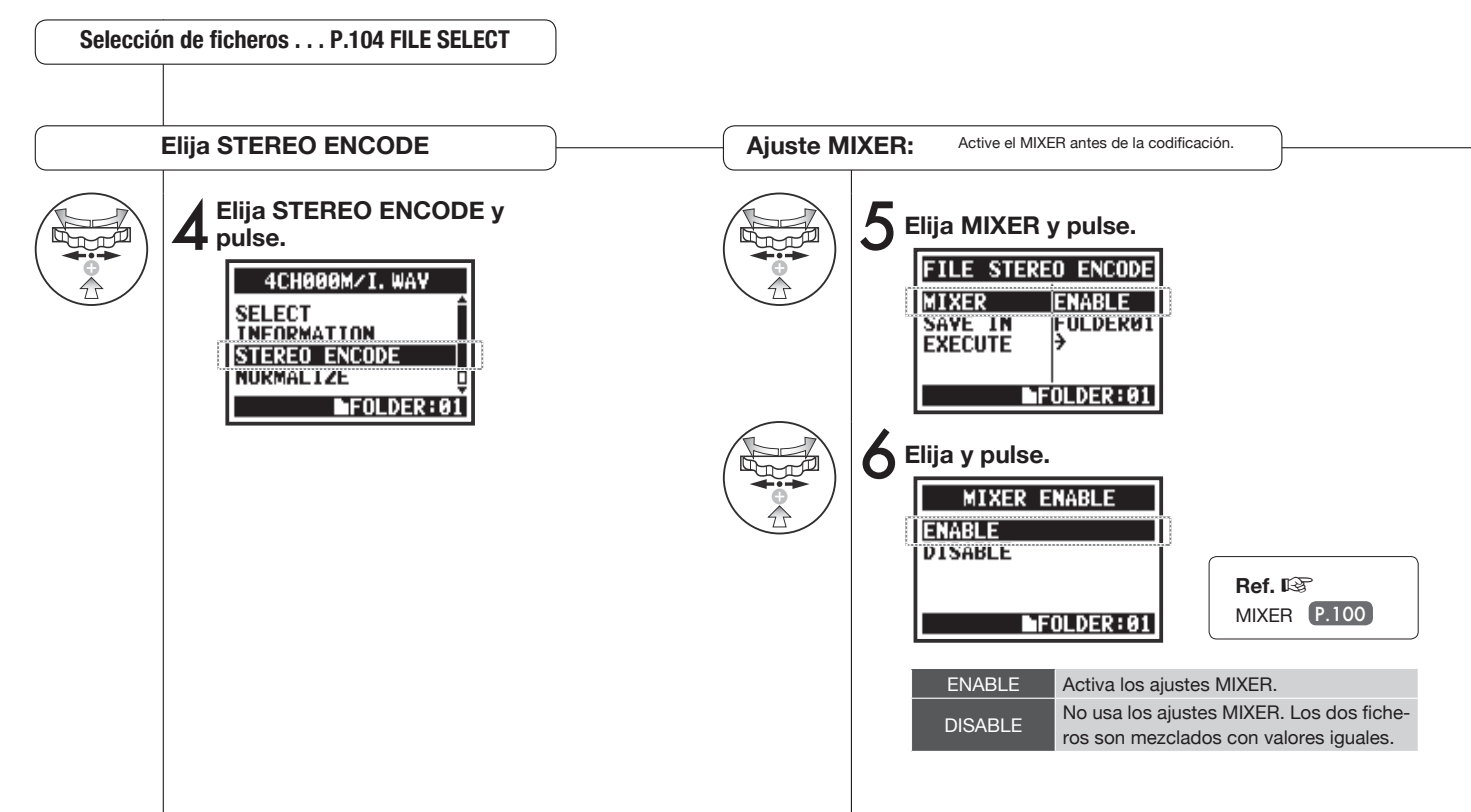

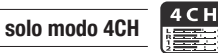

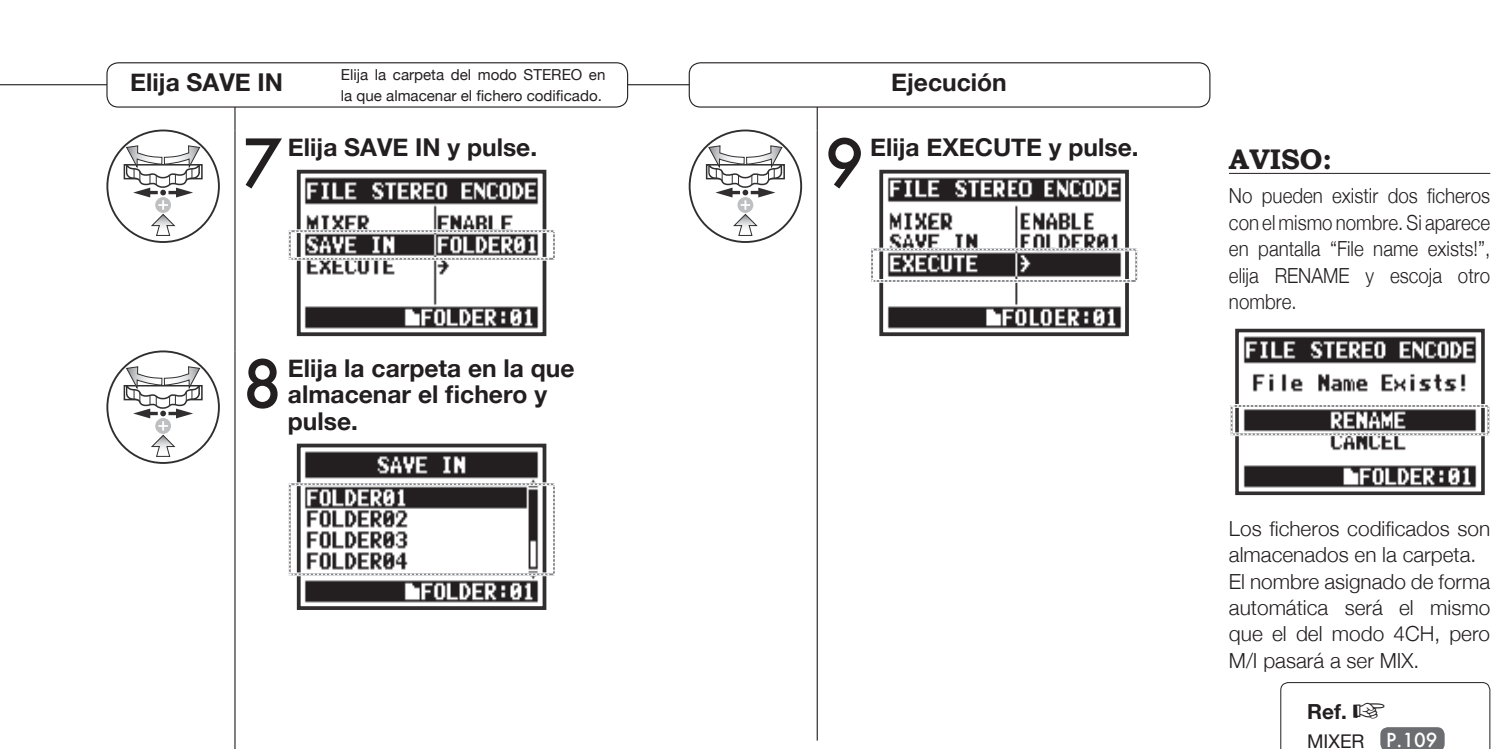

**STEREO** STAMINA **ISSN's** 腰面

Esto le permite visualizar el listado de marcas asignadas al fichero WAV.

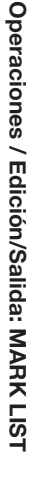

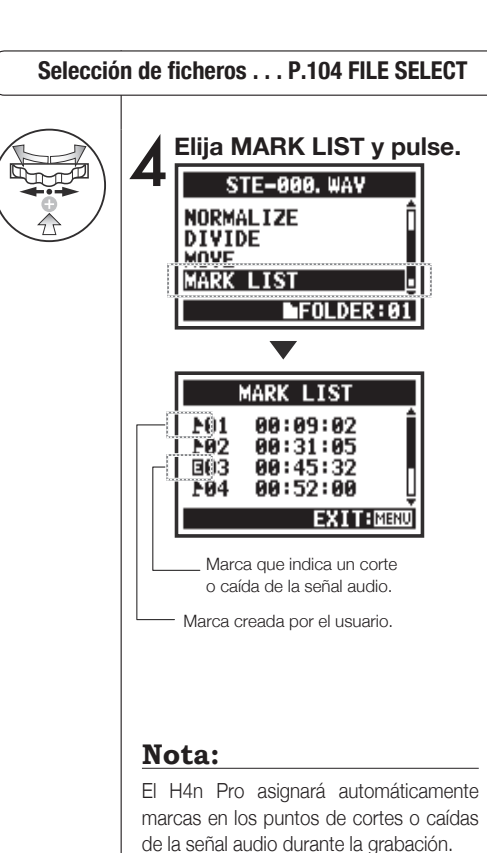

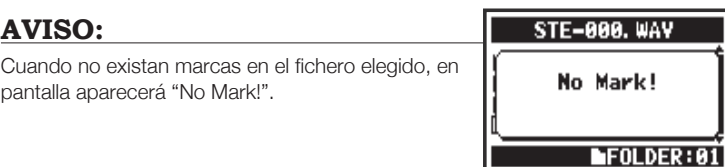

#### **Cortes de sonido (saltos) en una tarjeta SD**

En la transferencia de datos grabados a una tarjeta SD, a veces la velocidad del procesado se desincroniza y se producen cortes en la señal audio.

La velocidad del procesado varía dependiendo del modo, ajuste REC FORMAT, tarjeta SD, etc. Si el trabajo a procesar es sencillo, es difícil que se produzcan

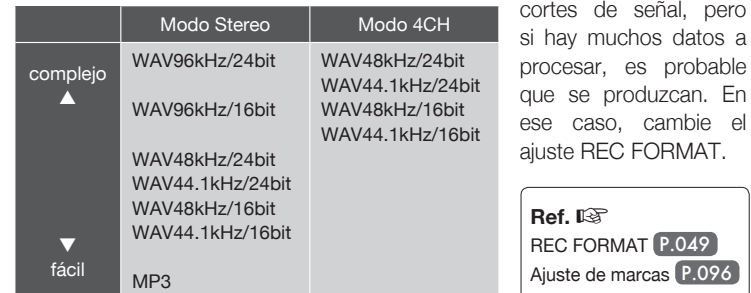

## **5-12 Edición/Salida: DIVIDE solo modo STEREO**

En el MODO STEREO, puede dividir un fichero en la posición que quiera.

#### **Selección de fcheros . . . P.104 FILE SELECT** 6 **Pulse en el punto de divi-4** Elija DIVIDE y pulse. **sión que quiera.**  $\bullet$ **FILE DIVIDE RENAME Funcionamiento de los**  ⅋ **MP3 ENCODE botones con la función**  NORMAL TRE  $99:11:04$ **DIVIDE DIVIDE** LOCATE: HO (H)  $FOLDER: 01$ PLAY: **DO** ZD TV IDE: O **DIVIDE** 5 **Pulse para iniciar la reproducción.** 7 **Elija Yes y pulse.** Reproduce o activa  $\blacktriangleright$ /II  $\mathbb{P}/\mathbb{I}$ pausa del fichero Posición fichero activo Mantenga durante más de un segundo **FILE DIVIDE** Are You Sure? ∣म्बब∭म्भ para rebobinado y X **YES** avance rápido πŪ 00:01:24 Pulse para saltar un **CANCEL; MENU** segundo o la marca  $\boxed{144}$ LOCATE:(HO(H) siguiente de un PLAY: DO TVIDE: 0 fichero con marcas Tiempo fichero activo **FILE MENU AVISO:**

La operación DIVIDE crea 2 ficheros. Será añadida una "A" al final del nombre de fichero de la primera parte y una "B" al segundo.

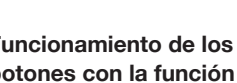

**STE-000A. WAY STE-000B. WAV STE-001, WAV STE-002, WAV** 

 $FOLDER: 01$ 

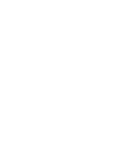

**STEREO COL** 

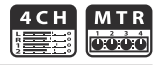

Esta función se utiliza para trasladar los fcheros a una carpeta o modo diferente.

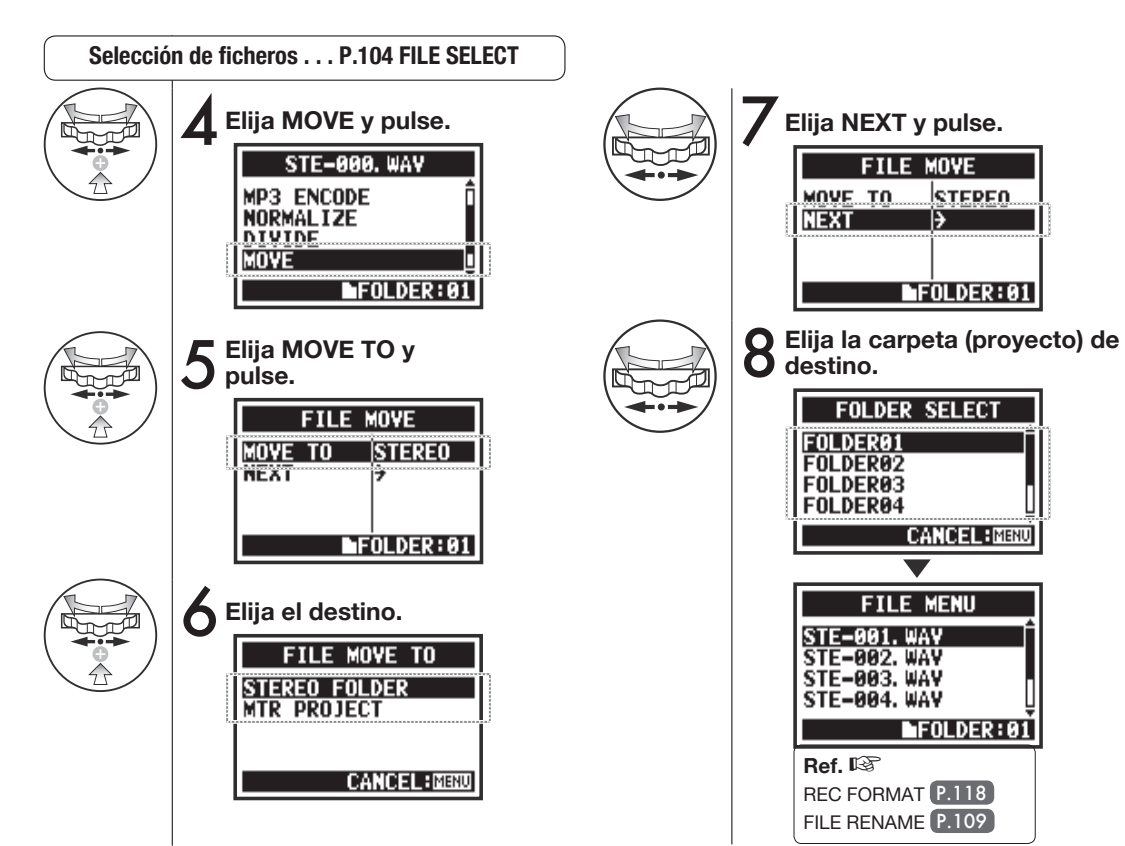

#### **AVISO:**

#### **Formatos móviles**

- Solo puede trasladar fcheros stereo a la carpeta stereo. No puede trasladar allí ficheros mono.
- Solo puede mover ficheros 4CH a las carpetas 4CH.
- Solo puede mover ficheros 44.1kHz/16 bits a proyectos MTR.
- Si trata de trasladar un fchero en otro formato, en la pantalla aparecerá "44.1 kHz/16 bit WAV Format Only!".

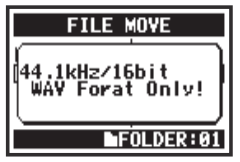

#### **MOVER A PROYECTO MTR**

Para mover una carpeta a un proyecto MTR, debe existir una carpeta de proyecto. Si no existe, en pantalla aparecerá "No Project!".

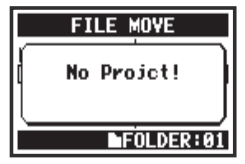

## **5-14 Edición/Salida: NEW PROJECT solo modo MTR**

En el modo MTR, los ajustes (incluyendo las pistas audio y efectos) son almacenados en proyectos. Primero crearemos un nuevo proyecto.

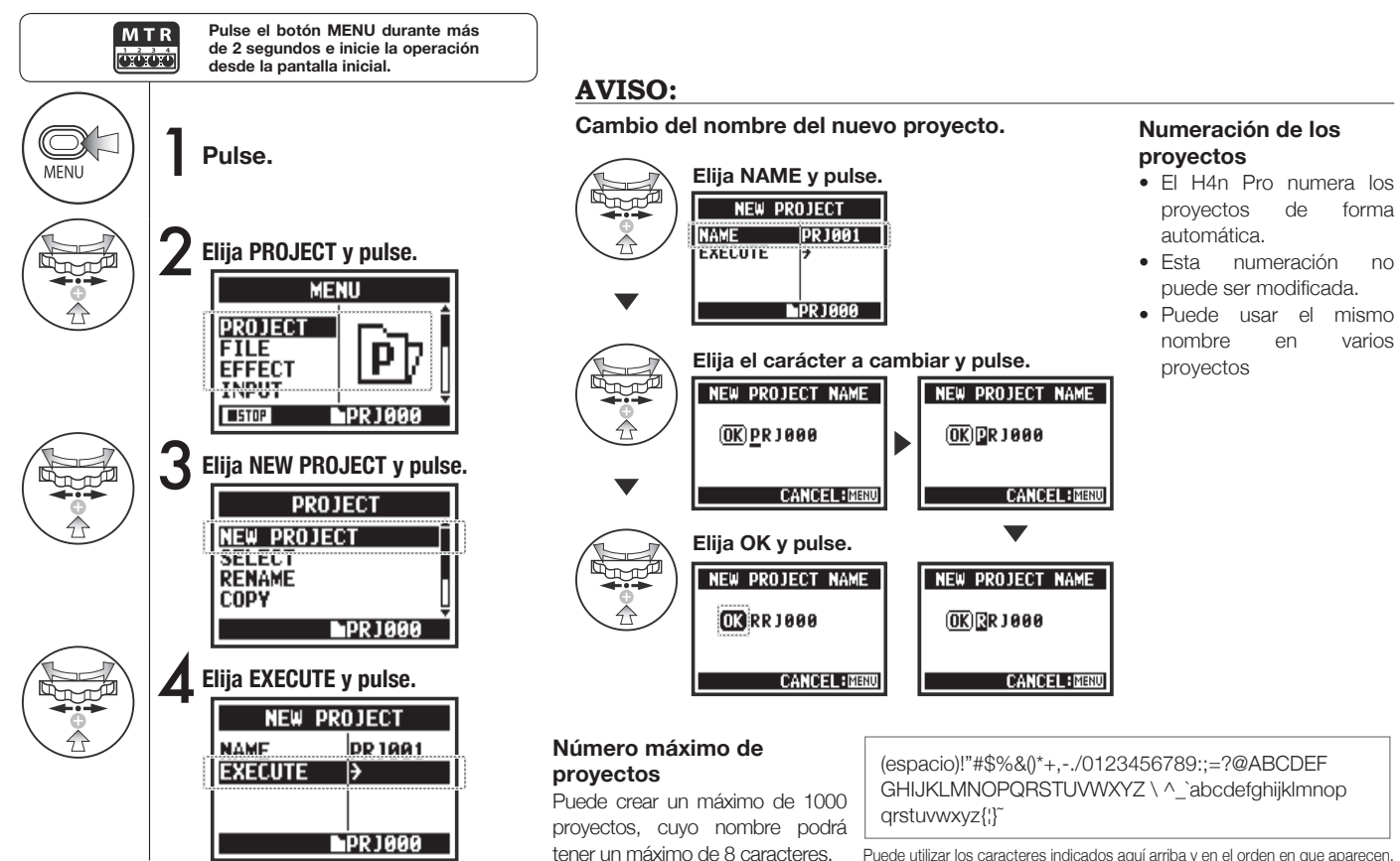

## **5-15 Edición/Salida: PROJECT SELECT solo modo MTR**

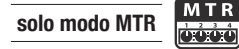

Esto le permite elegir un proyecto almacenado en la tarjeta SD.

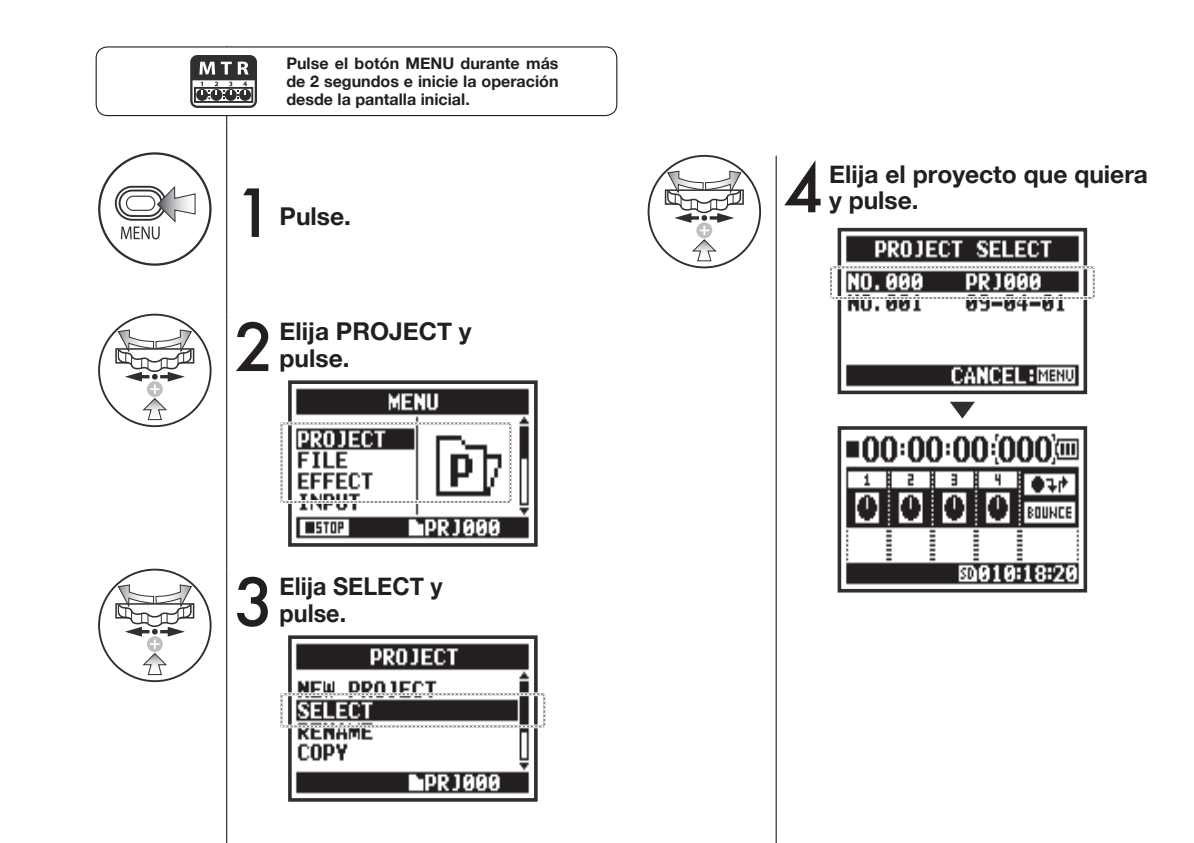

119

# **5-16 Edición/Salida: PROJECT DELETE solo modo MTR**

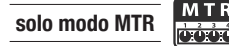

Esta función le permite eliminar un proyecto.

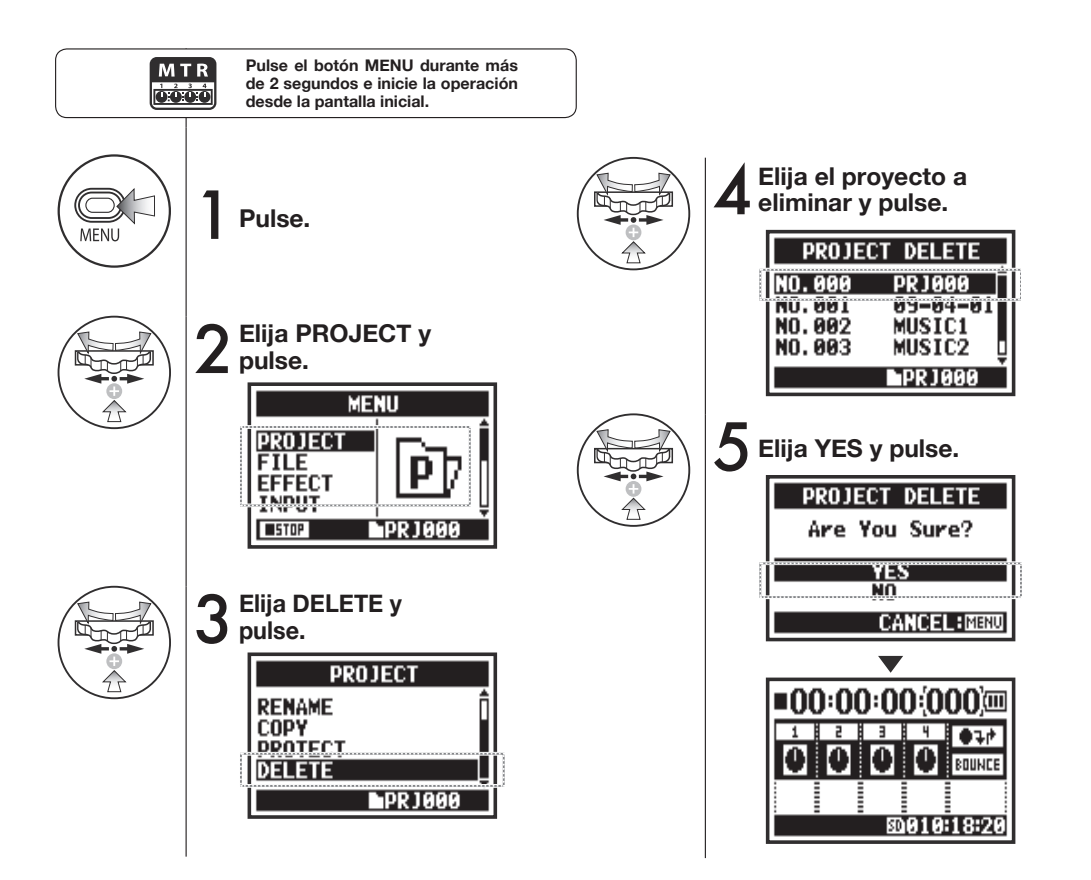

#### **Nota:**

Una vez eliminado, no podrá recuperar ese proyecto.

#### **AVISO:**

No puede eliminar un proyecto protegido. Para hacerlo, deberá desactivar primero la protección.

**Ref.**☞ PROTECT P.125

## **5-17 Edición/Salida: PROJECT RENAME solo modo MTR**

Esto le permite modificar el nombre de un provecto.

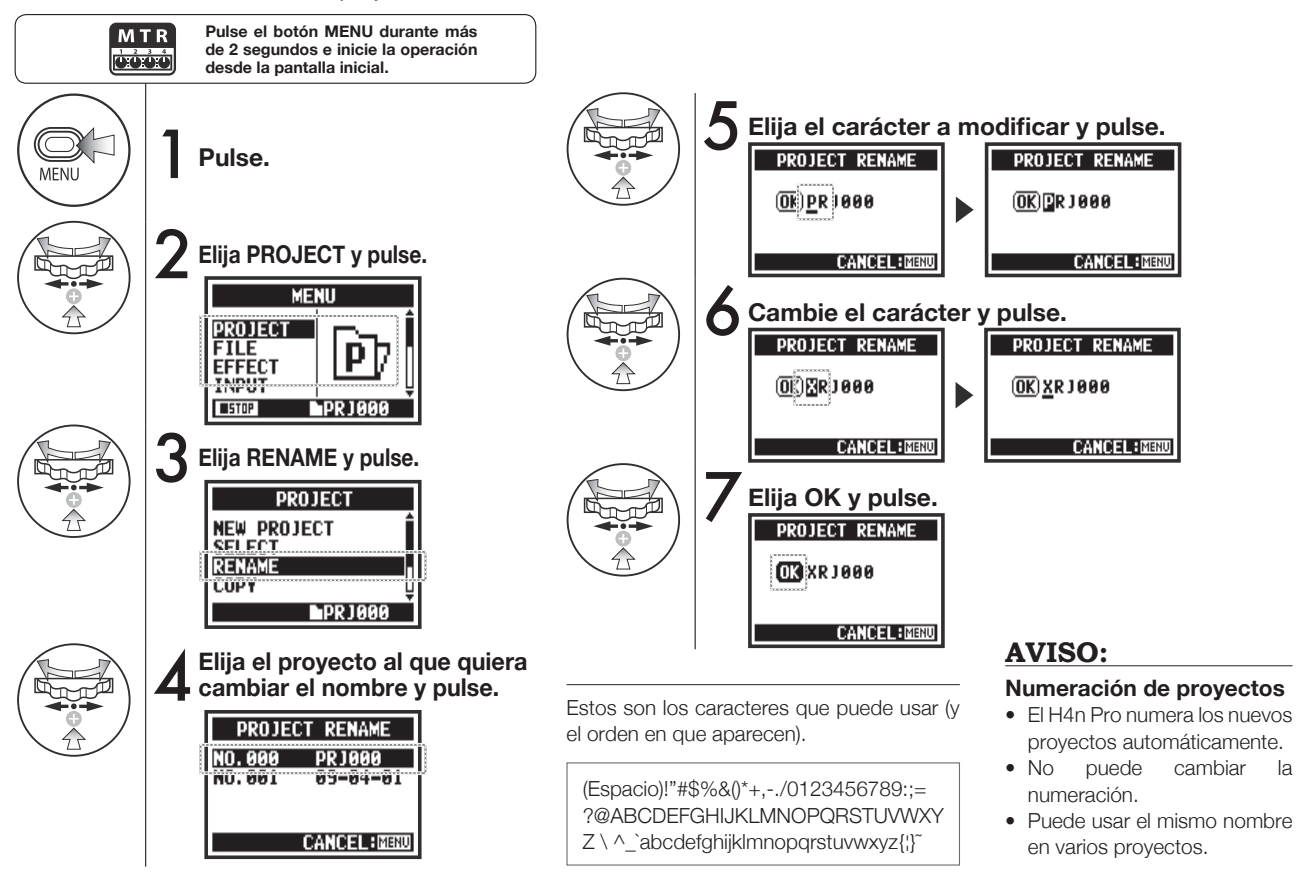

# **5-18 Edición/Salida: PROJECT COPY solo modo MTR**

Esto le permite copiar el proyecto y crear uno nuevo con otro número.

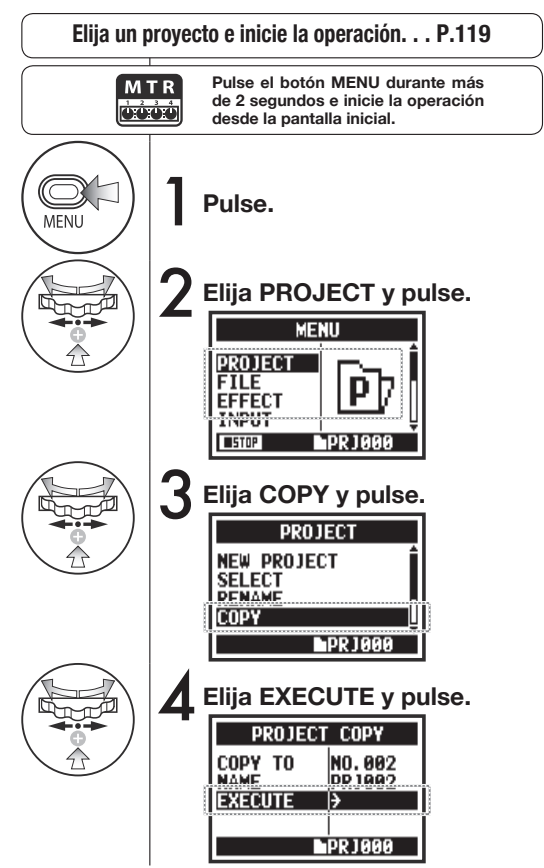

## **AVISO:**

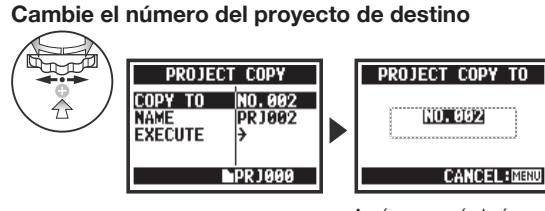

Aquí aparecerá el número de proyecto vacío más bajo.

**Cambie el nombre del proyecto de destino.**

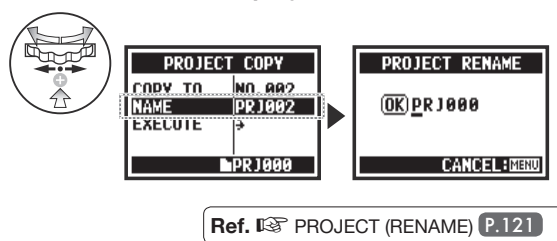

## **5-19 Edición/Salida: PROJECT BOUNCE**

Puede combinar pistas creadas en el modo MTR y remezclarlas en una pista mono o stereo.

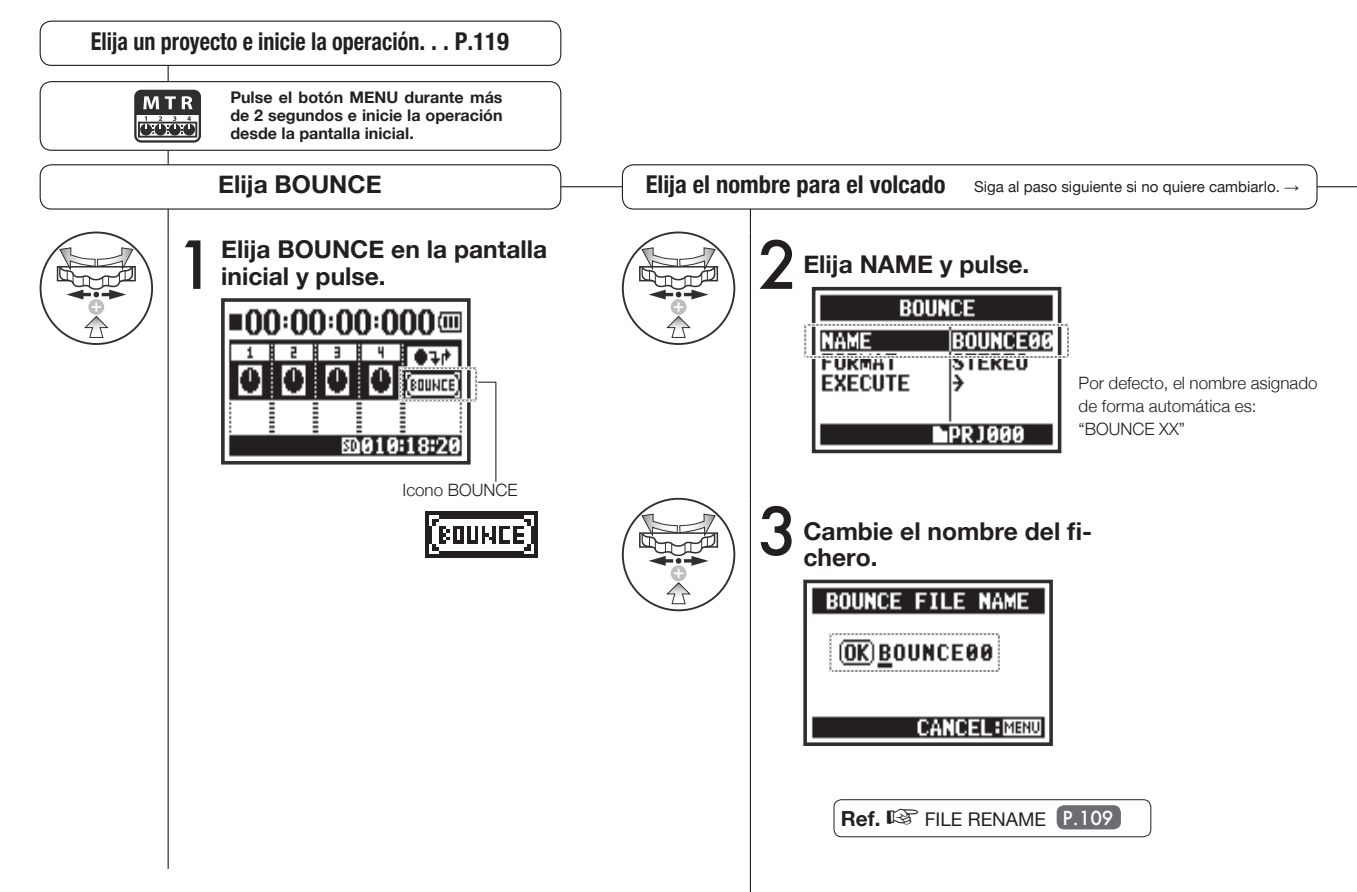

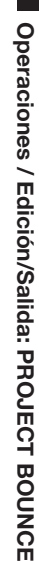

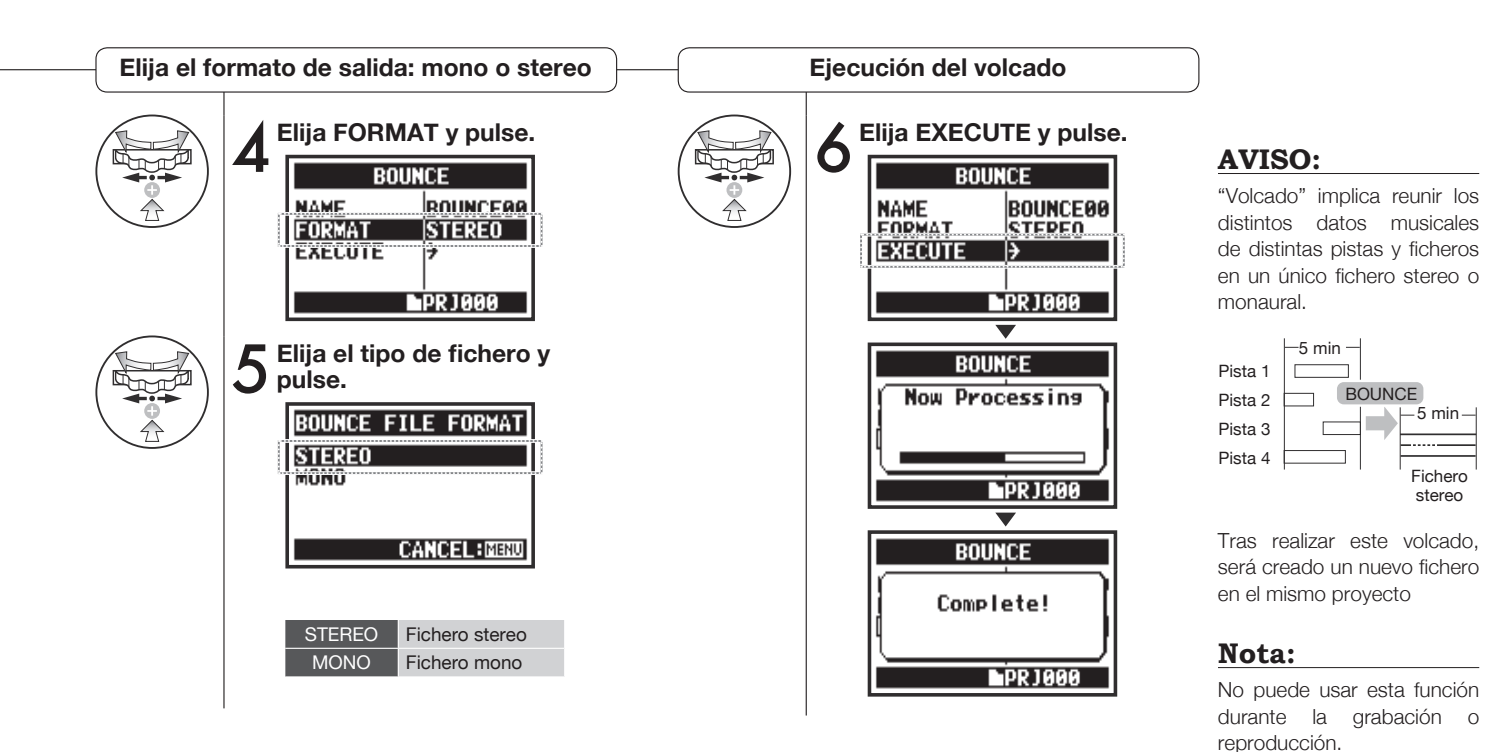

124

## **5-20 Edición/Salida: PROJECT PROTECT solo modo MTR**

El uso de esta función sobre su proyecto evita que pueda ser realizada cualquier división de pistas o modifcación de fcheros en dicho proyecto.

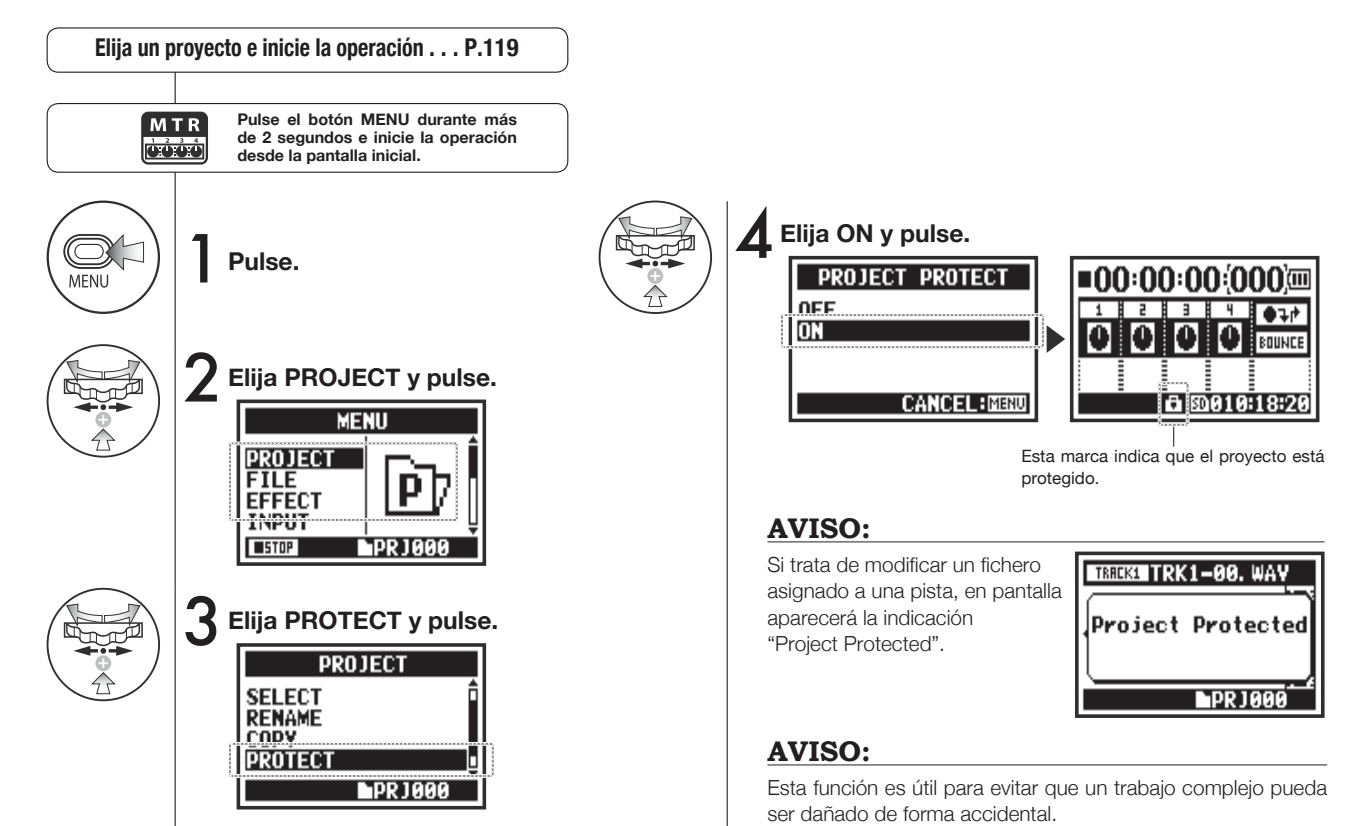

## **6-01 Utilidades: DISPLAY BACK LIGHT**

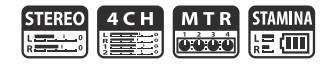

Esto le permite ajustar el tiempo durante el que estará activada la retroiluminación de la pantalla.

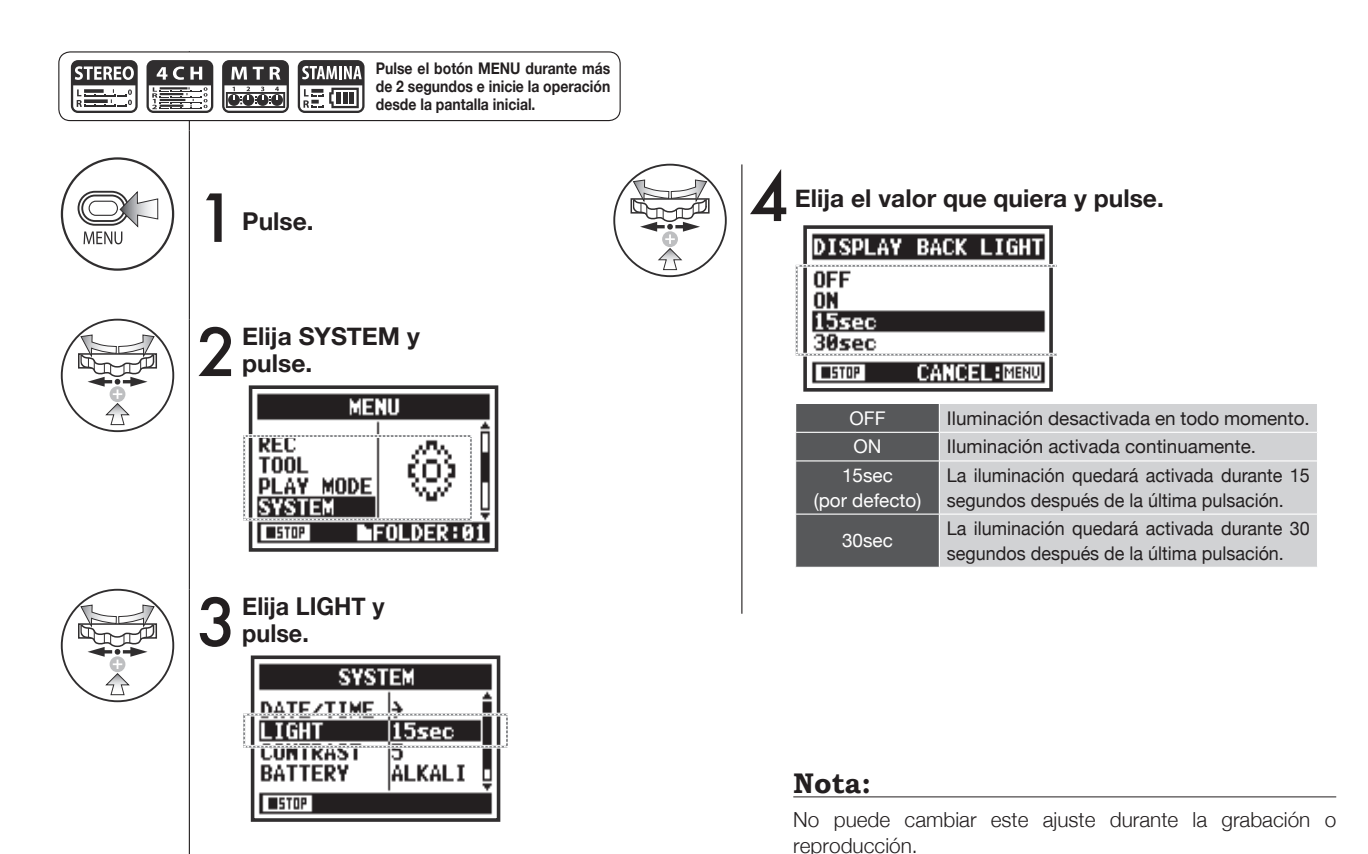

## **6-02 Utilidades: MEMORY REC**

Incluso sin una tarjeta SD, la memoria interna puede grabar hasta 35 segundos. Esto es muy útil para realizar anotaciones vocales, por ejemplo.

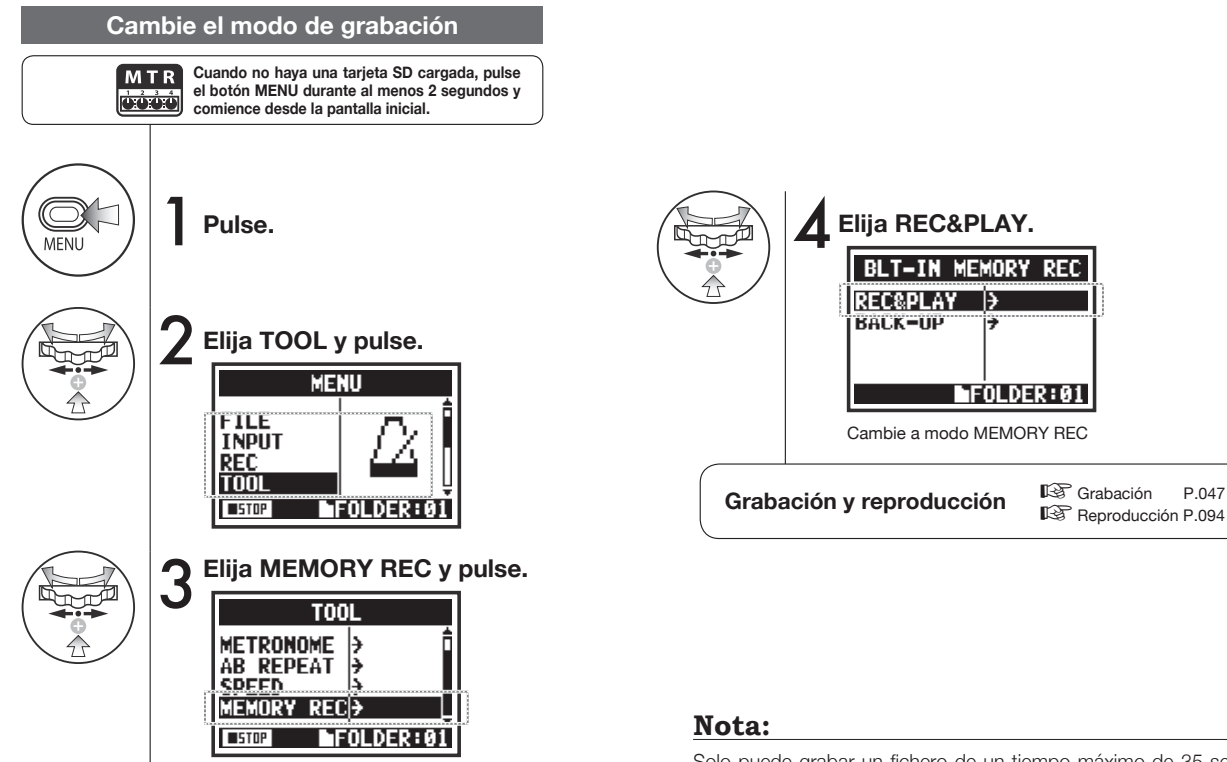

 $FOLDER: 01$ 

☞ Reproducción P.094

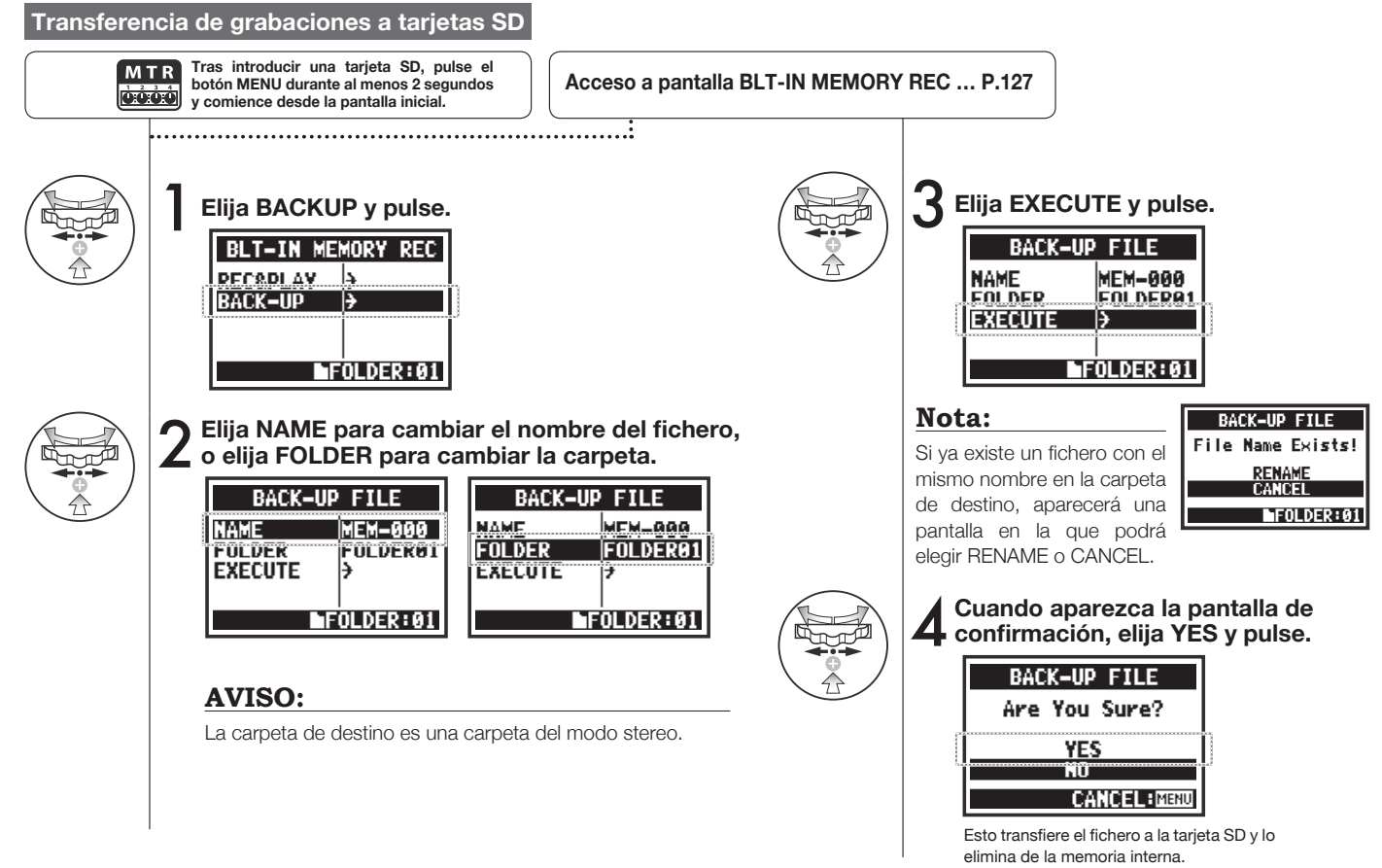

## **6-03 Utilidades: DISPLAY CONTRAST**

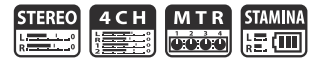

Esto le permite ajustar el contraste de la pantalla.

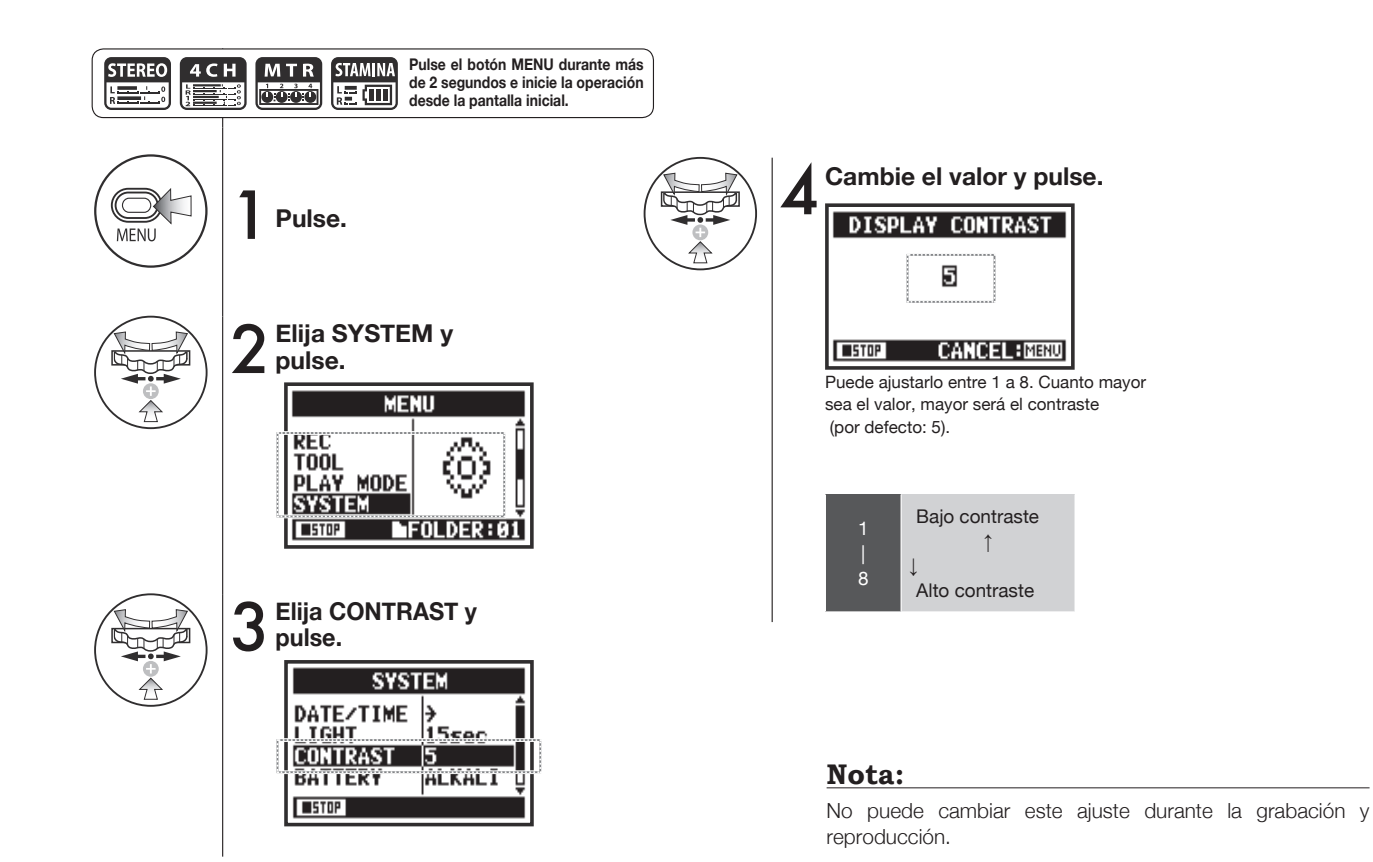

Operaciones / Utilidades: DISPLAY CONTRAST **Operaciones / Utilidades: DISPLAY CONTRAST**

## **6-04 Utilidades: BATTERY TYPE**

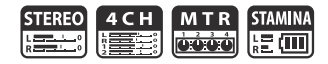

Ajuste aquí el tipo de pila para que el H4n Pro pueda mostrarle con precisión la carga restante de la misma.

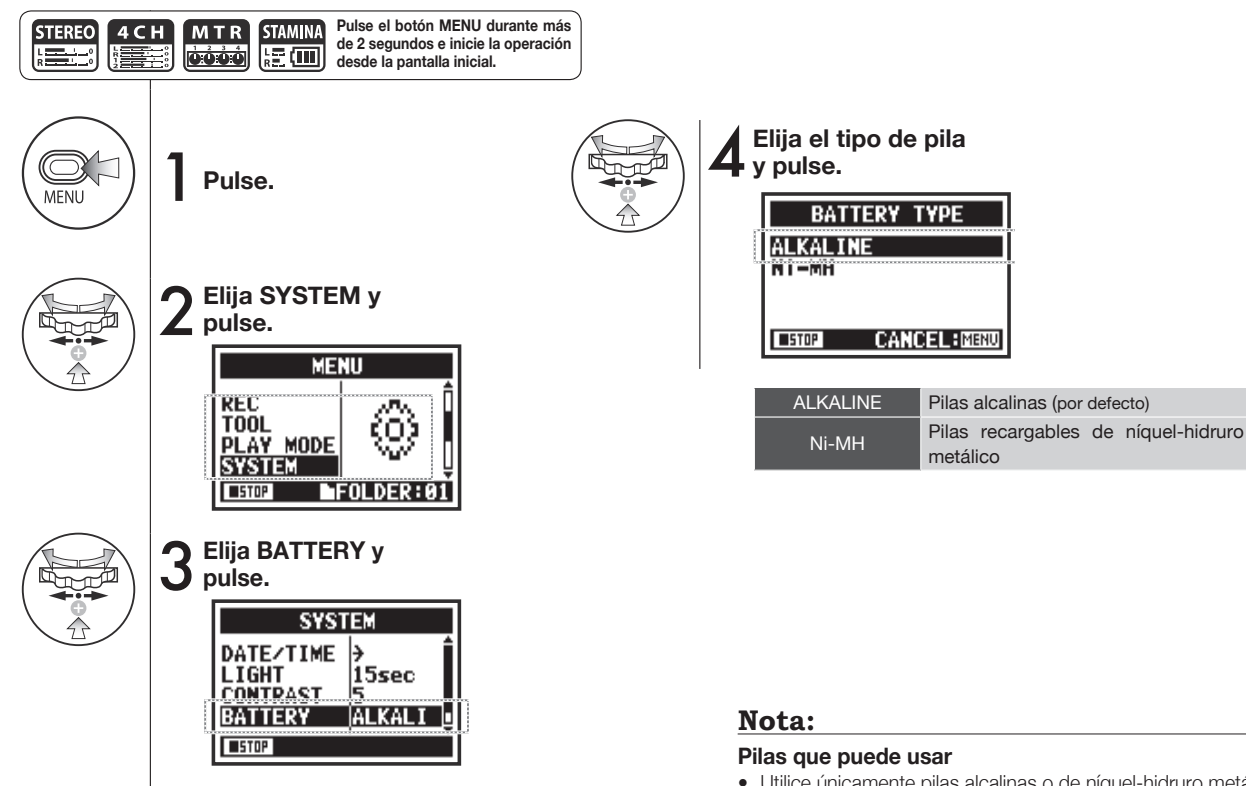

- Utilice únicamente pilas alcalinas o de níquel-hidruro metálico.
- No puede cambiar este ajuste durante la grabación y reproducción. **130**

## **6-05 Utilidades: VERSION**

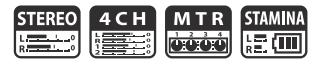

Tras el arranque de la unidad, puede visualizar y confrmar la versión del H4n Pro.

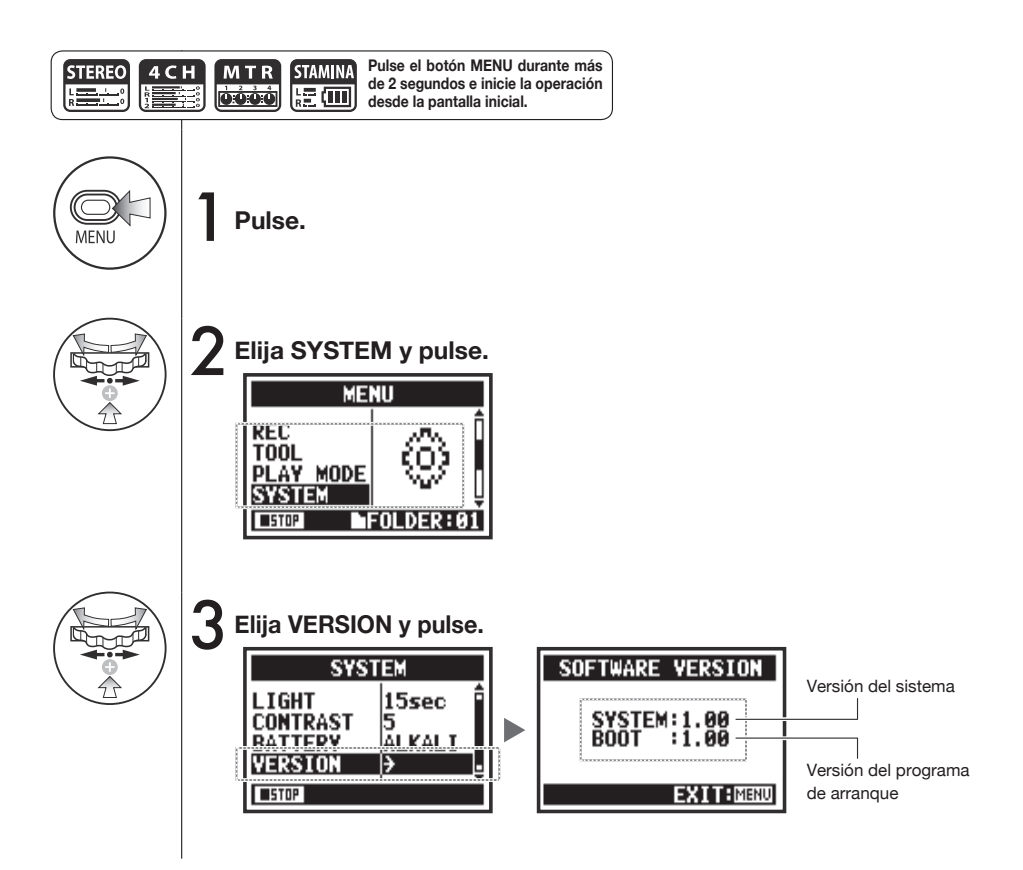

#### **Nota:**

No puede usar esto durante la grabación y reproducción.

## **6-06 Utilidades: FACTORY RESET**

MTR] **STEREO** 4CH **STAMINA READ** roood 腰面

Esta función hace que la unidad vuelva a los valores de fábrica.

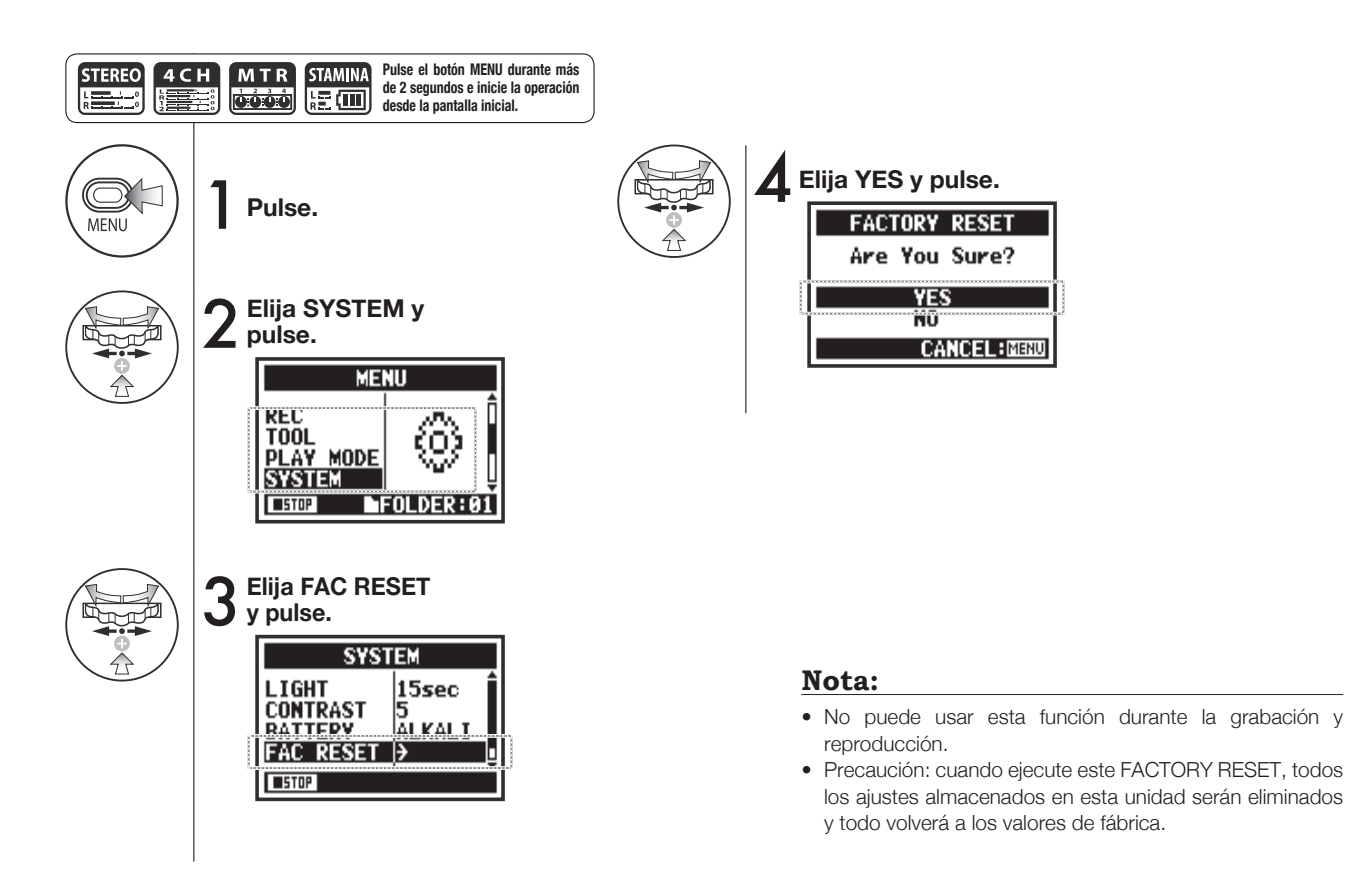

## **6-07 Utilidades: REMAIN**

4 CH MTR **STAMINA STEREO KEEP** 腹面

Puede visualizar la capacidad de memoria restante de su tarjeta SD.

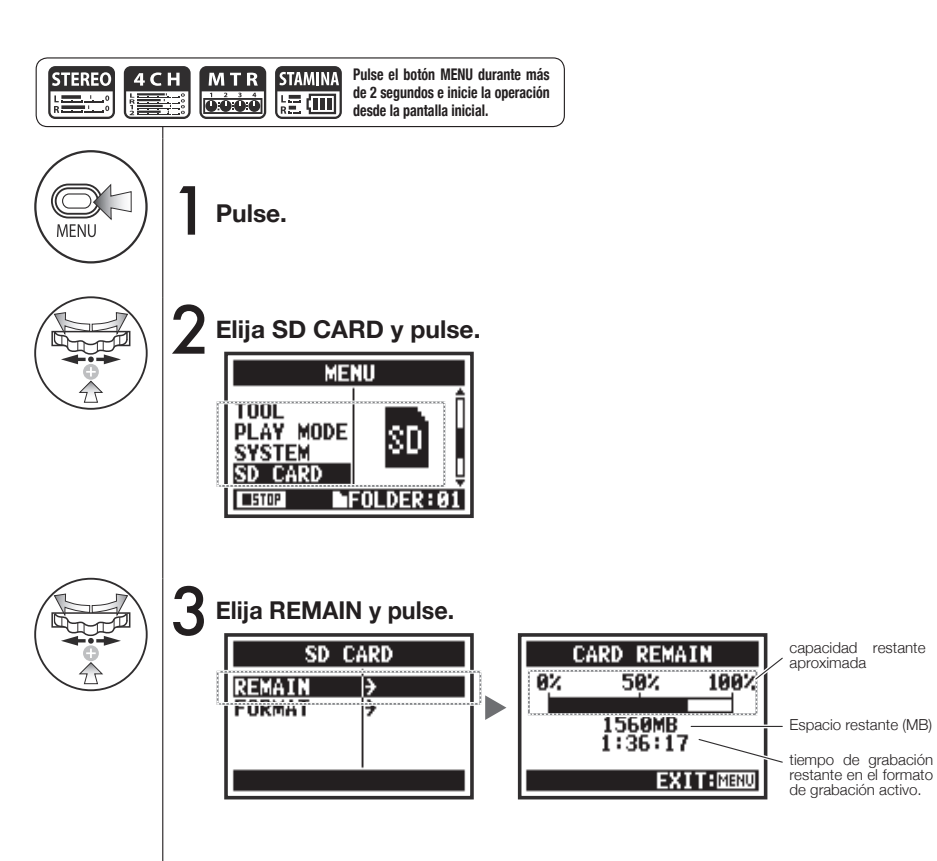

#### **Nota:**

No puede usar esto durante la grabación y reproducción.

## **6-08 Utilidades: FORMAT**

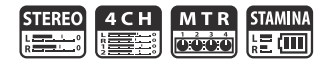

Esto le permite formatear la tarjeta SD para hacer que pueda ser usada en el H4n Pro.

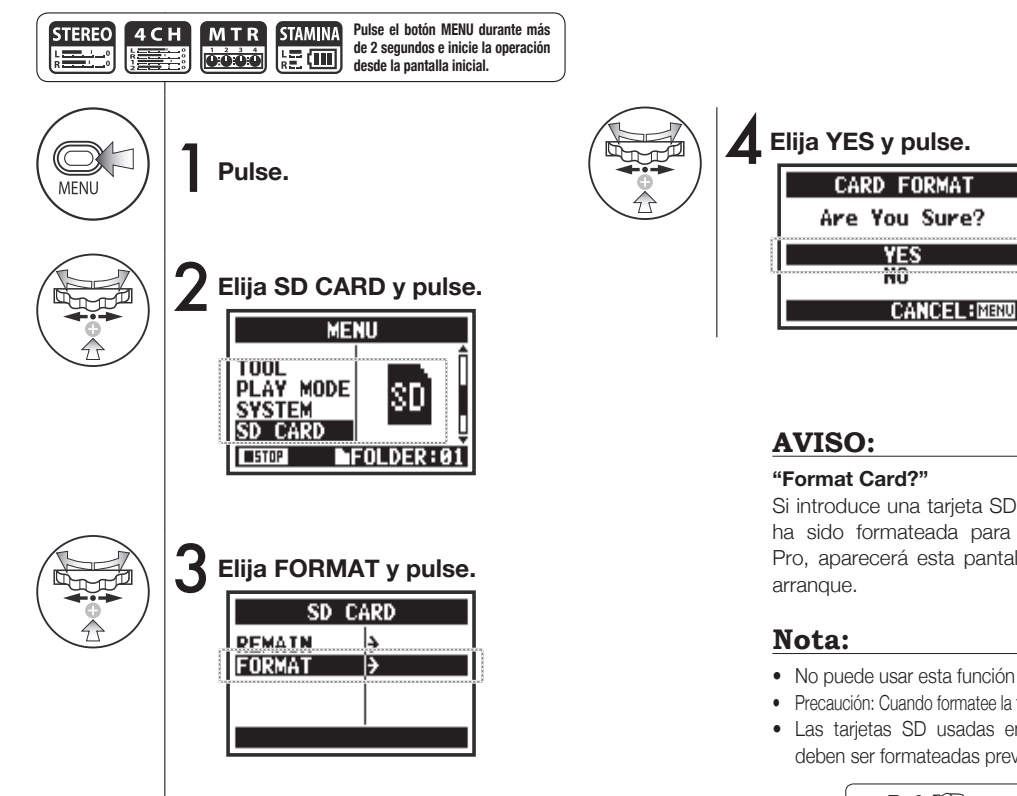

# Operaciones / Utilidades: FORMAT **Operaciones / Utilidades: FORMAT**

Si introduce una tarjeta SD que no ha sido formateada para el H4n Pro, aparecerá esta pantalla en el

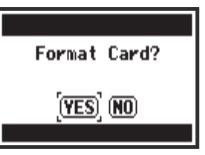

- No puede usar esta función durante la grabación y reproducción.
- Precaución: Cuando formatee la tarjeta SD, todos los datos serán borrados.
- Las tarjetas SD usadas en ordenadores y cámaras digitales, deben ser formateadas previamente para su uso en el H4n Pro.

**Ref.**  $\mathbb{F}$  Uso de tarjetas SD de H2 y H4 P.136

## **6-09 Utilidades: VERSION UP**

Si el H4n Pro (y la tarjeta SD) está conectado a un ordenador con acceso a Internet, con esta función puede descargar actualizaciones de software del H4n Pro.

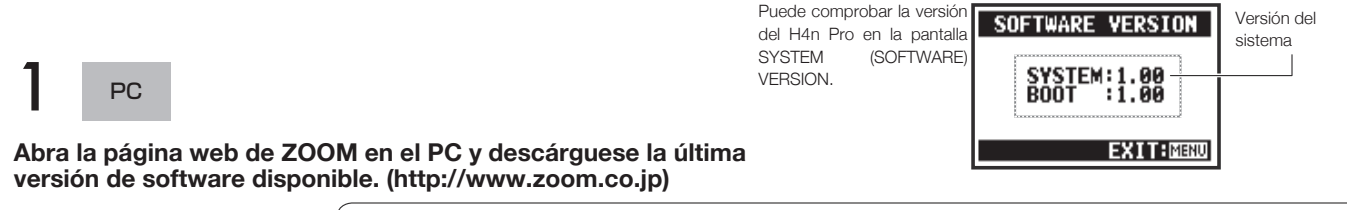

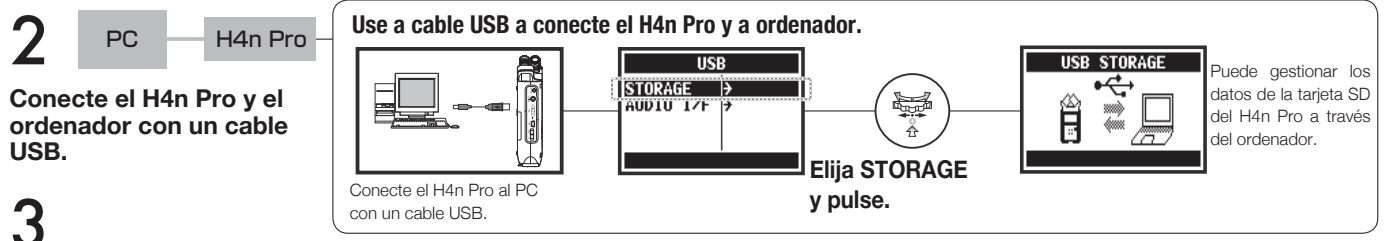

**Copie el software de sistema descargado en el directorio raíz de la tarjeta SD in el H4n Pro.**

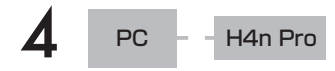

#### **Desconecte el PC y el H4n Pro.**

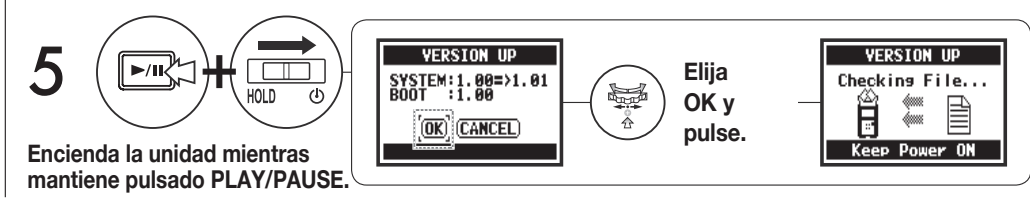

## **AVISO:**

Conecte a un ordenador y elija STORAGE. El H4n Pro será reconocido como un lector de tarjetas SD y podrá usarlo.

#### **Nota:**

Siga los pasos en el ordenador para realizar la desconexión.

**Ref.**☞ SYSTEM (VERSION) P.131

## **6-10 Utilidades: Uso de tarjetas SD de H2 y H4**

Cuando utilice en el H4n Pro tarietas SD configuradas para el H2 y H4, podrá trasladar sus ficheros y provectos al H4n Pro.

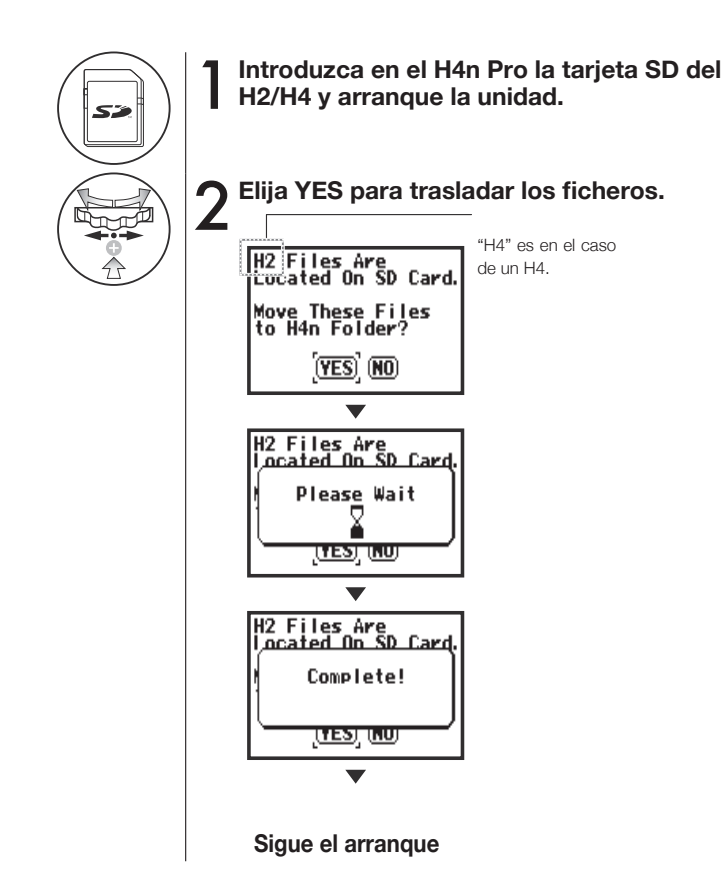

#### **Nota:**

- Los ficheros stereo del H2/H4 y provectos del H4 pueden ser trasladados a las carpetas stereo y proyectos MTR del H4n Pro.
- Después de este proceso de traslado al H4n Pro, esas tarjetas SD ya no serán reconocidas en el H2/H4.
- Los proyectos son trasladados a nuevos proyectos del H4n Pro de forma secuencial desde el número 1.
- Cuando, tras el traslado, el H4n Pro contenga más de 1000 proyectos, en pantalla aparecerá "Project Full !" y H2 Files Are<br>Located On SD Card el traslado se detendrá.
- En ese caso, para continuar con la transferencia deberá reducir el número de proyectos del H4n Pro.

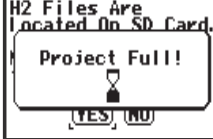

## **AVISO:**

#### **"File Name Exists!"**

Si en la carpeta de destino ya existe un fichero con el mismo nombre, utilice la función RENAME.

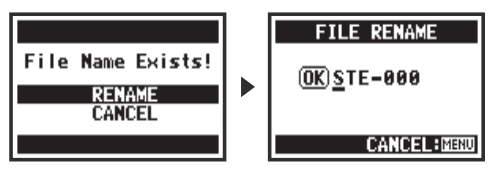

# **Referencia**

## **Especificaciones principales por modos**

#### ■ Especificaciones principales por modos

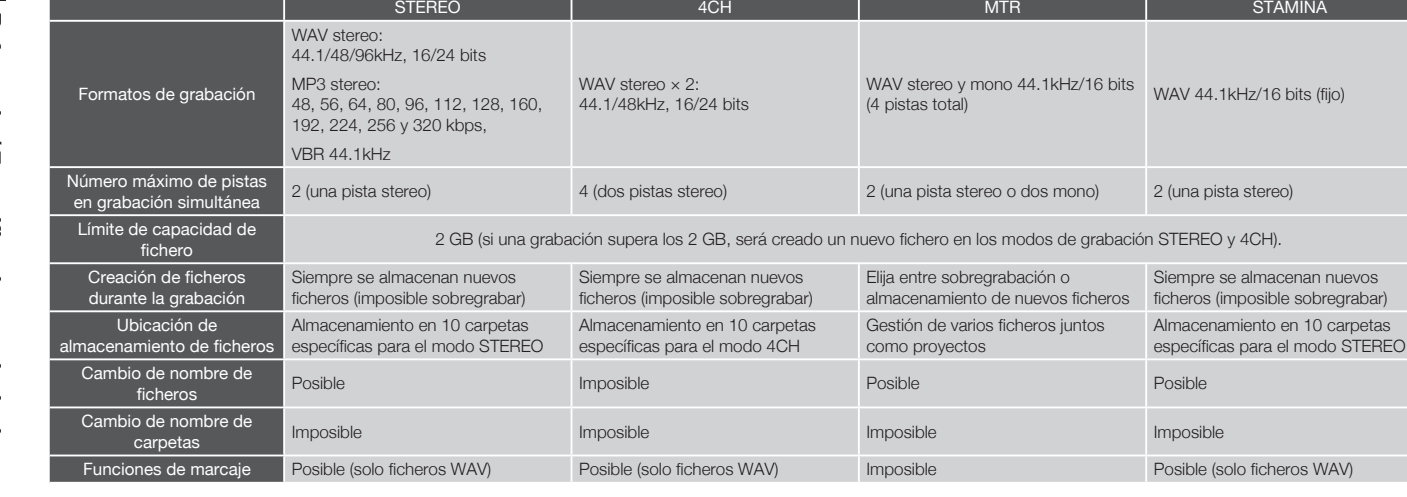

#### ■ **Elementos de menú**

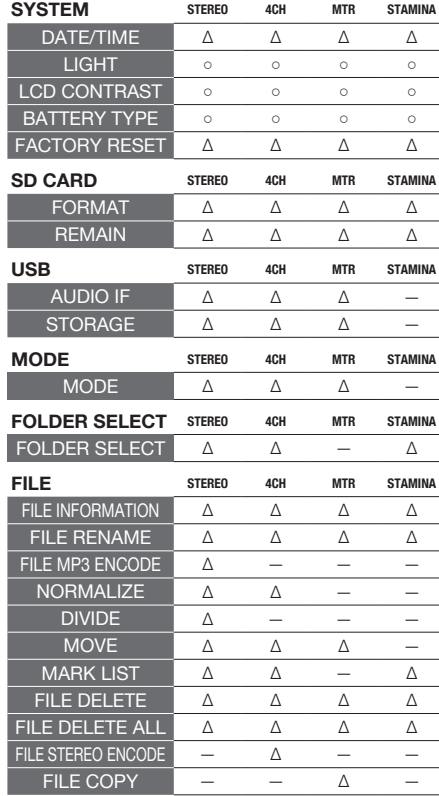

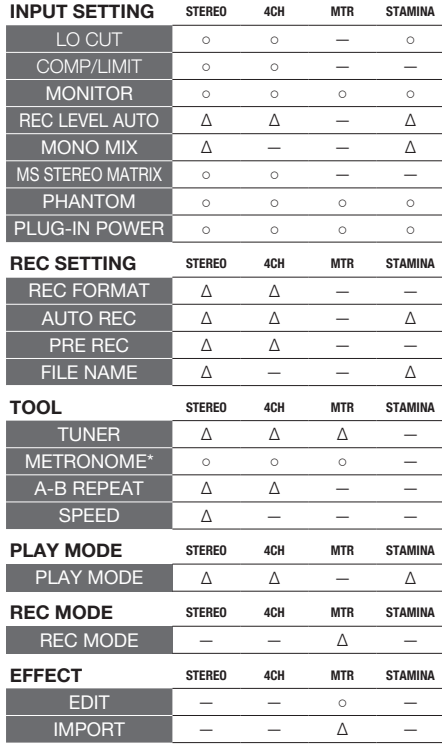

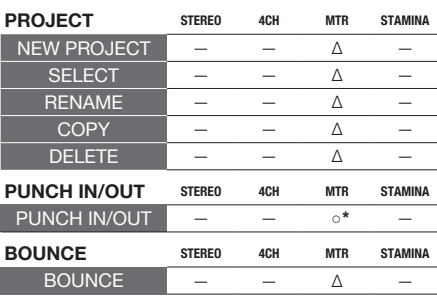

○ ...Puede usar este ajuste durante la grabación y reproducción (\* indica excepciones). ∆ ...No puede usar este ajuste durante la grabación y reproducción.

## **Tipos de efectos y parámetros en modo MTR**

#### ■ **Módulo PREAMP**

#### ● **Tipos de efectos de previo de guitarra**

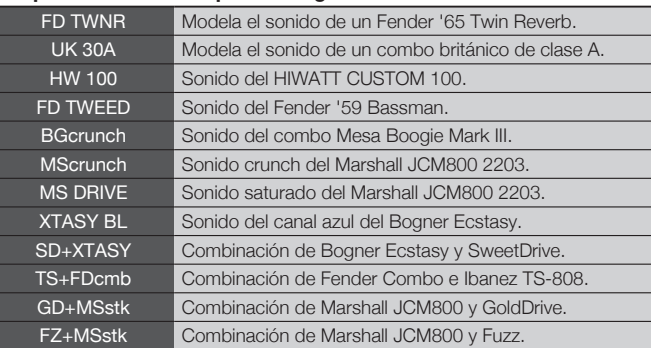

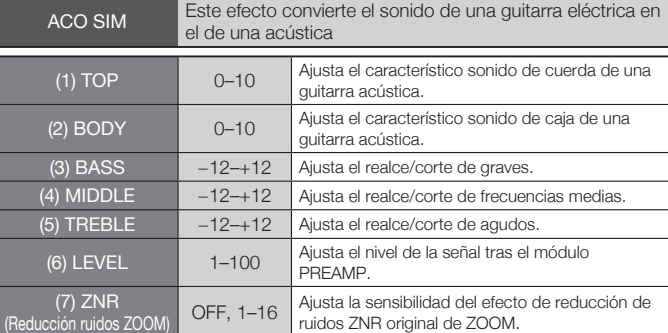

• Los nombres de fabricantes y productos mencionados en esta tabla son marcas comerciales o marcas registradas de sus respectivos propietarios. Dichos nombres se utilizan solo para ilustrar características sonoras y no implican ningún tipo de afliación o cooperación con Zoom Corporation.

Los 12 efectos anteriores tienen los mismos parámetros.

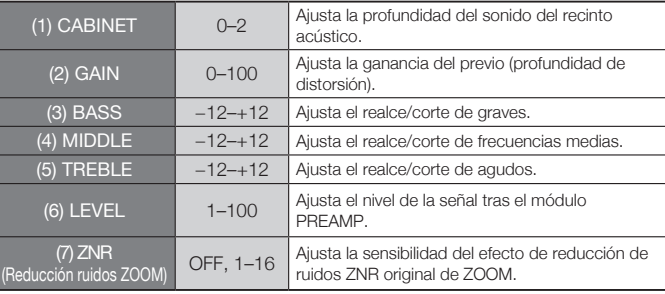

#### ● **Tipos de efectos de previo de bajo**

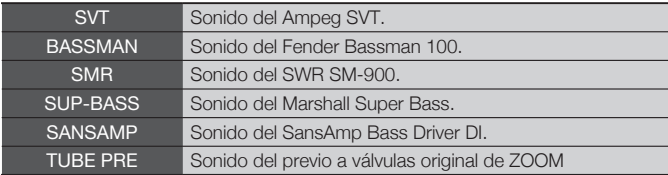

#### Los 6 tipos de efectos anteriores tienen los mismos parámetros.

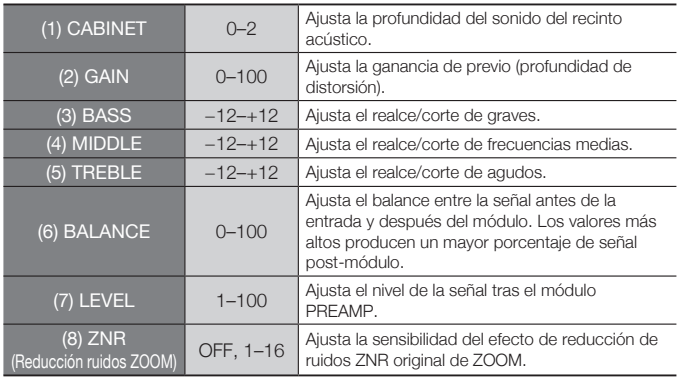

· Los nombres de fabricantes y productos mencionados en esta tabla son marcas comerciales o marcas registradas de sus respectivos propietarios. Dichos nombres se utilizan solo para ilustrar características sonoras y no implican ningún tipo de afliación o cooperación con Zoom Corporation.

#### ● **Tipos de efectos de previo de micrófono**

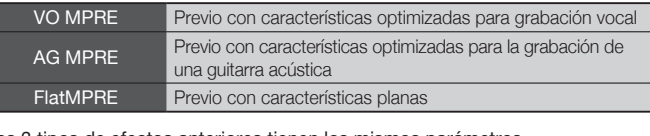

#### Los 3 tipos de efectos anteriores tienen los mismos parámetros.

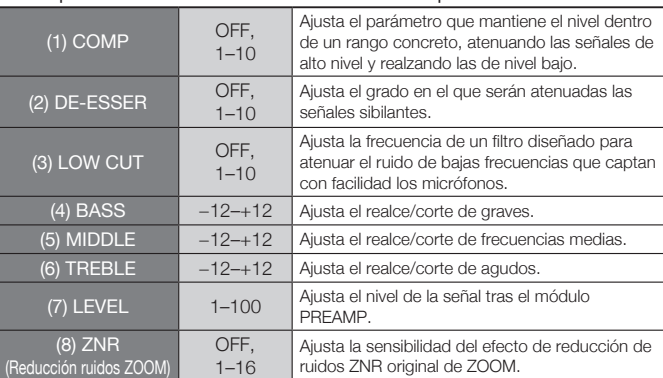

#### ■ **Módulos EFX**

#### ● **Efectos de compresor/limitador**

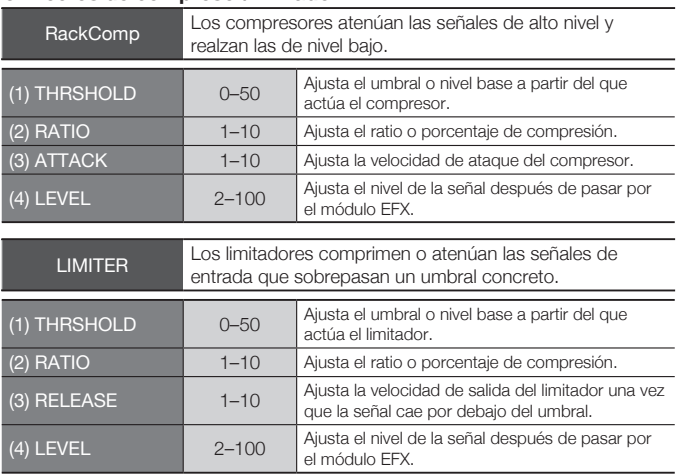

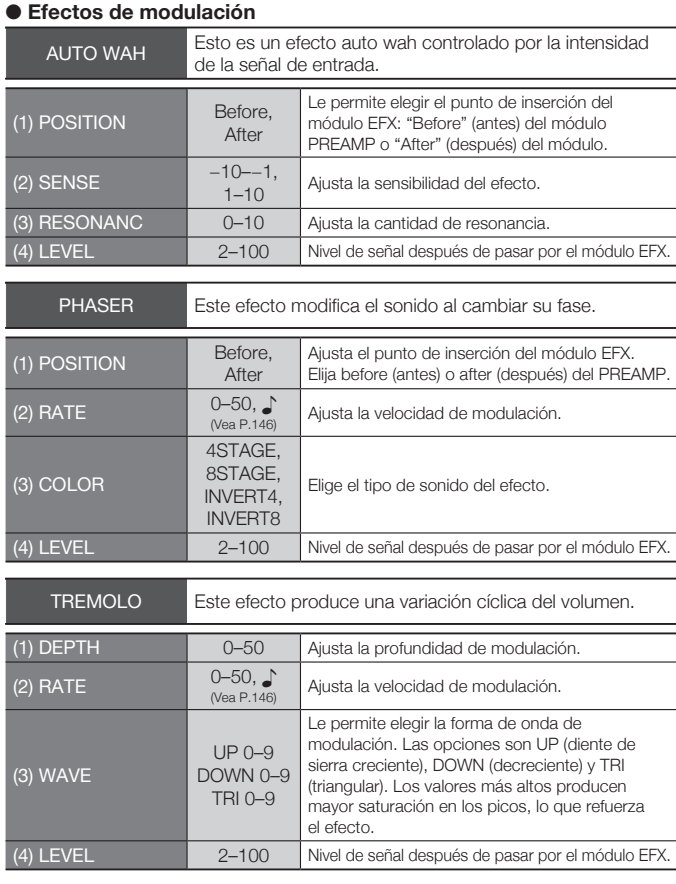
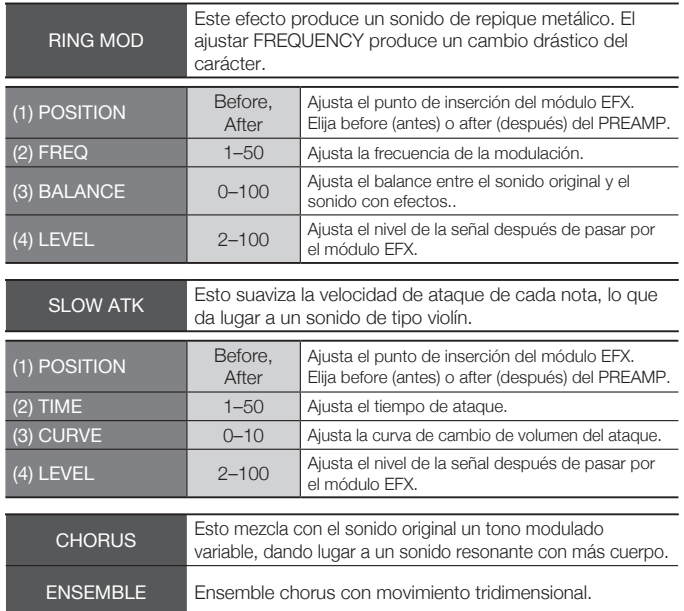

#### Los 2 tipos de efectos anteriores tienen los mismos parámetros.

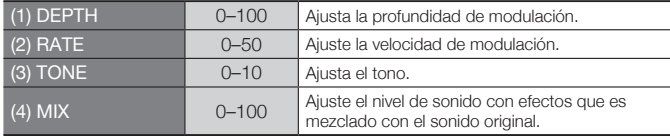

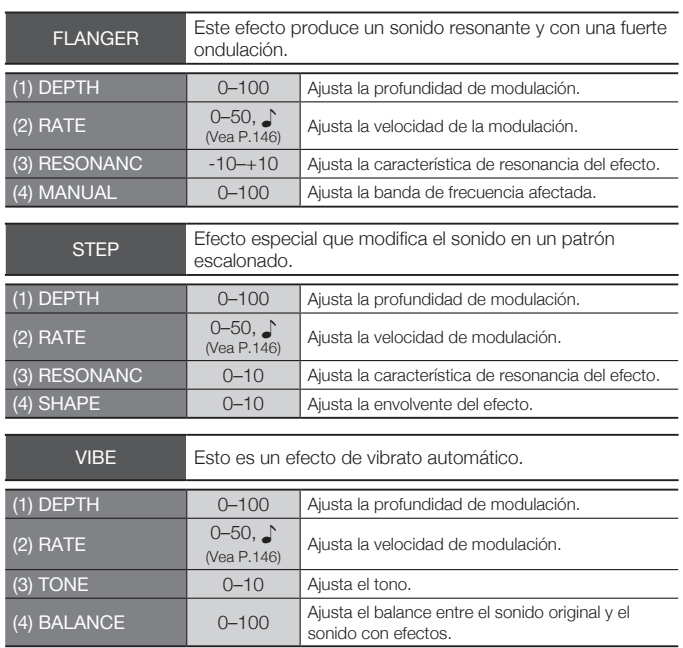

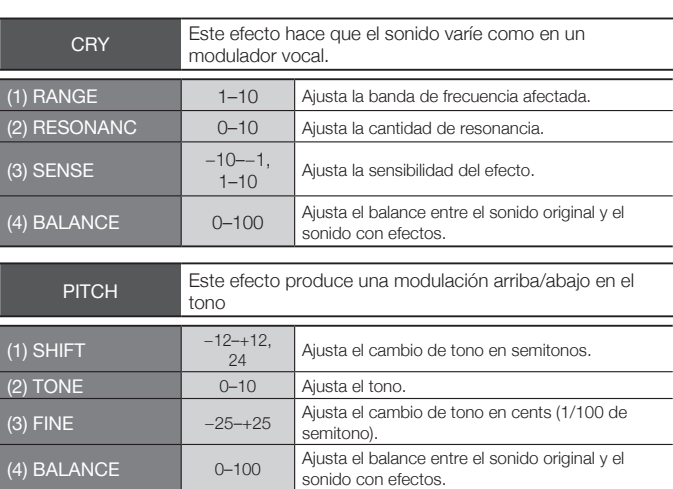

#### ● Efectos de retardo/reverb

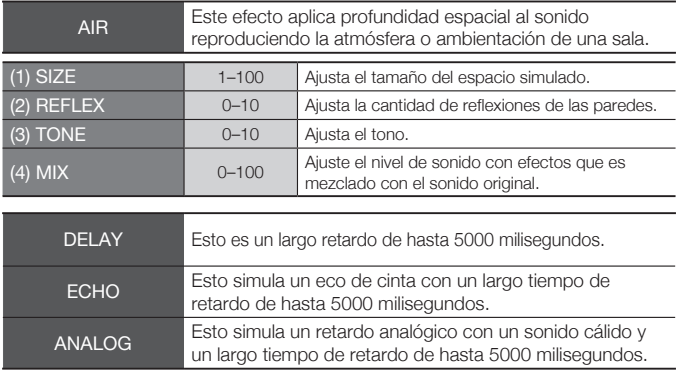

#### Los 3 tipos de efectos anteriores tienen los mismos parámetros.

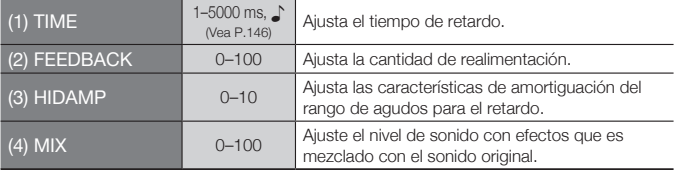

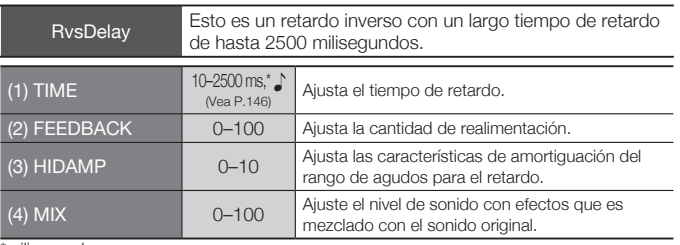

\*milisegundos

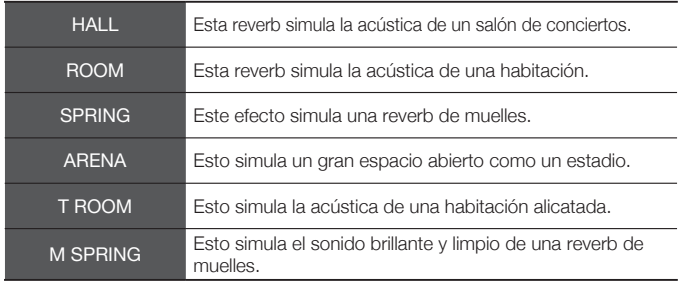

#### Los 6 tipos de efectos anteriores tienen los mismos parámetros.

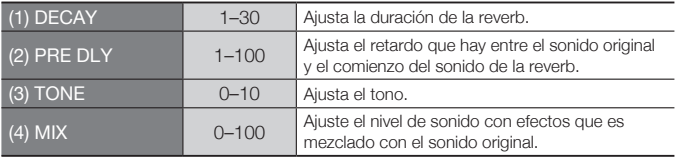

#### **Duraciones de nota**

Los parámetros que tienen el símbolo ♪ pueden ser seleccionados en unidades de notas, usando el tempo del metrónomo como referencia. Puede elegir entre estas duraciones de nota.

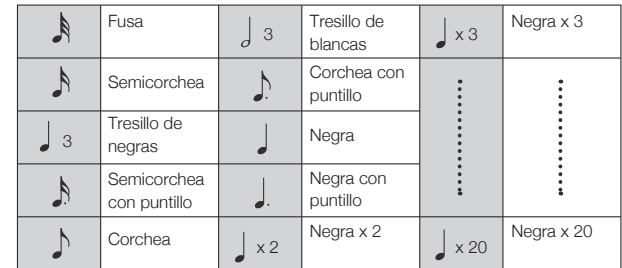

## **NOTA**

· El rango de notas real que podrá elegir dependerá del parámetro.

· Algunas combinaciones de símbolos de notas y tempos pueden dar lugar a valores que sobrepasen el rango del parámetro. En esos casos, el valor será dividido por dos o incluso por cuatro para conseguir llegar al rango admisible.

# **Listado de patches del H4n Pro**

Los programas de efectos de esta página pueden ser usados en el modo 4CH y cuando el H4n Pro esté actuando como un interface audio (con una frecuencia de muestreo de 44.1 kHz).

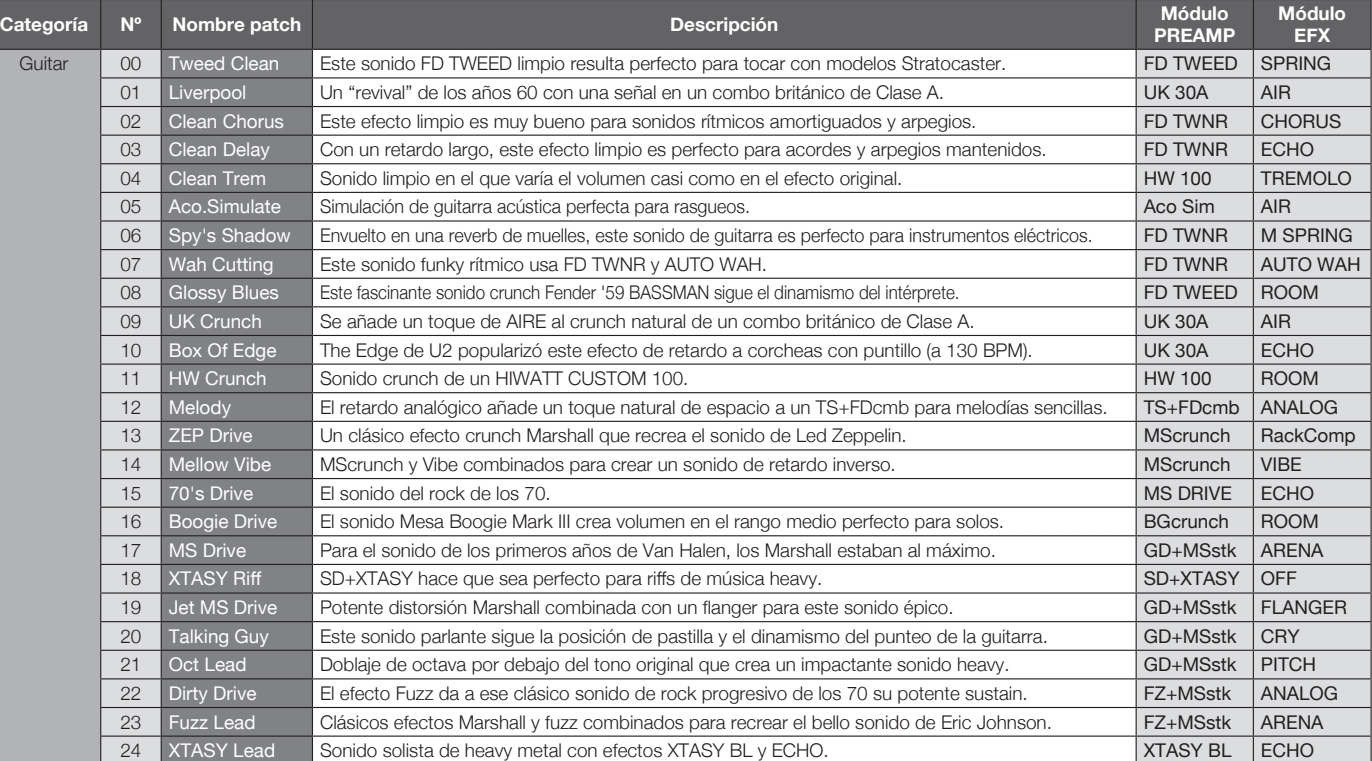

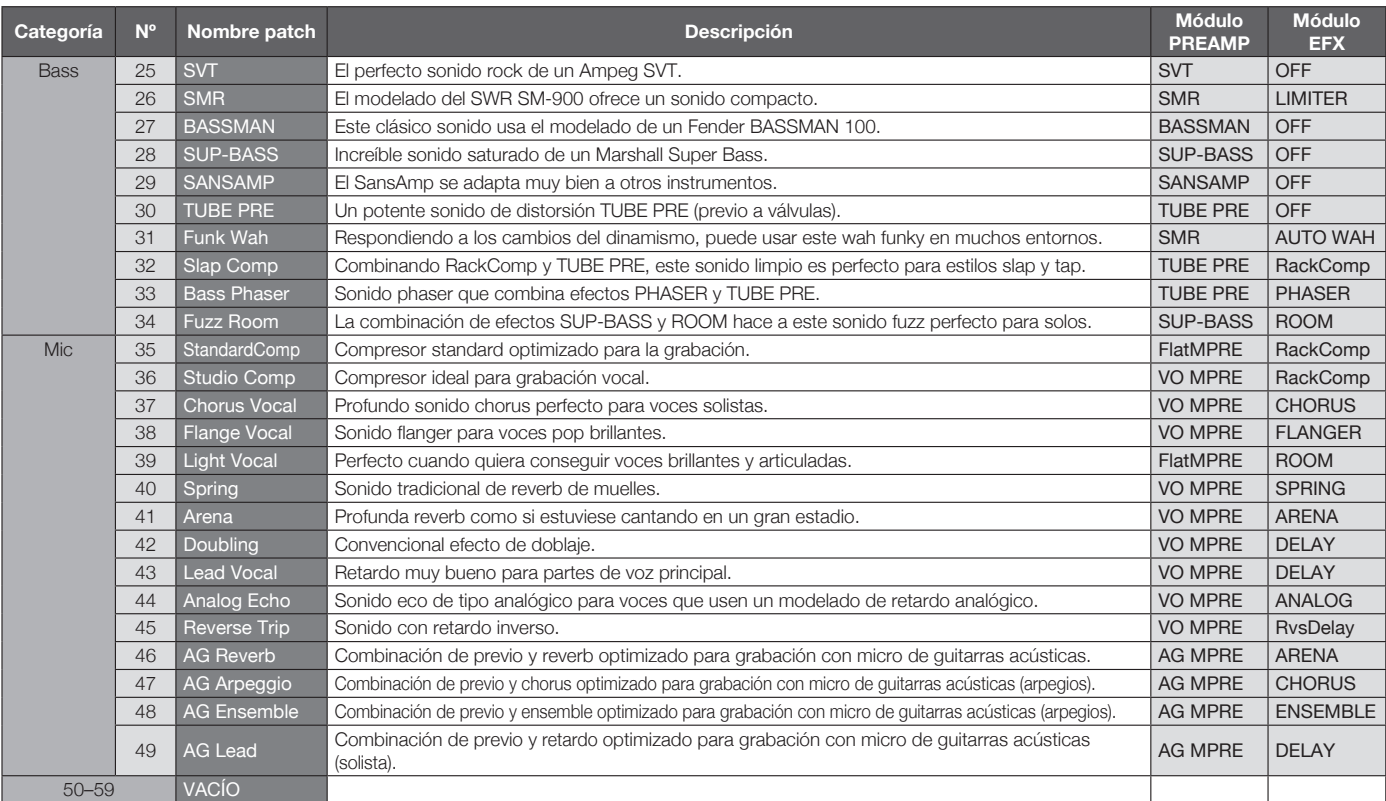

Nota: Todos los nombres de fabricantes y productos que aparecen en este listado de programas son marcas comerciales o marcas registradas de sus respectivos propietarios y no implica ningún tipo de afiliación o cooperación de los mismos con Zoom Corporation. Todos estos nombres se incluyen solo para ilustrar una serie de características sonoras que fueron usadas como referencia en el desarrollo de este producto.

# **Especificaciones técnicas del H4n Pro**

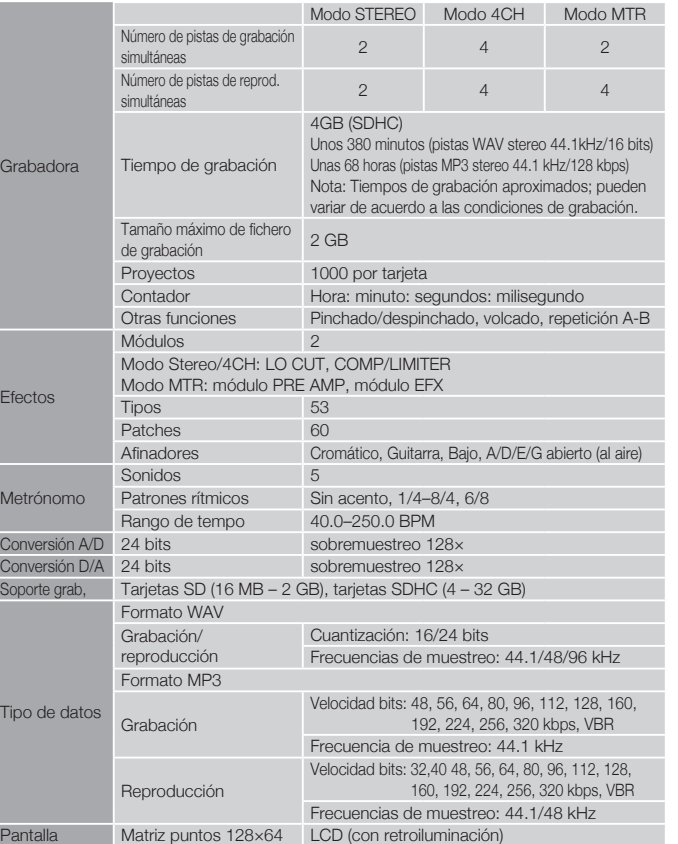

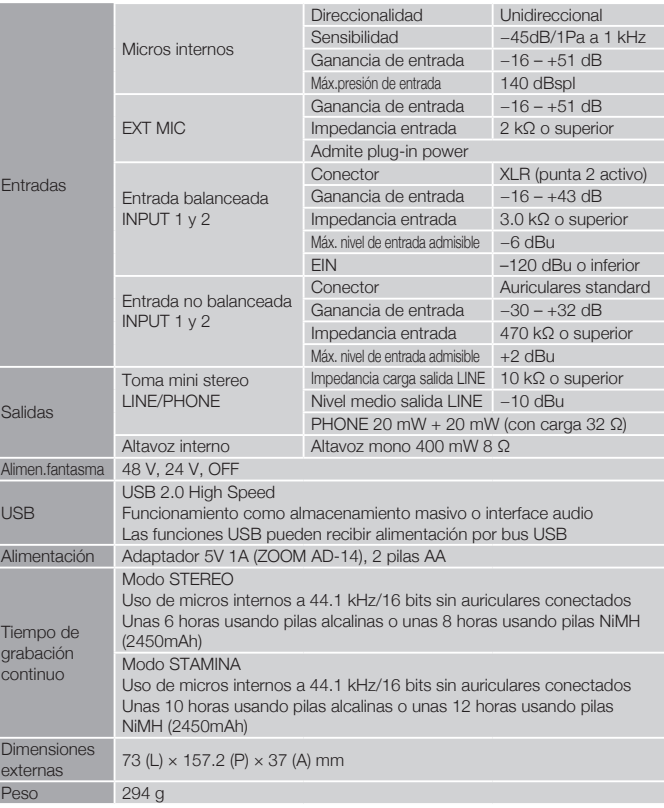

Notas: 0 dBm = 0.755 Vrms

Dimensiones

Debido a nuestra política de continuas mejoras, las especifcaciones y el aspecto exterior de este aparato están sujetos a modifcaciones sin previo aviso.

# **Resolución de problemas**

Si observa algún problema al usar el H4n Pro, compruebe primero estos puntos.

#### **Problemas durante la grabación/reproducción**

#### ◆ **No hay sonido o el sonido es muy débil**

- Compruebe las conexiones de sus monitores y el ajuste de volumen del sistema.
- Asegúrese de que el ajuste de nivel de la pistas 1 − 4 es el adecuado.

#### ◆ **La grabadora se detiene durante la reproducción**

• Cuando realice la grabación con una pista en espera de grabación, el H4n Pro crea un fchero temporal. Si la capacidad restante de la tarjeta SD es baja, dicho fchero temporal usará todo el espacio restante, haciendo que la reproducción se detenga. En ese caso, cancele el modo de espera de grabación de la pista.

#### ◆ **No hay sonido del instrumento conectado o es débil**

- Compruebe los ajustes de la fuente de entrada.  $(\rightarrow P045)$
- Compruebe que el ajuste de nivel de grabación sea el adecuado. (→ P045)
- Si está usando las tomas INPUT 1 ó 2, pruebe a subir el nivel de salida del instrumento conectado a ellos.
- Cuando la función de monitorización (→ P070) esté en off, la señal de entrada solo podrá ser monitorizada si ha ajustado una pista en espera de grabación o si la grabadora está en ese estado.

## ◆ **No puede grabar en una pista**

- Compruebe que el botón REC y el de la pista estén iluminados en rojo..
- Si el proyecto está protegido no será posible la grabación. Utilice otro proyecto distinto o desactive la protección.  $(\rightarrow P125)$
- Compruebe que hay una tarjeta SD insertada en la ranura.
- Compruebe que no está activada la función hold. ( $\rightarrow$  P018)

• Si en la pantalla aparece "Card Protected", la tarjeta SD estará protegida contra la grabación. Deslice la pestaña a la posición de no-protección.

#### ◆ **No puede realizar un volcado**

- Compruebe que el nivel de las pistas 1 − 4 no esté al mínimo..
- Compruebe que queda sufciente espacio libre en la tarjeta SD.

#### **Otros problemas**

#### ◆ **No puede usar los efectos**

• Compruebe que la sección de efectos esté activada. Esta sección está desactivada por defecto en el modo MTR.

#### ◆ No puede usar el afinador

• Compruebe que ha elegido como fuente de entrada la toma a la que esté conectado el instrumento.

## ◆ **Su ordenador no reconoce esta unidad vía USB**

- Compruebe que el sistema operativo de su ordenador es compatible. ( $\rightarrow$  P033)
- Para que el H4n Pro sea reconocido por su ordenador, primero deberá confgurar el H4n Pro para ello. ( $\rightarrow$  P031)

# **Índice alfabético**

#### **A**

Actualización de versión de software ▶P135 Advertencias sobre el copyright ▶P7 Aiuste de alimentación/pilas ▶P15 Alimentación fantasma ▶P30 Altavoz interno  $\blacktriangleright$ P34 AUDIO I/F (interface audio), uso como ▶P31 AUTO PUNCH IN/OUT  $\triangleright$ P59 AUTO REC ▶ P63 AUTO REC STOP ▶ P64

**B**

BATTERY TYPE ▶P130 **BOUNCE ▶P123** 

#### **C**

CARIB/TUNER **>P77** CHROMATIC/TUNER **>P75** COMP/LIMIT **P67** Conexiones **>P30** 

#### **Conexión USB**

Alimentación por bus USB ▶P31 H4n Pro usado como un interface audio  $\blacktriangleright$ P31 H4n Pro usado como un lector de tarieta SD ▶P33

Configuración ▶P27 Control remoto (opcional)  $\blacktriangleright$ P43

**D**

DATE/TIME ▶ P26  $DIAL$ , uso como  $\blacktriangleright$ P23 DIVIDE **>P116** 

#### **E**

**EFFECT** XP81−  $FDIT + P84$ EDIT (EFX) ▶P86 EDIT (LEVEL) ▶ P87 EDIT (PRE AMP) **P85** EDIT (RENAME) ▶P87 EDIT (STORE) >P88 **Efectos ▶P81** IMPORT ▶P89 Listado de patches  $\blacktriangleright$ P147 Encendido y apagado  $\blacktriangleright$ P17

#### **F**

FACTORY RESET **>P132** 

#### **Fichero**

FILE (COPY)  $\blacktriangleright$ P108 FILE DELETE **>P106**  $FII$  F DELETE ALL  $\blacktriangleright$ P107 FILE INFORMATION  $\triangleright$ P105 FILE MP3 ENCODE >P111  $FII$  F NAME  $\triangleright$ P50 FILE NORMALIZE  $\triangleright$ P112  $FII$  F RENAME  $\triangleright$ P109 FILE SELECT  $\triangleright$ P104 FILE STEREO ENCODE >P113 FILE/TRACK MENU >P57 FOLDER SELECT ▶ P103  $FORMAT \rightarrow 134$ Formato de fichero MP3 **>P49** Formato de fichero WAV **>P49** 

#### **G**

Grabación (modo 4CH) ▶P51 Grabación (modo MTR) ▶P53 Grabación (modo stereo/stamina) > P47 Grabación fuera del micro **>P29** Grabación fuera sobre el micro ▶P29

#### **H**

HOLD, interruptor ▶P17

#### IMPORT/FFFFCT ▶P89 INPUT/TUNER ▶ P78

#### **K**

#### **KARAOKE**

Configuración/TRACK MENU >P57 Grabación **▶P93** Preparativos ▶P91

## **L**

LEVEL/EFFECT ▶P87 LEVEL/TRACK MENU **>P57** Listado de patches  $\blacktriangleright$ P147 LO CLIT **P66** 

#### **M**

MARK ▶P96 MARK LIST P115 **MENU**

Operaciones del botón MENU ▶P23 METRONOME **>P79** Mezclado ▶P57 Micros internos ▶P28  $MIXFR \rightarrow P100$ MODE **>P35−42 MODO 4CH** Detalles  $\blacktriangleright$  35 $\cdot$ 37 Modo y pantalla inicial  $\blacktriangleright$ P39 Operación de grabación ▶P51 Operación de reproducción ▶P94 Selección de modo ▶P36 **MODO MTR**  Modo de grabación ALWAYS NEW ▶P56 Modo de grabación Over write ▶P55 Modo y pantalla inicial  $\blacktriangleright$ P40 Operaciones de grabación ▶P53 Operaciones de reproducción ▶P101 Selección de modo ▶P36 TRACK MENU **>P57 MODO STAMINA**  Aiuste del modo ▶P15·36 Detalles ▶P37,38 Modo y pantalla inicial  $\blacktriangleright$ P38 Operación de grabación ▶P47 Operación de reproducción ▶P94 **MODO STEREO**  Detalles ▶P37·38

MAIN MENU $\blacktriangleright$ P41

Modo y pantalla inicial  $\blacktriangleright$ P38 Operación de grabación ▶P47 Operación de reproducción ▶P94 Selección del modo ▶P36 Modo de grabación ALWAYS NEW ▶P56 Modo de grabación Over write ▶P55 Módulo EFX/EFFECT **>P86**  $MONITOR$  $\rightarrow$ P70 MONO MIX **>P72**  $MONF$   $\triangleright$ P117 MP3 ENCODE **>P111**  $MS$  STEREO MATRIX  $\triangleright$ P73

#### **N**

 $NFW$  PROJECT  $\triangleright$ P118 NORMALIZE ▶ **P112** 

#### **O**

Operación CANCEL ▶P23 Operaciones del botón REC ▶P19 Operaciones de los botones de transporte ▶P19 Operaciones de los botones INPUT MIC12 ▶ P21 Operaciones de los botones TRACK 1234 ▶ P20 Operaciones REC LEVEL ▶ P22 Operaciones VOLUME ▶P22

# **Índice alfabético**

DISPLAY BACK LIGHT ▶ P126

#### **P**

**Pantalla**

# Referencia / Índice alfabético **Referencia / Índice alfabético**

DISPLAY CONTRAST ▶ P129 PAN/TRACK MENU >P57 PATCH EDIT/FFFFCT **>P84** PLAY MODE ▶P95 Plug-in power ▶P29 POWER, interruptor ▶P17 PRE AMP/FFFFCT >P85 PRE REC ▶**P65** Precauciones de seguridad ▶P6 **PROJECT** BOUNCE **>P123**  $COPY$   $\triangleright$  P122 DELETE ▶P120 NEW PROJECT ▶ P118 RENAME >P121 PROTECT ▶P125 SELECT ▶P119 Protección contra grabación ▶P125 PUNCH IN/OUT (Auto) >P59 PUNCH IN/OUT (Manual) >P61

#### **R**

REC FORMAT ▶P49 REC LEVEL AUTO ▶ P69  $RFMAIN$  $\blacktriangleright$ P133 RENAME/FFFFCT ▶P87 RENAME/FILE ▶ P109 RENAME/PROJECT ▶ P121 Repetición AB ▶P97

## **S**

Selección de pista de grabación ▶P45 Software DAW ▶P32  $S$ PEED  $\blacktriangleright$ P99 STEREO ENCODE ▶ P113  $STFERFOLINK + P58$  $STORAGE \rightarrow P33.133$ STORE/FFFECT **>P88** 

#### **T**

#### **TARJETA SD**

Interface audio, uso como ▶P31 Lector de tarjeta SD, uso como ▶P33 Tarieta SD H2 v H4, uso de ▶P136

Visualización de espacio restante en la tarieta SD ▶P133 Tipos de efectos y parámetros ▶P141 TRACK MENU **>P57 TUNER** CARIB ▶ P77 CHROMATIC **>P75** GUITAR, OPEN G, DAGDAG ▶ P78 INPUT ▶P78 Tipos de afinador ▶P78

#### **V**

Velocidad de bits ▶P49

# Para países de la Unión Europea

Declaración de Conformidad

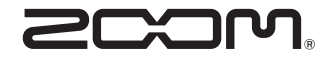

#### **ZOOM CORPORATION**

4-4-3 Kandasurugadai, Chiyoda-ku, Tokyo 101-0062 Japan Website http://www.zoom.co.jp